# **Oracle9i OLAP**

User's Guide

Release 2 (9.2.0.2)

Sept 2002

Part No. A95295-02

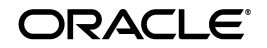

Oracle9*i* OLAP User's Guide, Release 2 (9.2.0.2)

Part No. A95295-02

Copyright © 2001, 2002 Oracle Corporation. All rights reserved.

The Programs (which include both the software and documentation) contain proprietary information of Oracle Corporation; they are provided under a license agreement containing restrictions on use and disclosure and are also protected by copyright, patent and other intellectual and industrial property laws. Reverse engineering, disassembly or decompilation of the Programs, except to the extent required to obtain interoperability with other independently created software or as specified by law, is prohibited.

The information contained in this document is subject to change without notice. If you find any problems in the documentation, please report them to us in writing. Oracle Corporation does not warrant that this document is error-free. Except as may be expressly permitted in your license agreement for these Programs, no part of these Programs may be reproduced or transmitted in any form or by any means, electronic or mechanical, for any purpose, without the express written permission of Oracle Corporation.

If the Programs are delivered to the U.S. Government or anyone licensing or using the programs on behalf of the U.S. Government, the following notice is applicable:

**Restricted Rights Notice** Programs delivered subject to the DOD FAR Supplement are "commercial computer software" and use, duplication, and disclosure of the Programs, including documentation, shall be subject to the licensing restrictions set forth in the applicable Oracle license agreement. Otherwise, Programs delivered subject to the Federal Acquisition Regulations are "restricted computer software" and use, duplication, and disclosure of the Programs shall be subject to the restrictions in FAR 52.227-19, Commercial Computer Software - Restricted Rights (June, 1987). Oracle Corporation, 500 Oracle Parkway, Redwood City, CA 94065.

The Programs are not intended for use in any nuclear, aviation, mass transit, medical, or other inherently dangerous applications. It shall be the licensee's responsibility to take all appropriate fail-safe, backup, redundancy, and other measures to ensure the safe use of such applications if the Programs are used for such purposes, and Oracle Corporation disclaims liability for any damages caused by such use of the Programs.

Oracle is a registered trademark, and Oracle9*i*, Express, PL/SQL, and SQL\*Plus are trademarks or registered trademarks of Oracle Corporation. Other names may be trademarks of their respective owners.

# **Contents**

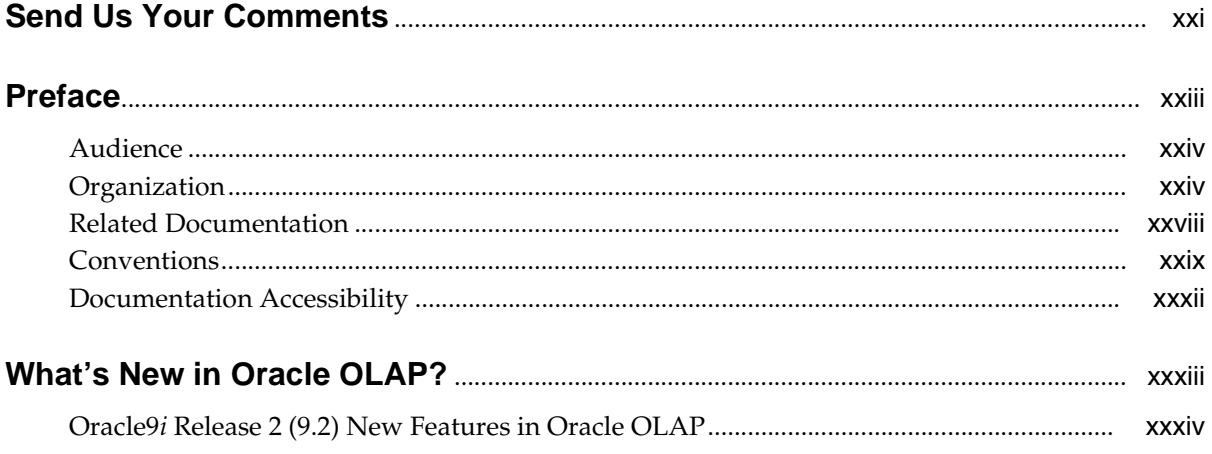

### Part I The Basics

### 1 Overview

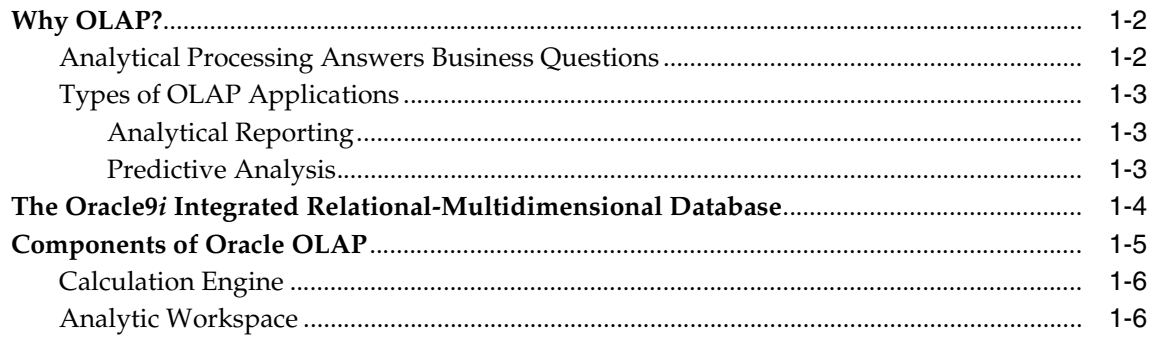

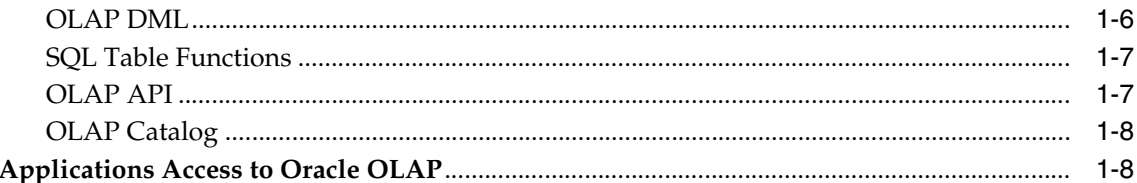

#### **Manipulating Multidimensional Data**  $\overline{2}$

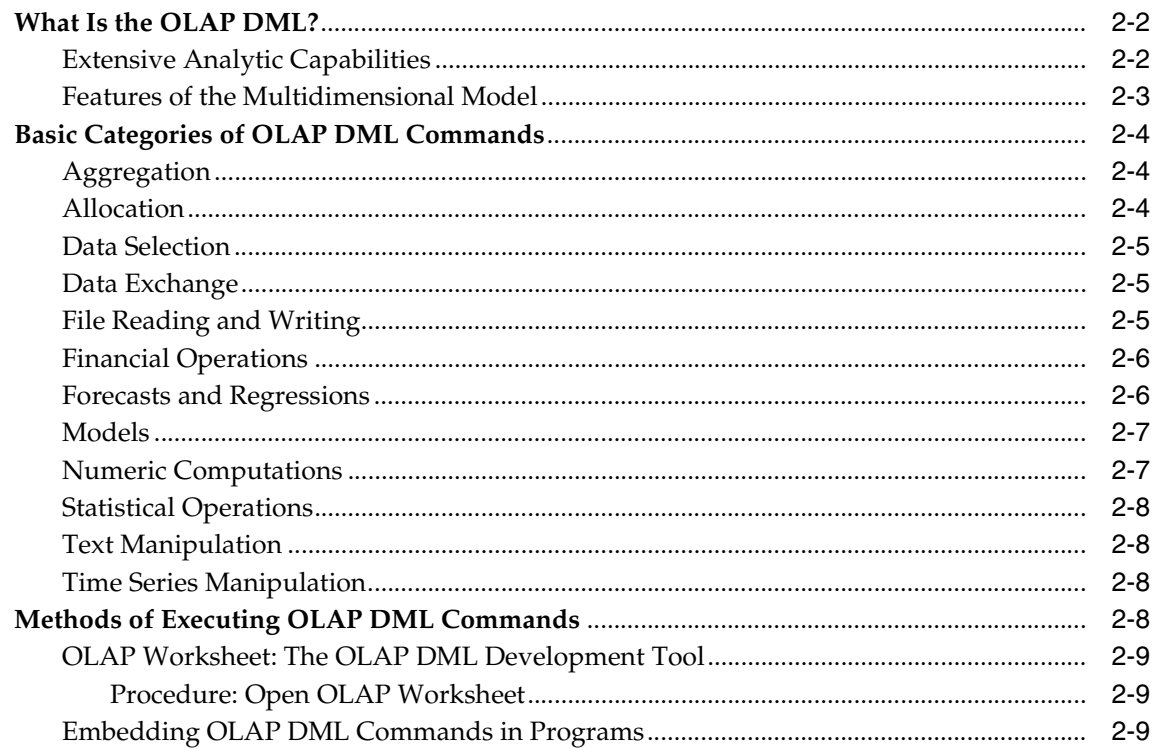

#### **Developing OLAP Applications**  $\overline{\mathbf{3}}$

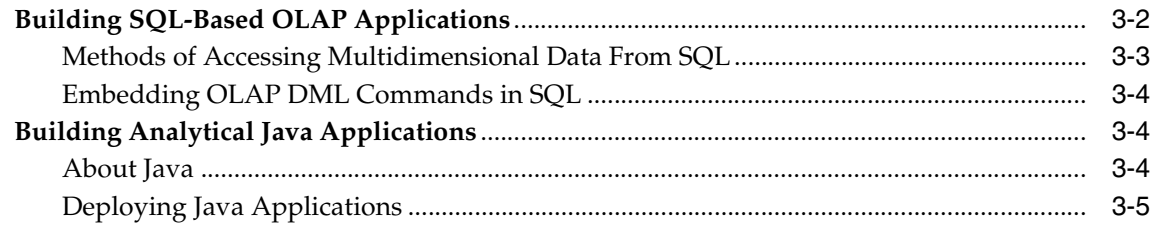

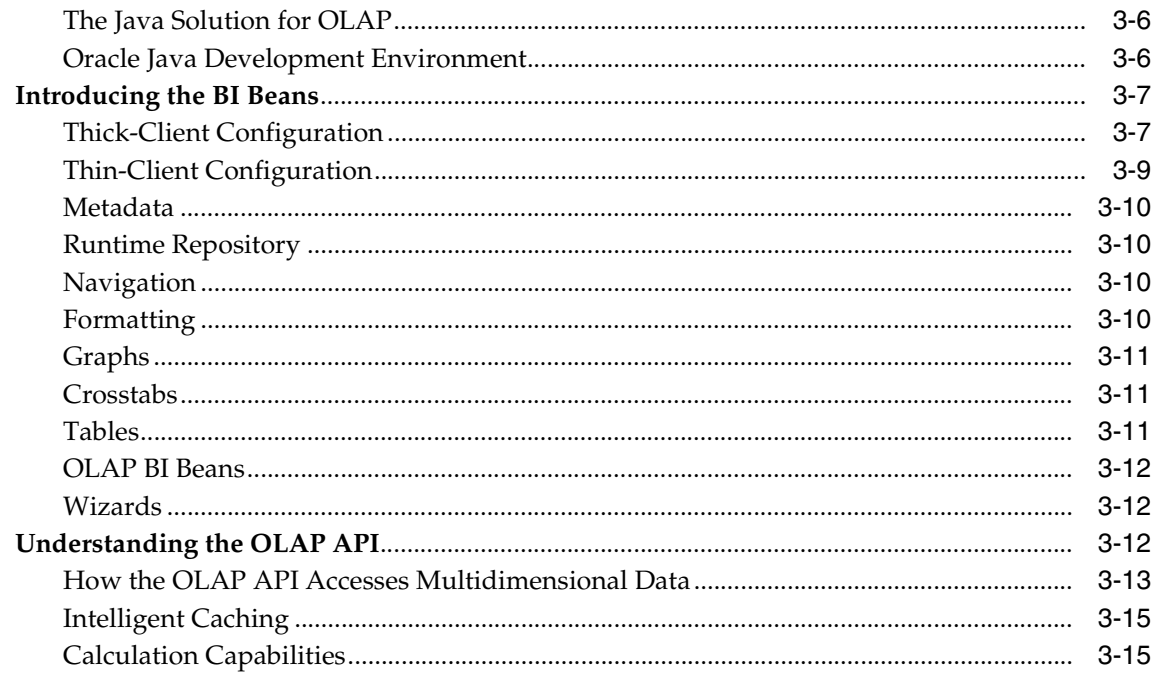

# 4 Designing Your Database for OLAP

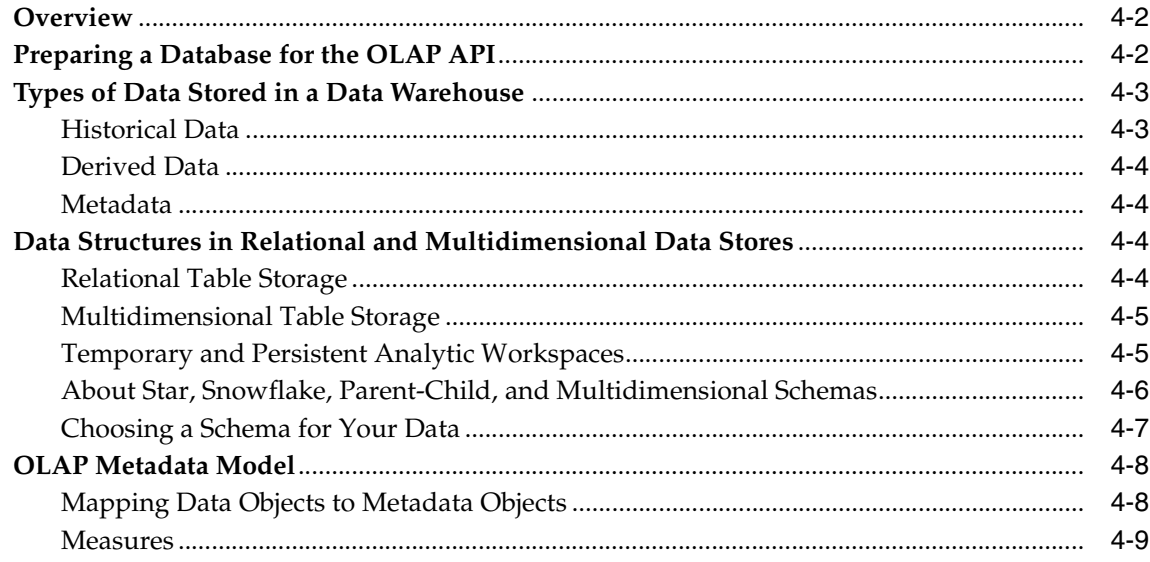

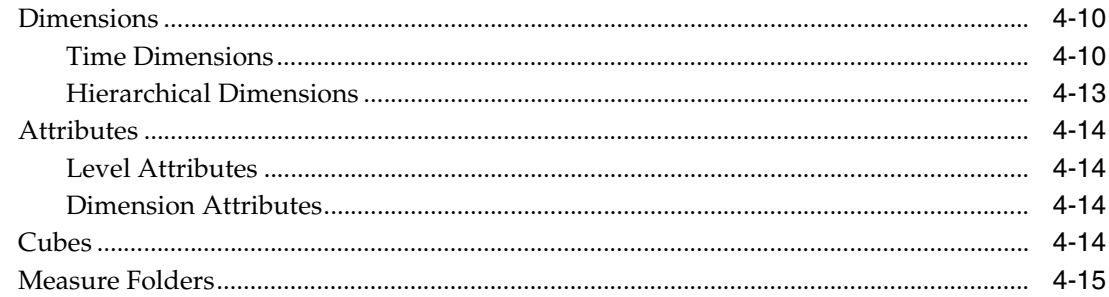

#### $\overline{\mathbf{5}}$ **Creating OLAP Catalog Metadata**

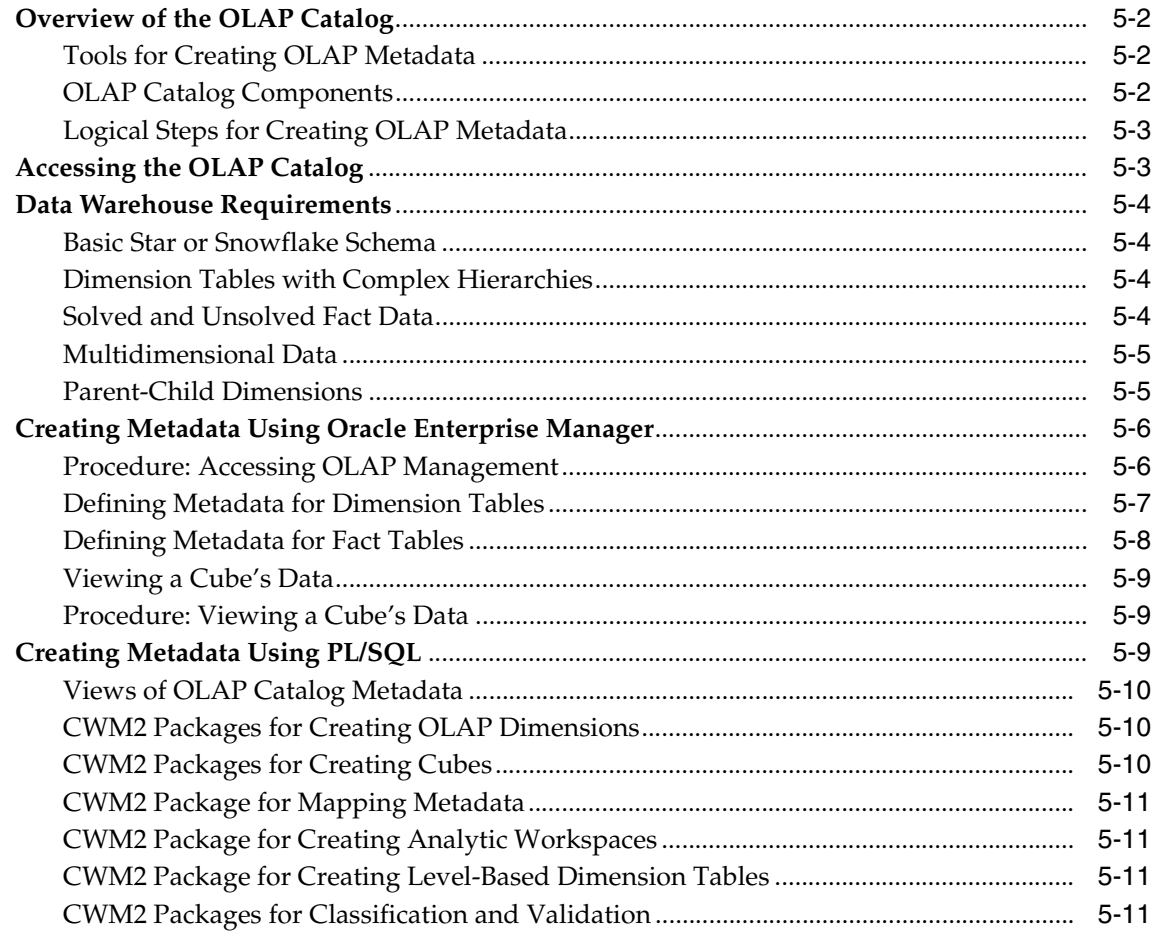

### Part II Oracle OLAP Administration

### 6 Administering Oracle OLAP

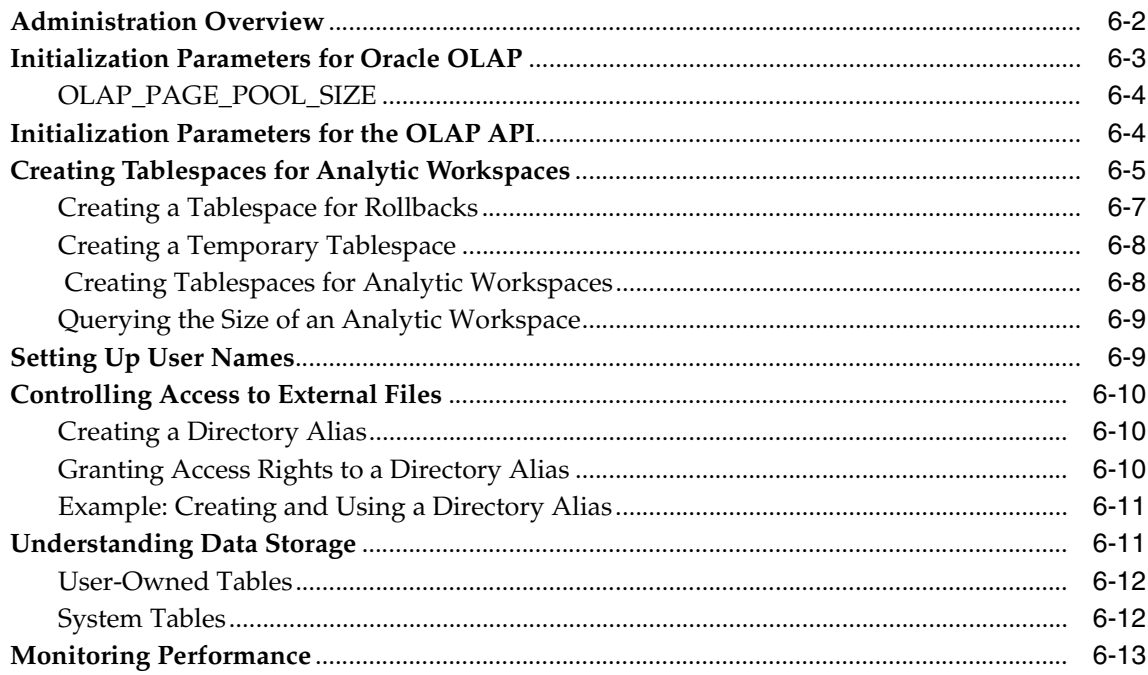

### 7 OLAP Dynamic Performance Views

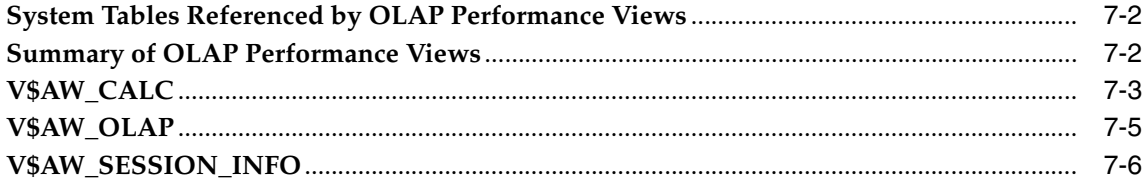

### 8 OLAP\_API\_SESSION\_INIT

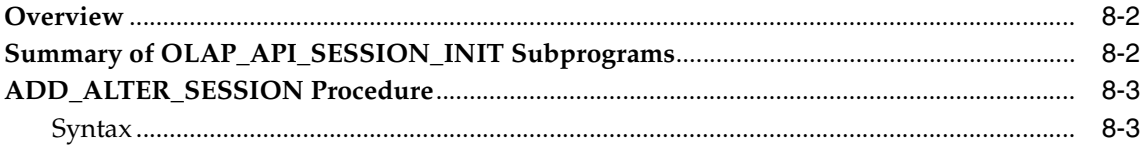

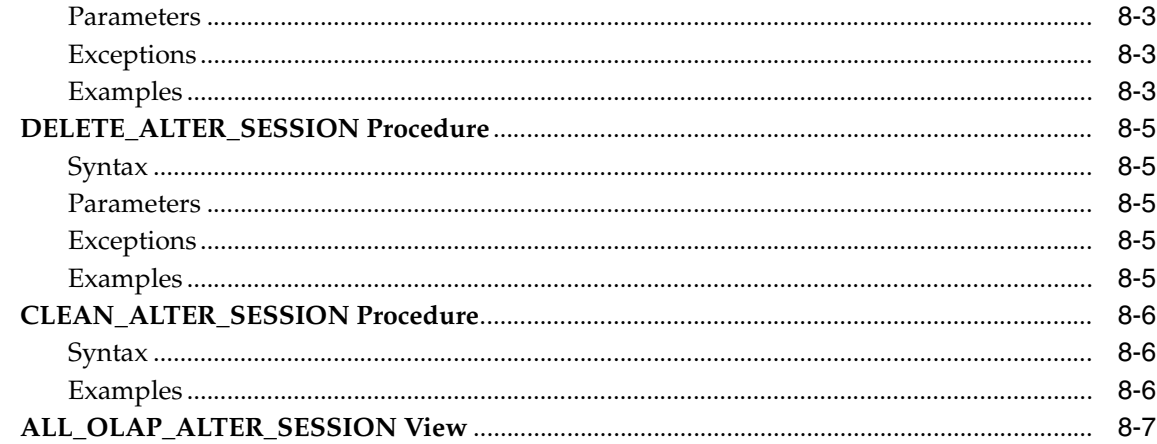

#### **Creating an Analytic Workspace From Relational Tables**  $9$

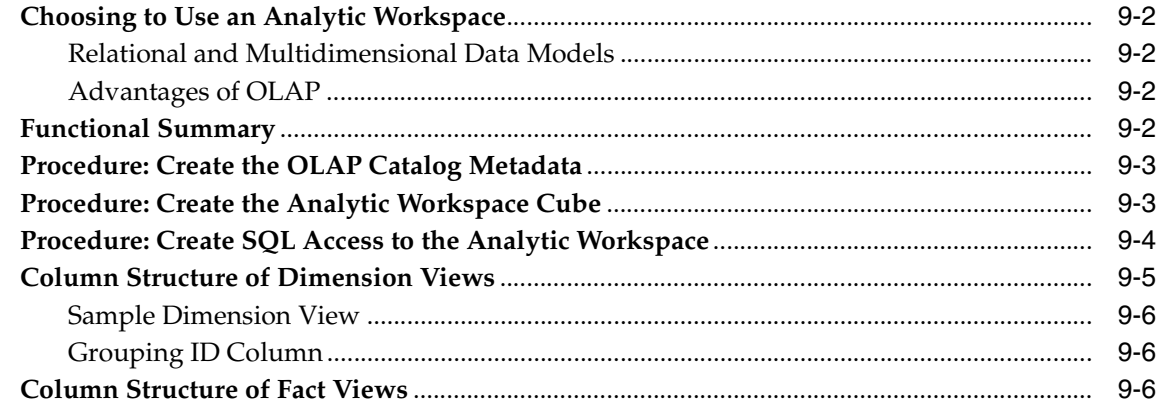

## 10 Creating Materialized Views for the OLAP API

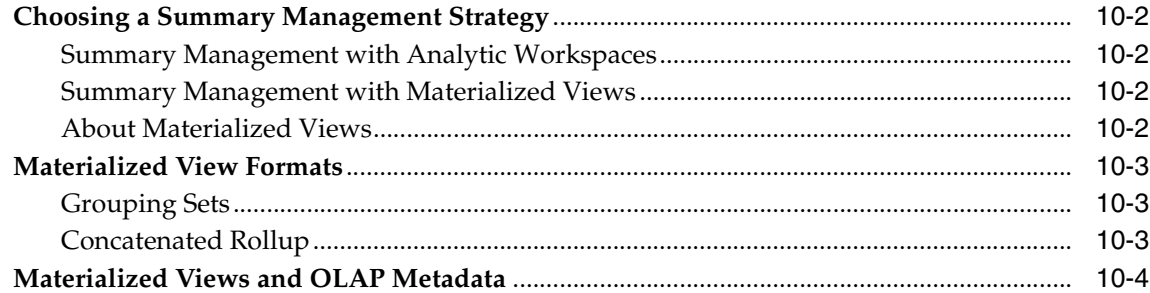

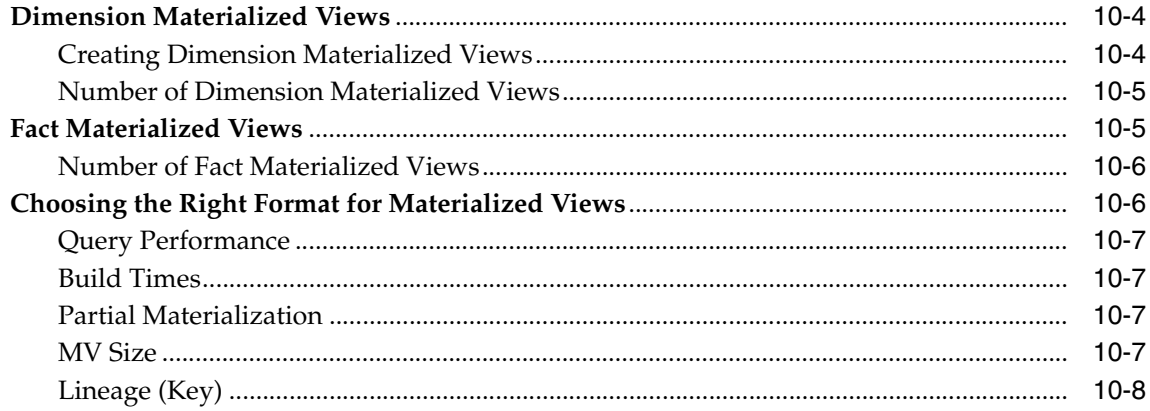

### Part III SQL Access Reference

#### $11$ **DBMS\_AW**

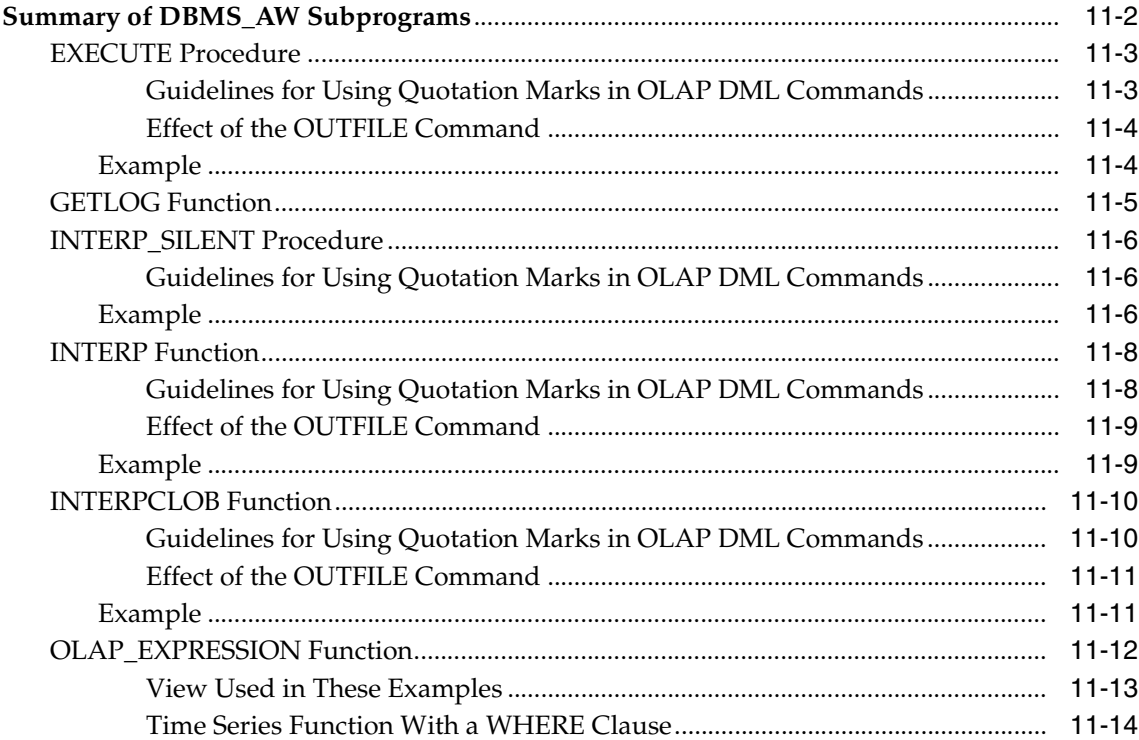

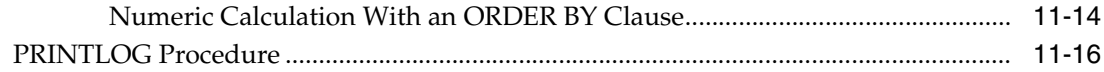

# 12 OLAP\_TABLE

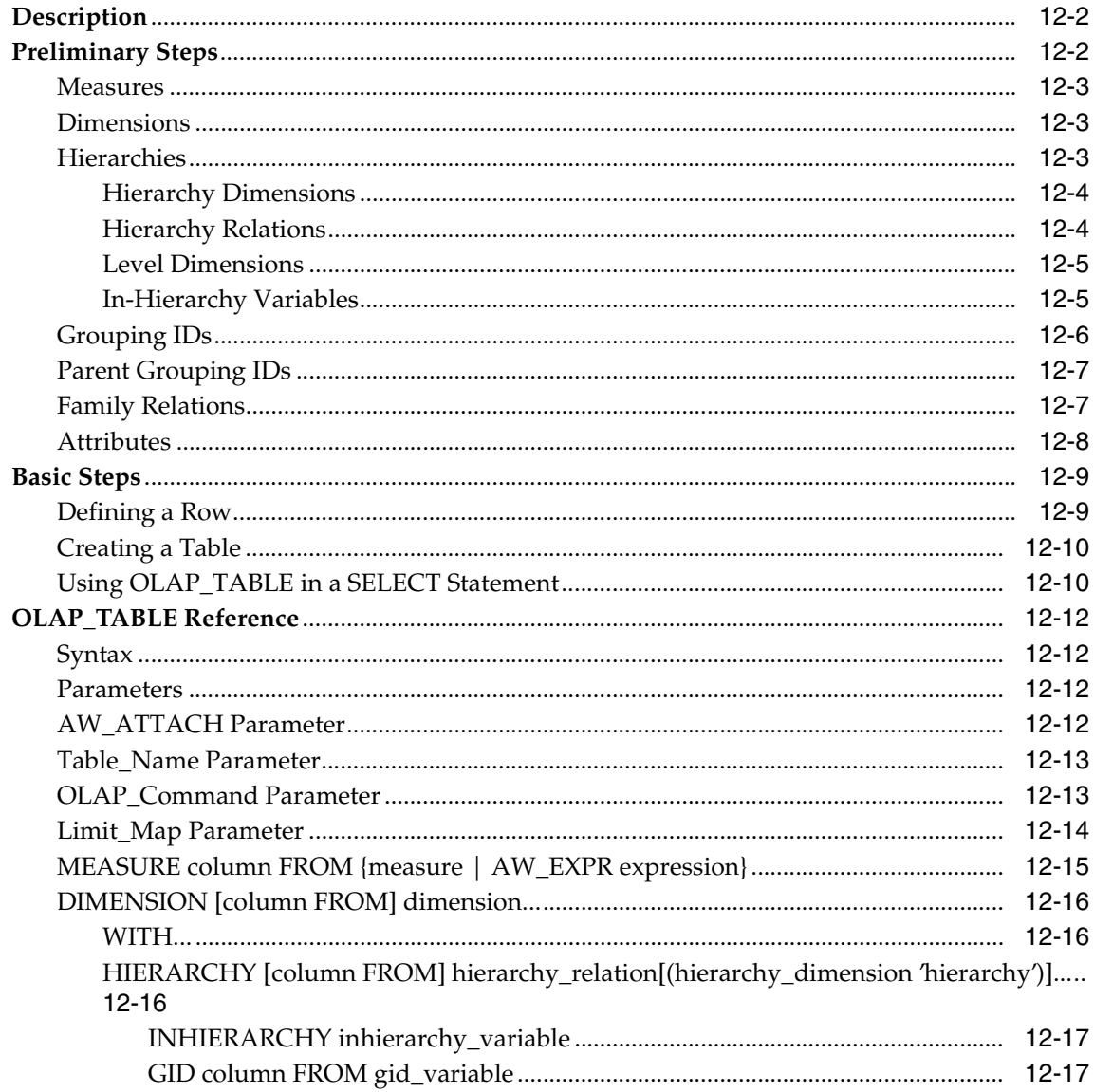

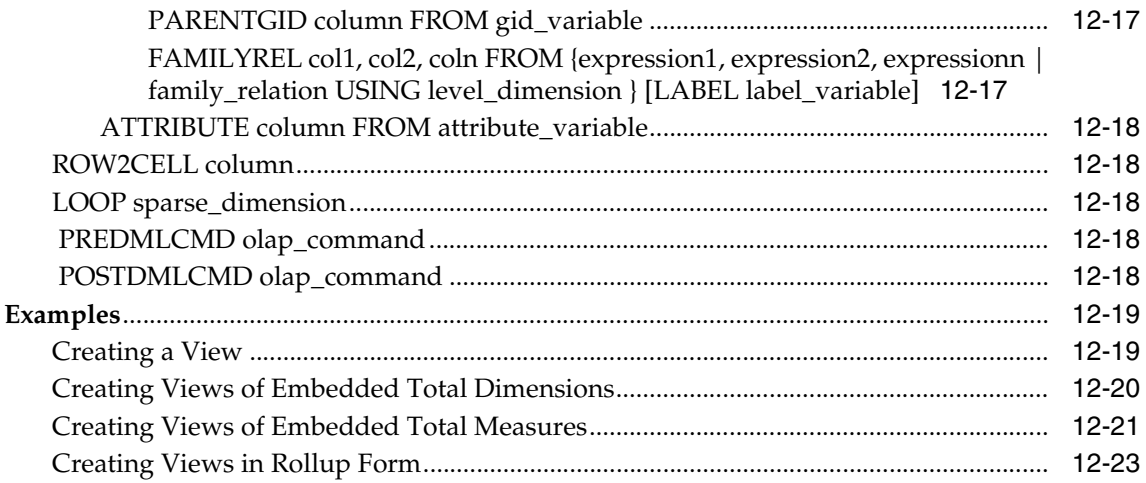

### Part IV OLAP Catalog Metadata API Reference

#### Using the OLAP Catalog Metadata APIs  $13$

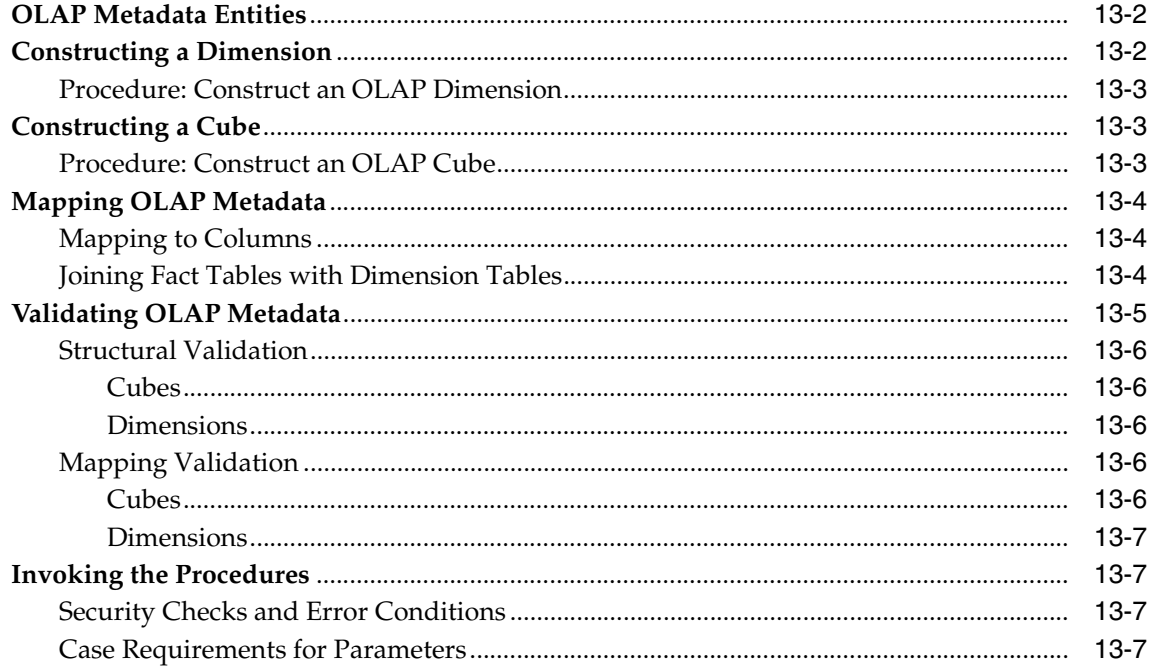

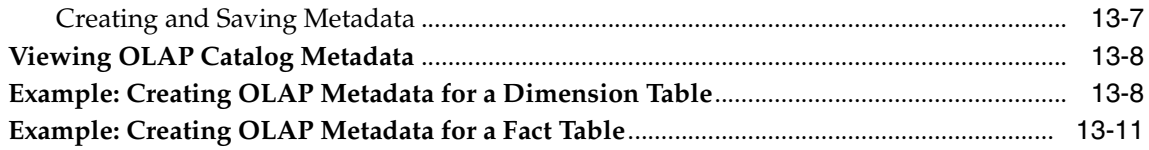

# 14 Viewing OLAP Catalog Metadata

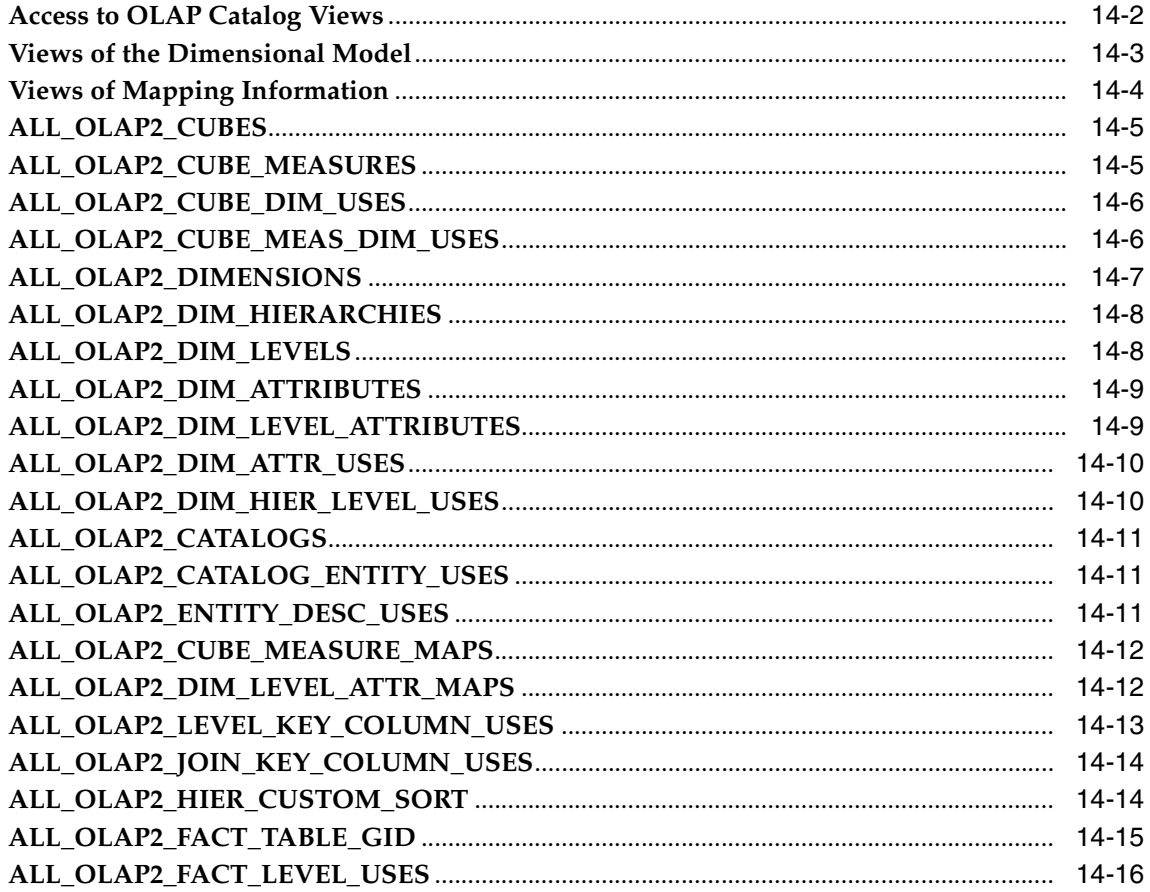

## 15 CWM2\_OLAP\_AW\_ACCESS

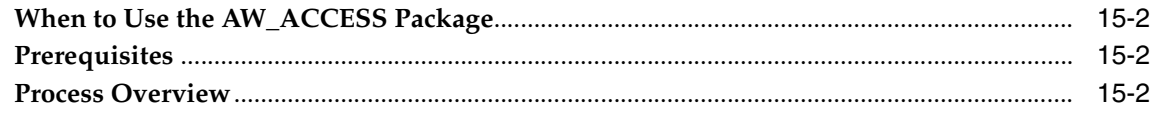

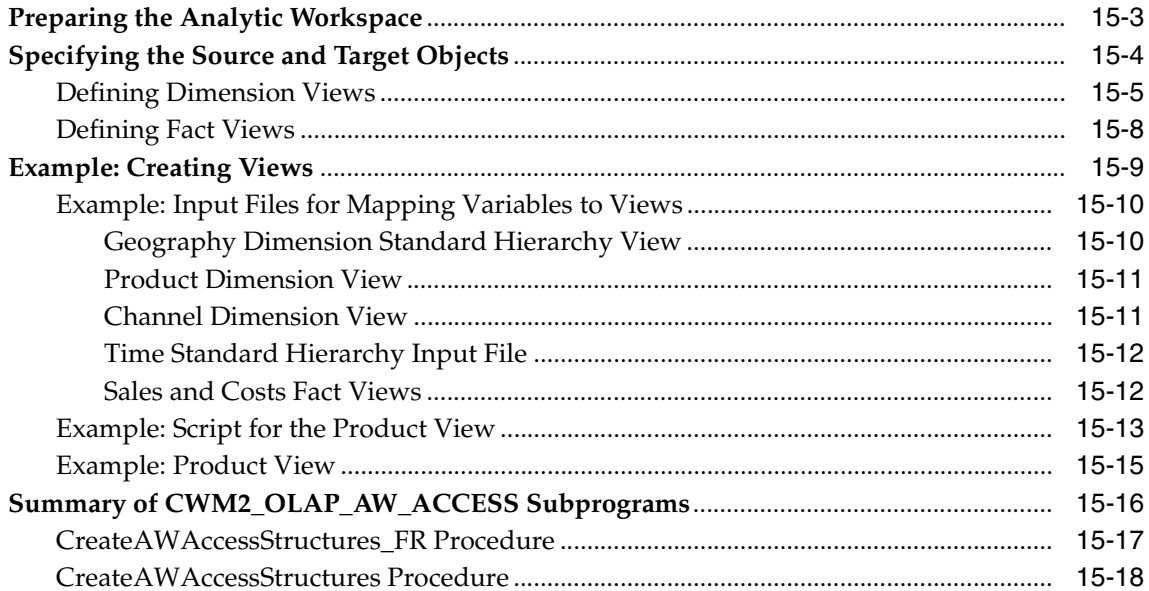

### 16 CWM2\_OLAP\_AW\_CREATE

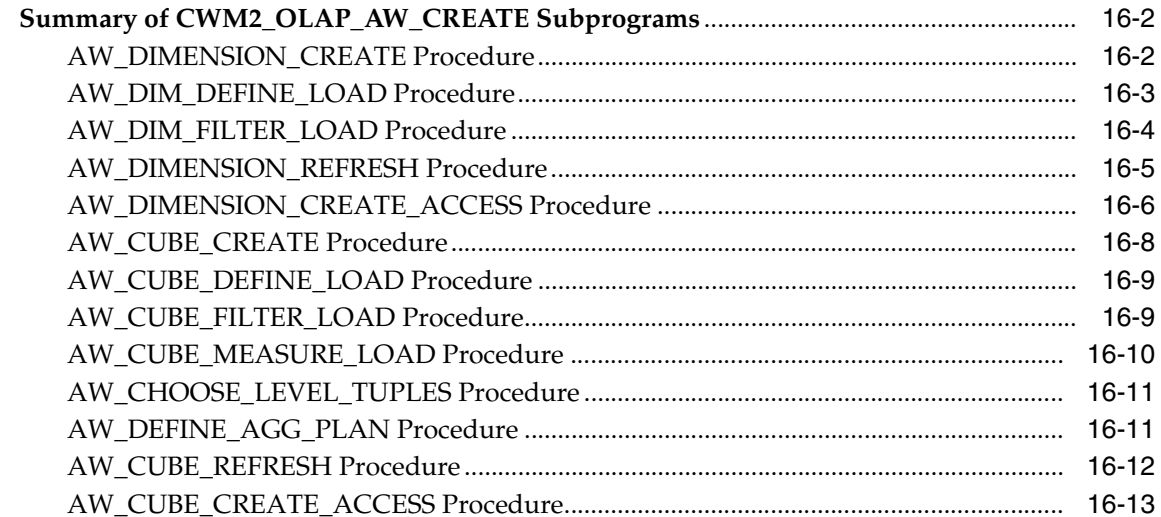

### 17 CWM2\_OLAP\_CUBE

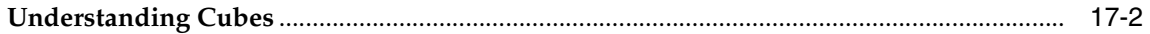

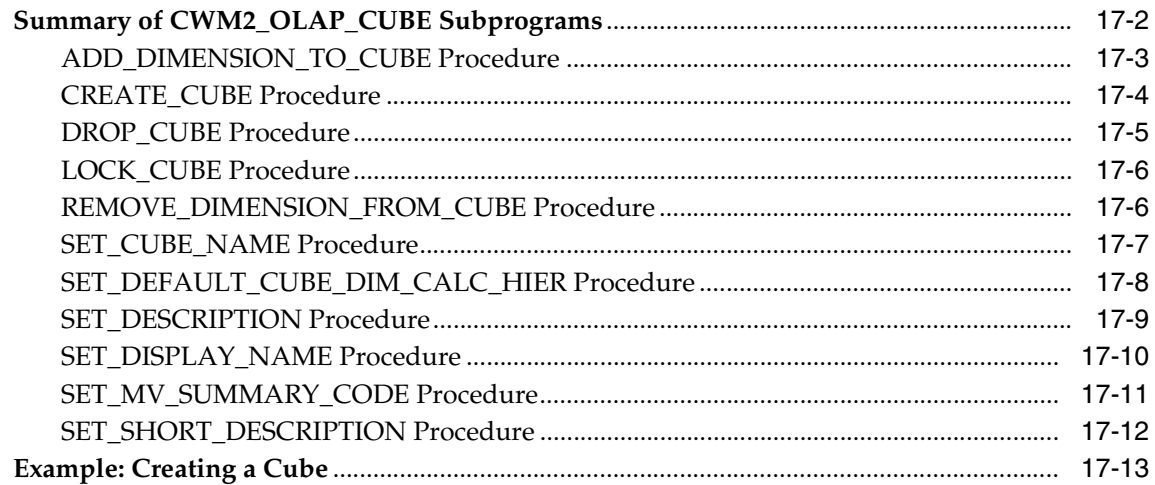

### 18 CWM2\_OLAP\_DIMENSION

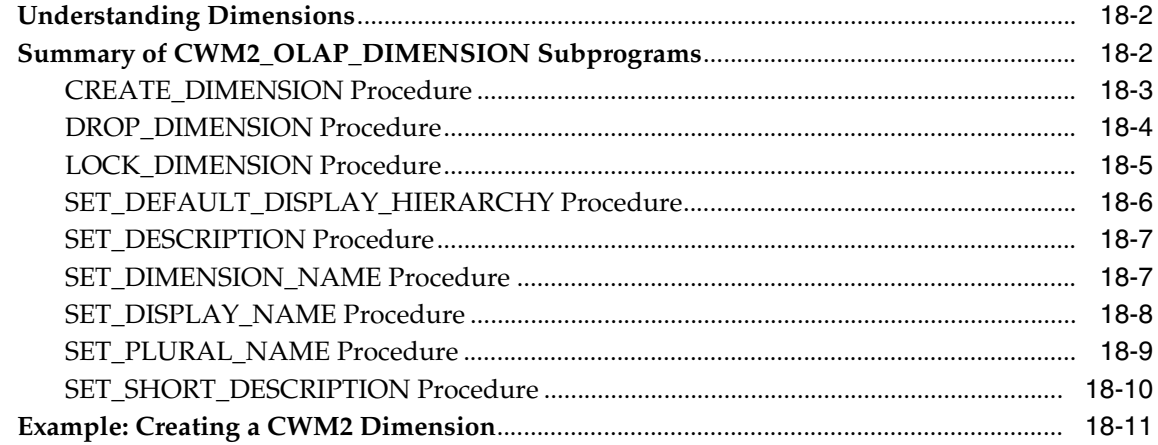

### 19 CWM2\_OLAP\_DIMENSION\_ATTRIBUTE

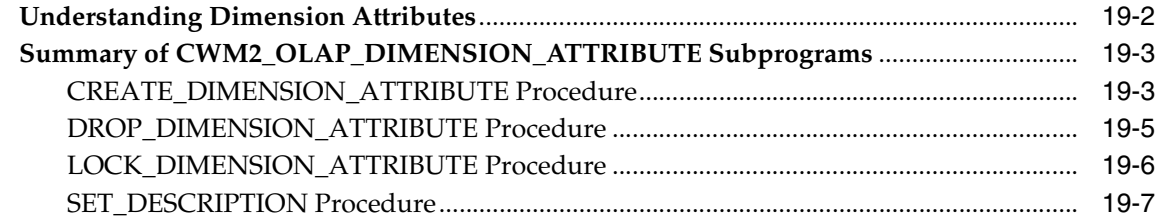

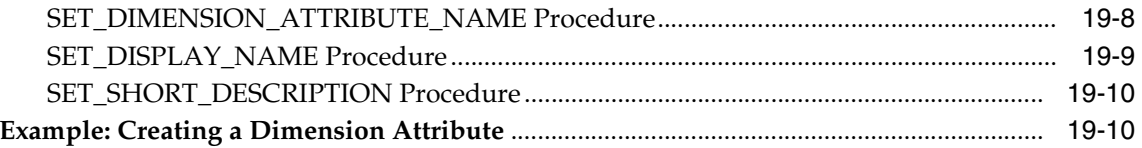

## 20 CWM2\_OLAP\_HIERARCHY

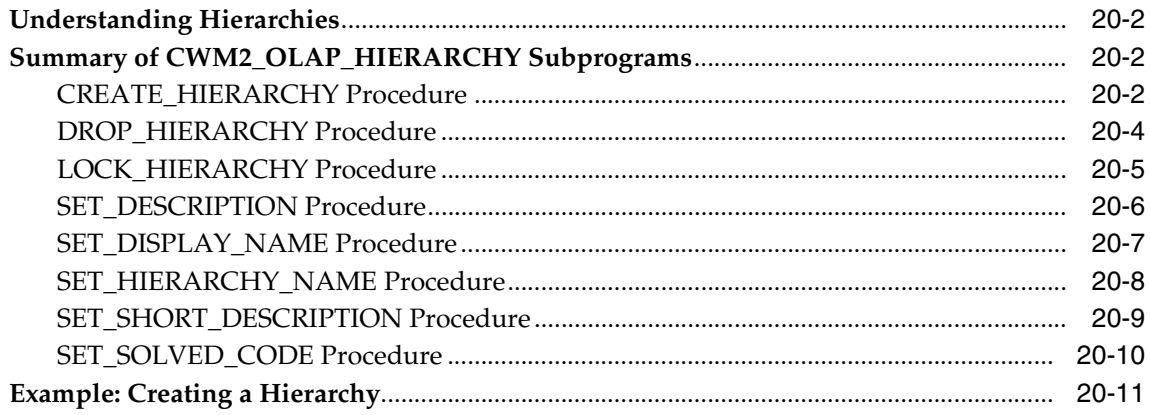

### 21 CWM2\_OLAP\_LEVEL

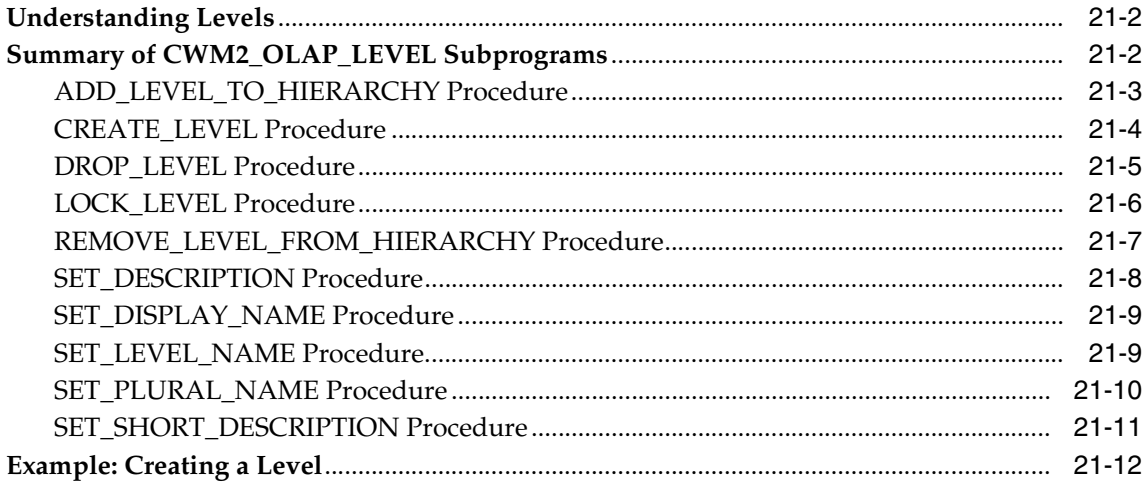

### 22 CWM2\_OLAP\_LEVEL\_ATTRIBUTE

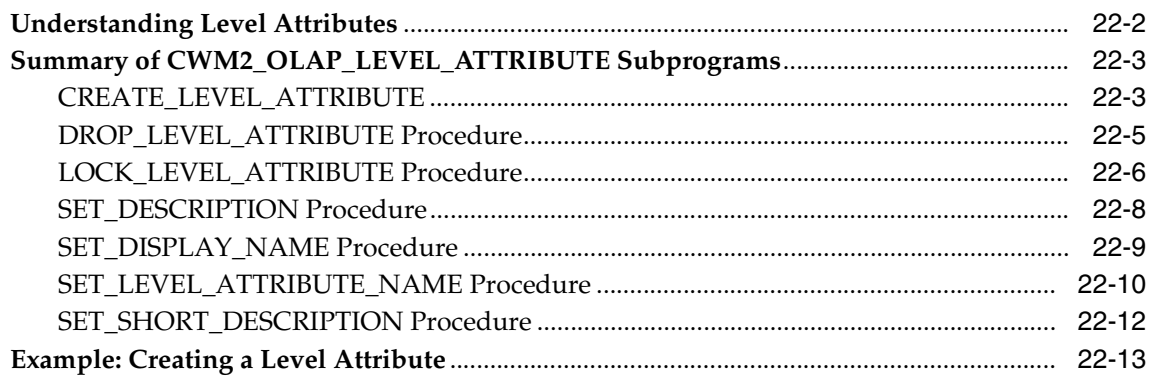

### 23 CWM2\_OLAP\_MEASURE

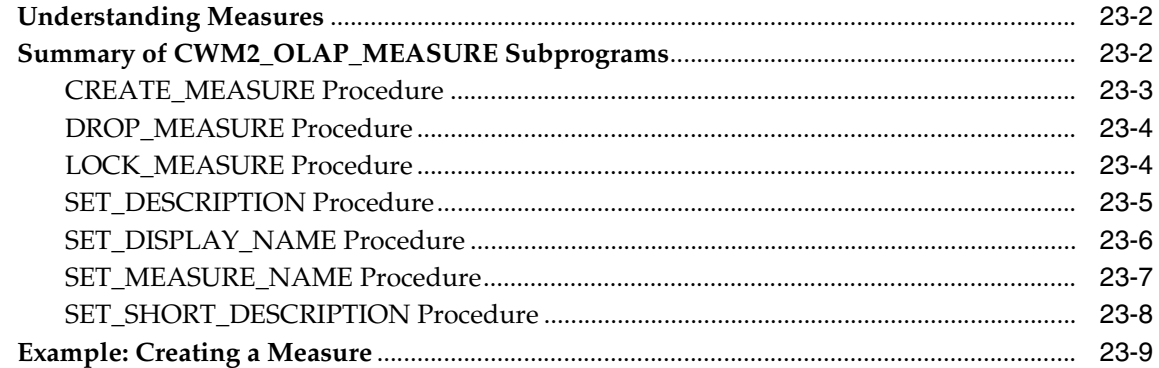

### 24 CWM2\_OLAP\_METADATA\_REFRESH

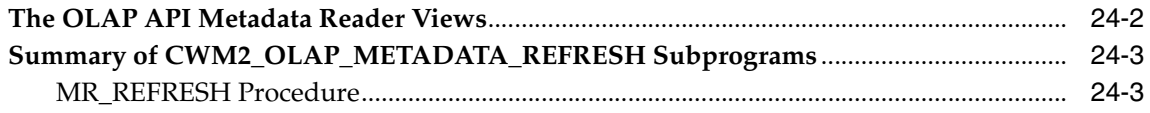

### 25 CWM2\_OLAP\_PC\_TRANSFORM

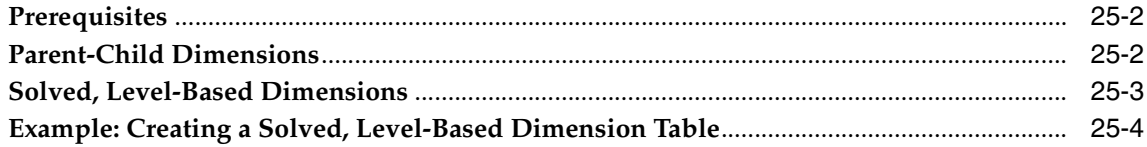

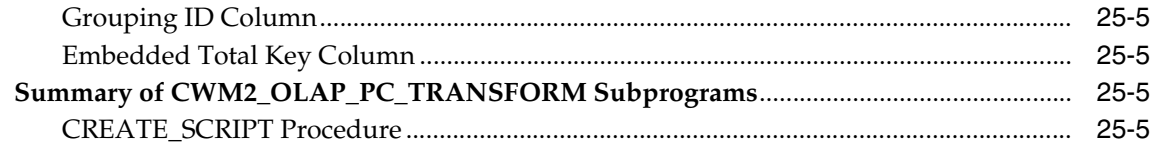

### **[26 CWM2\\_OLAP\\_TABLE\\_MAP](#page-354-0)**

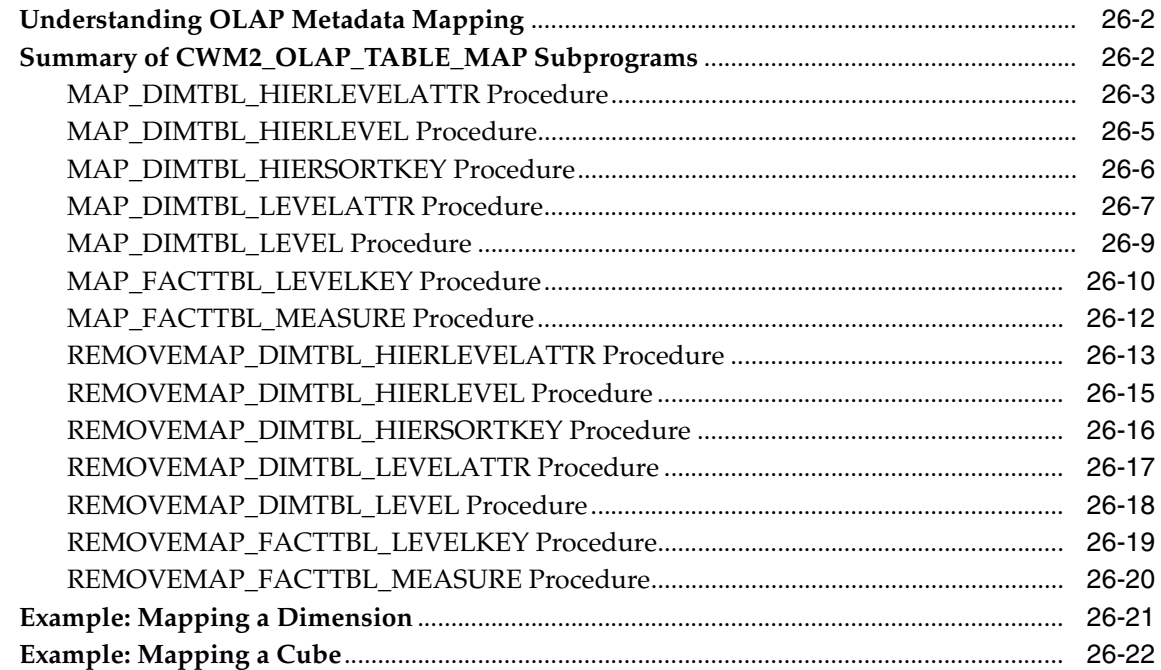

### **[27 CWM2\\_OLAP\\_VALIDATE](#page-376-0)**

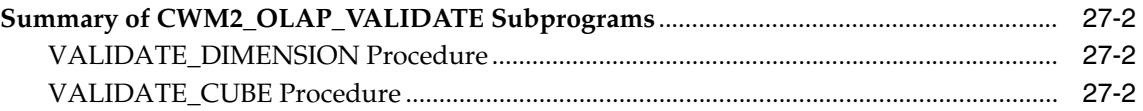

### **[28 CWM\\_CLASSIFY](#page-380-0)**

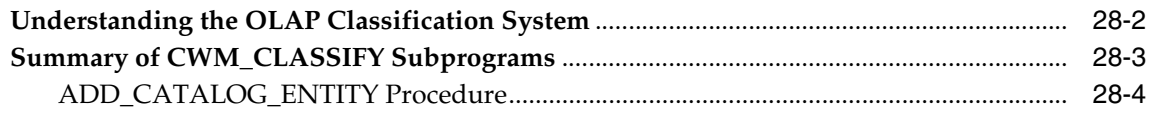

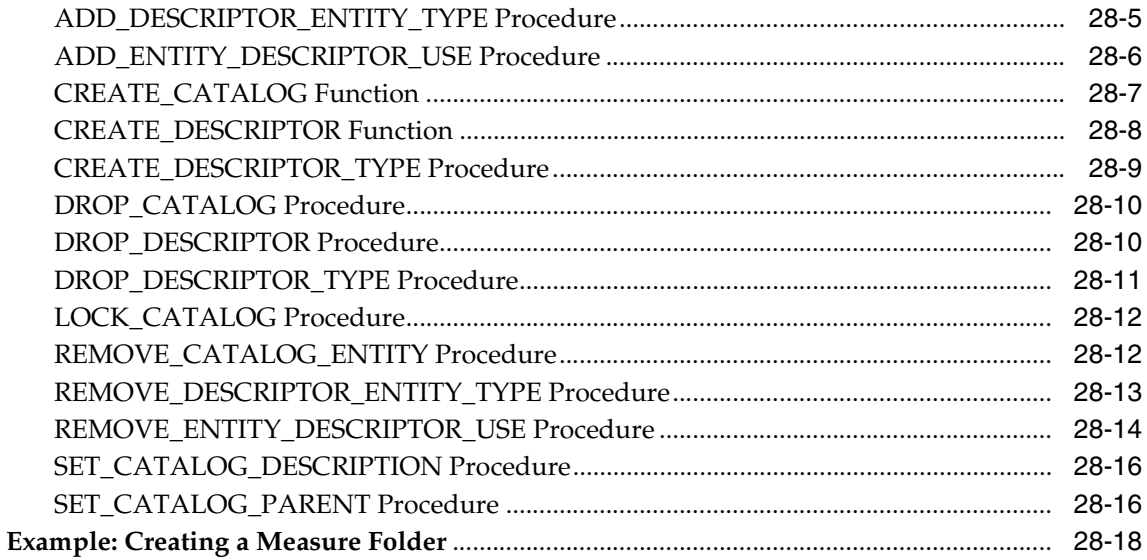

### Part V OLAP API Materialized View Reference

#### 29 **Creating Dimension Materialized Views**

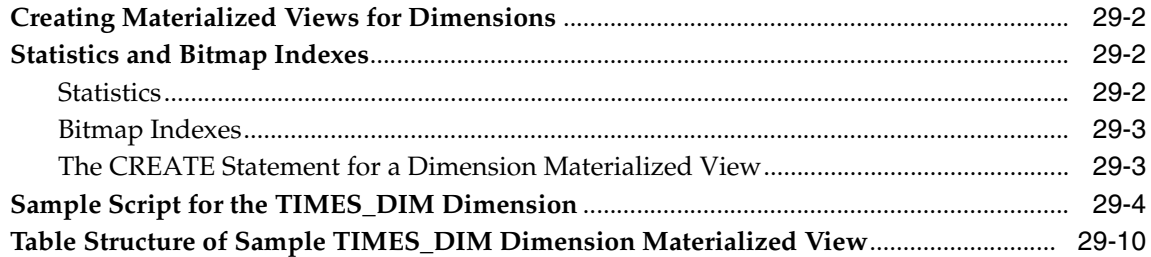

#### 30 **Creating Fact Materialized Views With DBMS\_ODM**

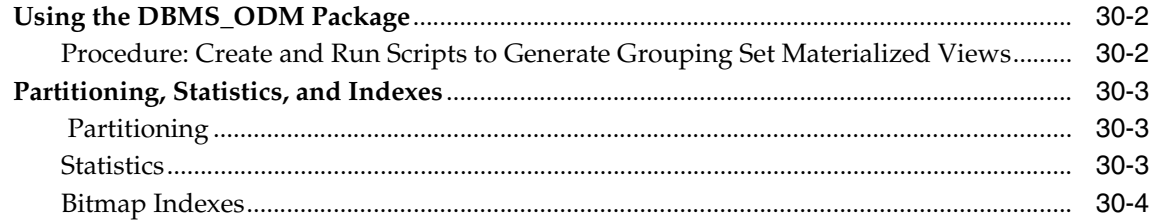

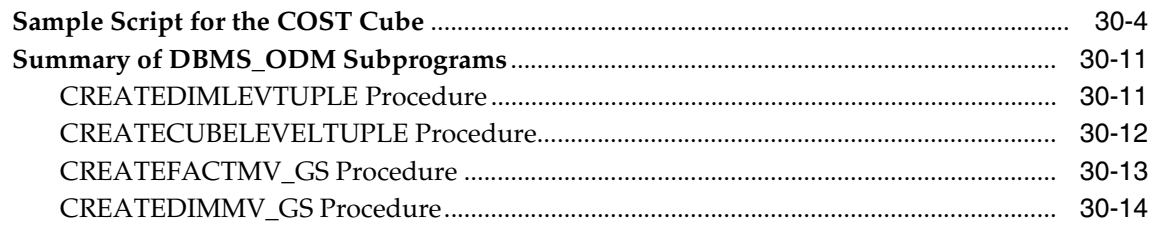

#### $31$ **Creating Fact Materialized Views With OLAP Summary Advisor**

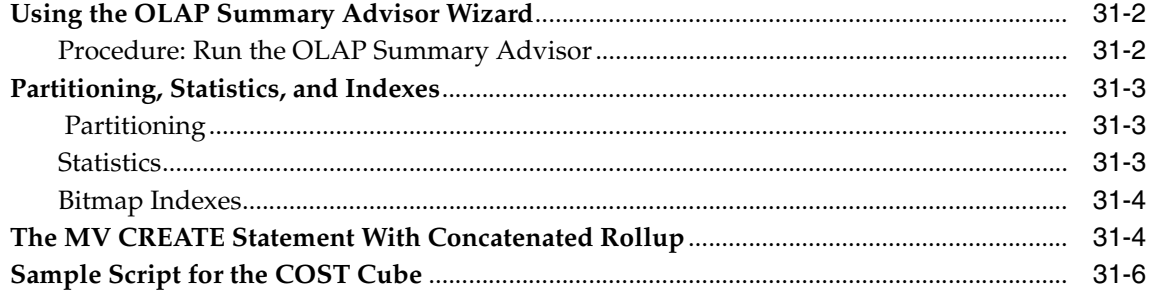

### A Upgrading From Express Server

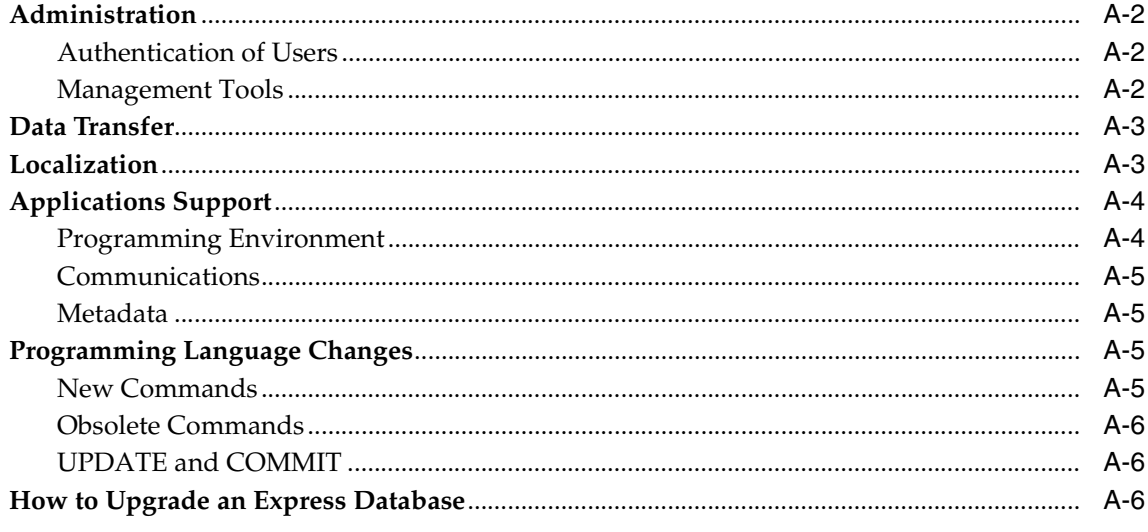

### **Index**

# **Send Us Your Comments**

#### <span id="page-20-0"></span>**Oracle9i OLAP User's Guide, Release 2 (9.2.0.2)**

#### **Part No. A95295-02**

Oracle Corporation welcomes your comments and suggestions on the quality and usefulness of this document. Your input is an important part of the information used for revision.

- Did you find any errors?
- Is the information clearly presented?
- Do you need more information? If so, where?
- Are the examples correct? Do you need more examples?
- What features did you like most?

If you find any errors or have any other suggestions for improvement, please indicate the document title and part number, and the chapter, section, and page number (if available). You can send comments to us in the following ways:

- Electronic mail: infodev\_us@oracle.com
- FAX: 781-238-9850 Attn: Oracle OLAP
- Postal service:

Oracle Corporation Oracle OLAP Documentation 10 Van de Graaff Drive Burlington, MA 01803 U.S.A.

If you would like a reply, please give your name, address, telephone number, and (optionally) electronic mail address.

If you have problems with the software, please contact your local Oracle Support Services.

# **Preface**

<span id="page-22-0"></span>The *Oracle9i OLAP User's Guide* describes how to use Oracle OLAP for business analysis. It introduces the concepts underlying analytical applications and multidimensional querying, and the tools used for application development and system administration.

This preface contains these topics:

- [Audience](#page-23-0)
- [Organization](#page-23-1)
- [Related Documentation](#page-27-0)
- [Conventions](#page-28-0)
- [Documentation Accessibility](#page-31-0)

### <span id="page-23-0"></span>**Audience**

This guide is intended for application developers and database administrators who perform the following tasks:

- Administer a database
- Build and maintain data warehouses or data marts
- Define metadata
- Develop analytical applications

To use this document, you need no prior knowledge of Oracle OLAP.

### <span id="page-23-1"></span>**Organization**

This document is organized in five parts.

#### **Part 1: [The Basics](#page-36-1)**

Provides conceptual information of general interest to anyone planning to use Oracle OLAP.

#### **[Chapter 1, "Overview"](#page-38-1)**

Explains the basics of using Oracle OLAP and related client software for analytical applications.

#### **[Chapter 2, "Manipulating Multidimensional Data"](#page-48-1)**

Provides an overview of data manipulation using the OLAP DML.

#### **[Chapter 3, "Developing OLAP Applications"](#page-58-1)**

Presents the rich development environment and the powerful tools that you can use to create OLAP applications.

#### **[Chapter 4, "Designing Your Database for OLAP"](#page-74-1)**

Highlights some of the most important data warehousing concepts, and provides additional information that is specific to Oracle OLAP.

#### **[Chapter 5, "Creating OLAP Catalog Metadata"](#page-90-1)**

Provides an overview of OLAP Catalog metadata and the APIs for working with it.

#### **Part II: ["Oracle OLAP Administration"](#page-102-1)**

Provides information for database administrators on administrative tasks associated with Oracle OLAP.

#### **[Chapter 6, "Administering Oracle OLAP"](#page-104-1)**

Describes the various administrative tasks that are associated with Oracle OLAP.

#### **[Chapter 7, "OLAP Dynamic Performance Views"](#page-118-1)**

Describes the relational views that contain performance data on Oracle OLAP.

#### **[Chapter 8, "OLAP\\_API\\_SESSION\\_INIT"](#page-124-1)**

Describes the OLAP\_API\_SESSION\_INIT package, which contains procedures for maintaining a configuration table of initialization parameters.

#### **[Chapter 9, "Creating an Analytic Workspace From Relational Tables"](#page-132-1)**

Describes how to create an analytic workspace from a star schema and OLAP Catalog metadata. Describes how to generate relational views of the workspace data.

#### **[Chapter 10, "Creating Materialized Views for the OLAP API"](#page-140-1)**

Describes how to create materialized views for star schemas that will be used by the OLAP API.

#### **Part III: ["SQL Access Reference"](#page-148-1)**

Provides information about SQL packages and procedures that either create relational views of multidimensional data or embed OLAP DML commands in their syntax.

#### **[Chapter 11, "DBMS\\_AW"](#page-150-1)**

Contains reference information for the DBMS\_AW package, which enables SQL programmers to issue OLAP DML statements against analytic workspace data.

#### **[Chapter 12, "OLAP\\_TABLE"](#page-166-1)**

Describes how SQL programmers can use the OLAP\_TABLE function in a SQL SELECT statement to query multidimensional data in an analytic workspace

#### **Part IV: ["OLAP Catalog Metadata API Reference"](#page-192-1)**

Describes the OLAP Catalog views and the PL/SQL packages for creating OLAP Catalog metadata.

#### **[Chapter 13, "Using the OLAP Catalog Metadata APIs"](#page-194-1)**

Describes how to use the CWM2 PL/SQL packages.

#### **[Chapter 14, "Viewing OLAP Catalog Metadata"](#page-206-1)**

Describes the views of OLAP Catalog metadata.

#### **[Chapter 15, "CWM2\\_OLAP\\_AW\\_ACCESS"](#page-222-1)**

Describes procedures for creating generic views of data stored in analytic workspaces.

#### **[Chapter 16, "CWM2\\_OLAP\\_AW\\_CREATE"](#page-240-1)**

Describes procedures for creating an analytic workspace from relational tables and generating views of the resulting data in the analytic workspace.

#### **[Chapter 17, "CWM2\\_OLAP\\_CUBE"](#page-254-1)**

Describes procedures for creating, dropping, and locking cubes, for adding dimensions to cubes, and for setting general properties of cubes.

#### **[Chapter 18, "CWM2\\_OLAP\\_DIMENSION"](#page-268-1)**

Describes procedures for creating, dropping, and locking dimensions, and for setting general dimension properties.

#### **[Chapter 19, "CWM2\\_OLAP\\_DIMENSION\\_ATTRIBUTE"](#page-280-1)**

Describes procedures for creating, dropping, and locking dimension attributes, and for setting general properties of dimension attributes.

#### **[Chapter 20, "CWM2\\_OLAP\\_HIERARCHY"](#page-292-1)**

Describes procedures for creating, dropping, and locking hierarchies, and for setting general hierarchy properties.

#### **[Chapter 21, "CWM2\\_OLAP\\_LEVEL"](#page-304-1)**

Describes procedures for creating, dropping, and locking levels, for adding levels to hierarchies, and for setting the general properties of levels.

#### **[Chapter 22, "CWM2\\_OLAP\\_LEVEL\\_ATTRIBUTE"](#page-318-1)**

Describes a procedure for creating level attributes, associating them with dimension attributes, and for dropping, locking, and setting the general properties of level attributes.

#### **[Chapter 23, "CWM2\\_OLAP\\_MEASURE"](#page-332-1)**

Describes procedures for creating, dropping, and locking measures, and for setting general properties of measures.

#### **[Chapter 24, "CWM2\\_OLAP\\_METADATA\\_REFRESH"](#page-342-1)**

Describes the procedure for refreshing metadata tables for the OLAP API.

#### **[Chapter 25, "CWM2\\_OLAP\\_PC\\_TRANSFORM"](#page-346-1)**

Describes the procedure for converting a parent-child dimension table to an embedded-total dimension table.

#### **[Chapter 26, "CWM2\\_OLAP\\_TABLE\\_MAP"](#page-354-1)**

Describes procedures for mapping OLAP metadata entities to columns in your data warehouse tables or views.

#### **[Chapter 27, "CWM2\\_OLAP\\_VALIDATE"](#page-376-1)**

Describes procedures for validating OLAP metadata.

#### **[Chapter 28, "CWM\\_CLASSIFY"](#page-380-1)**

Describes procedures for creating measure folders and populating them with measures.

#### **Part V: ["OLAP API Materialized View Reference"](#page-398-1)**

Explains how to create materialized views for queries for aggregate data from the OLAP API.

#### **[Chapter 29, "Creating Dimension Materialized Views"](#page-400-1)**

Explains how to create materialized views for dimensions.

#### **[Chapter 30, "Creating Fact Materialized Views With DBMS\\_ODM"](#page-412-1)**

Explains how to use the DBMS\_ODM package to create fact table materialized views in grouping set form.

#### **[Chapter 31, "Creating Fact Materialized Views With OLAP Summary Advisor"](#page-426-1)**

Explains how to use OLAP Summary Advisor to create fact table materialized views in concatenated rollup form.

#### **[Appendix A, "Upgrading From Express Server"](#page-438-1)**

Provides upgrading instructions and identifies some of the major differences between Oracle Express Server 6.*3* and Oracle9*i* OLAP.

### <span id="page-27-0"></span>**Related Documentation**

For more information, see these Oracle resources:

- *Oracle9i OLAP Developer's Guide to the OLAP API*
- Oracle9i OLAP API Javadoc
- *Oracle9i OLAP Developer's Guide to the OLAP DML*
- Oracle9i OLAP DML Reference help

Many books in the documentation set use the sample schemas of the seed database, which is installed by default when you install Oracle. Refer to *Oracle9i Sample Schemas* for information on how these schemas were created and how you can use them yourself.

In North America, printed documentation is available for sale in the Oracle Store at

http://oraclestore.oracle.com/

Customers in Europe, the Middle East, and Africa (EMEA) can purchase documentation from

http://www.oraclebookshop.com/

Other customers can contact their Oracle representative to purchase printed documentation.

To download free release notes, installation documentation, white papers, or other collateral, please visit the Oracle Technology Network (OTN). You must register online before using OTN; registration is free and can be done at

http://otn.oracle.com/admin/account/membership.html

If you already have a username and password for OTN, then you can go directly to the documentation section of the OTN Web site at

http://otn.oracle.com/docs/index.htm

To access the database documentation search engine directly, please visit

http://tahiti.oracle.com

# <span id="page-28-0"></span>**Conventions**

This section describes the conventions used in the text and code examples of this documentation set. It describes:

- [Conventions in Text](#page-28-1)
- [Conventions in Code Examples](#page-29-0)

#### **Conventions in Text**

We use various conventions in text to help you more quickly identify special terms. The following table describes those conventions and provides examples of their use.

<span id="page-28-1"></span>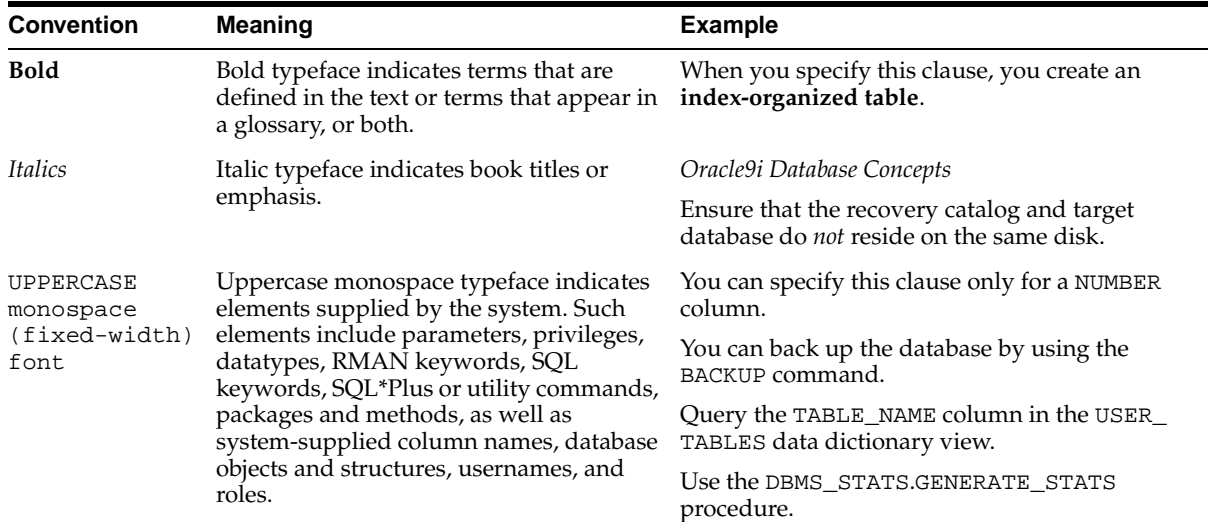

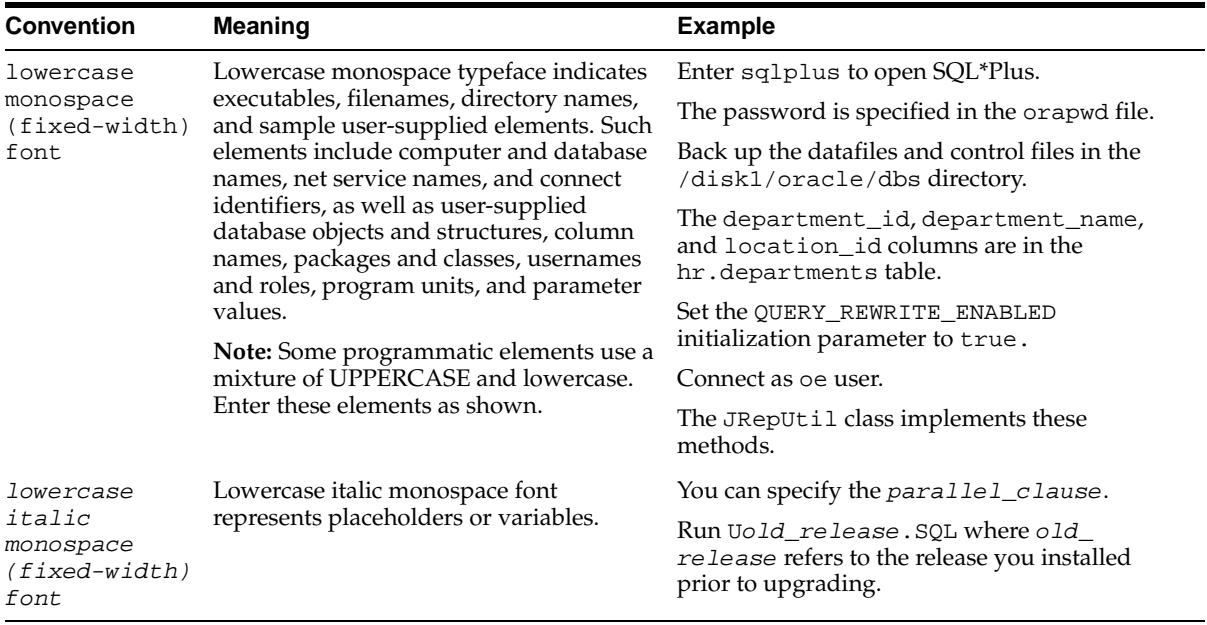

#### <span id="page-29-0"></span>**Conventions in Code Examples**

Code examples illustrate SQL, PL/SQL, SQL\*Plus, or other command-line statements. They are displayed in a monospace (fixed-width) font and separated from normal text as shown in this example:

```
SELECT username FROM dba_users WHERE username = 'MIGRATE';
```
The following table describes typographic conventions used in code examples and provides examples of their use.

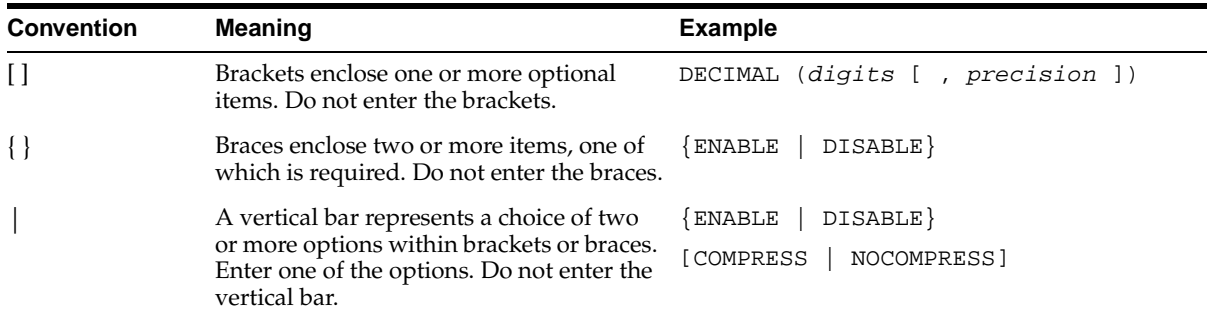

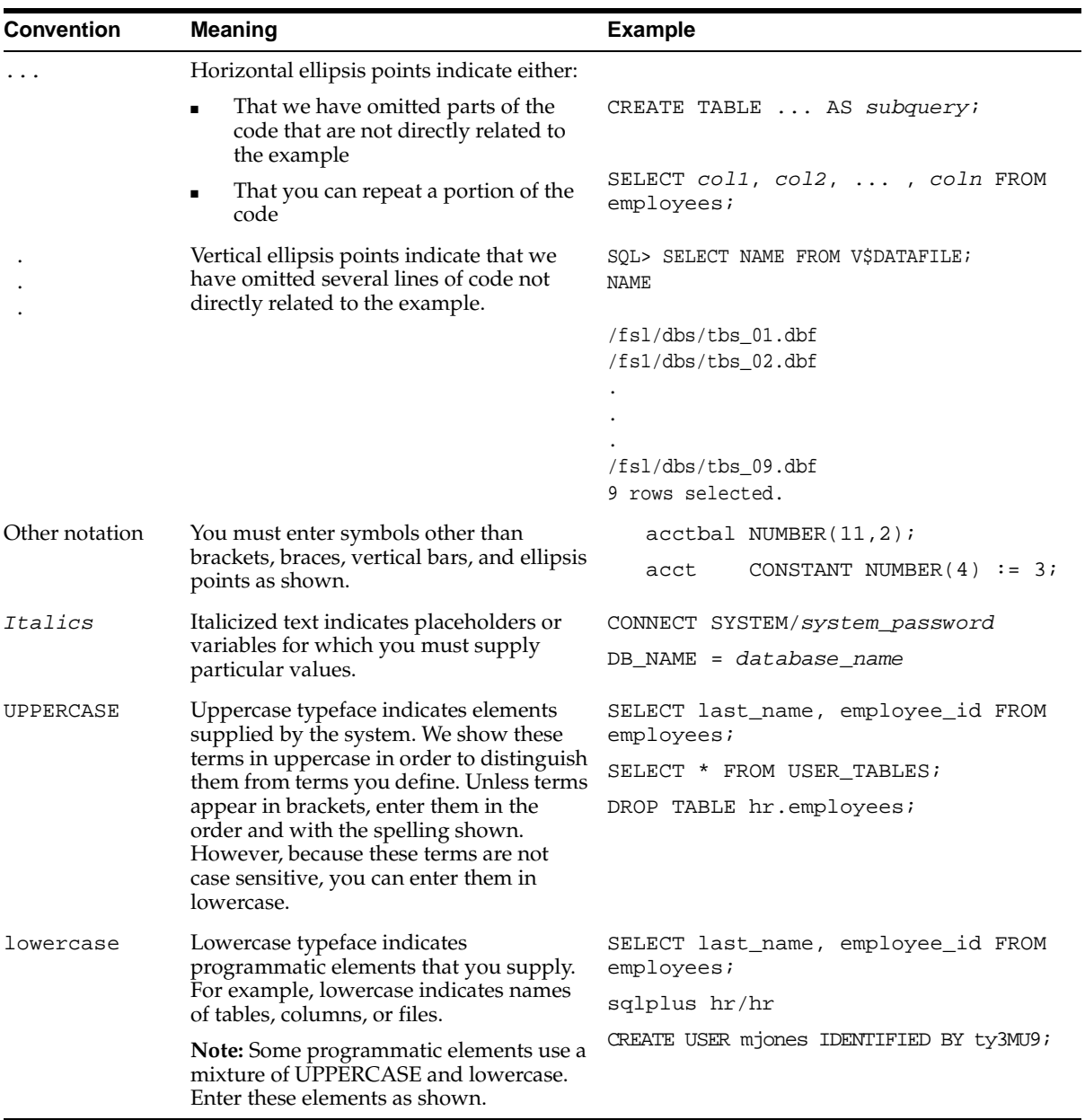

# <span id="page-31-0"></span>**Documentation Accessibility**

Our goal is to make Oracle products, services, and supporting documentation accessible, with good usability, to the disabled community. To that end, our documentation includes features that make information available to users of assistive technology. This documentation is available in HTML format, and contains markup to facilitate access by the disabled community. Standards will continue to evolve over time, and Oracle Corporation is actively engaged with other market-leading technology vendors to address technical obstacles so that our documentation can be accessible to all of our customers. For additional information, visit the Oracle Accessibility Program Web site at

http://www.oracle.com/accessibility/

**Accessibility of Code Examples in Documentation** JAWS, a Windows screen reader, may not always correctly read the code examples in this document. The conventions for writing code require that closing braces should appear on an otherwise empty line; however, JAWS may not always read a line of text that consists solely of a bracket or brace.

**Accessibility of Links to External Web Sites in Documentation** This documentation may contain links to Web sites of other companies or organizations that Oracle Corporation does not own or control. Oracle Corporation neither evaluates nor makes any representations regarding the accessibility of these Web sites.

# **What's New in Oracle OLAP?**

<span id="page-32-0"></span>Oracle9*i* Release 2 provides multidimensional analysis within the Oracle database. Oracle OLAP is the next generation of analytical engines and related software, providing an upgrade path from Oracle Express Server release 6.3.

#### **See Also:**

- [Appendix A, "Upgrading From Express Server"](#page-438-1) for specific differences between Express Server and Oracle OLAP.
- *Oracle9i OLAP Developer's Guide to the OLAP DML* for changes to the OLAP data manipulation language.

The following sections describe the new features in Oracle9*i* OLAP:

[Oracle9i Release 2 \(9.2\) New Features in Oracle OLAP](#page-33-0)

# <span id="page-33-0"></span>**Oracle9***i* **Release 2 (9.2) New Features in Oracle OLAP**

The following list briefly describes the new features of Oracle OLAP.

#### ■ **Oracle OLAP is integrated with the Oracle database**

The OLAP engine runs in the Oracle kernel, and analytic workspaces are stored as LOBs in relational tables.

**See Also:** ["The Oracle9i Integrated Relational-Multidimensional](#page-41-1)  [Database" on page 1-4](#page-41-1)

#### ■ **Oracle OLAP management tools are integrated with Oracle**

The Oracle DBA uses one set of management tools for both the Oracle database and Oracle OLAP.

**See Also:** [Chapter 6, "Administering Oracle OLAP"](#page-104-1)

#### ■ **SQL applications can access multidimensional data**

SQL applications can use the database table functions to access and manipulate data directly in the multidimensional OLAP data cache. Alternatively, relational views can be created for multidimensional data, which provides access to standard SQL.

**See Also:** [Chapter 3, "Developing OLAP Applications"](#page-58-1)

#### ■ **Tools simplify creation of analytic workspaces and related views**

Tools are available to help move data from relational tables into multidimensional objects in an analytic workspace, and to generate views of these objects so that applications can access workspace data using standard SQL.

#### **See Also:**

- Chapter 9, "Creating an Analytic Workspace From Relational [Tables"](#page-132-1)
- [Chapter 15, "CWM2\\_OLAP\\_AW\\_ACCESS"](#page-222-1)

#### ■ **Applications can use OCI or JDBC to connect to Oracle OLAP**

OLAP applications that used SNAPI communications in Express Server 6.3 and earlier can upgrade to Oracle OLAP without substantially changing the application's Express language-based architecture.

**See Also:** [Chapter 1, "Overview"](#page-38-1)

#### ■ **OLAP API is available for developing Java applications**

The Oracle OLAP API is an all-Java application programming interface that is designed specifically to support multidimensional analysis.

**See Also:** [Chapter 3, "Developing OLAP Applications"](#page-58-1)

#### ■ **OLAP Catalog API supports third-party applications development**

PL/SQL interfaces to the OLAP Catalog allow developers to query and update the logical multidimensional metadata model and map it to physical relational and analytic workspace data.

**See Also:** [Chapter 5, "Creating OLAP Catalog Metadata"](#page-90-1)

#### ■ **OLAP metadata provides extended schema support**

The Oracle OLAP Catalog metadata supports star, snowflake, and multidimensional schema. The metadata supports level-based, parent-child, and complex dimension hierarchies.

**See Also:** [Chapter 5, "Creating OLAP Catalog Metadata"](#page-90-1)

#### **Oracle Globalization Support extended to Oracle OLAP**

Oracle Globalization Support provides the Oracle standard for internationalizing and localizing Oracle products. The character set encoding supports Unicode using the UTF-8 standard, which is a format that transforms all Unicode characters into a variable-length encoding of bytes. Its use in the database and Oracle OLAP allows text data in native languages to be passed between them without data loss or performance degradation.

**See Also:** *Oracle9i Database Globalization Support Guide*
# **Part I The Basics**

Part I contains basic information about multidimensional analysis. It is of interest to anyone who may use Oracle OLAP as a database administrator, an applications developer, or an end user.

This part contains the following chapters:

- [Chapter 1, "Overview"](#page-38-0)
- [Chapter 2, "Manipulating Multidimensional Data"](#page-48-0)
- [Chapter 3, "Developing OLAP Applications"](#page-58-0)
- [Chapter 4, "Designing Your Database for OLAP"](#page-74-0)
- [Chapter 5, "Creating OLAP Catalog Metadata"](#page-90-0)

# <span id="page-38-0"></span>**1**

## **Overview**

This chapter explains the basics of using Oracle OLAP and related client software for analytical applications. By reading this chapter, you will get an overview of its features.

This chapter includes the following topics:

- [Why OLAP?](#page-39-0)
- [The Oracle9i Integrated Relational-Multidimensional Database](#page-41-0)
- [Components of Oracle OLAP](#page-42-0)
- [Applications Access to Oracle OLAP](#page-45-0)

## <span id="page-39-0"></span>**Why OLAP?**

Relational databases have dominated database technology by providing the online transactional processing (OLTP) that is essential for businesses to keep track of their affairs. Designed for efficient selection, storage, and retrieval of data, relational databases are ideal for housing gigabytes of detailed data.

The success of relational databases is apparent in their use to store information about an increasingly wide scope of activities. As a result, they contain a wealth of data that can yield critical information about a business. This information can provide a competitive edge in an increasingly competitive marketplace.

## **Analytical Processing Answers Business Questions**

The challenge is in deriving answers to business questions from the available data, so that decision makers at all levels can respond quickly to changes in the business climate. While a standard transactional query might ask, "When did order 84305 ship?" a typical series of analytical queries might ask, "How do sales in the Southwestern region for this quarter compare with sales a year ago? What can we predict for sales next quarter? What factors can we alter to improve the sales forecast?"

The transactional query involves simple data selection and retrieval. However, the analytical queries involve inter-row calculations, time series analysis, and access to aggregated historical and current data. This is online analytical processing — OLAP.

The data processing required to answer analytical questions is fundamentally different from the data processing required to answer transactional questions. [Table 1–1](#page-39-1) highlights the major differences.

| <b>Characteristic</b>   | <b>Transactional Query</b> | <b>Analytical Query</b> |
|-------------------------|----------------------------|-------------------------|
| Typical operation       | Update                     | Analyze                 |
| Age of data             | Current                    | Historical              |
| Level of data           | Detail                     | Aggregate               |
| Data required per query | Minimal                    | Extensive               |
| Querying pattern        | Individual queries         | Iterative queries       |

<span id="page-39-1"></span>**Table 1–1 Characteristics of Transactional And Analytical Queries**

## **Types of OLAP Applications**

Applications that support business analyses fall into these major groups:

- Standard reporting
- Ad-hoc query and reporting
- Multidimensional analytical reporting
- Predictive analysis and planning

Oracle provides the technology for all of these types of applications. Oracle OLAP and its development tools are particularly suited to analytical reporting and predictive analysis applications. This guide will introduce you to the tools for developing these types of applications.

## **Analytical Reporting**

Analytic applications can support many facets of a business and offer high returns on the investment. Here are just a few examples of analytical applications:

- Accounting. Forecasting, budgeting, cost and profitability analyses, and consolidation
- Human Resources. Skills consolidation, labor scheduling and optimization
- Distribution. Scheduling and optimization
- Sales Force Automation. Cross-selling and territory analyses
- Marketing. Churn and market-based analyses
- Retailing. Site location and demographic analyses
- Manufacturing. Demand planning and forecasting
- Health Care. Outcomes analysis
- Financial Services. Risk assessment and management

### **Predictive Analysis**

Planning applications allow organizations to predict outcomes. They generate new data using predictive analytical tools such as models, forecasts, aggregation, allocation, and scenario management. Some examples of this type of application are corporate budgeting and financial analyses, and demand planning systems.

Budgeting and financial analyses systems allow organizations to analyze past performance, build revenue and spending plans, manage toward profit goals, and model the effects of change on the financial plan. Management can determine spending and investment levels that are appropriate for the anticipated revenue and profit levels. Financial analysts can prepare alternative budgets and investment plans contingent on factors such as fluctuations in currency values.

Demand planning systems allow organizations to predict market demand based on factors such as sales history, promotional plans, pricing models, and so forth. They can model different scenarios that forecast product demand and then determine appropriate manufacturing goals.

## <span id="page-41-0"></span>**The Oracle9***i* **Integrated Relational-Multidimensional Database**

Oracle provides multidimensional technology within the database. Organizations no longer need to choose between a multidimensional OLAP database and a relational database. By integrating OLAP into the database, Oracle provides the power of a multidimensional database while retaining the manageability, scalability, and reliability of the Oracle database and the accessibility of SQL. The Oracle database provides the functionality of a specialized analytic database while eliminating the need for a separate database system.

The advantages of a single integrated relational-multidimensional database when compared to two separate relational and multidimensional databases are many:

- **Simplified management.** All management tasks are consolidated into a single database and can be managed through Oracle Enterprise Manager or PL/SQL.
- **High availability.** Oracle OLAP has the same scalability and high reliability as the Oracle database, including support for Real Application Clusters and Oracle Data Guard. Real Application Clusters allow multiple instances of the database to work cooperatively against a single disk image of the database. When more processing power is needed, another server can be added to the cluster. If a server fails, then another server automatically takes over. Oracle Data Guard protects against complete site failure, for instance, in the event of an unprotected power failure. In the event of site failure, Oracle Data Guard automatically switches to a backup instance at a different site.
- **High security.** Oracle provides complete security to all data in the database, including multidimensional data. All users are defined in a single user catalog and are assigned privileges using standard security features such as roles and privileges. More finely grained access privileges can also be granted.
- **Open access.** Both relational and multidimensional data can be accessed through SQL and the OLAP API. Application developers can choose to use the calculation and data navigation features of the OLAP API, or they can leverage

their investment in SQL to access multidimensional data. Any OLAP calculation can be queried using SQL. Standard reporting applications can present the results of complex multidimensional calculations. Ad-hoc querying tools can provide new calculation functions.

- **Reduced update time.** Oracle allows data to be stored in either relational or multidimensional tables and provides access to both through SQL and the OLAP API. Thus, data does not need to be replicated in two data stores. The typical two-step data maintenance process (update the data warehouse, then update the multidimensional database) is now reduced to a single step. The result is a corresponding reduction in the interval between the time the data is available from the source system and the time the data is available to users for analyses.
- **Improved data reliability.** Because data does not need to be replicated between the relational tables and multidimensional tables, it cannot get out of synchronization. All users have access to the same version of the data as soon as changes are committed to the database.

The Oracle relational database and Oracle OLAP provide complementary functionality to support the most versatile and high performance applications. The database and SQL engine provide detail data, summary management, and one-dimensional calculations using the SQL-99 OLAP extensions. Oracle OLAP expands these capabilities to provide forecasting, modeling, what-if scenarios, and multidimensional calculations.

## <span id="page-42-0"></span>**Components of Oracle OLAP**

Analytical queries and predictive analyses require a multidimensional OLAP solution. Oracle OLAP consists of the following components:

- Calculation engine
- Analytic workspaces
- OLAP DML
- PL/SQL table functions
- OLAP API
- OLAP Catalog metadata

This guide explains the relationships among these components from the perspectives of both database administrators and application developers.

#### **Calculation Engine**

The OLAP calculation engine supports the selection and rapid calculation of multidimensional data. The status of an individual session persists to support a series of queries, which is typical of analytical applications; the output from one query is easily used as input to the next query. The OLAP engine runs within the Oracle kernel.

#### **Analytic Workspace**

An analytic workspace stores multidimensional data objects and procedures written in the OLAP DML. Within a single database, many analytic workspaces can be created and shared among users. Like relational tables, an analytic workspace is owned by a particular user ID, and other users can be granted access to it. Because individual users can save a personal copy of their alterations to a workspace, the workspace environment is particularly conducive to planning applications.

An analytic workspace can be temporary (that is, for the life of the session) or it can be persistent, that is, saved from one session to the next. When an analytic workspace is persistent, the data is stored as LOBs in database tables. Analytic workspaces also provide an alternative to materialized views as a means of storing aggregate data.

### **OLAP DML**

The OLAP DML is a data manipulation language that is understood by the Oracle OLAP calculation engine. The OLAP DML extends the analytical capabilities of querying languages such as SQL and the OLAP API to include forecasting, modeling, and what-if scenarios. Application developers can create stored procedures that use conditional logic and the extensive library of DML commands and functions to perform complex analyses of data. Moreover, the OLAP DML is a very accessible calculation language, similar to that of a spreadsheet, which is easy for power users and DBAs to learn and use.

OLAP DML commands and functions include the following categories:

Aggregation Allocation Data Selection Date and Time Operations File Reading and Writing Financial Operations Forecasts and Regressions

Numeric Manipulation Models Statistical Operations Text Manipulation Time Series Manipulation

Both the OLAP API and PL/SQL can embed OLAP DML commands in their syntax.

Using the OLAP DML, database administrators and application developers can create multidimensional data objects that are stored in an analytic workspace. The OLAP DML operates on data that is stored (permanently or temporarily) in these multidimensional objects.

**See Also:** [Chapter 2, "Manipulating Multidimensional Data"](#page-48-0) for more information about using the OLAP DML.

## **SQL Table Functions**

SQL table functions can take a set of rows as input and produce a set of rows as output that can be queried like a physical database table. Application developers who use SQL can access SQL packages that use table functions to create views of multidimensional data. SQL applications can then access these views. Thus, the calculation engine and multidimensional data sources are accessible to SQL, making analytic and predictive functions available to SQL-based applications. SQL applications can connect to the database using either the Oracle Call Interface (OCI) or Java Database Connectivity (JDBC).

**See Also:** [Chapter 3, "Developing OLAP Applications"](#page-58-0) for more information about using SQL table functions.

## **OLAP API**

The Oracle OLAP API is an application programming interface to Oracle OLAP. It is a querying language that selects and manipulates data for display in a Java client. Because the OLAP API is all Java, it supports deployment of analytical applications to large, geographically distributed user communities on the Internet. It is object oriented, so that application developers define the results they want, not the process by which the results are obtained. The OLAP API connects to the database using JDBC.

The OLAP API is the technology underlying the Oracle BI Beans for access to relational and multidimensional data. JavaBeans are the building blocks of

application development. They are reusable pieces of Java code that can be assembled quickly into an application. The Oracle BI Beans provide pre-built OLAP-aware application building blocks: Connecting to a database; authenticating user credentials; selecting and fetching data; and displaying the data in a variety of tabular and graphical formats. Using the BI Beans, developers can create applications with a common "look and feel," enabling users to gain expertise quickly in the new product.

The BI Beans can be used within Oracle JDeveloper or other Java development environments to build analytical applications, which can be deployed as either Java or HTML clients.

**See Also:** [Chapter 3, "Developing OLAP Applications"](#page-58-0) for a more detailed introduction to the OLAP API and the BI Beans.

## **OLAP Catalog**

Metadata is typically defined as "data about data." OLAP Catalog metadata is created and stored in relational tables in the database. OLAP applications can query this metadata repository to find out what data is available for analyses and display. The metadata contains information about the physical location of the data, that is, whether it is stored in a relational table or in an analytic workspace. The application does not need to be aware of the location of the data or alter its processing to accommodate the storage location. Since the data is queried using SQL, data from relational data and multidimensional data can be joined in a single SQL query.

Whether the data is stored in a relational schema or in an analytic workspace, the metadata identifies the data in terms of the multidimensional objects: measures, dimensions, levels, and attributes. The metadata provides information critical to the selection, manipulation, and display of that data.

**See Also:** [Chapter 4, "Designing Your Database for OLAP"](#page-74-0) for information about creating OLAP metadata.

## <span id="page-45-0"></span>**Applications Access to Oracle OLAP**

On a very basic level, all applications have access to analytic workspaces and the computational engine using SQL, but the application can be unaware of the SQL or unaware of the underlying OLAP facilities. They all use OCI or JDBC for their communications protocol.

However, at a higher level, different types of applications can access the computational power of Oracle OLAP in different ways.

- OLAP API clients are written in Java, which the SQL generator in Oracle OLAP converts to SQL. The application developer does not need to be familiar either with SQL or the OLAP DML.
- SQL-based applications can use pure SQL against relational views of multidimensional data. The application developer only needs to know SQL and the language of the user interface, such as C++. However, an application developer who is familiar with the OLAP DML can manipulate multidimensional data directly using DML commands embedded in SQL table functions.
- OLAP applications can operate directly on multidimensional data by making use of the conditional processing capabilities of stored procedures written in the OLAP DML.

[Figure 1–1](#page-47-0) illustrates these methods.

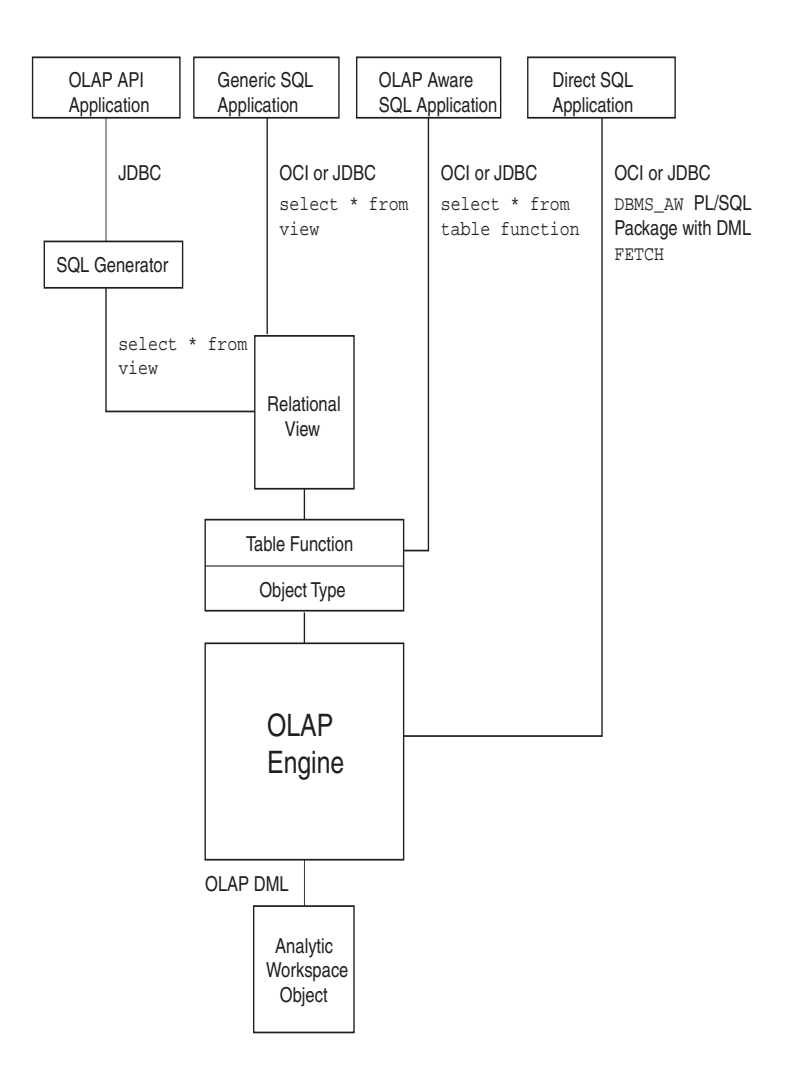

#### <span id="page-47-0"></span>**Figure 1–1 Methods of Querying Analytic Workspaces**

<span id="page-48-0"></span>**2**

## **Manipulating Multidimensional Data**

This chapter provides an overview of data manipulation using the OLAP DML. It includes the following topics:

- [What Is the OLAP DML?](#page-49-0)
- [Basic Categories of OLAP DML Commands](#page-51-0)
- [Methods of Executing OLAP DML Commands](#page-55-0)

## <span id="page-49-0"></span>**What Is the OLAP DML?**

The OLAP DML is a data manipulation language. You can use DML commands and functions to perform complex analysis of data. You can also write stored procedures that contain DML commands and functions.

## **Extensive Analytic Capabilities**

The OLAP DML enables application developers to extend the analytical capabilities of querying languages such as SQL and the OLAP API. These are some situations in which you might use the OLAP DML:

- When you need to calculate data that cannot be calculated as part of your data warehouse extraction, transformation, and load (ETL) process or in SQL. Examples include forecasts, solving a model, some types of consolidations (aggregations), and allocations.
- When your application needs to perform various calculations, but you do not want to immediately commit the results in SQL tables. For example, you might have a forecasting application where you want to allow users to save personal forecasts and reuse them during a later session, but you do not want users to commit the forecast to the SQL tables. Instead, you can just commit the data to the analytic workspace without committing it to SQL tables.
- When you want to manipulate data that is stored in an analytic workspace. An analytic workspace can be an alternative to materialized views for storing aggregate data. It may also be the preferred storage location for data that is frequently used in business analyses such as models and forecasts.

#### **See Also:**

- *Oracle9i OLAP Developer's Guide to the OLAP DML*
- Oracle9i OLAP DML Reference help

## **Features of the Multidimensional Model**

There are inherent features of the multidimensional model that make it an appropriate environment for business intelligence. The multidimensional model:

- Enforces referential integrity. Each dimension member is unique and cannot be NA. If a measure has three dimensions, then each data value of that measure must be qualified by a member of each dimension.
- Promotes consistency. Dimensions are maintained as separate workspace objects and are shared by measures.
- Preserves the order of data. Each dimension has a default status list, which contains all of its members in the order they are stored. The default status list is always the same unless it is purposefully altered by adding, deleting, or moving members. Within a session, the user can change the selection and order of the status list; this is called the current status list. The current status list remains the same until the user purposefully alters it by adding, removing, or changing the order of its members.

Because the order of dimension members is consistent and known, the selection of members can be relative. For example, the function call

lag(sales, 12, month)

compares the sales values of all months in the current status list against sales from a year ago (that is, 12 time periods earlier in the default status list for the month dimension).

- Presents data as fully solved. Applications do not need to define calculations. Because of the combination of power and ease-of-use of the OLAP DML, the analytic workspace can be prepared so that the data is presented as fully solved to the application.
- Manages calculated members and measures transparently. Users can define their own dimension members (often called **custom aggregates**), which function identically to the other dimension members and can be used transparently in any calculation. Similarly, users can define their own measures and assign values to them using any of the methods available in the OLAP DML. Throughout the session, these additions behave identically to the dimension members and objects originally provided in the workspace. Users can save their changes from one session to the next with a single DML command.

## <span id="page-51-0"></span>**Basic Categories of OLAP DML Commands**

Following are descriptions of some of the basic categories of OLAP DML commands and functions.

## **Aggregation**

The OLAP DML supports a variety of aggregation methods including first, last, average, weighted average, and sum. In a multidimensional data object, the aggregation method can vary by dimension. Some of the data can be aggregated and stored, while other data is aggregated at runtime. A technique called "skip level" aggregation pre-aggregates every other level in a dimension hierarchy. The DBA can choose whatever method seems appropriate: by level, individual member, member attribute, time range, data value, or other criteria.

## **Allocation**

Allocations are a critical part of planning applications. Given a target for the organization — whether for sales quota, product growth, salary, or equipment managers must allocate that target among its contributors. Some of the key features of the allocation system are:

- Support for hierarchies so the data is distributed based on parentage.
- Support for arbitrary selections so that data is distributed among selected members, regardless of parentage or in the absence of a hierarchy.
- A variety of allocation methods, including:
	- Copy methods (hierarchical copy, minimum, maximum, first, last)
	- Even distribution (even, hierarchical even)
	- Proportional distribution (including weighted distributions and user-defined multidimensional functions.
- Cell-level locking prevents certain cells from being overwritten by the allocation. This feature is used when some values for the planning period are known.
- Logging records how far an allocation has progressed and whether any errors have occurred.

### **Data Selection**

Data selection within the analytic workspace is persistent throughout a session, which is a feature that supports the iterative nature of analytic queries. Users can select data in multiple steps, with each step refining the previous query. The OLAP DML provides data selection methods that are specifically designed for multidimensional data, such as hierarchical relations, levels of aggregation, attributes, time series functions, and data values.

## **Data Exchange**

SQL statements can be embedded in the OLAP DML, which allows applications to select data from SQL tables and write data back to them. This can be done at runtime or as a data maintenance procedure. Access to SQL tables is controlled by the privileges and roles granted to the user's database ID.

The following embedded SQL statements define a cursor and fetch data from a relational table named products into a workspace dimension named prod and a measure named prod\_label.

```
SQL DECLARE highprice CURSOR FOR SELECT prod_id, prod_name -
      FROM products WHERE suggested_price > :set_price
SQL OPEN highprice
SQL FETCH highprice LOOP INTO :prod, :prod_label
```
## **File Reading and Writing**

Data can be read from flat files or spreadsheets into multidimensional objects. This is typically done as a data maintenance procedure. Access to external files is controlled by BFILE security. DBAs can set up aliases for directories and control which users and groups can use those aliases, as described in ["Controlling Access to](#page-113-0)  [External Files" on page 6-10](#page-113-0). The security system does not allow users to access directories without an alias.

The following program copies data from a file named unit and stores it in a dimensions named month and productid and variables named productname and units.sold. The DBA previously created a directory alias named mydat.

```
DEFINE read.product PROGRAM
PROGRAM
VARIABLE fi INT "Define a local integer variable
fi = FILEOPEN('mydat/unit' READ) "Store a file handle in the variable
```

```
FILEREAD fi COLUMN 1 WIDTH 5 month -
     COLUMN 6 WIDTH 6 productid -
     COLUMN 12 WIDTH 30 productname -
     COLUMN 44 WIDTH 22 units.sold
FILECLOSE fi
END
```
The next example creates a file named custom.eif as a private data store that contains the data and definitions for a custom measure named mysales. The user can import mysales during another session.

EXPORT mysales TO EIF FILE 'userdat/custom.eif' DATA DFNS

#### **Financial Operations**

The financial functions include interest rate calculations, depreciation, and payment schedules, similar to those provided in spreadsheets.

For example, the FPMTSCHED function calculates a payment schedule (principal plus interest) for paying off a series of fixed-rate installment loans over a specified number of time periods. The following call to FPMTSCHED calculates 36 payments based on the amounts listed in the loans variable, at the interest rates listed in the rates variable, for the month dimension of these variables.

FPMTSCHED(loans, rates, 36, month)

### **Forecasts and Regressions**

The OLAP DML offers the most sophisticated and up-to-date forecasting and regression tools of Roadmap Geneva Forecasting, including simple linear regressions, non-linear regression methods, single exponential smoothing, double exponential smoothing, and the Holt-Winters method.

For example, the following FORECAST command uses the EXPONENTIAL method to forecast sales for the next 12 months based on historical data stored in the sales measure. It stores the results of the calculation in a second measure named fcst.sales.

FORECAST LENGTH 12 METHOD EXPONENTIAL FCNAME fcst.sales TIME month sales

### **Models**

A model is a set of interrelated equations. These are some of the modeling features supported by the OLAP DML:

- You can perform calculations for individual dimension members following unique calculation rules.
- Oracle OLAP determines the order of the calculations, so you can list them in any order without concern for dependencies.
- Oracle OLAP solves simultaneous equations.

You can assign results either to a variable or to a dimension member. Dimension-based equations provide flexibility; since you do not need to specify the modeling variable until you solve a model, you can run the same model with any other measure with the same dimension. For example, you could run the same model on budget and actual, which both have a line dimension.

The following is an example of a modeling program.

```
'cost of goods' = 'raw materials'+labor+'fixed overhead'
'fixed overhead' = 'capital equipment'+'building costs'
'building costs' = 'building depreciation'+electric+heat+maintenance
'labor' = salary+benefits
'capital equipment' = 'equipment maintenance'+'equipment depreciation'
```
### **Numeric Computations**

Functions are available to perform a wide variety of computations (such as sine, cosine, square root, minimum, and maximum) and data type conversions.

For example, the CEIL function returns the smallest whole number greater than or equal to a specified number. The function call

CEIL(-6.457)

returns a value of -6.

## **Statistical Operations**

Statistical operations include standard deviation, rank, and correlation. For example, the STDDEV function calculates the standard deviation. The function call

```
STDDEV(units month)
```
returns the standard deviation of values in the units measure for all months that are currently selected.

## **Text Manipulation**

The OLAP DML provides support for manipulating both single- and multibyte character sets, with functions for concatenating strings, locating a string within a larger body of text, inserting a string, and so forth.

For example, the EXTCHARS function extracts a portion of text. The function call

EXTCHARS('lastname, firstname', 1,8)

extracts the first 8 characters, which contains the characters

lastname

## **Time Series Manipulation**

The time series functions perform operations such as lead, lag, and moving average. For example, the MOVINGTOTAL function calculates a series of totals over time. The following example returns a 3-month total on the sales measure for all currently selected months.

```
MOVINGTOTAL(sales, -2, 0, 1, month)
```
## <span id="page-55-0"></span>**Methods of Executing OLAP DML Commands**

The OLAP DML can be used when you want to perform calculations that are not easily accomplished in the ETL process or using SQL (either directly or using the OLAP API). The results can be calculated as part of the data warehouse build and update process, and can optionally be written to SQL tables. Alternatively, applications developers can create OLAP DML programs using the OLAP Worksheet and execute them by embedding OLAP DML in their SQL- or Java-based applications.

## **OLAP Worksheet: The OLAP DML Development Tool**

OLAP Worksheet is an interactive command line interface to Oracle that you can use to perform the following tasks:

- Connect to an analytic workspace
- Execute OLAP DML commands
- **Execute SQL statements**
- Create and populate data objects
- Create, modify, compile, and execute OLAP DML programs

OLAP Worksheet has a command input window and a program edit window.

#### **Procedure: Open OLAP Worksheet**

To open OLAP Worksheet, use the following steps:

- **1.** In Enterprise Manager, connect to a database that is enabled for OLAP.
- **2.** Expand the database.
- **3.** Choose **Warehouse**.
- **4.** From the right mouse menu, choose **Oracle OLAP Worksheet**.

Once you have opened OLAP Worksheet, you can use its menus to establish a connection to Oracle, open a workspace, execute OLAP DML commands, execute SQL statements, or write OLAP DML programs, save any changes, and close the connection.

## **Embedding OLAP DML Commands in Programs**

Applications developers can embed OLAP DML in their SQL- or Java-based applications:

- In SQL programs, you can embed OLAP DML commands using the procedures in the DBMS\_AW package.
- In Java programs, you can embed OLAP DML commands using the SPLExecutor class in the OLAP API.

#### **See Also:**

- *Oracle9i OLAP Developer's Guide to the OLAP DML* for further information about the OLAP DML and the OLAP Worksheet
- OLAP API Javadoc for a description of the SPLExecutor class.
- [Chapter 11, "DBMS\\_AW"](#page-150-0) for descriptions of the procedures in the DBMS\_AW package.

# <span id="page-58-0"></span>**Developing OLAP Applications**

This chapter presents the rich development environment and the powerful tools that you can use to create OLAP applications. It includes the following topics:

- [Building SQL-Based OLAP Applications](#page-59-0)
- [Building Analytical Java Applications](#page-61-0)
- [Introducing the BI Beans](#page-64-0)
- [Understanding the OLAP API](#page-69-0)

## <span id="page-59-0"></span>**Building SQL-Based OLAP Applications**

SQL-based applications can access multidimensional data, which is stored in analytic workspaces. Two mechanisms in the database's object technology make this possible:

Object types (also called abstract data types or ADT) are the basis for object-oriented programming in PL/SQL. An object type encapsulates a data structure along with the functions and procedures needed to manipulate the data. When you define an object type using the CREATE TYPE statement, you create an abstract template that corresponds to a real-world object.

In OLAP, these "real-world objects" are measures, dimensions, hierarchies, attributes, and so forth. By defining object types for the objects in an analytic workspace, you can describe the format of multidimensional data to SQL as rows and columns.

■ Table functions produce a collection of rows that can be queried like a physical database table. You use a table function instead of the name of a database table, in the FROM clause of a query. A table function can take a collection of rows as input.

You can use table functions to fetch data from objects in an analytic workspace. The table functions require arguments that are passed to the OLAP engine, which selects, manipulates, and returns the data. By incorporating table functions into your application, you have the most power and flexibility in selecting and manipulating data in the analytic workspace.

If you overlay the table functions with relational views, then you can make the table functions (and thus the source of the data) transparent to SQL-based applications. Your applications can use standard SQL to run against these views of multidimensional data, the same way that they access other relational tables and views in the database.

**See Also:** *PL/SQL User's Guide and Reference* for detailed information about object types and table functions.

[Figure 3–1](#page-60-0) shows how a SQL application can access multidimensional data (using table functions and views) as well as relational data.

<span id="page-60-0"></span>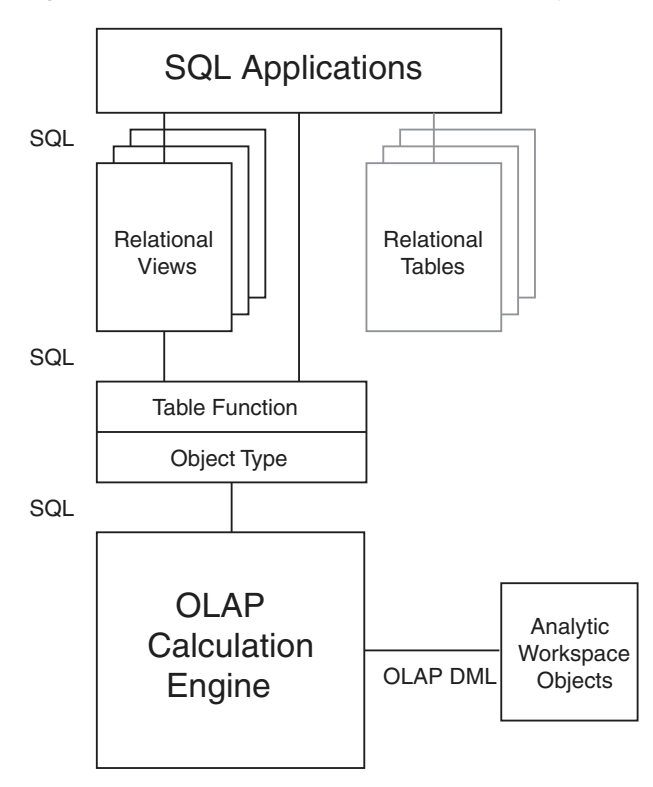

**Figure 3–1 Components of a SQL-Based Analytical Application**

## **Methods of Accessing Multidimensional Data From SQL**

There are several ways that SQL can access the multidimensional data of an analytic workspace. An abstract data type and the table functions underlie all of them. The method that you choose depends on how you want to use the data.

- Use the CWM2\_OLAP\_AW\_CREATE package to create the analytic workspace from a star schema. Use other procedures in this package to define a star schema of dimension views and fact views, which represent the measures, dimensions, hierarchies, and attributes in the analytic workspace. You can then query these views using standard SQL SELECT statements. You can use other CWM2 APIs to create OLAP Catalog metadata based on these views.
- If your analytic workspace did not originate from the AW\_CREATE process, you can use the CWM2\_OLAP\_AW\_ACCESS PL/SQL package to generate views of the workspace.

Write object type definitions and then make relational queries and views of the analytic workspace data by using the OLAP\_TABLE function in SQL SELECT statements. This method is more complex than using CWM2\_OLAP\_AW\_CREATE or CWM2\_OLAP\_AW\_ACCESS, but it provides more flexibility and power in an application than using predefined views.

#### **See Also:**

- [Chapter 9, "Creating an Analytic Workspace From Relational](#page-132-0)  [Tables"](#page-132-0)
- [Chapter 11, "DBMS\\_AW"](#page-150-0)
- [Chapter 15, "CWM2\\_OLAP\\_AW\\_ACCESS"](#page-222-0)

## **Embedding OLAP DML Commands in SQL**

Using the procedures and functions in the DBMS AW package, SOL programmers can issue OLAP DML commands directly against analytic workspace data. They can move data from relational tables into an analytic workspace, perform advanced analysis of the data (for example, forecasting), and copy data from the analytic workspace back into relational tables.

While the data is in the analytic workspace, SQL programmers can also issue SELECT statements against the data in the analytic workspace using the OLAP\_TABLE function.

**See Also:** [Chapter 11, "DBMS\\_AW"](#page-150-0)

## <span id="page-61-0"></span>**Building Analytical Java Applications**

Java is the language of the Internet. Using Java, an application developer can write a standalone application or an *applet*, which is a program that can be included in an HTML page and executed in a browser.

## **About Java**

Java is the preferred programming language for an ever-increasing number of professional software developers. For those who have been programming in C or C++, the move to Java is easy because it provides a familiar environment while avoiding many of the shortcomings of the C language. Developed by Sun Microsystems, Java is fast superseding C++ and Visual Basic as the language of choice for application developers for the following reasons:

- Object oriented. Java allows application developers to focus on the data and methods of manipulating that data, rather than on abstract procedures; the programmer defines the desired object rather than the steps needed to create that object. Almost everything in Java is defined as an object.
- Platform independent. The Java compiler creates byte code that is interpreted at runtime by the Java Virtual Machine (JVM). As the result, the same software can run on all Windows, Unix, and Macintosh platforms where the JVM has been installed. All major browsers have the JVM built in.
- Network based. Java was designed to work over a network, which allows Java programs to handle remote resources as easily as local resources.
- Secure. Java code is either trusted or untrusted, and access to system resources is determined by this characteristic. Local code is trusted to have full access to system resources, but downloaded remote code (that is, an applet) is not trusted.

The Java "sandbox" security model provides a very restricted environment for untrusted code. For example, untrusted Java code cannot read to or write from files on the local file system, run programs, load libraries, define native method calls, or make network connections except to the originating host computer. A security manager determines the system resources that an applet can access. However, a signed applet, which identifies itself as being from a trusted source, has full access to system resources the same as local code.

## **Deploying Java Applications**

With the rise in Internet technology, more and more businesses are recognizing the savings they can accrue just by changing the way they deploy their applications.

Traditional **thick client** applications implement many of their functions on the user's computer, thus requiring a large proportion of installed code. However, the days are gone when a team of technicians are required to install and maintain applications software on hundreds or thousands of individual desktop computers for a large user base. Instead, Java thick-client applications download the needed software to client computers automatically at run-time.

Alternatively, system administrators can deploy **thin client** applications that do not download any Java to client computers. These applications run on servers that users world wide can access using Java clients such as their Web browsers. By deploying thin client business intelligence applications on the Internet, businesses can distribute information both within their enterprise and externally to suppliers and customers.

Regardless of whether you choose a thick-client or a thin-client configuration, Java applications provide an immediate solution to the problems inherent in supporting large user communities, which typically are equipped with a variety of incompatible hardware and software platforms.

## **The Java Solution for OLAP**

To develop an OLAP application, you can use the Java programming language. Java enables you to write applications that are platform-independent and easily deployed over the Internet.

The OLAP API is a Java-based application programming interface that provides access to multidimensional data for analytical business applications. The OLAP API fetches data stored in a data warehouse into the OLAP multidimensional data cache for manipulation by its analytical engine. Java classes in the OLAP API provide all of the functions required of an OLAP application: Connection to an OLAP instance; authentication of user credentials; access to data in the RDBMS controlled by the permissions granted to those credentials; and selection and manipulation of that data for business analysis.

The BI Beans simplify application development by providing these functions as JavaBeans. Moreover, the BI Beans include JavaBeans for presenting the data in graphs, crosstabs, and tables.

> **Note:** Oracle JDeveloper and the BI Beans are applications and are not packaged with the Oracle RDBMS.

## **Oracle Java Development Environment**

Oracle JDeveloper provides an integrated development environment (IDE) for developing Java applications. Although third-party Java IDEs can also be used effectively, only JDeveloper achieves full integration with the Oracle database and BI Beans wizards. The following are a few JDeveloper features:

- Remote graphical debugger with break points, watches, and an inspector.
- Multiple document interface (MDI)
- Codecoach feature that helps you to optimize your code
- Generation of 100% Pure Java applications, applets, servlets, Java beans, and so forth with no proprietary code or markers
- Oracle database browser

For more information about the Java programming language, browse the Sun Microsystems Java Web site at http://java.sun.com. For information about JDeveloper, search the Oracle Web site at http://www.oracle.com.

**Note:** Oracle JDeveloper is an application and is not packaged with the Oracle RDBMS.

## <span id="page-64-0"></span>**Introducing the BI Beans**

The BI Beans provide reusable components that are the basic building blocks for OLAP decision support applications. Using the BI Beans, developers can rapidly develop and deploy new applications, because these large functional units have already been developed and tested — not only for their robustness, but also for their ease of use. And because the BI Beans provide a common look and feel to OLAP applications, the learning curve for end users is greatly reduced.

Two groups of BI Beans are currently available:

Presentation Beans display the data in a rich variety of formats so that trends and variations can easily be detected. Among the Presentation BI Beans currently available are Graph, Table, and Crosstabs.

The Presentation Beans can be implemented as a thick client or a thin client. Thick clients best support users who do immersed analyses, that is, use the system for extensive periods of time with a lot of interaction. For example, users who create reports benefit from a thick client. Thin clients best support remote users who use a low bandwidth connection and have basic analytical needs. Thin clients can be embedded in a portal or other Web site for these users.

■ OLAP BI Beans acquire and manipulate the data. The OLAP BI Beans use the OLAP API to connect to a data source, define a query, manipulate the resultant data set, and return the results to the Presentation BI Beans for display.

You can use the BI Beans in either thick-client or thin-client applications.

**See Also:** For more information about the BI Beans, go to the Oracle Web site at http://www.oracle.com.

## **Thick-Client Configuration**

The components of an OLAP thick-client application are grouped into three tiers, which can be on separate platforms or the same platform:

- Java client tier. A Java application can run either in a browser or directly in the Java Runtime Environment (JRE). The BI Beans that are dedicated to presenting the data and metadata also run on this tier.
- Application server tier. The "brains" of the application run on this tier, which includes the OLAP API and the OLAP BI Beans that are built using the OLAP API.
- Data server tier. The Oracle RDBMS and OLAP service form the data server tier, where the data is stored, selected, and manipulated. An OLAP API component also runs on the data server tier.

[Figure 3–2](#page-65-0) shows these relationships in a thick-client configuration.

#### **Figure 3–2 Thick Client Configuration**

<span id="page-65-0"></span>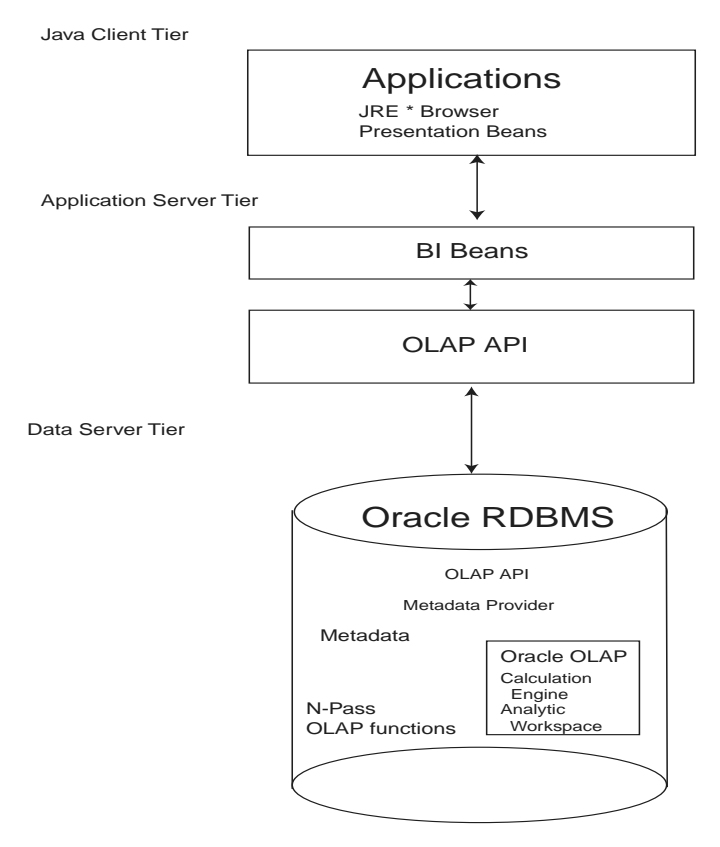

## **Thin-Client Configuration**

The components of an OLAP thin-client application are grouped into two tiers, which can be on separate platforms or the same platform:

- Application server tier. The "brains" of the application run on this tier, which includes a Web server, the OLAP API and the OLAP BI Beans (both presentation and analytical).
- Data server tier. The Oracle RDBMS is the data server tier, where the data is stored, selected, and manipulated either in relational tables or in the OLAP analytic workspace. An OLAP API component also runs on the data server tier.

[Figure 3–3](#page-66-0) shows these relationships in a thin-client configuration.

#### <span id="page-66-0"></span>**Figure 3–3 Thin-Client Configuration**

Application Server Tier

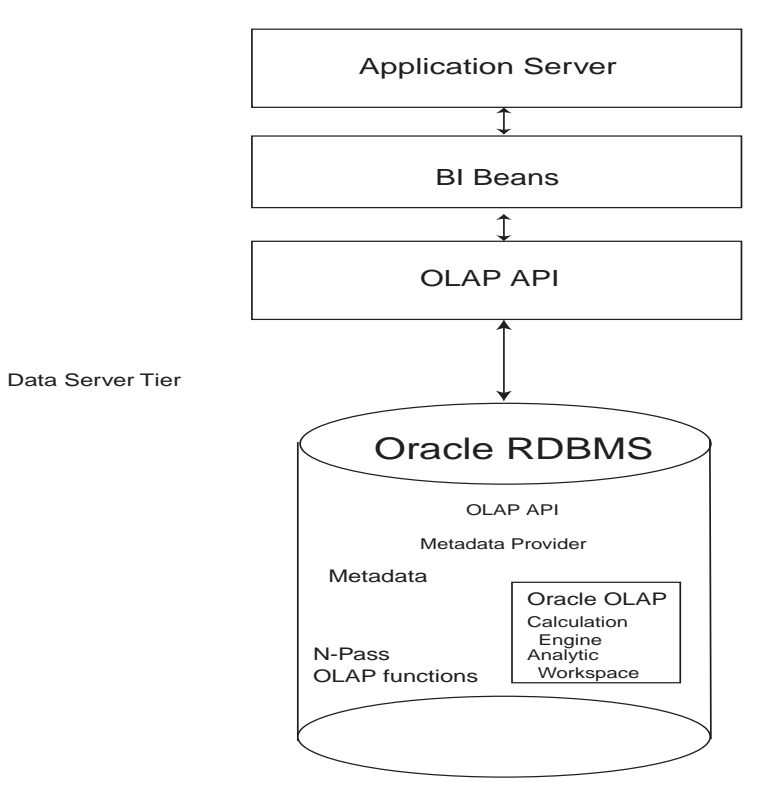

## **Metadata**

The OLAP API and the BI Beans use the OLAP Catalog to provide the information they need about multidimensional objects defined in an Oracle data warehouse, such as measures and dimensions. For information about metadata and other requirements, refer to [Chapter 4, "Designing Your Database for OLAP"](#page-74-0).

## **Runtime Repository**

The BI Beans employ a runtime repository in the Oracle database that allows users to save their personal analyses and to share their discoveries with other users.

## **Navigation**

The Presentation BI Beans support navigation techniques such as drilling, pivoting, and paging.

- *Drilling* displays lower-level values that contribute to a higher-level aggregate, such as the cities that contribute to a state total.
- *Pivoting* rotates the data cube so that the dimension members that appeared along the X-axis of a graph now appear along the Y-axis, or the dimension members that labeled columns in a crosstab now label rows instead. For example, if products label the rows and regions label the columns, then you can pivot the data cube so that products label the columns and regions label the rows.
- *Paging* handles additional dimensions by showing each member in a separate graph, crosstab, or table rather than nesting them in the columns or rows. For example, you might want to see each time period in a separate graph rather than all time periods on the same graph.

## **Formatting**

The Presentation BI Beans allow you to change the appearance of a particular display. In addition, the values of the data itself can affect the format.

Number formatting. Numerical displays can be modified by changing their scale, number of decimal digits and leading zeros, currency symbol, negative notation, and so forth. Currency symbols and scaling factors can be displayed in the column or row headers rather than in the cells.

- Stoplight formatting. The formatting of the cell background color, border, font, and so forth can be data driven so that outstanding or problematic results stand out visually from the other data values.
- Ranking. In ranking reports, the numerical rank of each dimension value, based on the value of the measure, is displayed.

## **Graphs**

The Graph bean presents data in a large selection of two- and three-dimensional business chart types, such as bar, area, line, pie, ring, scatter, bubble, pyramid, and stock market. Many of the 2D graphs can be displayed as clustered, stacked, dual-Y, percentage, horizontal, vertical, or 3D effect.

Bar, line, and area graphs can be combined so that individual rows in the data cube can be specified as one of these graph types. You can also assign marker shape and type, data line type, color, and width, and fill colors on a row-by-row basis.

The graph image can be copied to the system clipboard and exported in GIF and other image formats.

Users can zoom in and out of selected areas of a graph. They can also scroll across the axes.

## **Crosstabs**

The Crosstab bean presents data in a two-dimensional grid similar to a spreadsheet. Multiple dimensions can be nested along the rows or columns, and additional dimensions can appear as separate pages. Among the available customizations are: Font style, size, color and underlining; individual cell background colors; border formats; and text alignment.

Users can navigate through the data using either a mouse or the keyboard. They can insert rows and columns to display totals, and edit cells for what-if analysis.

## **Tables**

The Table bean presents data in record format like a relational table or view. In contrast to the crosstab, the table display handles measures individually rather than as members of a measure dimension. Thus, each measure can be manipulated individually.

## **OLAP BI Beans**

The OLAP BI Beans use the OLAP API to provide the basic services needed by an application. They enable clients to identify a database, present credentials for accessing that database, and make a connection. The application can then access the metadata and identify the available data. Users can select the measures they want to see and the specific slice of data that is of interest to them. That data can then be modified and manipulated.

## **Wizards**

The BI Beans offer wizards that can be used both by application developers in creating an initial environment and by end users in customizing applications to suit their particular needs. The wizards lead you step-by-step so that you provide all of the information needed by an application. The following are some of the tasks that can be done using wizards.

Building a query. Fact tables and materialized views often contain much more data than users are interested in viewing. Fetching vast quantities of data can also degrade performance unnecessarily. In addition to selecting measures, you can limit the amount of data fetched in a query by selecting dimension members from a list or using a set of conditions. A selection can be saved and used again just by picking its name from a list.

The BI Beans take advantage of all of the new OLAP functions in the database, including ranking, lag, lead, and windowing. End users can create powerful queries that ask sophisticated analytical questions, without knowing SQL at all.

■ Generating custom measures. You can define new "custom" measures whose values are calculated from data stored within the database. For example, a user might create a custom measure that shows the percent of change in sales from a year ago. The data in the custom measure would be calculated using the lag method on data in the Sales measure. Because a DBA cannot anticipate and create all of the calculations required by all users, the BI Beans enable users to create their own.

## <span id="page-69-0"></span>**Understanding the OLAP API**

OLAP applications typically have object-oriented user interfaces where users manipulate objects that represent organized groupings of their data. Thus, there is a natural relationship between an object-oriented user interface and an object-oriented API such as the Oracle OLAP API. The OLAP API exploits this

natural relationship by providing objects that match the end-user behavior that an application needs.

Object-oriented languages such as Java manipulate data by applying methods on objects. This approach enables the objects to maintain a current state and support incremental modifications to that state. This approach provides excellent support for common OLAP actions such as drill and rotate.

For example, a central activity for users of OLAP applications is refining queries. A user has a question in mind and devises a query to answer that question. In most cases, the initial results of the query prompt the user to want to dig deeper for a solution, perhaps by drilling to see more detailed data or by rotating the report to highlight correlations in the data. The OLAP API is able to use the result of one query as the input to the next query.

### **How the OLAP API Accesses Multidimensional Data**

The OLAP API accesses the data through the OLAP Catalog, that is, the relational tables that contain OLAP metadata. The application does not need to be aware of whether the data is located in relational tables or in an analytic workspace, nor does it need to know the mechanism for accessing that data.

Oracle OLAP translates all queries from the OLAP API into SQL; when a query is issued through the OLAP API, the SQL generator in Oracle OLAP issues a SELECT statement against a relational table or view. This has several advantages for application developers:

- The difficult task of writing the complex SQL needed to resolve multidimensional queries, and even more difficult task of optimizing that complex SQL, is left for Oracle OLAP to do. Application developers can be more productive writing in the OLAP API, which is designed for OLAP.
- Updates to SQL and the OLAP DML will be incorporated into new versions of the OLAP API. Applications can make use of new analytic and performance features without recoding.

[Figure 3–4](#page-71-0) shows how a query in the OLAP API that uses data from both a multidimensional workspace object and a relational table is resolved.

<span id="page-71-0"></span>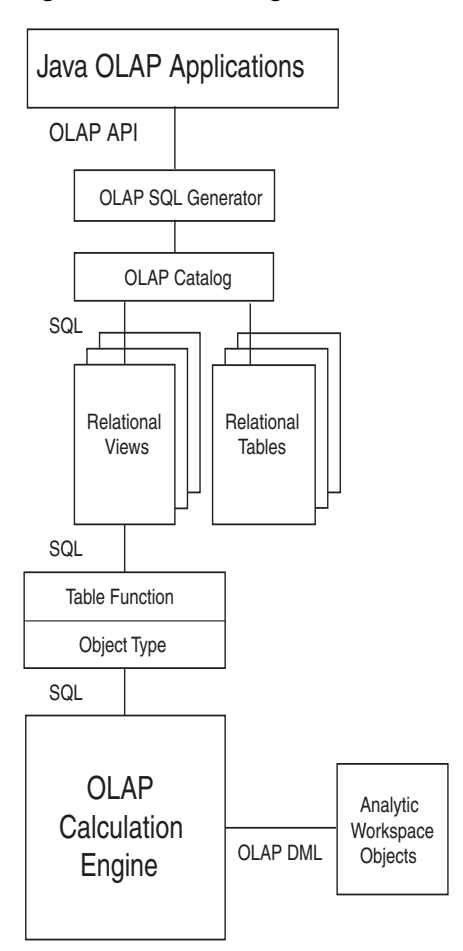

**Figure 3–4 Accessing Relational and Multidimensional Data Using the OLAP API**

As an alternative access method, the OLAP API provides a way for a Java application to directly manipulate workspace data, without the need for any metadata and without the use of the OLAP API data manipulation classes. The Java application uses the SPLExecutor class in the OLAP API to send DML commands directly to Oracle OLAP for execution in the workspace.

Whichever access method is used, the application establishes a connection, opens the workspace, accesses the data (either through MDM metadata or through SPLExecutor), closes the workspace, and closes the connection.
#### **See Also:**

- Oracle9i OLAP Developer's Guide to the OLAP API
- OLAP API Javadoc

#### **Intelligent Caching**

Analytical queries are by nature iterative. An analyst formulates a query, sees the results, and then formulates other queries based on those results. Since the likelihood is very high in business analysis of needing the same data to answer subsequent queries, the OLAP API caches the metadata so that it is available throughout the session without fetching it again. Moreover, the OLAP API defines the result set of a query geometrically. Using multidimensional cursors, the OLAP API can randomly access disparate regions of the result set. This allows an application to retrieve just the data currently of interest instead of all of the data in the result set. For example, you might scroll to the end of a page without having to fetch all of the data on the page.

To acquire data from a data warehouse, the OLAP API generates SQL statements. Data fetches use many of the newest innovations in Oracle9*i*, including concatenated rollup, scrollable cursors, and query rewrite.

#### **Calculation Capabilities**

The OLAP API generates SQL commands to select and manipulate data stored in the relational tables. These SQL commands can include the "N-pass" functions, such as RANK, PERCENTILE, TOPN, BOTTOMN, LAG, LEAD, SUM, AVG, MIN, MAX, COUNT, and STDDEV.

The OLAP API provides expanded calculation capabilities beyond those that can be handled efficiently in other OLAP solutions, such as:

- Totals broken out by multiple attributes
- Suppression of NA and zero rows, columns, and pages
- Row and column calculations
- Union dimensions
- Measures as dimensions
- Inter-row calculations such as the following book-to-bill ratio:

```
Balance(Account "BOOKED", Period "PRIOR")/ Balance(Account 
"BILLED", Period "LAST")
```
■ Asymmetric queries

The OLAP engine performs additional calculations, such as:

- Modeling
- **Forecasting**
- What-if scenarios

These types of analysis can be performed on data in the analytic workspace.

#### **See Also:**

- *Oracle9i OLAP Developer's Guide to the OLAP API*
- *Oracle9i OLAP Developer's Guide to the OLAP DML*

#### **Example 3–1 Selecting Values**

This OLAP API code fragment demonstrates the selection of dimension values based on the data values of a measure. The Sales measure has four dimensions. The Geography, Channel, and Time dimensions are limited to one member each, then Product members are selected with Sales values greater than 20,000,000.

```
Source geographySel = geography.selectValue("BOSTON");
Source channelSel = channel.selectValue("TOTALCHANNEL");
Source timeSel = time.selectValue("1996");
Source prodSel = product.select(salesSel.gt(20000000));
Source result = sales.join(geographySel).
       join(channelSel).join(timeSel).join(prodSel);
```
**4**

# **Designing Your Database for OLAP**

This chapter highlights some of the most important data warehousing concepts as they pertain to Oracle OLAP. It contains additional information that is specific to a data warehouse that will support applications that use OLAP Catalog metadata, such as the OLAP API and the BI Beans.

This chapter includes the following topics:

- **[Overview](#page-75-1)**
- [Preparing a Database for the OLAP API](#page-75-0)
- [Types of Data Stored in a Data Warehouse](#page-76-0)
- [Data Structures in Relational and Multidimensional Data Stores](#page-77-0)
- [OLAP Metadata Model](#page-81-0)

# <span id="page-75-1"></span>**Overview**

This chapter provides concepts and background to help you start the process of enabling your data warehouse for access by Oracle OLAP client applications. The OLAP API has special requirements that are discussed in this chapter. If you are developing a SQL application, you may still benefit from the discussion of OLAP concepts. Moreover, SQL applications can also be implemented to use OLAP Catalog metadata, like the OLAP API.

This chapter presumes that the relational data stores in your warehouse have already been generated. For this purpose, you may have used Oracle Warehouse Builder or some other Extraction Transformation Transport (ETT) tool. This chapter does not provide sufficient information for you to build a relational data warehouse of your own, or even to fully understand the issues involved in creating and maintaining the relational structures for storing warehouse data.

**See Also:** *Oracle9i Data Warehousing Guide* for a detailed discussion of data warehousing concepts as they apply to storage in relational tables and data manipulation in SQL.

# <span id="page-75-0"></span>**Preparing a Database for the OLAP API**

Oracle provides specialized facilities for the development and deployment of Java-based OLAP clients: the OLAP API and the BI Beans (Business Intelligence Beans). The OLAP API directly queries the data warehouse. The BI Beans may be used as a layer between the end user and the OLAP API.

The OLAP API requires the presence of OLAP Catalog metadata in the database. You will need to take these steps to prepare your data warehouse for the Oracle OLAP API:

- **1.** Design and implement the relational and/or multidimensional data stores to be used by analytical applications.
- **2.** Create the OLAP Catalog metadata.
- **3.** Create the special materialized views that are used by the Oracle OLAP API.

The information that you need to perform these steps is introduced in this chapter.

#### **See Also:**

- [Chapter 5, "Creating OLAP Catalog Metadata"](#page-90-0) provides detailed information about the tools and APIs you can use to enable various warehouse configurations for OLAP access.
- The syntax of the PL/SQL APIs that create and display OLAP Catalog metadata are documented in [Part IV, "OLAP Catalog](#page-192-0)  [Metadata API Reference".](#page-192-0)

# <span id="page-76-0"></span>**Types of Data Stored in a Data Warehouse**

The term **data warehouse** is used to distinguish a database that is used for business analysis (OLAP) rather than transaction processing (OLTP). While an OLTP database contains current low-level data and is typically optimized for the selection and retrieval of records, a data warehouse typically contains aggregated historical data and is optimized for particular types of analyses, depending upon the client applications.

The contents of your data warehouse depends on the requirements of your users. They should be able to tell you what type of data they want to view and at what levels of aggregation they want to be able to view it.

Your data warehouse will store these types of data:

- Historical data
- Derived data
- **Metadata**

These types of data are discussed individually.

#### **Historical Data**

A data warehouse typically contains several years of historical data. The amount of data that you decide to make available depends on available disk space and the types of analysis that you want to support. This data can come from your transactional database archives or other sources.

Some applications might perform analyses that require data at lower levels than users typically view it. You will need to check with the application builder or the application's documentation for those types of data requirements.

#### **Derived Data**

Derived data is generated from existing data using a mathematical operation or a data transformation. It can be created as part of a database maintenance operation or generated at run-time in response to a query.

#### **Metadata**

Metadata is data that describes the data and schema objects, and is used by applications to fetch and compute the data correctly.

OLAP Catalog metadata is designed specifically for use with Oracle OLAP. It is required by the Java-based Oracle OLAP API, and can also be used by SQL-based applications to query the database.

# <span id="page-77-0"></span>**Data Structures in Relational and Multidimensional Data Stores**

Oracle offers both relational and multidimensional storage within a single database. Historical and derived data can be stored either in relational tables or in multidimensional objects.

#### **Relational Table Storage**

The lowest level of historical data, as well as fully aggregated historical data, can be stored in **fact tables** in your data warehouse. The lowest level in a data warehouse is typically at a much higher level than in the transactional database. The transactional data should be aggregated to a base level where patterns and trends can emerge and analysis is meaningful, before being stored in the data warehouse. For example, individual purchase orders might be aggregated by sales representative, zip code, or some other demographic feature.

**Dimension tables**, also called **lookup tables**, are used to store the dimension members that determine the aggregation criteria for fact data. Dimension members are typically organized in levels that roll up within hierarchies.

The Oracle RDBMS provides **materialized views** for storing precomputed data derived from fact tables. Materialized views significantly improve querying times because the aggregates are computed and stored as a database administration task for everyone's use, that is, when the data is refreshed rather than each time the aggregates are needed.

#### **Multidimensional Table Storage**

As an alternative to relational table storage, data can be stored in multidimensional objects in analytic workspaces. **Analytic workspaces** are multidimensional structures that are designed specifically to support analytic processing. The equivalent of a relational table in an analytic workspace is a **variable**. You can think of variables as multidimensional tables. The historical and derived data in a data warehouse can be distributed between relational tables and workspace variables. Keep in mind that there is no need to duplicate data; it can be stored in tables or variables, but it does not need to be stored in both.

You can use the sophisticated analysis tools of the OLAP DML to generate new data such as forecasts. You have the option of copying this data into relational tables or keeping it exclusively in the analytic workspace. Analytic workspaces are also an alternative to materialized views for generating and storing aggregate data.

**See Also:** ["Choosing a Schema for Your Data" on page 4-7](#page-80-0) for a discussion of the merits of these storage alternatives.

#### **Temporary and Persistent Analytic Workspaces**

Data can be loaded into analytic workspaces from SQL tables or from flat files. The analytic workspaces can be either temporary or persistent, depending on your needs. If an analytic workspace is needed only to perform a specific calculation and the results of the calculation does not need to persist in the workspace, the workspace can be discarded at the end of the session. This might occur if, for example, an application needs to forecast a small amount of sales data. Since the forecast can be rerun at any time, there might not be any point in saving the results.

Analytic workspaces can also persist across sessions. You might want to save data in an analytic workspace if you have calculated a significant amount of data (for example, a large forecast or the results of solving a model), or if you have aggregated data using non-additive aggregation methods.

Data in analytic workspaces can be shared by many different users. To share data in an analytic workspace, the workspace must be saved in the database during the period of time it is to be shared.

**See Also:** *Oracle9i OLAP Developer's Guide to the OLAP DML* for detailed instructions on how to create and populate an analytic workspace, and how to manipulate data stored in it.

#### **About Star, Snowflake, Parent-Child, and Multidimensional Schemas**

A schema is a collection of database objects. The following types of schemas are characteristic of a relational data warehouse:

- **Star schema.** Consists of one or more fact tables related to one or more dimension tables. The relationships are defined through foreign keys, metadata, or both.
- **Snowflake schema**. A star schema that has been partially or fully normalized to reduce the number of duplicate values in the dimension tables. However, snowflake schema require more joins, which can slow performance.

For example, a star schema might have a single geography dimension table with four columns: city, state, region, and country. Only the city column has predominately unique values, while the other columns have increasing numbers of duplicate values.

A snowflake schema might have three related geography dimension tables: One table with two columns (city and state) that define the relationship between cities and states, a second table with two columns (state and region) that define the relationship between states and regions, and a third table with two columns (region and country) that define the relationship between regions and countries.

Star and snowflake schemas use **level-based dimensions**. Their hierarchies are defined by the relationship between levels, and their levels map to columns in dimension tables. Alternatively, a data warehouse schema may use **parent-child dimensions**. In this type of schema, dimension members map to a parent column and a child column. The parent-child combination in a given row expresses a hierarchical relationship.

Your relational tables can be organized in either a level-based schema (star or snowflake) or a parent-child schema.

With Oracle OLAP, your data warehouse storage options are extended to include:

**Multidimensional schema.** You can think of analytic workspaces as multidimensional schema, since a workspace stores a collection of related objects.

With analytic workspace data, the data warehouse can support multidimensional and hybrid solutions in addition to pure relational storage models. Thus, an Oracle OLAP schema can contain multidimensional analytic workspace objects in addition to fact tables and dimension tables.

#### <span id="page-80-0"></span>**Choosing a Schema for Your Data**

The types of analyses performed by the OLAP applications that your data warehouse will support determine the best choice of a data repository. You must examine the benefits of each storage method in light of these applications and decide which one most closely matches their requirements. You can choose to store the data for your business analysis applications from these alternatives:

**Entirely in a relational schema.** During user sessions, SQL commands are used to select and manipulate the data in the relational database.

Fact tables are the preferred data repository for most query and reporting applications that require read-only access to the data. For these applications, the relational database offers scalability in supporting very large data sets efficiently and manageability with a single set of administrative tools.

■ **Entirely in a multidimensional schema.** As a routine maintenance task, data is loaded into dimensions and variables in the analytic workspace from one or more sources (including relational tables and flat files). During user sessions, data is selected and manipulated in the analytic workspace.

Analytic workspaces should be used as a persistent data store for applications that support predictive analysis functions, such as models, forecasts, and what-if scenarios. Other design choices — such as the types of hierarchies, the use of non-additive aggregation methods, or storage issues concerning aggregate data — may make workspace objects the preferred data repository.

Distributed between a relational schema and a multidimensional schema. The implementation of this model can, of course, vary widely since it encompasses any scheme that draws on the other two methods. A distributed solution may be desirable when an application requires the advanced calculation capabilities of the analytic workspace combined with the efficient storage of standard relational tables.

As explained in ["How the OLAP API Accesses Multidimensional Data" on](#page-70-0)  [page 3-13](#page-70-0), the storage location of data is transparent to applications that use OLAP metadata to identify data objects. Thus, database administrators can fine-tune the database by moving data between relational tables and analytic workspaces without breaking existing Java applications that use the OLAP API.

# <span id="page-81-1"></span><span id="page-81-0"></span>**OLAP Metadata Model**

The basic data model in a relational database is a table composed of one or more columns of data. All of the data is stored in columns. In contrast, the basic data model for multidimensional analysis is a **cube**, which is composed of [Measures,](#page-82-0) [Dimensions,](#page-83-0) and [Attributes](#page-87-0).

Within the OLAP Catalog, you identify whether the data will function as a measure, a dimension, or an attribute. Once these decisions are stored in the OLAP Catalog metadata, the OLAP API can access warehouse data without regard to its underlying storage format. Whether the data is stored in relational tables, analytic workspaces, or some combination of relational and multidimensional schemas, the OLAP Catalog presents the same logical model to applications that use the OLAP API.

The OLAP Catalog metadata informs applications about the data that is available within the database. The application can then define multidimensional objects to represent that data. When the application runs, it instantiates these objects and populates them with data.

Before you can create metadata, you must know what data users want to view and at what levels they want to view it. If you have already created a data warehouse, then you have already done most of this research. You only need to verify that the requirements haven't changed for the analytical applications that will be run using Oracle OLAP.

**Note:** The OLAP API uses OLAP metadata. Even if you have created other types of metadata to support other applications, you must create OLAP metadata for applications written in the OLAP API.

Keep in mind that the OLAP API only has access to objects in the database through the metadata definitions. Thus, if an object (such as a column in a table) has not been defined in the metadata, then it is not available to the OLAP API.

### **Mapping Data Objects to Metadata Objects**

The objects comprising a data warehouse and Oracle OLAP metadata use different data structures. The data objects in your data warehouse are represented to the OLAP metadata catalog in the following relational objects, regardless of whether the data is actually stored in relational tables or workspace variables:

- Fact Tables or Views
- Level-based dimension Tables or Views

Oracle OLAP metadata catalog maps the data warehouse schema to these multidimensional data objects:

- **Measures**
- **Dimensions**
- Dimension attributes
- **Levels**
- Level attributes
- **Hierarchies**
- **Cubes**
- Measure folders

#### <span id="page-82-0"></span>**Measures**

**Measures** are the same as facts. The term "fact" is typically used in relational databases, and the term "measure" is typically used in multidimensional applications.

Measures are thus located in fact tables. A fact table has columns that store measures (or facts) and foreign key columns that create the association with dimension tables.

Measures contain the data that you wish to analyze, such as Sales or Cost. OLAP Catalog metadata requires that a column have a numerical or a date data type to be identified as a measure. Most frequently, a measure is numerical and additive.

**Note:** The OLAP API supports native Java data types. It does not support the following Oracle data types: BLOB, CLOB, NCLOB, RAW, and LONG RAW. Do not create measures from facts with these unsupported data types.

The OLAP DML supports CLOB and NCLOB data types. Search for "SQL (FETCH)" in the Oracle9i OLAP DML Reference help for additional information about supported data types.

#### <span id="page-83-0"></span>**Dimensions**

**Dimensions** identify and categorize your data. Dimension members are stored in a dimension table. Each column represents a particular level in a hierarchy. In a star schema, the columns are all in the same table; in a snowflake schema, the columns are in separate tables for each level.

Because measures are typically multidimensional, a single value in a measure must be qualified by a member of each dimension to be meaningful. For example, the unit cost measure has two dimensions: products dim and times dim. A value of unit\_cost (21.60) is only meaningful when it is qualified by a specific product code (1575) and a time period (28-jan-1998).

If you use Oracle Enterprise Manager to create OLAP metadata, then defining a dimension in your data warehouse creates a database dimension object, in addition to creating metadata. A dimension object contains the details of the parent-child relationship between columns in a dimension table; it does not contain data.

**Note:** A dimension object is not created when you use the CWM2 PL/SQL procedures to create OLAP metadata.

The database dimension object is used by the Summary Advisor and query rewrite to optimize your data warehouse.

#### <span id="page-83-1"></span>**Time Dimensions**

OLAP metadata considers time dimensions to be distinct from other dimensions. When you specify a dimension in the OLAP metadata, you must identify whether it is a time dimension. A time dimension has special attributes that support both regular and irregular time periods.

**Regular time periods**, such as weeks, months, and years, are evident on standard calendars. Typically, they neither overlap nor have gaps between them.

**Irregular time periods**, such as promotional schedules and seasonal time periods, are not evident on standard calendars. They often overlap (even to the extent that one time period is a subset of another time period) or have gaps between them.

The time dimension table should contain the following columns to provide full time support:

Values for all dimension members, with a column for each level of summarization (such as weeks, quarters, and years).

- An end-date attribute for each level, such as WEEK\_ENDDATE, QUARTER\_ ENDDATE, and YEAR\_ENDDATE. These columns must have a DATE data type. Their values identify the last day in the time period.
- A time-span attribute for each level, such as WEEK\_TIMESPAN, QUARTER\_ TIMESPAN, and YEAR\_TIMESPAN. These columns must have a NUMBER data type. Their values identify the number of days in the period.

**Note:** The OLAP Management feature of Oracle Enterprise Manager provides support for creating and populating time dimension tables with these columns.

#### **Example 4–1 Time Dimension in a Star Schema**

The following table describes a dimension table in a star schema.

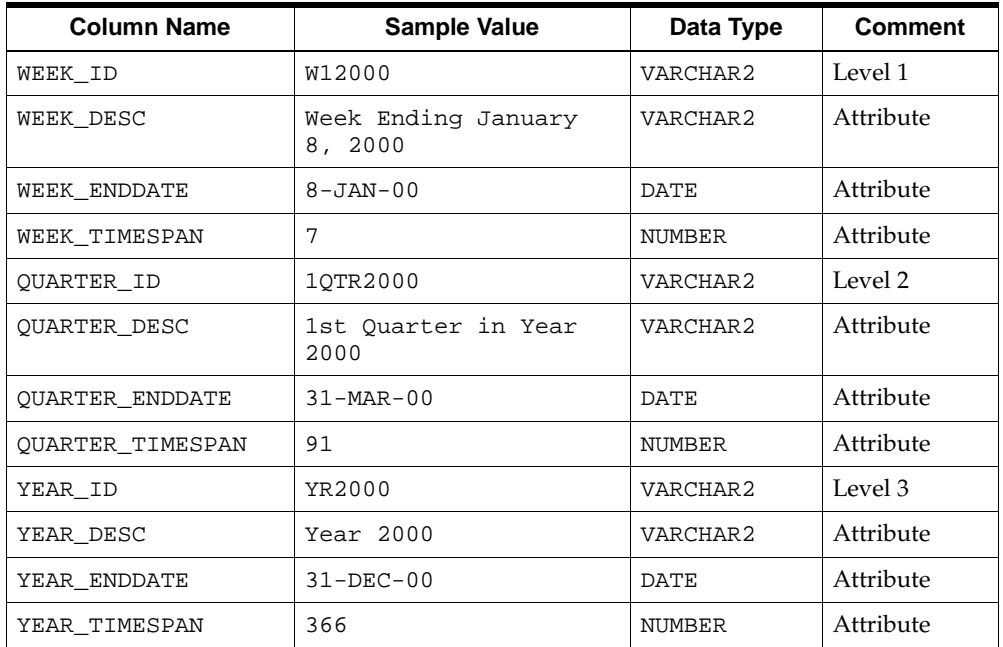

#### **Example 4–2 Time Dimension in a Snowflake Schema**

The following tables describe dimension tables in a snowflake schema. The first table defines weeks, which is the lowest level of time data.

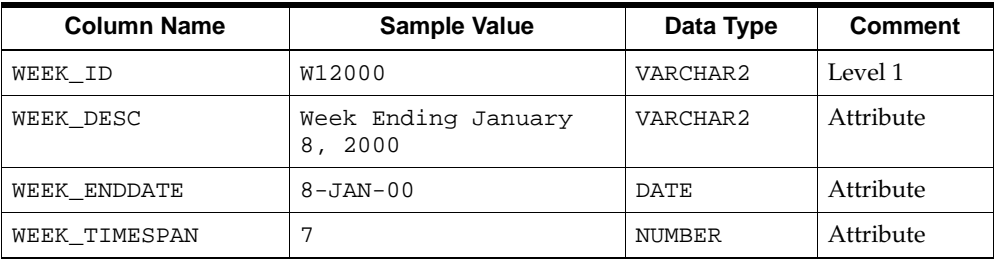

A second table defines quarters.

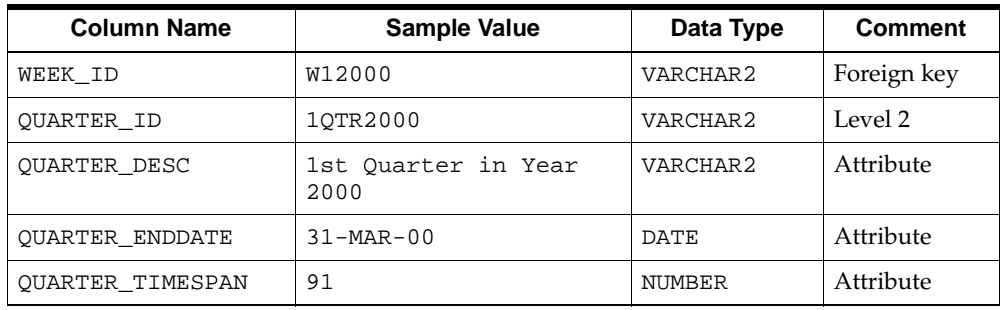

A third table defines years.

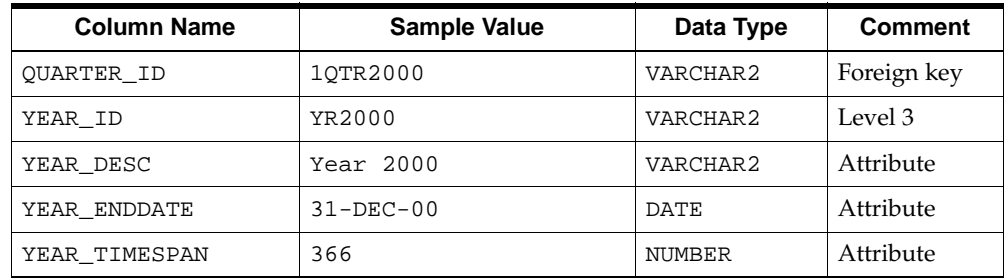

#### **Hierarchical Dimensions**

A **hierarchy** is a way to organize data according to levels. Dimensions are structured hierarchically so that data at different levels of aggregation can be manipulated together efficiently for analysis and display. Dimension hierarchies enable users to recognize trends at one level of aggregation, drill down to lower levels to identify reasons for these trends, and roll up to higher levels to see what affect these trends have on a larger sector of the business.

Each **level** represents a position in the hierarchy. Levels group the data for aggregation and are used internally for computation. Each level above the base (or lowest) level represents the aggregate total of the levels below it. For example, a time dimension might have day, week, quarter, and year for the levels of a hierarchy. If data for the sales measure is stored in days, then the higher levels of the time dimension allow the sales data to be aggregated correctly into weeks, quarters, and years. Days roll up into weeks, weeks into quarters, and quarters into years.

The members of a hierarchy at different levels have a one-to-many *parent-child* relationship. For example, qtr1 and qtr2 are the children of yr2001, thus yr2001 is the parent of qtr1 and qtr2.

#### <span id="page-87-0"></span>**Attributes**

Attributes provide descriptive information about the data and are typically used for display.

#### **Level Attributes**

Level attributes provide supplementary information about the dimension members at a particular level of a dimension hierarchy. The dimension members themselves may be meaningless, such as a value of "1296" for a time period. These cryptic values for dimension members are used internally for selecting and sorting quickly, but are meaningless to users.

For example, you might have columns for employee number (ENUM), last name (LAST\_NAME), first name (FIRST\_NAME), and telephone extension (TELNO). ENUM is the best choice for a level column, since it is a key column and its values uniquely identify the employees. ENUM also has a NUMBER data type, which makes it more efficient than a text column for the creation of indexes. LAST\_NAME, FIRST\_NAME, and TELNO are attributes. Even though they are dimensioned by ENUM, they do not make suitable measures because they are descriptive text rather than business measurements.

#### **Dimension Attributes**

Dimension attributes specify groupings of level attributes for a specific dimension. Whereas level attributes map to specific data values, dimension attributes are purely logical metadata objects.

An example of a dimension attribute is end date, which is required for time dimensions. If a time dimension has month, quarter, and year levels, end date identifies the last date of each month, each quarter, and each year. Within a relational schema, the three level attributes that make up the end date dimension attribute would be stored in columns with names like month\_end\_date, quarter end date, and year end date.

### **Cubes**

**Cubes** are the metadata objects that associate measures with their dimensions. All the measures associated with a cube have the exact same dimensionality.

The edges of a cube are defined by its dimensions. Although there is no limit to the number of edges on a cube, data is often organized for display purposes along three edges, which are referred to as the row edge, column edge, and page edge. A single dimension or multiple dimensions can be placed on an edge. For example, sales data might be displayed with Product and Channel on the row edge, Time on the column edge, and Customer on the page edge.

#### **Measure Folders**

Measures can be organized within **measure folders,** which facilitate the browsing of data by business area. Measure folders are also known as **catalogs**.

Whereas dimensions and measures are associated with the schemas that contain their source data, measure folders are schema independent. Each OLAP client can view all measure folders defined within the Oracle instance.

# <span id="page-90-0"></span>**Creating OLAP Catalog Metadata**

This chapter describes the OLAP Catalog and the methods for working with OLAP metadata.

#### **See Also:**

- ["OLAP Metadata Model" on page 4-8](#page-81-1) for detailed descriptions of the logical entities in the OLAP Catalog.
- ["Understanding the OLAP API" on page 3-12](#page-69-0) for information on the OLAP API and its use of the OLAP Catalog.
- [Part IV, "OLAP Catalog Metadata API Reference"](#page-192-0) for detailed descriptions of the APIs for creating CWM2 metadata.

This chapter includes the following sections:

- [Overview of the OLAP Catalog](#page-91-0)
- [Accessing the OLAP Catalog](#page-92-0)
- [Data Warehouse Requirements](#page-93-0)
- [Creating Metadata Using Oracle Enterprise Manager](#page-95-0)
- [Creating Metadata Using PL/SQL](#page-98-0)

# <span id="page-91-0"></span>**Overview of the OLAP Catalog**

The repository for OLAP metadata is known as the **OLAP Catalog**. OLAP metadata represents warehouse data as logical cubes, as described in ["OLAP Metadata](#page-81-1)  [Model" on page 4-8.](#page-81-1)

OLAP metadata must be defined and mapped to any data that will be accessed by the OLAP API. OLAP metadata may also be used by other types of analytical applications.

OLAP metadata maps to dimension tables and fact tables. The dimension tables must be organized in levels. The dimension tables and fact tables may be actual relational tables or they may be views representing data stored in analytic workspaces. A number of different warehouse configurations can be represented by OLAP metadata, as described in ["Data Warehouse Requirements" on page 5-4](#page-93-0).

#### **Tools for Creating OLAP Metadata**

There are two tools for creating OLAP metadata:

- Oracle Enterprise Manager.
- The CWM2 PL/SQL APIs.

**Note:** Enterprise Manager currently uses a set of proprietary APIs to create OLAP metadata. It does not provide access to metadata created with the CWM2 APIs.

However, the OLAP Catalog metadata views allow you to browse *all* the metadata in the OLAP Catalog. This includes metadata created by Enterprise Manager and metadata created by the CWM2 APIs.

### **OLAP Catalog Components**

The OLAP Catalog includes the following:

**Metadata model tables** - A set of tables that instantiate the OLAP metadata model. These tables define all the OLAP metadata objects: dimensions, measures, cubes, measure folders, and so on. Within the metadata definitions are references to the actual warehouse data.

- **A Write API** A set of PL/SQL packages for creating and editing OLAP metadata. These packages contain procedures for inserting, updating, and deleting rows in the model tables.
- **A Read API** A set of SQL views providing information about the metadata registered in the model tables.

#### **Logical Steps for Creating OLAP Metadata**

Whether you create OLAP metadata programmatically or by using Oracle Enterprise Manager, you follow the same logical steps.

To create OLAP metadata:

- **1.** Create the dimensions. Specify the levels, attributes, and hierarchies associated with each one.
- **2.** Create cubes and specify their edges (dimensions).
- **3.** Create measures that represent the fact data. Associate each measure with a cube.
- **4.** Map the metadata entities to the source data.
- **5.** Create measure folders in which to store related measures. Populate the folders with measures.

# <span id="page-92-0"></span>**Accessing the OLAP Catalog**

To create OLAP metadata, you must be able to log into your database with credentials that have been granted the OLAP\_DBA role. The OLAP Catalog is owned by the OLAPSYS user.

The OLAP\_DBA role has system privileges associated with it, such as the ability to create and drop tables, indexes, and dimensions. For a list of these privileges, follow these steps:

- **1.** Log into your database through Oracle Enterprise Manager.
- **2.** Expand the Security branch.
- **3.** Choose **OLAP\_DBA**.
- **4.** Display the Role and System Privileges pages.

If you have the system DBA role, then you also have the OLAP\_DBA role. You must also have the CONNECT role.

**Note:** To view existing metadata, you only need the CONNECT and SELECT\_CATALOG\_ROLE roles.

# <span id="page-93-0"></span>**Data Warehouse Requirements**

The CWM2 APIs support and extend Enterprise Manager's warehouse requirements.

#### <span id="page-93-1"></span>**Basic Star or Snowflake Schema**

Enterprise Manager creates OLAP metadata for star and snowflake schemas. It creates a database dimension object for each logical OLAP dimension. The database dimension object imposes the following restrictions on dimension tables and related fact tables:

- All hierarchies must be level-based; the schema cannot use parent-child dimension tables.
- Multiple hierarchies defined for a dimension must have the same base level.
- Level columns cannot contain NULLs.
- Fact data must be unsolved, that is, it is stored only at the lowest level of the hierarchy, and all the data for a cube must be stored in a single fact table.

If your data warehouse complies with these requirements, you can use either Enterprise Manager or the CWM2 APIs to create OLAP metadata.

#### **Dimension Tables with Complex Hierarchies**

If your dimension tables include any of the following variations, you must use the CWM2 APIs to create OLAP metadata:

- Level columns containing NULLs, such as in skip-level hierarchies
- Hierarchies with different lowest levels (sometimes called **ragged hierarchies**)
- Values mapped to different levels for multiple hierarchies

#### **Solved and Unsolved Fact Data**

Fact data is **unsolved** when it is stored at the lowest level of aggregation. Fact data is **solved** when it is stored with embedded totals.

Enterprise Manager creates OLAP metadata for unsolved fact data. With the CWM2 APIs, you can create OLAP metadata for both solved and unsolved fact data.

The CWM2 APIs also support multiple fact tables per cube. In this case, the data associated with a given combinations of hierarchies can be stored in a separate fact table. All the fact tables associated with a cube must have the same column structure.

#### <span id="page-94-0"></span>**Multidimensional Data**

 With the CWM2 APIs, you can create and populate analytic workspaces from a star schema and generate relational views of the resulting workspaces. You can then create OLAP metadata based on these views. Use the following procedure.

- **1.** Use the CWM2\_OLAP\_AW\_CREATE package, as described in [Chapter 9](#page-132-0) to create the workspace and create relational views of the data. These views take the place of fact tables and dimension tables.
- **2.** Use other CWM2 APIs to create OLAP metadata based on these views.

**Note:** If your data is stored in an analytic workspace that was created in some other way, for example by using OLAP Worksheet or the [DBMS\\_AW](#page-150-0) package, you can use the [CWM2\\_OLAP\\_AW\\_ACCESS](#page-222-0) package to generate views of the workspace. Then use other CWM2 APIs to create OLAP metadata based on these views.

**See Also:** [Chapter 3, "Developing OLAP Applications"](#page-58-0) and [Chapter 12, "OLAP\\_TABLE"](#page-166-0) for more detailed explanations of the technology underlying views of analytic workspace data.

#### <span id="page-94-1"></span>**Parent-Child Dimensions**

If the dimensions of your data are stored in parent-child dimension tables, then you must convert them to level-based dimensions before creating OLAP metadata. Use the following procedure:

- **1.** Use the CWM2\_OLAP\_PC\_TRANSFORM package, as described in [Chapter 25](#page-346-0) to convert the parent-child dimensions to a level-based dimensions.
- **2.** Use other CWM2 APIs to create OLAP metadata based on the level-based dimensions.

# <span id="page-95-0"></span>**Creating Metadata Using Oracle Enterprise Manager**

If your data warehouse complies with the requirements listed in ["Basic Star or](#page-93-1)  [Snowflake Schema" on page 5-4](#page-93-1), you can create OLAP metadata using the OLAP Management tool in Oracle Enterprise Manager.

You generate the SQL statements that create the metadata primarily by following the steps presented by a wizard or by completing a property sheet. If you wish, you can display the SQL statements before executing them.

**Note:** If you prefer to execute PL/SQL programs directly or your schema does not conform to the requirements of the OLAP Management tool, refer to ["Creating Metadata Using PL/SQL" on](#page-98-0)  [page 5-9](#page-98-0).

#### <span id="page-95-1"></span>**Procedure: Accessing OLAP Management**

Follow these steps to start Oracle Enterprise Manager and access OLAP Management:

**1.** Open the Oracle Enterprise Manager console.

You see the main page.

**2.** Expand **Databases** by clicking the plus sign next to it.

You see the list of service names for Oracle databases for which you have defined a connection.

If the database that you want to manage is not listed, then from the **Navigator** menu choose **Add Database to Tree**. You will need to supply the host name, port number, and SID.

**3.** Expand the database that you want to manage.

You see the Database Connect Information dialog box.

**4.** Type in your user name (one with the appropriate credentials) and password for that database.

**Tip:** Select the **Save as preferred credentials** box if you wish to eliminate this step in future sessions. Your user name and encrypted password will be saved in a local file. For security, make sure that *only you* can run Oracle Enterprise Manager with your stored credentials. Later, if you wish to change this information, then choose **Edit Local Preferred Credentials** from the Configuration menu.

The database folder will expand to show the various tools available for administering the database.

- **5.** Expand **Warehouse**.
- **6.** Expand **OLAP**.

You see the types of objects that you can create. This part of Oracle Enterprise Manager is for OLAP Management.

#### **Defining Metadata for Dimension Tables**

When creating OLAP metadata, you must first define the metadata objects for the dimension tables. These metadata objects are logical dimensions based on database dimension objects. You can use the Dimension Creation Wizard or supply information directly in the Create Dimension dialog box.

To define a dimension, you provide all the information that will be needed to label and aggregate the measures dimensioned by it, including:

- The name of the dimension
- The tables that contain the data for the dimension
- The name of each level, and the columns that contain the data for each level
- The number and order of levels in each hierarchy
- Join keys for levels that are stored in separate tables
- The columns that contain attributes for the levels
- A display name and description for the dimension and each of its hierarchies, levels, and attributes

Business analysis is performed on historical data, so fully defined time periods are vital. Special support for time dimensions is built into the metadata to allow for time-dependent analyses, such as comparisons with earlier time periods.

Your time dimension table must have columns for end-date and time-span, as described in ["Time Dimensions" on page 4-10.](#page-83-1) Typical levels and hierarchies for time dimensions are suggested by the Dimension Wizard, but you do not have to use them.

Follow these steps to create a dimension and its associated levels, hierarchies, and attributes:

- **1.** Start Oracle Enterprise Manager and access OLAP Management, as described in ["Procedure: Accessing OLAP Management" on page 5-6](#page-95-1).
- **2.** To create a new dimension, right click on **Dimensions**, then choose one of the following:
	- **Create Using Wizard** to run the Dimension Wizard

*or*

- **Create** to edit a new dimension property sheet
- **3.** Choose **Help** if you need additional information.

#### **Defining Metadata for Fact Tables**

After you have defined the metadata objects for the dimension tables, you can create metadata objects for the fact tables. These metadata objects are measures and cubes. A cube is a collection of identically dimensioned measures. Cubes and measures are defined entirely in the OLAP metadata; there are no corresponding database objects. When you define a cube, you identify information such as the following:

- The name of the cube and the fact table associated with it. All measures in a cube must be from a single fact table.
- The names of the dimensions and the levels in the dimension hierarchies that will be used in the cube.
- The names of the measures and the columns in the fact table where the values for each measure is stored.
- Default aggregation operators for each dimension of each measure (such as sum or average).
- Any calculation dependencies.

Follow these steps to create a cube:

- **1.** Start Oracle Enterprise Manager and access OLAP Management, as described in ["Procedure: Accessing OLAP Management" on page 5-6](#page-95-1).
- **2.** Right-click on **Cubes**, then choose one of the following:
	- **Create Using Wizard** to run the Cube Wizard
		- *or*
	- **Create** to edit a new cube property sheet
- **3.** Choose **Help** if you need additional information.

#### **Viewing a Cube's Data**

The Cube Viewer allows you to see the cube that you created in the same way that end-users might see it — with the data presented in a BI Beans crosstab, as described in ["Crosstabs" on page 3-11.](#page-68-0) Moreover, you can select the data that you want to see by using the query builder.

> **Note:** Only cubes created in Enterprise Manager are visible in the Cube Viewer.

#### **Procedure: Viewing a Cube's Data**

Follow these steps to view a cube:

- **1.** Start Oracle Enterprise Manager and access OLAP Management, as described in ["Procedure: Accessing OLAP Management" on page 5-6](#page-95-1).
- **2.** Expand the OLAP tree so that you can see the list of cubes.
- **3.** Right-click on the cube you want to examine, then choose **Cube Viewer**.
- **4.** If you need additional information, then search for the Help topic "Viewing a Cube's Data."

## <span id="page-98-0"></span>**Creating Metadata Using PL/SQL**

The CWM2 PL/SQL packages contain stored procedures that can create OLAP metadata for a variety of data warehouses, as described in ["Data Warehouse](#page-93-0)  [Requirements" on page 5-4.](#page-93-0)

Before using these packages, make sure that you have performed any required preprocessing steps, as described in ["Multidimensional Data"](#page-94-0) and ["Parent-Child](#page-94-1)  [Dimensions" on page 5-5.](#page-94-1)

> **See Also:** [Part IV, "OLAP Catalog Metadata API Reference"](#page-192-0) for the comprehensive syntax of the CWM2 packages and examples of their use.

#### **Views of OLAP Catalog Metadata**

A set of views, identified by the ALL\_OLAP2 prefix, presents the metadata in the OLAP Catalog. The metadata may have been created with the CWM2 PL/SQL packages or with Enterprise Manager. These views are described in [Chapter 14,](#page-206-0)  ["Viewing OLAP Catalog Metadata".](#page-206-0)

#### **CWM2 Packages for Creating OLAP Dimensions**

The following packages contain procedures that create metadata for dimension tables:

- [CWM2\\_OLAP\\_DIMENSION](#page-268-0) contains procedures for creating dimensions.
- [CWM2\\_OLAP\\_HIERARCHY](#page-292-0) contains procedures for creating hierarchies for dimensions.
- [CWM2\\_OLAP\\_LEVEL](#page-304-0) contains procedures for creating levels for dimensions and for associating levels with hierarchies.
- [CWM2\\_OLAP\\_LEVEL\\_ATTRIBUTE](#page-318-0) contains procedures for creating level attributes and associating them with levels.
- [CWM2\\_OLAP\\_DIMENSION\\_ATTRIBUTE](#page-280-0) contains procedures for creating dimension attributes and associating them with dimensions.

### **CWM2 Packages for Creating Cubes**

The following packages contain procedures that create metadata for fact tables:

- [CWM2\\_OLAP\\_CUBE](#page-254-0) contains procedures for creating the multidimensional structure of cubes.
- [CWM2\\_OLAP\\_MEASURE](#page-332-0) contains procedures for creating measures and associating them with cubes.

#### **CWM2 Package for Mapping Metadata**

The [CWM2\\_OLAP\\_TABLE\\_MAP](#page-354-0) package contains procedures that map logical metadata entities to their physical data source. The data may be stored in relational tables, or it may be represented by relational views. When the dimension tables and fact tables are defined as views, the actual data may reside in analytic workspaces.

#### **CWM2 Package for Creating Analytic Workspaces**

The [CWM2\\_OLAP\\_AW\\_CREATE](#page-240-0) package contains procedures for replicating a star schema within an analytic workspace and creating relational views of the workspace.

The [CWM2\\_OLAP\\_AW\\_ACCESS](#page-222-0) package contains generic procedures for creating relational views of analytic workspaces. These workspaces do not have to be created by CWM2\_OLAP\_AW\_CREATE.

## **CWM2 Package for Creating Level-Based Dimension Tables**

The [CWM2\\_OLAP\\_PC\\_TRANSFORM](#page-346-0) package contains a procedure for transforming parent-child dimension tables to level-based dimension tables. This conversion is necessary if the dimension will be accessed by the OLAP API.

#### **CWM2 Packages for Classification and Validation**

The following packages contain procedures for creating measure folders and validating OLAP metadata:

- [CWM\\_CLASSIFY](#page-380-0)
- [CWM2\\_OLAP\\_VALIDATE](#page-376-0)

# **Part II**

# **Oracle OLAP Administration**

Part II provides information for database administrators on administrative tasks associated with Oracle OLAP.

This part contains the following chapters:

- [Chapter 6, "Administering Oracle OLAP"](#page-104-0)
- [Chapter 7, "OLAP Dynamic Performance Views"](#page-118-0)
- [Chapter 8, "OLAP\\_API\\_SESSION\\_INIT"](#page-124-0)
- [Chapter 9, "Creating an Analytic Workspace From Relational Tables"](#page-132-0)

<span id="page-104-0"></span>**6**

# **Administering Oracle OLAP**

This chapter describes the various administrative tasks that are associated with Oracle OLAP. It contains the following topics:

- [Administration Overview](#page-105-0)
- [Initialization Parameters for Oracle OLAP](#page-106-0)
- [Initialization Parameters for the OLAP API](#page-107-0)
- [Creating Tablespaces for Analytic Workspaces](#page-108-0)
- [Setting Up User Names](#page-112-0)
- [Controlling Access to External Files](#page-113-0)
- **[Understanding Data Storage](#page-114-0)**
- [Monitoring Performance](#page-116-0)

# <span id="page-105-0"></span>**Administration Overview**

Because Oracle OLAP is contained in the database and is managed using the same tools, the management tasks of Oracle OLAP and the database converge. Nonetheless, a database administrator or applications developer needs to address management tasks in the specific context of Oracle OLAP. Following is a list of these tasks.

- Database configuration. Permanent and temporary tablespaces must be created to prevent I/O bottlenecks, as described in ["Creating Tablespaces for Analytic](#page-108-0)  [Workspaces"](#page-108-0). Initialization parameters must also be set to optimize performance.
- Security. Users of OLAP applications must have database identities that have been granted the appropriate access rights. For users to have access to files, aliases for the directories must be created and the access rights must be granted. Refer to ["Setting Up User Names" on page 6-9](#page-112-0).
- Data maintenance. For data that will be stored in analytic workspaces, stored procedures must be developed in the OLAP DML for copying the data into multidimensional data objects and performing whatever aggregations or other data manipulations are required. Refer to the *Oracle9i OLAP Developer's Guide to the OLAP DML*.

These tasks are typically performed during off-peak hours using a batch facility, as described in ["Monitoring Performance" on page 6-13.](#page-116-0)

- Data Interfaces. For access by SQL, views of multidimensional objects can be created using table functions, as described in [Chapter 3, "Developing OLAP](#page-58-0)  [Applications".](#page-58-0) For access by the OLAP API, OLAP metadata must be defined. Refer to [Chapter 5, "Creating OLAP Catalog Metadata".](#page-90-0)
- Performance. Materialized views must be created for data stored in relational schema. All of the data, whether it is stored in relational tables or multidimensional tables, may require striping and partitioning to gain the best performance. For information about how analytic workspaces are stored in the database, refer to ["Understanding Data Storage" on page 6-11.](#page-114-0) For information about striping and partitioning for relational tables, refer to the *Oracle9i Data Warehousing Guide*.

## <span id="page-106-0"></span>**Initialization Parameters for Oracle OLAP**

Several packages described in this guide require that utl\_file\_dir be set. This parameter enables the RDBMS to write to a file.

[Table 6–1](#page-106-1) identifies the parameters that affect the performance of Oracle OLAP. Alter your server parameter file or init.ora file to these values, then restart your database instance.

<span id="page-106-1"></span>

| <b>Parameter</b>     | Setting                                                                                                    |
|----------------------|----------------------------------------------------------------------------------------------------|
| db_cache_size        | Half of physical memory                                                                                                    |
| parallel max servers | The number of processors minus one.                                                                                                    |
|                      | This parameter limits the number of processes that are<br>used for a parallel update. The number of parallel<br>processes is also dependent on the number of analytic<br>workspace extension files that are being updated. |
| sessions             | 2.5 * maximum number of OLAP users                                                                                                    |

**Table 6–1 Database Performance Initialization Parameter Settings**

**See Also:** *Oracle9i SQL Reference* for information about these parameters.

Take the following steps to set system parameters:

**1.** Open the initsid.ora parameters file in a text editor.

The parameters file is located in \$ORACLE\_HOME/admin/sid/pfile, where *sid* is the system identifier as defined in \$ORACLE\_ HOME/network/admin/tnsnames.ora.

**2.** Add or change the settings in the file.

For example, you might enter a command like this so that Oracle can write files to the OraHome1/olap directory:

UTL\_FILE\_DIR=/users/oracle/OraHome1/olap

**3.** Stop and restart the database, using commands such as the following. Be sure to identify the parameters file in the STARTUP command.

```
sqlplus '/ as sysdba'
shutdown immediate
startup pfile=/users/oracle/OraHome1/admin/rel9dw/pfile/initrel9dw.ora
```
#### **OLAP\_PAGE\_POOL\_SIZE**

OLAP\_PAGE\_POOL\_SIZE is an initialization parameter that is specific to Oracle OLAP. This parameter specifies in bytes the maximum size of the paging cache to be allocated to an OLAP session.

The OLAP paging cache is allocated at the start of an OLAP session and released when the user exits the database. An OLAP session can be initiated by the OLAP\_ TABLE function, the DBMS\_AW PL/SQL package, or via command line in OLAP Worksheet.

The minimum value of OLAP\_PAGE\_POOL\_SIZE is 2 MB. The default value is 32 MB.

The OLAP paging cache is allocated from the User Global Area (UGA). When the database is running in dedicated mode, the UGA is part of the Process Global Area (PGA). When the database is running in multi-threaded server mode (MTS), the UGA is part of the Shared Global Area (SGA).

When the database is running in dedicated mode, you can reset the value of OLAP PAGE\_POOL\_SIZE in an ALTER SESSION statement. If you decrease the value, you should first do an UPDATE in the analytic workspace and a COMMIT in the database. If you increase the value to a size greater than the available memory, OLAP\_PAGE\_POOL\_SIZE remains the same.

If OLAP\_PAGE\_POOL\_SIZE is greater than available memory, OLAP session initialization will fail.

For performance reasons, it is generally preferable to use a small OLAP paging cache and a larger DB\_CACHE\_SIZE. An OLAP paging cache of 4 MB is fairly typical, with 2 MB used for systems with limited memory resources.

## <span id="page-107-0"></span>**Initialization Parameters for the OLAP API**

The OLAP API will perform best if the configuration parameters for the database are optimized for this type of use. During installation of the Oracle RDBMS, an OLAP configuration table is created and populated with ALTER SESSION commands that have been tested to optimize the performance of the OLAP API. Each time the OLAP API opens a session, it executes these ALTER SESSION commands.

If a database instance is being used only to support Java applications that use the OLAP API, then you can modify your server parameter file or  $init.\n$ ora file to include these settings. Alternatively, you might want to include some of the settings
in the server parameter file and leave others in the table, depending upon how your database instance is going to be used. These are your choices:

- Keep all of the parameters in the configuration table, so that they are set as part of the initialization of an OLAP API session. This method fully isolates these configuration settings solely for the OLAP API. (Default)
- Add some of the configuration parameters to the server parameter file or init.ora file, and delete those rows from the configuration table. This is useful if your database is being used by other applications that require the same settings.
- Add all of the configuration parameters to the server parameter file or init.ora file, and delete all rows from the configuration table. This is the most convenient if your database instance is being used only by the OLAP API.

Regardless of where these parameters are set, you should check the Oracle Technology Network for updated recommendations.

#### **See Also:**

- [Chapter 8, "OLAP\\_API\\_SESSION\\_INIT"](#page-124-0) for information about the read and write APIs
- *Oracle9i SQL Reference* for descriptions of initialization parameters that can be set by the ALTER SESSION command

## **Creating Tablespaces for Analytic Workspaces**

Before users begin creating analytic workspaces, you should create tablespaces that will be used for temporary and permanent storage of analytic workspaces. By default, these tablespaces are created in the SYS tablespace, which can degrade overall performance. Oracle OLAP makes heavy use of temporary tablespaces, so it is particularly important that they be set up correctly to prevent I/O bottlenecks.

These are some of the objects that Oracle OLAP stores in temporary tablespaces:

- The results of what-if analysis or other changes to the analytic workspace before they are committed to the database
- Output logs
- Views in a self-join
- Output of a table function when it exceeds 64KB

If possible, you should stripe the datafiles and temporary files across as many controllers and drives as are available.

[Example 6–1](#page-109-0) provides an example of a session in SQL\*PLUS in which these tablespaces are created.

#### <span id="page-109-0"></span>**Example 6–1 Creating Tablespaces**

The SQL commands in this example do the following:

- Create a tablespace named OLAPUNDO in a disk file named olapundo.f.
- Create and modify a rollback segment named OLAPSEG in the OLAPUNDO tablespace.
- Create a temporary tablespace named OLAPTEMP that uses up to four temporary disk files named temp1.f, temp2.f, temp3.f, and temp4.f. The additional disk files are located on separate physical disks (user2, user3, and user4).
- Grant the SCOTT user access rights to use OLAPTEMP.
- Create a tablespace named OLAPTS in up to three disk files named  $\text{olapdf1.f}$ , olapdf2.f, and olapdf3.f.

Following this example is an explanation of the statements beginning with ["Creating a Tablespace for Rollbacks" on page 6-7](#page-110-0).

SQL> CREATE TABLESPACE olapundo DATAFILE '/user1/oracle/datafiles/olapundo.f' 2 SIZE 200M REUSE AUTOEXTEND ON EXTENT MANAGEMENT LOCAL UNIFORM;

Tablespace created.

SQL> CREATE ROLLBACK SEGMENT olapseg TABLESPACE olapundo STORAGE (OPTIMAL 6M);

Rollback segment created.

SQL> ALTER ROLLBACK SEGMENT olapseg ONLINE;

Rollback segment altered.

SQL> CREATE TEMPORARY TABLESPACE olaptemp TEMPFILE

- 2 '/user2/oracle/datafiles/temp1.f' SIZE 1024M REUSE
- 3 AUTOEXTEND ON NEXT 100M MAXSIZE 2048M EXTENT MANAGEMENT LOCAL;

SQL> ALTER TABLESPACE olaptemp ADD TEMPFILE 2 '/user2/oracle/datafiles/temp2.f' SIZE 1024M REUSE

```
AUTOEXTEND ON NEXT 100M MAXSIZE 4096,
   3 '/user3/oracle/datafiles/temp3.f' SIZE 1024M REUSE 
AUTOEXTEND ON NEXT 100M MAXSIZE 4096,
    4 '/user4/oracle/datafiles/temp4.f' SIZE 1024M REUSE 
AUTOEXTEND ON NEXT 100M MAXSIZE UNLIMITED; 
Tablespace altered.
SQL> ALTER USER scott TEMPORARY TABLESPACE olaptemp;
User altered.
SQL> CREATE TABLESPACE olapts DATAFILE 
   2 '/user1/oracle/olapdf1.f' SIZE 500M REUSE AUTOEXTEND ON NEXT 100M 
MAXSIZE 4096M,
   3 '/user2/oracle/olapdf2.f' SIZE 500M REUSE AUTOEXTEND ON NEXT 100M 
MAXSIZE 4096M,
   4 '/user3/oracle/olapdf3.f' SIZE 500M REUSE AUTOEXTEND ON NEXT 100M 
MAXSIZE UNLIMITED;
```
Tablespace created.

#### <span id="page-110-0"></span>**Creating a Tablespace for Rollbacks**

The following SQL commands create a tablespace that Oracle OLAP uses to store changes to active analytic workspaces so that the changes can be rolled back if necessary.

CREATE TABLESPACE tablespacename DATAFILE 'pathname' SIZE size REUSE AUTOEXTEND ON EXTENT MANAGEMENT LOCAL UNIFORM;

```
CREATE ROLLBACK SEGMENT segmentname TABLESPACE tablespacename 
      STORAGE (OPTIMAL size);
```
Where:

segmentname is the name of the segment.

pathname is the fully qualified file name.

size is an appropriate size for these tablespaces.

tablespacename is the name of the tablespace being defined.

#### **Creating a Temporary Tablespace**

Oracle OLAP uses temporary tablespace to maintain different generations of an analytic workspace. This allows it to present a consistent view of the analytic workspace when one or more users are reading it while the contents are being updated.

CREATE TEMPORARY TABLESPACE tablespacename TEMPFILE 'pathname1' SIZE size REUSE AUTOEXTEND ON NEXT size MAXSIZE size EXTENT MANAGEMENT LOCAL; ALTER TABLESPACE tablespacename ADD TEMPFILE 'pathname2' SIZE size REUSE AUTOEXTEND ON NEXT size MAXSIZE size, 'pathname3' SIZE size REUSE AUTOEXTEND ON NEXT size MAXSIZE size, 'pathname4' SIZE size REUSE AUTOEXTEND ON NEXT size MAXSIZE size;

ALTER USER username TEMPORARY TABLESPACE tablespacename;

#### Where:

segmentname is the name of the segment.

pathname1... pathname4 are the fully qualified file names of files that located on separate disk drives if possible.

size is an appropriate size for these tablespaces.

tablespacename is the name of the tablespace being defined.

username is a user or group that you want to grant access rights to this tablespace.

workspacename is the name of a new analytic workspace.

#### **Creating Tablespaces for Analytic Workspaces**

When a user creates an analytic workspace, it is created by default in the SYS tablespace. The following commands create a tablespace that a user or group of users can specify as the storage location for their analytic workspaces. Using this temporary tablespace instead of the SYS tablespace will result in better performance. Note that this tablespace can be located on a separate disk drive.

```
CREATE TABLESPACE tablespacename DATAFILE
      'pathname1' SIZE size REUSE AUTOEXTEND ON NEXT size MAXSIZE size,
      'pathname2' SIZE size REUSE AUTOEXTEND ON NEXT size MAXSIZE size,
      'pathname3' SIZE size REUSE AUTOEXTEND ON NEXT size MAXSIZE UNLIMITED;
```
#### Where:

segmentname is the name of the segment.

pathname1... pathname3 are the fully qualified names of files located on separate disk drives if possible.

size is an appropriate size for these tablespaces.

tablespacename is the name of the tablespace.

username is a user or group that you want to grant access rights to this tablespace.

workspacename is the name of a new analytic workspace.

After creating this tablespace, be sure to instruct the users with access rights to create their analytic workspaces with OLAP DML commands such as the following one. Otherwise, their analytic workspaces will still be created in the SYS tablespace, even though you have created a separate tablespace for this purpose.

AW CREATE workspacename TABLESPACE tablespacename

#### **Querying the Size of an Analytic Workspace**

To find out the size of the tablespace extensions for a particular analytic workspace, use the following SQL statements:

COLUMN DBMS\_LOB.GETLENGTH(AWLOB) HEADING "Bytes"; SELECT EXTNUM, DBMS\_LOB.GETLENGTH(AWLOB) FROM AW\$workspacename;

Where:

workspacename is the name of the analytic workspace.

#### **Setting Up User Names**

To connect to the database, a user must present a user name and password that can be authenticated by database security. The privileges associated with that user name control the user's access to data. As a database administrator, you must set up user names with appropriate credentials for all users of Oracle OLAP applications.

To connect to the database using the OLAP API, users must have the following access rights to the database:

- CONNECT role
- QUERY REWRITE system privilege
- SELECT privileges on the database objects containing the data to be analyzed

You can define user names and grant them these rights from the Security folder of Oracle Enterprise Manager.

## **Controlling Access to External Files**

The OLAP DML contains three types of commands that read from and write to external files:

- File read commands that copy data between flat files and workspace objects.
- Import and export commands that copy workspace objects and their contents to files for transfer to another database instance.
- File input and output commands that read and execute DML commands from a file and redirect command output to a file.

These commands control access to files by using BFILE security. This database security mechanism creates a directory alias to represent a physical disk directory. Permissions are assigned to the alias, which control access to files within the associated physical directory.

You use PL/SQL statements to create a directory alias and grant permissions. The relevant syntax of these SQL statements is provided in this chapter.

**See Also:** *Oracle9i SQL Reference* under the entries for CREATE DIRECTORY and GRANT for the full syntax and usage notes.

#### **Creating a Directory Alias**

To create a directory alias, you must have CREATE ANY DIRECTORY system privileges.

Use a CREATE DIRECTORY statement to create a new directory alias, or a REPLACE DIRECTORY statement to redefine an existing directory alias, using the following PL/SQL syntax:

{CREATE | REPLACE | CREATE OR REPLACE} DIRECTORY alias AS 'pathname';

Where:

*alias* is the name of the directory alias.

*pathname* is the physical directory path.

#### **Granting Access Rights to a Directory Alias**

After you create a directory alias, grant users and groups access rights to the files contained in that directory, using the following PL/SQL syntax:

GRANT permission ON DIRECTORY alias TO {user | role | PUBLIC};

Where:

permission is one of the following:

READ for read-only access WRITE for write-only access ALL for read and write access

alias is the name of the directory alias.

user is a database user name. That user gets immediate access rights.

role is a database role. All users who have been granted that role get immediate access rights.

PUBLIC is all database users. All users gets immediate access rights.

#### **Example: Creating and Using a Directory Alias**

The following SQL commands create a directory alias named olapdemo to control access to a directory named /users/oracle/OraHome1/demo and grant read access to all users.

```
CREATE DIRECTORY olapdemo as '/users/oracle/OraHome1/demo';
GRANT READ ON DIRECTORY olapdemo TO PUBLIC;
```
Users access files located in /users/oracle/OraHome1/demo with DML commands such as this one:

funit = FILEOPEN('olapdemo/units.dat' READ)

## **Understanding Data Storage**

Oracle OLAP multidimensional data is stored in analytic workspaces. An analytic workspace can contain a variety of objects, such as dimensions, variables (also called measures), and OLAP DML programs. These objects typically support a particular application or set of data.

Whenever an analytic workspace is created, modified, or accessed, the information is stored in tables in the relational database.

**Important:** These tables are vital for the operation of Oracle OLAP. Do not delete them or attempt to modify them directly unless you are fully aware of the consequences.

#### **User-Owned Tables**

An analytic workspace is stored in a table in the Oracle database as a Binary Large Object (BLOB).

For example, if the SCOTT user creates two analytic workspaces, one named SALESDATA and the other named SALESPRGS, then these tables will be created in the SCOTT schema:

AW\$SALESDATA AW\$SALESPRGS

These tables store all of the object definitions and data for these analytic workspaces.

> **See Also:** *Oracle9i OLAP Developer's Guide to the OLAP DML* for information about managing analytic workspaces.

#### **System Tables**

The SYS user owns several tables associated with analytic workspaces:

AW\$EXPRESS AW\$ PS\$

AW\$EXPRESS stores the express analytic workspace. This workspace contains objects and programs that support the OLAP DML. The express workspace is used any time that a session is open.

AW\$ maintains a record of all analytic workspaces in the database, recording its name, owner, and other information.

PS\$ maintains a history of all page spaces. A page is an ordered series of bytes equivalent to a file. Oracle OLAP manages a cache of workspace pages. Pages are read from storage in a table and written into the cache in response to a query. The same page can be accessed by several sessions.

One writer and many readers can use an analytic workspace at one time. The information stored in PS\$ enables the Oracle OLAP to discard pages that are no longer in use, and to maintain a consistent view of the data for all users, even when the workspace is being modified during their sessions. When changes to a workspace are saved, unused pages are purged and the corresponding rows are deleted from PS\$.

## **Monitoring Performance**

Each Oracle database instance maintains a set of virtual tables that record current database activity. These tables are called **dynamic performance tables**. The dynamic performance tables collect data on internal disk structures and memory structures. Among them are tables that collect data on Oracle OLAP. By monitoring these tables, you can detect usage trends and diagnose system bottlenecks.

OLAP dynamic performance tables and associated views are described in [Chapter 7, "OLAP Dynamic Performance Views".](#page-118-0)

<span id="page-118-0"></span>**7**

# **OLAP Dynamic Performance Views**

Oracle collects performance statistics in fixed tables, and creates user-accessible views from these tables. This chapter describes the views that contain performance data on Oracle OLAP.

**See Also:** For additional information about dynamic performance tables and views, refer to the following:

- *Oracle9i Database Reference*
- *Oracle9i Database Performance Guide and Reference*

This chapter contains the following topics:

- [System Tables Referenced by OLAP Performance Views](#page-119-1)
- [Summary of OLAP Performance Views](#page-119-0)
- [V\\$AW\\_CALC](#page-120-0)
- [V\\$AW\\_OLAP](#page-122-0)
- [V\\$AW\\_SESSION\\_INFO](#page-123-0)

## <span id="page-119-1"></span>**System Tables Referenced by OLAP Performance Views**

Each Oracle database instance maintains a set of virtual tables that record current database activity. These tables are called **dynamic performance tables**.

The dynamic performance tables collect data on internal disk structures and memory structures. Dynamic performance tables are continuously updated while the database is in use. Among them are tables that collect data on Oracle OLAP.

The names of the OLAP dynamic performance tables begin with V\$AW. The SYS user owns the dynamic performance tables. In addition, any user with the SELECT CATALOG role can access the tables.

The system creates views from these tables and creates public synonyms for the views. The views are sometimes called **fixed views** because they cannot be altered or removed by the database administrator. The synonym names also begin with V\$AW. The views are also owned by SYS, but the DBA can grant access to them to a wider range of users.

The following sample SQL\*Plus session shows the list of OLAP system tables.

% sqlplus '/ as sysdba' . . . SOL> SELECT name FROM v\$fixed table WHERE name LIKE 'V\$AW%'; NAME - - - - - - - - - - - - - - - V\$AW\_OLAP V\$AW\_CALC V\$AW\_SESSION\_INFO

## <span id="page-119-2"></span><span id="page-119-0"></span>**Summary of OLAP Performance Views**

[Table 7–1](#page-119-2) briefly describes each OLAP performance view.

| <b>Description</b><br><b>Fixed View</b> |                                                                         |
|-----------------------------------------|-------------------------------------------------------------------------|
| <b>VSAW CALC</b>                        | Collects information about the use of cache space.                      |
| <b>V\$AW OLAP</b>                       | Collects information about the status of active analytic<br>workspaces. |
|                                         | V\$AW SESSION INFO Collects information about each active session.      |

**Table 7–1 OLAP Performance Views**

## <span id="page-120-0"></span>**V\$AW\_CALC**

V\$AW\_CALC reports on the effectiveness of various caches used by Oracle OLAP. Because OLAP queries tend to be iterative, the same data is typically queried repeatedly during a session. The caches provide much faster access to data that has already been calculated during a session than would be possible if the data had to be recalculated for each query.

The more effective the caches are, the better the response time experienced by users. An ineffective cache (that is, one with few hits and many misses) probably indicates that the data is not being stored optimally for the way it is being viewed. To improve runtime performance, you may need to reorder the dimensions of the variables (that is, change the order of fastest to slowest varying dimensions).

Oracle OLAP uses the following caches:

- Aggregate cache. An optional cache used by the AGGREGATE function in the OLAP DML. The AGGREGATE function calculates aggregate data at runtime in response to a query. When a cache is maintained, AGGREGATE can retrieve data that was previously calculated during the session instead of recalculating it each time the data is queried.
- Session cache. Oracle OLAP maintains a cache for each session for storing the results of calculations. When the session ends, the contents of the cache are discarded.
- Page pool. A cache allocated from the program global area (PGA) in the database, which Oracle OLAP maintains for the session. The page pool is associated with a particular session and is shared by all attached analytic workspaces. If the page pool becomes too full, then Oracle OLAP writes some of the pages to the database cache. When an UPDATE command is issued in the OLAP DML, the changed pages associated with that analytic workspace are written to the permanent LOB, using temporary segments as the staging area for streaming the data to disk.
- Database cache. The larger cache maintained by the Oracle RDBMS for the database instance.

#### **See Also:**

- *Oracle9i OLAP Developer's Guide to the OLAP DML* for full discussions of data storage issues and aggregation.
- Oracle<sup>9</sup>i OLAP DML Reference help under the CACHE command for information about defining an aggregate cache.

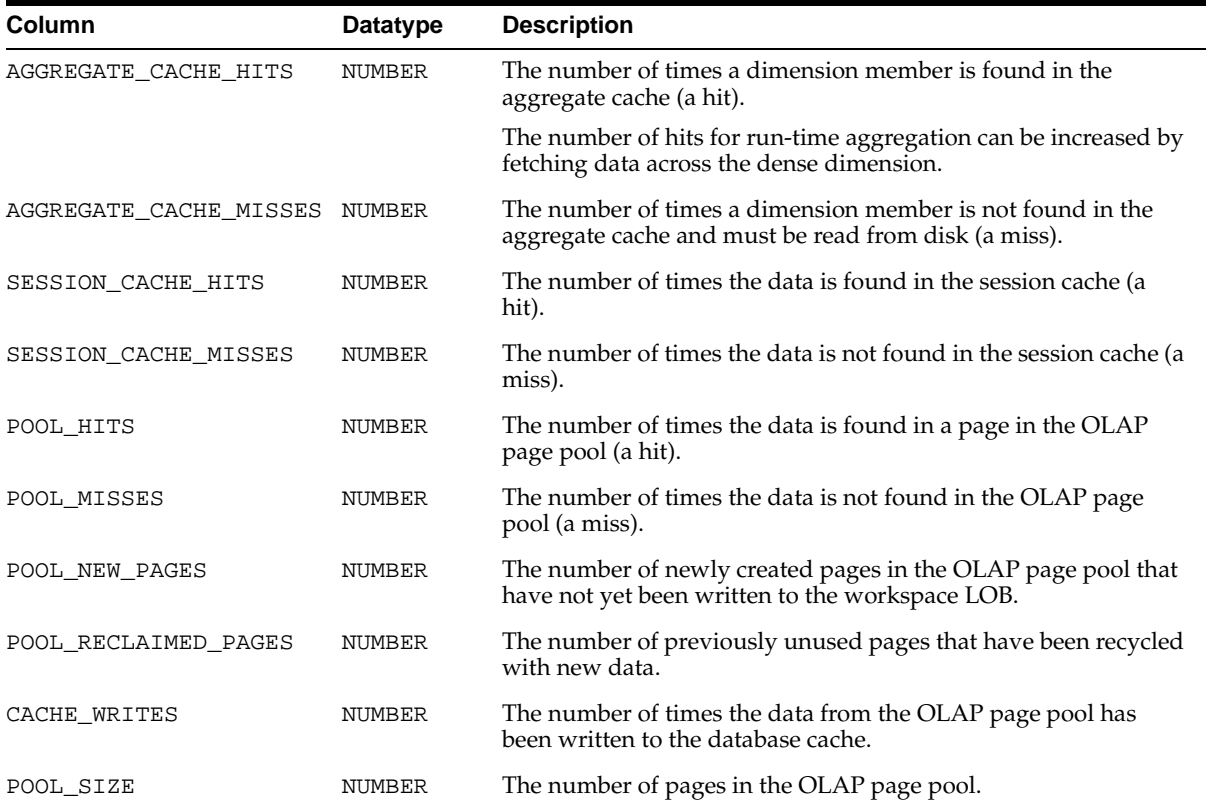

## <span id="page-122-0"></span>**V\$AW\_OLAP**

V\$AW\_OLAP provides a record of active sessions and their use with analytic workspaces. A row is generated whenever an analytic workspace is created or attached. The first row for a session is created when the first DML command is issued. It identifies the SYS.EXPRESS workspace, which is attached automatically to each session. Rows related to a particular analytic workspace are deleted when the workspace is detached from the session or the session ends.

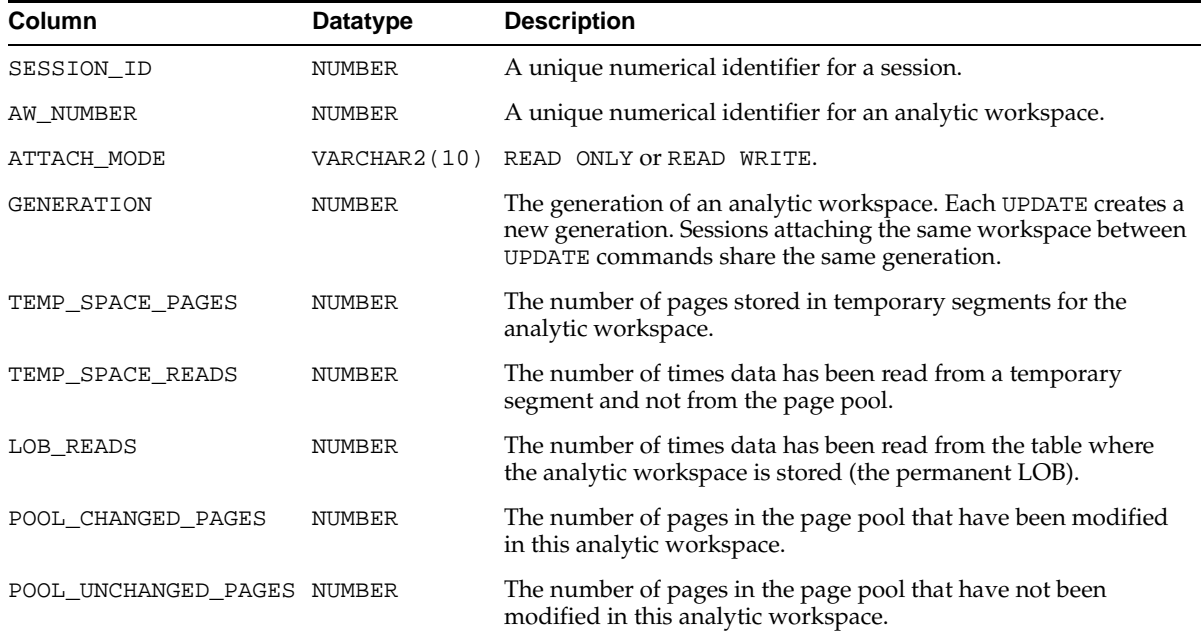

## <span id="page-123-0"></span>**V\$AW\_SESSION\_INFO**

V\$AW\_SESSION\_INFO provides information about each active session.

A transaction is a single exchange between a client session and Oracle OLAP. Multiple DML commands can execute within a single transaction, such as in a call to the DBMS\_AW.EXECUTE procedure.

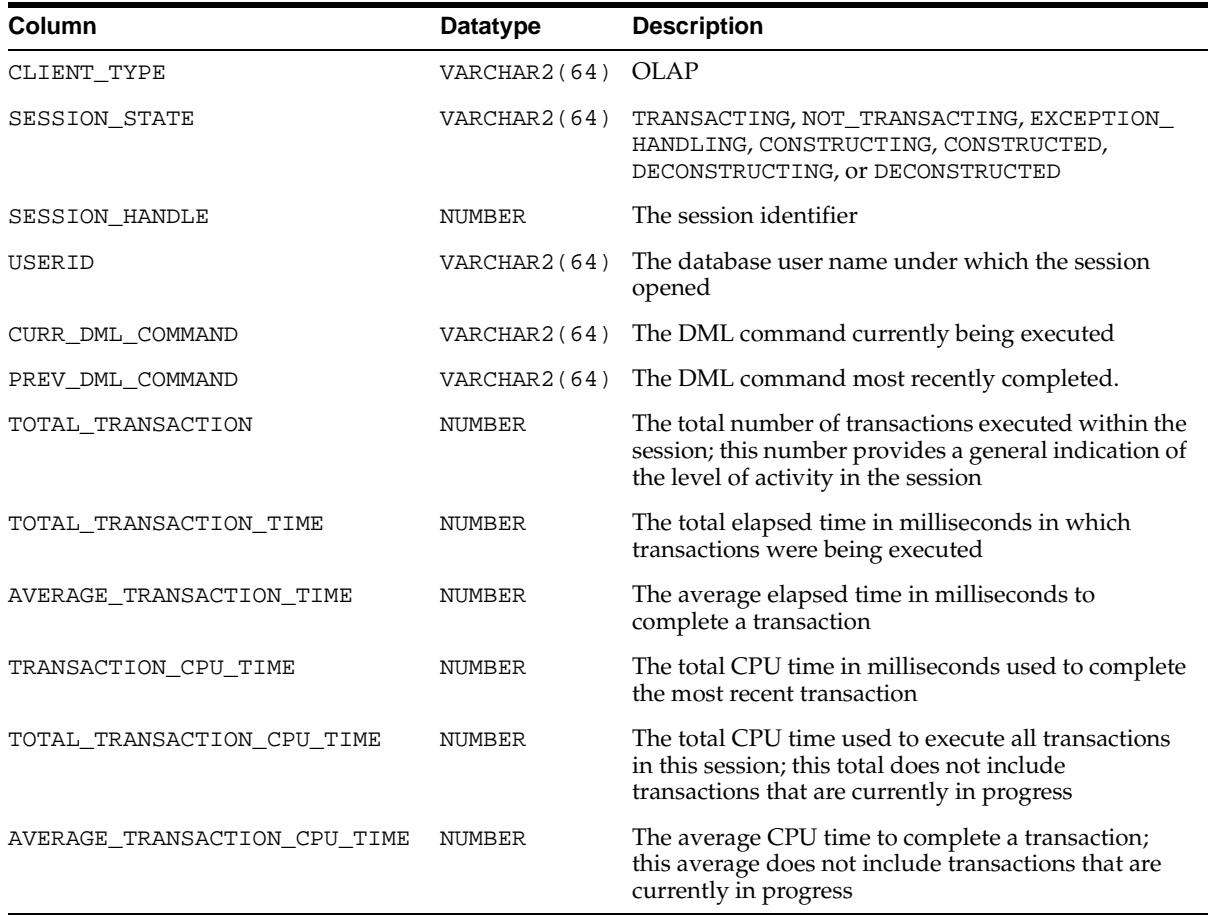

# <span id="page-124-0"></span>**OLAP\_API\_SESSION\_INIT**

The OLAP\_API\_SESSION\_INIT package contains procedures for maintaining a configuration table of initialization parameters for the OLAP API.

This chapter contains the following topics:

- **[Overview](#page-125-1)**
- [Summary of OLAP\\_API\\_SESSION\\_INIT Subprograms](#page-125-0)
- [ADD\\_ALTER\\_SESSION Procedure](#page-126-0)
- [DELETE\\_ALTER\\_SESSION Procedure](#page-128-0)
- [CLEAN\\_ALTER\\_SESSION Procedure](#page-129-0)
- [ALL\\_OLAP\\_ALTER\\_SESSION View](#page-130-0)

## <span id="page-125-1"></span>**Overview**

The OLAP\_API\_SESSION\_INIT package contains procedures for maintaining a configuration table of initialization parameters. When the OLAP API opens a session, it executes the ALTER SESSION commands listed in the table for any user who has the specified roles. Only the OLAP API uses this table; no other type of application executes the commands stored in it.

This functionality provides an alternative to setting these parameters in the database initialization file or the init.ora file, which would alter the environment for all users.

During installation, the table is populated with ALTER SESSION commands that have been shown to enhance the performance of the OLAP API. Unless new settings prove to be more beneficial, you do not need to make changes to the table.

The information in the table can be queried through the ALL\_OLAP\_ALTER\_ SESSION view alias, which is also described in this chapter.

## <span id="page-125-0"></span>**Summary of OLAP\_API\_SESSION\_INIT Subprograms**

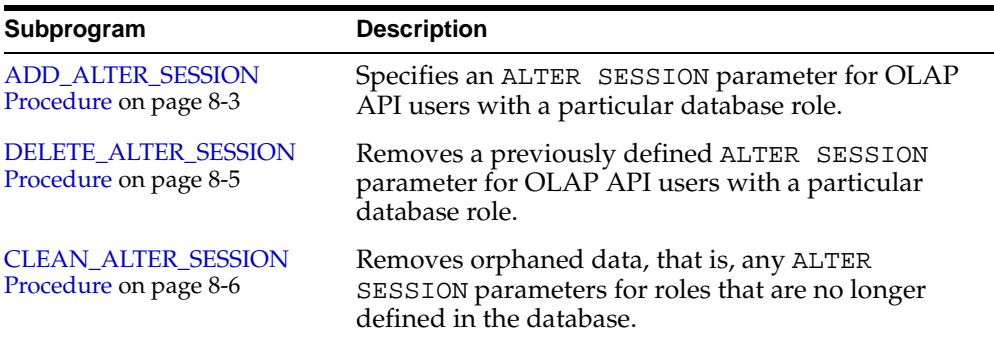

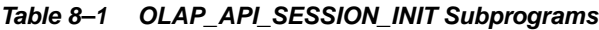

## <span id="page-126-0"></span>**ADD\_ALTER\_SESSION Procedure**

This procedure specifies an ALTER SESSION parameter for OLAP API users with a particular database role. It adds a row to the OLAP\$ALTER\_SESSION table.

#### **Syntax**

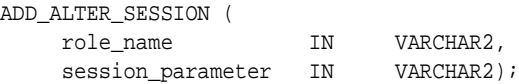

#### **Parameters**

The role\_name and session\_parameter are added as a row in OLAP\$ALTER\_ SESSION.

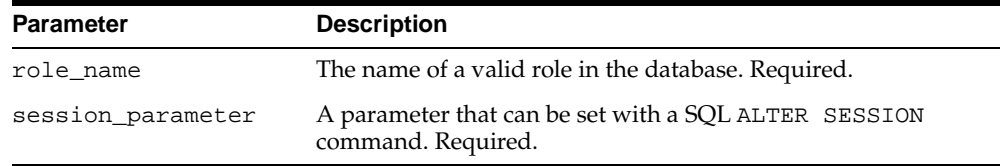

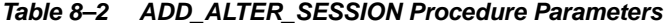

#### **Exceptions**

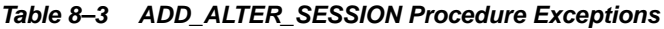

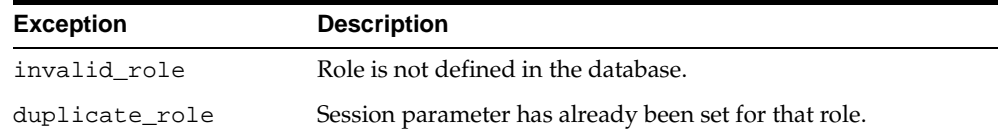

#### **Examples**

The following call inserts a row in OLAP\$ALTER\_SESSION that turns on query rewrite for users with the OLAP\_DBA role.

```
call olap api session init.add alter session(
      'OLAP_DBA', 'SET QUERY_REWRITE_ENABLED=TRUE');
```
The ALL\_OLAP\_ALTER\_SESSION view now contains the following row:

ROLE CLAUSE\_TEXT

OLAP\_DBA ALTER SESSION SET QUERY\_REWRITE\_ENABLED=TRUE

## <span id="page-128-0"></span>**DELETE\_ALTER\_SESSION Procedure**

This procedure removes a previously defined ALTER SESSION parameter for OLAP API users with a particular database role. It deletes a row from the OLAP\$ALTER\_SESSION table.

#### **Syntax**

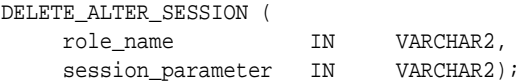

#### **Parameters**

The role\_name and session\_parameter together uniquely identify a row in OLAP\$ALTER\_SESSION.

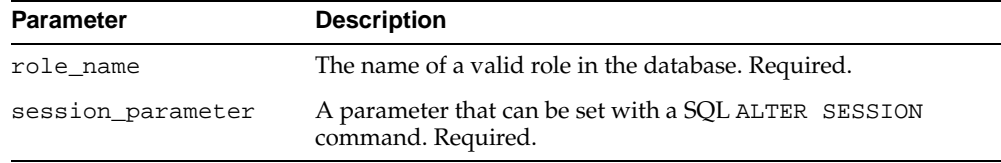

#### **Table 8–4 DELETE\_ALTER\_SESSION Procedure Parameters**

#### **Exceptions**

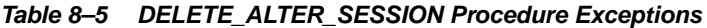

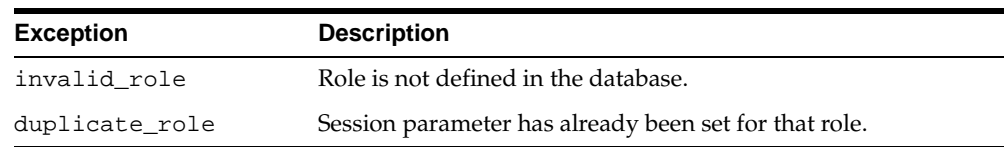

#### **Examples**

The following call deletes a row in OLAP\$ALTER\_SESSION that contains a value of OLAP\_DBA in the first column and QUERY\_REWRITE\_ENABLED=TRUE in the second column.

call olap\_api\_session\_init.delete\_alter\_session( 'OLAP\_DBA', 'SET QUERY\_REWRITE\_ENABLED=TRUE');

## <span id="page-129-0"></span>**CLEAN\_ALTER\_SESSION Procedure**

This procedure removes all ALTER SESSION parameters for any role that is not currently defined in the database. It removes all orphaned rows in the OLAP\$ALTER\_SESSION table for those roles.

#### **Syntax**

CLEAN\_ALTER\_SESSION ();

#### **Examples**

The following call deletes all orphaned rows.

call olap\_api\_session\_init.clean\_alter\_session();

## <span id="page-130-0"></span>**ALL\_OLAP\_ALTER\_SESSION View**

ALL\_OLAP\_ALTER\_SESSION is the public synonym for V\$OLAP\_ALTER\_ SESSION, which is a view for the OLAP\$ALTER\_SESSION table. The view and table are owned by the SYS user.

Each row of ALL\_OLAP\_ALTER\_SESSION identifies a role and a session initialization parameter. When a user opens a session using the OLAP API, the session is initialized using the parameters for roles granted to that user. For example, if there are rows for the OLAP\_DBA role and the SELECT\_CATALOG\_ROLE, and a user has the OLAP\_DBA role, then the parameters for the OLAP\_DBA role will be set, but those for the SELECT\_CATALOG\_ROLE will be ignored.

**Table 8–6 ALL\_OLAP\_ALTER\_SESSION Column Descriptions**

| <b>Column</b> | Datatype                   | <b>NULL</b> | <b>Description</b>       |
|---------------|----------------------------|-------------|--------------------------|
| ROLE          | VARCHAR2(30)               | NOT NULL    | A database role          |
|               | CLAUSE TEXT VARCHAR2(3000) |             | An ALTER SESSION command |

**9**

## <span id="page-132-0"></span>**Creating an Analytic Workspace From Relational Tables**

You can use the AW\_CREATE PL/SQL package to replicate a star schema within an analytic workspace and generate relational views of the resulting workspace cube. You can query these views directly using standard SQL. You can also create OLAP Catalog metadata that maps to these views to enable access by the OLAP API.

**See Also:** [Chapter 16, "CWM2\\_OLAP\\_AW\\_CREATE"](#page-240-0) for the syntax of the AW\_CREATE procedure calls.

This chapter contains the following topics:

- [Choosing to Use an Analytic Workspace](#page-133-0)
- **[Functional Summary](#page-133-1)**
- [Procedure: Create the OLAP Catalog Metadata](#page-134-0)
- [Procedure: Create the Analytic Workspace Cube](#page-134-1)
- [Procedure: Create SQL Access to the Analytic Workspace](#page-135-0)
- **[Column Structure of Dimension Views](#page-136-0)**
- **[Column Structure of Fact Views](#page-137-0)**

## <span id="page-133-0"></span>**Choosing to Use an Analytic Workspace**

If you determine that OLAP processing would best support the needs of an application, you can use the CWM2\_OLAP\_AW\_CREATE package to replicate your relational data warehouse within an analytic workspace.

#### **Relational and Multidimensional Data Models**

The basic data model in a relational database is a table composed of one or more columns of data. In contrast, the basic data model in an analytic workspace is a cube, in which the data is stored as one or more measures with the same dimensionality. See [Chapter 4, "Designing Your Database for OLAP"](#page-74-0) for an explanation of both data models.

#### **Advantages of OLAP**

OLAP processing within an analytic workspace is optimized to support complex analytic queries. Moreover, an analytic workspace can provide an efficient means of managing summary data, which may be precalculated or calculated on the fly. See ["Why OLAP?" on page 1-2](#page-39-0) for more information.

## <span id="page-133-1"></span>**Functional Summary**

With the CWM2\_OLAP\_AW\_CREATE package, you can accomplish the following basic tasks:

- Create an analytic workspace, and define containers within it to represent an OLAP Catalog cube. The cube must be mapped to a star schema.
- Create load definitions. These definitions specify which data to load from the relational tables and how to aggregate it within the analytic workspace.
- Use a load definition to load data from the relational tables and aggregate it within the analytic workspace.
- Build relational views of the resulting analytic workspace. The views use the OLAP\_TABLE function, described in [Chapter 12,](#page-166-0) to access the workspace via object technology.

**Note:** Currently, the source cube in the OLAP Catalog must be mapped to a star or snowflake schema, as described in ["Data](#page-93-0)  [Warehouse Requirements" on page 5-4](#page-93-0).

## <span id="page-134-0"></span>**Procedure: Create the OLAP Catalog Metadata**

Before you can use the CWM2\_OLAP\_AW\_CREATE procedures, you must create a cube in the OLAP Catalog. You can use Enterprise Manager, as described in ["Creating Metadata Using Oracle Enterprise Manager" on page 5-6,](#page-95-0) or you can write scripts that use the CWM2 PL/SQL packages, as described in [Chapter 13, "Using the](#page-194-0)  [OLAP Catalog Metadata APIs".](#page-194-0)

**Note:** If you choose to write your own script using the CWM2 packages, be sure to create the cube for a star schema with a single fact table containing only lowest level data.

Each of the cube's hierarchies must have a solved code set to UNSOLVED LEVEL, and the join relationships between the fact table and dimension tables must be mapped with storage type indicator of LOWEST LEVEL.

For more information on setting the solved code for a hierarchy, see [Chapter 20](#page-292-0). For more information on setting the storage type indicator, see ["Mapping OLAP Metadata" on page 13-4.](#page-197-0)

## <span id="page-134-1"></span>**Procedure: Create the Analytic Workspace Cube**

Once the appropriate metadata exists in the OLAP Catalog, you can create the cube within the analytic workspace. Within a script, invoke the AW\_CREATE procedures as follows:

- **1.** For each of the cube's dimensions, call the AW\_DIMENSION\_CREATE [Procedure](#page-241-0) to define the data structures for the dimension within the analytic workspace. The first call to AW\_DIMENSION\_CREATE creates the analytic workspace if it does not already exist.
- **2.** Create one or more load definitions for each dimension. Call the [AW\\_DIM\\_DEFINE\\_LOAD Procedure](#page-242-0) to name the load definition and specify its type. You can also call the [AW\\_DIM\\_FILTER\\_LOAD Procedure](#page-243-0) to specify a SQL WHERE clause for the query against the dimension tables.
- **3.** Call the [AW\\_CUBE\\_CREATE Procedure](#page-247-0) to define the data structures for the cube within the analytic workspace.
- **4.** Create one or more load definitions for the cube. Call the [AW\\_CUBE\\_DEFINE\\_LOAD Procedure](#page-248-0) to name a load definition. Call the following procedures to complete the load definition:
- To load data that meets a certain criteria, call the [AW\\_CUBE\\_FILTER\\_LOAD Procedure](#page-248-1) to specify a SQL WHERE clause for the query against the fact table.
- To specify which of the cube's measures to load, call the [AW\\_CUBE\\_MEASURE\\_LOAD Procedure](#page-249-0).
- If you want to partially aggregate the cube's data within the analytic workspace, call the [AW\\_CHOOSE\\_LEVEL\\_TUPLES Procedure](#page-250-0) to create a table of level combinations for the cube. By default, all level combinations are selected for aggregation. For partial aggregation, edit the table to deselect the appropriate levels. Then call the [AW\\_DEFINE\\_AGG\\_PLAN](#page-250-1)  [Procedure](#page-250-1) to define the aggregation plan for the cube.

**Note:** If you do not specify partial aggregation, the cube will be fully aggregated within the analytic workspace.

- **5.** Call the [AW\\_DIMENSION\\_REFRESH Procedure](#page-244-0) with a given load definition to load each analytic workspace dimension.
- **6.** Call the [AW\\_CUBE\\_REFRESH Procedure](#page-251-0) with a given load definition to load the analytic workspace cube.

## <span id="page-135-0"></span>**Procedure: Create SQL Access to the Analytic Workspace**

Once you have completed the steps described in [Procedure: Create the Analytic](#page-134-1)  [Workspace Cube](#page-134-1), you can generate the relational views that will allow SQL applications to access the analytic workspace. These views contain calls to the OLAP\_TABLE function. OLAP\_TABLE, described in [Chapter 12](#page-166-0), uses object technology to present the contents of the workspace in table format.

Use the following steps to generate the views:

- **1.** Call the [AW\\_DIMENSION\\_CREATE\\_ACCESS Procedure](#page-245-0) to generate views of the cube's dimensions.
- **2.** Call the [AW\\_CUBE\\_CREATE\\_ACCESS Procedure](#page-252-0) to generate views of the cube's measures.

**Note:** In the current release, the views generated by AW\_ DIMENSION\_CREATE\_ACCESS and AW\_CUBE\_CREATE\_ACCESS are structured in the format required by the OLAP API.

## <span id="page-136-0"></span>**Column Structure of Dimension Views**

The AW\_DIMENSION\_CREATE\_ACCESS procedure generates a separate view for each dimension hierarchy. For example, an AW cube with the four dimensions shown in [Table 9–1](#page-136-1), would have six separate dimension views since two of the dimensions have two hierarchies.

<span id="page-136-1"></span>

| <b>Dimensions</b> | <b>Hierarchies</b> | <b>Number of Views</b> |  |
|-------------------|--------------------|------------------------|--|
| geography         | standard           | 2                      |  |
|                   | consolidated       |                        |  |
| product           | standard           | 1                      |  |
| channel           | standard           | 1                      |  |
| time              | standard           | $\mathcal{P}$          |  |
|                   | ytd                |                        |  |

**Table 9–1 Sample Dimension Hierarchies**

The dimension views are level-based, and they include the full lineage of every level value in every row. This type of dimension table is considered **solved**, because the fact table related to this dimension includes embedded totals for all level combinations.

Each dimension view contains the columns described in [Table 9–2.](#page-136-2)

<span id="page-136-2"></span>

| Column                     | <b>Description</b>                                                                                                    |
|----------------------------|----------------------------------------------------------------------------------------------------|
| ET key                     | The embedded-total key column stores the value of the lowest<br>populated level in the row.                                             |
| Parent ET key              | The parent embedded-total key column stores parent of the ET key<br>column.                                                             |
| GID                        | The grouping ID column identifies the hierarchy level associated<br>with each row, as described in "Grouping ID Column" on<br>page 9-6. |
| Parent GID                 | The parent grouping ID column stores the parent of the grouping ID<br>column.                                                           |
| level columns              | There is a column for each level of the dimension hierarchy.                                                                            |
| level attribute<br>columns | There is a column for each level attribute.                                                                                             |

**Table 9–2 Dimension View Columns**

#### **Sample Dimension View**

For a standard geography hierarchy with levels for TOTAL\_US, REGION, and STATE, the dimension view would contain columns like the ones shown below. Level attribute columns would also be included.

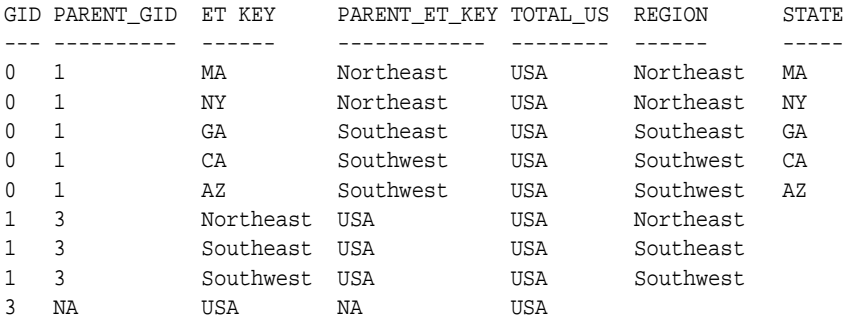

#### <span id="page-137-1"></span>**Grouping ID Column**

The GID identifies the hierarchy level associated with each row by assigning a zero to each non-null value and a one to each null value in the level columns. The resulting binary number is the value of the GID.

For example, a GID of 1 is assigned to a row with the following three levels.

TOTAL\_US REGION STATE -------- ------ ----- USA Southwest 0 0 1

A GID of 3 is assigned to a row with the following five levels.

TOTAL GEOG COUNTRY REGION STATE CITY ---------- ------- ------- ------ ------- World USA Northeast 0 0 0 1 1

## <span id="page-137-0"></span>**Column Structure of Fact Views**

The AW\_CUBE\_CREATE\_ACCESS procedure generates a separate view for each dimension/hierarchy combination. For example, an analytic workspace cube with the four dimensions shown in [Table 9–1,](#page-136-1) would have four separate fact views, one for each hierarchy combination show in [Table 9–3.](#page-138-0)

<span id="page-138-0"></span>

| <b>Geography Dim</b>       | <b>Product Dim</b> | <b>Channel Dim</b>             | <b>Time Dim</b> |
|----------------------------|--------------------|--------------------------------|-----------------|
| qeoqraphy/<br>standard     | product/standard   | channel/standard time/standard |                 |
| qeoqraphy/<br>standard     | product/standard   | channel/standard               | time/vtd        |
| qeoqraphy/<br>consolidated | product/standard   | channel/standard time/standard |                 |
| geography/<br>consolidated | product/standard   | channel/standard               | time/vtd        |

**Table 9–3 Sample Dimension/Hierarchy Combinations**

The fact views are fully **solved**. They contain embedded totals for all level combinations. Each view has columns for the cube's measures, and key columns that link the fact view with its associated dimension views.

Each fact view contains the columns described in [Table 9–4](#page-138-1).

<span id="page-138-1"></span>

| <b>Column</b>                          | <b>Description</b>                                                                                           |
|----------------------------------------|----------------------------------------------------------------------------------------------------|
| ET key for each<br>dimension/hierarchy | The ET key column maps to the ET key column of the associated<br>dimension table.                            |
| GID for each<br>dimension/hierarchy    | The GID column maps to GID column of the associated dimension<br>table.                                      |
| measure columns                        | Columns for each of the cube's measures.                                                                     |
| empty columns                          | 100 empty numeric columns and 100 empty text columns. These<br>columns may be used to store custom measures. |

**Table 9–4 Fact View Columns**

# **10**

# **Creating Materialized Views for the OLAP API**

This chapter provides information to help you create materialized views specific to the requirements of the OLAP API. It describes the kinds of materialized views you will need to create, and it presents an overview of the tools that can assist you in creating them.

#### **See Also:**

- [Chapter 29, "Creating Dimension Materialized Views"](#page-400-0)
- Chapter 30, "Creating Fact Materialized Views With DBMS [ODM"](#page-412-0)
- [Chapter 31, "Creating Fact Materialized Views With OLAP](#page-426-0)  [Summary Advisor"](#page-426-0)

This chapter includes the following topics:

- [Choosing a Summary Management Strategy](#page-141-0)
- **[Materialized View Formats](#page-142-0)**
- [Materialized Views and OLAP Metadata](#page-143-0)
- [Dimension Materialized Views](#page-143-1)
- **[Fact Materialized Views](#page-144-0)**
- [Choosing the Right Format for Materialized Views](#page-145-0)

## <span id="page-141-0"></span>**Choosing a Summary Management Strategy**

A basic feature of online analytical processing (OLAP) is the ability to analyze and view various levels of aggregate data. With Oracle OLAP, you can choose to manage aggregation within analytic workspaces or you can use Oracle's query rewrite facility.

#### **Summary Management with Analytic Workspaces**

Multidimensional processing within analytic workspaces provides an efficient means of managing summary data. Summaries may be precalculated or calculated on the fly. See ["The Oracle9i Integrated Relational-Multidimensional Database" on](#page-41-0)  [page 1-4](#page-41-0) for more information about multidimensional processing.

You can move your warehouse data from relational tables to analytic workspaces using the AW\_CREATE package. See [Chapter 9, "Creating an Analytic Workspace](#page-132-0)  [From Relational Tables".](#page-132-0)

#### **Summary Management with Materialized Views**

Summary management for relational warehouses is managed by Oracle's query rewrite facility. Query rewrite enables a query to fetch aggregate data from materialized views rather than recomputing the aggregates at runtime.

When the OLAP API queries a warehouse stored in relational tables, it uses query rewrite whenever possible. To prepare your relational warehouse for access by the OLAP API, you need to establish materialized views according to the guidelines described in this chapter.

#### **About Materialized Views**

Materialized views store data that has been calculated from detail tables. When data in the detail tables changes, you can refresh materialized views with the new data. While a **view** only stores the query, a **materialized view** actually stores the results of a query. Thus, you will need to allocate sufficient tablespace to store the required materialized views.

The OLAP API requires a very specific set of materialized views. For query rewrite to recognize that a materialized view contains the query results, the materialized view must have been created using basically the same type of SQL commands that are generated by the OLAP API.

You should create materialized views for frequently-aggregated data that is stored at detail level in a star or snowflake schema.

Do not create materialized views for data stored in embedded-total tables or analytic workspaces. Relational tables with embedded totals contain all the summary information within the tables. Analytic workspaces provide summary management based on a native multidimensional model.

## <span id="page-142-0"></span>**Materialized View Formats**

The database provides you with several tools for generating materialized views for the OLAP API. These tools produce materialized views for dimensions and fact tables. Fact materialized views may be built with **concatenated rollup** syntax or with **grouping set** syntax.

The choices you make in establishing materialized views will be based primarily on the structure of the data in the star schema and on the query requirements of OLAP clients.

**Important:** You must be sure to create materialized views that are specifically for use by the OLAP API. Query rewrite will **not** map the SQL generated by the OLAP API to the materialized views generated by the DBMS\_OLAP PL/SQL package, which is described in the *Oracle9i Data Warehousing Guide*. Do not use the DBMS\_OLAP package for the OLAP API.

#### **Grouping Sets**

 The OLAP API supports fact table materialized views that use explicit grouping set syntax. This type of materialized view uses the GROUP BY GROUPING SETS syntax to aggregate the data for each level combination in the summary.

Materialized views generated with grouping set syntax can support asymmetric partial summarization. A single materialized view of this type holds all the summary information for a cube.

To generate this type of materialized view, use the Oracle Data Management PL/SQL package, **DBMS\_ODM**.

#### **Concatenated Rollup**

The OLAP API also supports fact table materialized views that use concatenated rollup syntax. This type of materialized view uses the GROUP BY ROLLUP syntax to aggregate the data for each level combination in the summary.

Materialized views generated with concatenated rollup syntax can support symmetric partial summarization. A single materialized view of this type holds the summary information for one hierarchy combination of a cube.

To generate this type of materialized view, use the **OLAP Summary Advisor** within Oracle Enterprise Manager.

## <span id="page-143-0"></span>**Materialized Views and OLAP Metadata**

You should create materialized views after you have defined the OLAP metadata for your star schema.

**See Also:** [Chapter 5, "Creating OLAP Catalog Metadata"](#page-90-0) for information about creating OLAP metadata.

If your OLAP metadata is visible within Enterprise Manager, you can use the OLAP Summary Advisor to create MVs in concatenated rollup form. You can also use the DBMS\_ODM package to create MVs in grouping set form.

If your OLAP metadata is not visible within Enterprise Manager, you must use the DBMS\_ODM package. Only grouping set style MVs are supported for this type of metadata.

## <span id="page-143-1"></span>**Dimension Materialized Views**

When creating materialized views for the OLAP API, you should create MVs for each dimension in a star schema. Dimensions may be denormalized in a single table or normalized in separate tables (snow flake schema).

The structural differences between concatenated rollup style and grouping set style apply only to materialized views for fact tables. The structure of dimension materialized views is the same whether the fact table materialized view uses concatenated rollup or grouping sets.

#### **Creating Dimension Materialized Views**

When you use OLAP Summary Advisor, dimension materialized views are automatically created along with the fact materialized views for a cube.

Alternatively, you can use the CREATEDIMMV\_GS procedure in the DBMS\_ODM package to create dimension materialized views.
**Note:** The syntax of the CREATE MATERIALIZED VIEW statement is the same whether generated by OLAP Summary Advisor or the DBMS\_ODM package.

## **Number of Dimension Materialized Views**

The dimension MV scripts produced by OLAP Summary Advisor and DBMS\_ODM create a separate MV for each hierarchy of a dimension.

[Table 10–1, " SALES\\_CUBE Cube"](#page-144-0) lists the dimensions and hierarchies associated with the SALES\_CUBE cube in the Sales History (SH) schema.

<span id="page-144-0"></span>

| <b>SALES CUBE Dimensions</b> | <b>Hierarchies</b> | <b>Number of MVs</b> |
|------------------------------|--------------------|----------------------|
| SH. CHANNELS DIM             | CHANNEL ROLLUP     |                      |
| SH.CUSTOMERS DIM             | CUST ROLLUP        | 2                    |
|                              | GEOG ROLLUP        |                      |
| SH. PRODUCTS DIM             | PROD ROLLUP        |                      |
| SH. PROMOTIONS DIM           | PROMO ROLLUP       |                      |
| SH.TIMES DIM                 | CAL ROLLUP         | 2                    |
|                              | <b>FIS ROLLUP</b>  |                      |

**Table 10–1 SALES\_CUBE Cube**

The total number of dimension materialized views required for SALES\_CUBE is seven, the sum of the number of materialized views required for each of its dimension hierarchies.

> **See Also:** [Chapter 29, "Creating Dimension Materialized Views"](#page-400-0) for more information about creating materialized views for dimensions.

## **Fact Materialized Views**

When creating MVs for the OLAP API, you should create materialized views for each OLAP Catalog cube that represents a star schema. The cube must be mapped to a single fact table, and the fact table may contain only lowest-level data. For more information, see ["Materialized Views and OLAP Metadata" on page 10-4](#page-143-0).

## **Number of Fact Materialized Views**

The number of fact materialized views for a cube depends on whether you using concatenated rollup style MVs or grouping set MVs.

If you use OLAP Summary Advisor, you will generate a separate concatenated rollup style MV for each combination of hierarchies in the cube. If you use DBMS ODM, you will generate a single grouping set style MV for the cube.

For example, the SALES\_CUBE cube in the Sales History (SH) schema, described in [Table 10–1](#page-144-0), would have either one materialized view generated with grouping sets or four materialized views generated with concatenated rollup.

For SALES\_CUBE, there would be a separate concatenated rollup materialized view for the each of the following dimension hierarchy combinations.

- (CHANNEL, PRODUCT, PROMOTIONS, CUSTOMERS CUST ROLLUP, TIMES CAL ROLLUP)
- (CHANNEL, PRODUCT, PROMOTIONS, CUSTOMERS\_CUST\_ROLLUP, TIMES\_FIS\_ ROLLUP)
- (CHANNEL, PRODUCT, PROMOTIONS, CUSTOMERS GEOG ROLLUP, TIMES CAL ROLLUP)
- (CHANNEL, PRODUCT, PROMOTIONS, CUSTOMERS\_GEOG\_ROLLUP, TIMES\_FIS\_ ROLLUP)

#### **See Also:**

- Chapter 30, "Creating Fact Materialized Views With DBMS [ODM"](#page-412-0)
- Chapter 31, "Creating Fact Materialized Views With OLAP [Summary Advisor".](#page-426-0)

## **Choosing the Right Format for Materialized Views**

Whether you choose to use grouping set or concatenated rollup for your fact materialized views will depend on the complexity of the data in your star schema and on the nature of your OLAP metadata.

For more information on the metadata requirements, see ["Materialized Views and](#page-143-0)  [OLAP Metadata" on page 10-4](#page-143-0).

Unless you have a very simple data model with only single-hierarchy dimensions, grouping set MVs are generally more efficient and provide greater flexibility than concatenated rollup MVs.

#### **Query Performance**

MVs generated with grouping sets provide better runtime query performance for schemas that have dimensions with multiple hierarchies. MVs generated with concatenated rollup are more efficient for schemas that have only single-hierarchy dimensions.

## **Build Times**

If you have single-hierarchy dimensions, concatenated rollup MVs will take less time to build than grouping set MVs. If you have multiple-hierarchy dimensions, grouping set MVs generally will take less time to build.

## **Partial Materialization**

If you want to store partially aggregated data in your materialized views, the grouping set form provides more flexibility than the concatenated rollup form. Grouping set form supports asymmetric partial materialization. Concatenated rollup form supports only symmetric partial materialization.

With grouping set form, you could store month level summaries for specific level combinations only. For example, you could summarize month data for a certain type of product within a given geographical region, without regard for the other dimension levels associated with the data. You would do this by specifying individual level combinations before generating the script for creating the MV.

With concatenated rollup form, you could store month level summaries only, but they would be aggregated over all of the dimension hierarchies associated with the cube. You could choose to limit the MV to month data by editing the script for creating the MV.

## **MV Size**

Although a grouping set style MV may be very large, it requires significantly less tablespace than concatenated rollup style MVs. The multiple concatenated rollup style MVs for a cube store redundant data, since each hierarchy combination is stored in a separate MV. A grouping set style MV for a cube contains all hierarchy combinations within the single MV.

## **Lineage (Key)**

With concatenated rollup form, all the dimension key columns are populated, and data may only be accessed when its full lineage is specified. With true grouping set form, dimension key columns may contain null values, and data may be accessed simply by specifying one or more levels.

**Note:** In the current release, all MVs, whether generated with concatenated rollup or with grouping sets, are full lineage preserving.

# **Part III**

## **SQL Access Reference**

Part III provides information about PL/SQL packages and procedures that either create relational views of multidimensional data or embed OLAP DML commands in their syntax.

This part contains the following chapters:

- [Chapter 11, "DBMS\\_AW"](#page-150-0)
- [Chapter 12, "OLAP\\_TABLE"](#page-166-0)

## <span id="page-150-0"></span>**11 DBMS\_AW**

Using the procedures and functions in the DBMS\_AW package, SQL programmers can execute OLAP single-row functions and other OLAP DML commands against analytic workspace data.

#### **See Also:**

- Oracle9i OLAP DML Reference help for the syntax of individual OLAP DML commands.
- *Oracle9i OLAP Developer's Guide to the OLAP DML* for information on analytic workspace objects.
- *PL/SQL User's Guide and Reference* for information about the DBMS\_OUTPUT package.

This chapter includes the following topics:

- [Summary of DBMS\\_AW Subprograms](#page-151-0)
- [EXECUTE Procedure](#page-152-0)
- [GETLOG Function](#page-154-0)
- **[INTERP\\_SILENT Procedure](#page-155-0)**
- [INTERP Function](#page-157-0)
- [INTERPCLOB Function](#page-159-0)
- **[OLAP\\_EXPRESSION Function](#page-161-0)**
- [PRINTLOG Procedure](#page-165-0)

## <span id="page-151-0"></span>**Summary of DBMS\_AW Subprograms**

The following table describes the subprograms provided in DBMS\_AW.

**Subprogram Description** ["EXECUTE Procedure" on](#page-152-0)  [page 11-3](#page-152-0) Executes one or more OLAP DML commands. Input and output is limited to 4K. Typically used in an interactive session using an analytic workspace. ["PRINTLOG Procedure"](#page-165-0) [on page 11-16](#page-165-0) Returns the session log from the last execution of the INTERP or INTERPCLOB functions. ["INTERP\\_SILENT](#page-155-0)  [Procedure" on page 11-6](#page-155-0) Executes one or more OLAP DML commands and suppresses the output. Input is limited to 4K and output to 4G. ["INTERP Function" on](#page-157-0)  [page 11-8](#page-157-0) Executes one or more OLAP DML commands. Input is limited to 4K and output to 4G. Typically used in applications when the 4K limit on output for the EXECUTE procedure is too restrictive. ["INTERPCLOB Function"](#page-159-0) [on page 11-10](#page-159-0) Executes one or more OLAP DML commands. Input and output are limited to 4G. Typically used in applications when the 4K input limit of the INTERP function is too restrictive. ["OLAP\\_EXPRESSION](#page-161-0)  [Function" on page 11-12](#page-161-0) Returns the result set of a single-row function calculated in an analytic workspace. ["PRINTLOG Procedure"](#page-165-0) [on page 11-16](#page-165-0) Prints a session log returned by the INTERP, INTERCLOB, or GETLOG functions.

**Table 11–1 DBMS\_AW Subprograms**

## <span id="page-152-0"></span>**EXECUTE Procedure**

The EXECUTE procedure executes one or more OLAP DML commands and directs the output to a printer buffer. It is typically used to manipulate analytic workspace data within an interactive SQL session.

When you are using SQL\*Plus, you can direct the printer buffer to the screen by issuing the following command:

SET SERVEROUT ON

If you are using a different program, refer to its documentation for the equivalent setting.

Input and output is limited to 4K. For larger values, refer to the INTERP and INTERPCLOB functions in this package.

#### **Syntax**

DBMS\_AW.EXECUTE ( olap\_commands IN VARCHAR2 text OUT VARCHAR2);

**Table 11–2 EXECUTE Procedure Parameters**

#### **Parameters**

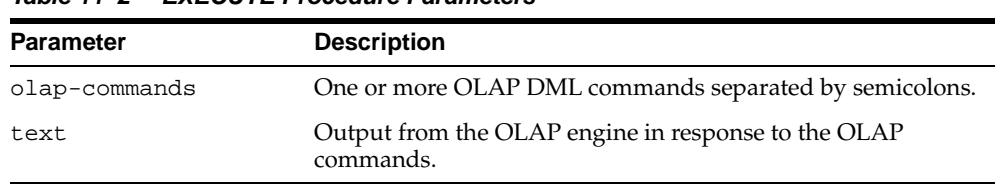

## **Usage Notes**

#### **Guidelines for Using Quotation Marks in OLAP DML Commands**

The SQL processor evaluates the OLAP DML commands, either in whole or in part, before sending them to Oracle OLAP for processing. Follow these guidelines when formatting the OLAP DML commands in the olap-commands parameter:

■ Wherever you would normally use single quote (') in an OLAP DML command, use two single quotes (''). The SQL processor strips one of the single quotes before it sends the OLAP DML command to Oracle OLAP.

■ In the OLAP DML, a double quote ( $\degree$ ) indicates the beginning of a comment.

#### **Effect of the OUTFILE Command**

This procedure does not print the output of the DML commands when you have redirected the output by using the OLAP DML OUTFILE command.

#### **Example**

The following sample SQL\*Plus session attaches an analytic workspace named XADEMO, creates a formula named COST\_PP in XADEMO, and displays the new formula definition.

SQL> SET SERVEROUT ON SQL> EXECUTE DBMS\_AW.EXECUTE('AW ATTACH xademo RW; DEFINE cost\_pp FORMULA LAG(analytic\_cube\_f.costs, 1, time, LEVELREL time\_levelrel)'); PL/SQL procedure successfully completed. SQL> EXECUTE DBMS\_AW.EXECUTE('DESCRIBE cost\_pp'); DEFINE COST\_PP FORMULA DECIMAL <CHANNEL GEOGRAPHY PRODUCT TIME>

EQ lag(analytic\_cube\_f.costs, 1, time, levelrel time.levelrel)

PL/SQL procedure successfully completed.

## <span id="page-154-0"></span>**GETLOG Function**

This function returns the session log from the last execution of the INTERP or INTERPCLOB functions in this package.

To print the session log returned by this function, use the DBMS\_AW.PRINTLOG procedure.

#### **Syntax**

DBMS\_AW.GETLOG() RETURN CLOB;

#### **Returns**

The session log from the latest call to INTERP or INTERPCLOB.

#### **Example**

The following example shows the session log returned by a call to INTERP, then shows the identical session log returned by GETLOG.

SQL> SET SERVEROUT ON SIZE 1000000 SQL> EXECUTE DBMS\_AW.PRINTLOG(DBMS\_AW.INTERP('AW ATTACH xademo; LISTNAMES AGGMAP')); 2 AGGMAPs ------------------------------------------ ANALYTIC\_CUBE.AGGMAP.1 XADEMO\_SALES\_MULTIKEY\_CUBE.AGGMAP.1 PL/SQL procedure successfully completed.

SQL> EXECUTE DBMS\_AW.PRINTLOG(DBMS\_AW.GETLOG()); 2 AGGMAPs ------------------------------------------ ANALYTIC\_CUBE.AGGMAP.1 XADEMO\_SALES\_MULTIKEY\_CUBE.AGGMAP.1

PL/SQL procedure successfully completed.

## <span id="page-155-0"></span>**INTERP\_SILENT Procedure**

The INTERP\_SILENT procedure executes one or more OLAP DML commands and suppresses all output from them. It does not suppress error messages from the OLAP command interpreter.

Input to the INTERP\_SILENT function is limited to 4K. If you want to display the output of the OLAP DML commands, use the EXECUTE procedure, or the INTERP or INTERPCLOB functions.

#### **Syntax**

DBMS\_AW.INTERP\_SILENT ( olap-commands IN VARCHAR2);

#### **Parameters**

#### **Table 11–3 DBMS\_AW.INTERP Function Parameters**

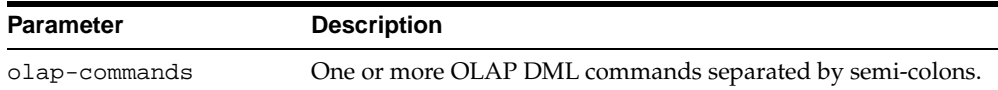

#### **Usage Notes**

#### **Guidelines for Using Quotation Marks in OLAP DML Commands**

The SQL processor evaluates the OLAP DML commands, either in whole or in part, before sending them to Oracle OLAP for processing. Follow these guidelines when formatting the OLAP DML commands in the olap-commands parameter:

- Wherever you would normally use single quote (') in an OLAP DML command, use two single quotes (''). The SQL processor strips one of the single quotes before it sends the OLAP DML command to Oracle OLAP.
- In the OLAP DML, a double quote  $($ ") indicates the beginning of a comment.

#### **Example**

The following commands show the difference in message handling between EXECUTE and INTERP\_SILENT. Both commands attach the XADEMO analytic workspace in read-only mode. However, EXECUTE displays a warning message, while INTERP\_SILENT does not.

SQL> EXECUTE DBMS\_AW.EXECUTE('AW ATTACH xademo');

IMPORTANT: Analytic workspace XADEMO is read-only. Therefore, you will not be able to use the UPDATE command to save changes to it.

PL/SQL procedure successfully completed.

SQL> EXECUTE DBMS\_AW.INTERP\_SILENT('AW ATTACH xademo');

PL/SQL procedure successfully completed.

## <span id="page-157-0"></span>**INTERP Function**

The INTERP function executes one or more OLAP DML commands and returns the session log in which the commands are executed. It is typically used in applications when the 4K limit on output for the EXECUTE procedure may be too restrictive.

Input to the INTERP function is limited to 4K. For larger input values, refer to the INTERPCLOB function of this package.

You can use the INTERP function as an argument to the PRINTLOG procedure in this package to view the session log. See the example.

#### **Syntax**

DBMS\_AW.INTERP ( olap-commands IN VARCHAR2) RETURN CLOB;

#### **Parameters**

#### **Table 11–4 DBMS\_AW.INTERP Function Parameters**

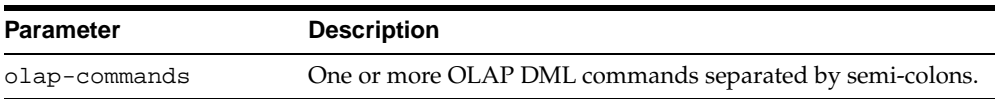

#### **Returns**

The log file for the Oracle OLAP session in which the OLAP DML commands were executed.

#### **Usage Notes**

#### **Guidelines for Using Quotation Marks in OLAP DML Commands**

The SQL processor evaluates the OLAP DML commands, either in whole or in part, before sending them to Oracle OLAP for processing. Follow these guidelines when formatting the OLAP DML commands in the olap-commands parameter:

- Wherever you would normally use single quote (') in an OLAP DML command, use two single quotes (''). The SQL processor strips one of the single quotes before it sends the OLAP DML command to Oracle OLAP.
- In the OLAP DML, a double quote  $($ ") indicates the beginning of a comment.

#### **Effect of the OUTFILE Command**

This function does not return the output of the DML commands when you have redirected the output by using the OLAP DML OUTFILE command.

#### **Example**

The following sample SQL\*Plus session attaches an analytic workspace named XADEMO and lists the members of the PRODUCT dimension.

```
SQL> SET SERVEROUT ON SIZE 1000000
SQL> EXECUTE DBMS_AW.PRINTLOG(DBMS_AW.INTERP('AW ATTACH cloned; REPORT product'));
PRODUCT
--------------
L1.TOTALPROD
L2.ACCDIV
L2.AUDIODIV
L2.VIDEODIV
L3.AUDIOCOMP
L3.AUDIOTAPE
      .
      .
 .
```
PL/SQL procedure successfully completed.

## <span id="page-159-0"></span>**INTERPCLOB Function**

The INTERPCLOB function executes one or more OLAP DML commands and returns the session log in which the commands are executed. It is typically used in applications when the 4K limit on input for the INTERP function may be too restrictive.

You can use the INTERPCLOB function as an argument to the PRINTLOG procedure in this package to view the session log. See the example.

#### **Syntax**

The syntax for the INTERPCLOB procedure is shown below.

DBMS\_AW.INTERPCLOB ( olap-commands IN CLOB) RETURN CLOB;

#### **Parameters**

#### **Table 11–5 DBMS\_AW.INTERPCLOB Function Parameters**

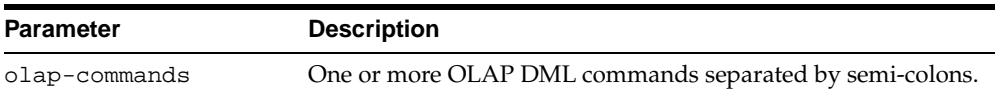

#### **Returns**

The log for Oracle OLAP session in which the OLAP DML commands were executed.

#### **Usage Notes**

#### **Guidelines for Using Quotation Marks in OLAP DML Commands**

The SQL processor evaluates the OLAP DML commands, either in whole or in part, before sending them to Oracle OLAP for processing. Follow these guidelines when formatting the OLAP DML commands in the olap-commands parameter:

- Wherever you would normally use single quote (') in an OLAP DML command, use two single quotes (''). The SQL processor strips one of the single quotes before it sends the OLAP DML command to Oracle OLAP.
- In the OLAP DML, a double quote  $($ ") indicates the beginning of a comment.

#### **Effect of the OUTFILE Command**

This function does not return the output of the OLAP DML commands when you have redirected the output by using the OLAP DML OUTFILE command.

#### **Example**

The following sample SQL\*Plus session creates an analytic workspace named ELECTRONICS, imports its contents from an EIF file stored in the dbs directory alias, and displays the contents of the analytic workspace.

SQL> SET SERVEROUT ON SIZE 1000000 SQL> EXECUTE DBMS\_AW.PRINTLOG(DBMS\_AW.INTERPCLOB('AW CREATE electronics; IMPORT ALL FROM EIF FILE ''dbs/electronics.eif'' DATA DFNS; DESCRIBE'));

DEFINE GEOGRAPHY DIMENSION TEXT WIDTH 12 LD Geography Dimension Values DEFINE PRODUCT DIMENSION TEXT WIDTH 12 LD Product Dimension Values DEFINE TIME DIMENSION TEXT WIDTH 12 LD Time Dimension Values DEFINE CHANNEL DIMENSION TEXT WIDTH 12 LD Channel Dimension Values

PL/SQL procedure successfully completed.

 . . .

## <span id="page-161-0"></span>**OLAP\_EXPRESSION Function**

The OLAP\_EXPRESSION function allows you to execute single-row numeric functions in the analytic workspace and thus generate custom measures in SELECT statements. In addition to calculating an expression, OLAP\_EXPRESSION can be used in the WHERE and ORDER BY clauses to modify the result set of a SELECT.

#### **Syntax**

OLAP\_EXPRESSION( r2c IN RAW(32), expression IN VARCHAR2 ) RETURN NUMBER;

#### **Parameters**

| <b>Parameter</b> | <b>Description</b>                                                                                              |
|------------------|----------------------------------------------------------------------------------------------------|
| r2c              | The name of a column populated by the ROW2CELL clause of<br>the limit map in a call to the OLAP_TABLE function. |
| expression       | A calculation that will be performed in the analytic workspace.                                                 |

**Table 11–6 OLAP\_EXPRESSION Function Parameters**

#### **Returns**

An evaluation of *expression* for each row of the table object returned by the OLAP\_TABLE function.

#### **Usage Notes**

You can use OLAP\_EXPRESSION only with a table object returned by the OLAP\_TABLE function. The returned table object must have a column populated by a ROW2CELL clause in the limit map used in the call to OLAP\_TABLE. Refer to [Chapter 12, "OLAP\\_TABLE"](#page-166-0) for more information about using this function.

#### **Examples**

#### **View Used in These Examples**

The following script was used to create a view named MEASURE\_VIEW, which is used in the examples of OLAP\_EXPRESSION that follow.

```
CREATE TYPE measure_row AS OBJECT (
  time VARCHAR2(12),
   geography VARCHAR2(30),
  product VARCHAR2(30),
   channel VARCHAR2(30),
  sales NUMBER(16),
  cost NUMBER(16),
  promotions NUMBER(16),
  quota NUMBER(16),
  units NUMBER(16),
   r2c RAW(32));
/ 
CREATE TYPE measure_table AS TABLE OF measure_row;
/
CREATE OR REPLACE VIEW measure_view AS
SELECT sales, cost, promotions, quota, units,
      time, geography, product, channel, r2c 
   FROM TABLE(CAST(OLAP_TABLE(
     'xademo DURATION SESSION', 
     'measure_table', 
    ^{\prime},
     'MEASURE sales FROM xademo_analytic_cube_f.sales
      MEASURE cost FROM xademo_analytic_cube_f.costs
     MEASURE promotions FROM xademo analytic cube f.promo
     MEASURE quota FROM xademo analytic cube f.quota
      MEASURE units FROM xademo_analytic_cube_f.units 
      DIMENSION time FROM xademo_time WITH
       HIERARCHY xademo time member parentrel
          INHIERARCHY xademo_time_member_inhier
      DIMENSION geography FROM xademo_geography WITH 
       HIERARCHY xademo qeography member parentrel
           INHIERARCHY xademo_geography_member_inhier
      DIMENSION product FROM xademo_product WITH
        HIERARCHY xademo_product_member_parentrel
           INHIERARCHY xademo_product_member_inhier
      DIMENSION channel FROM xademo_channel WITH
        HIERARCHY xademo_channel_member_parentrel
```

```
 INHIERARCHY xademo_channel_member_inhier
    ROW2CELL r2c') 
      AS measure_table))
    WHERE sales IS NOT NULL;
/
COMMIT
/ 
GRANT SELECT ON measure view TO PUBLIC;
```
#### **Time Series Function With a WHERE Clause**

The following SELECT statement calculates an expression with an alias of PERIODAGO, and limits the result set to calculated values greater than 200,000. The calculation uses the LAG function to return the value of the previous time period.

```
SELECT time, cost, OLAP_EXPRESSION(r2c, 
    'LAG(xademo_analytic_cube_f.costs, 1, xademo_time, 
       LEVELREL xademo_time_member_levelrel)') periodago
FROM measure view
WHERE geography = 'L1.WORLD' AND
CHANNEL = 'STANDARD_2.TOTALCHANNEL' AND
PRODUCT = 'L1.TOTALPROD' and
OLAP_EXPRESSION(r2c, 'LAG(xademo_analytic_cube_f.costs, 1, xademo_time, 
    LEVELREL xademo_time_member_levelrel)') > 200000;
```
This SELECT statement produces these results.

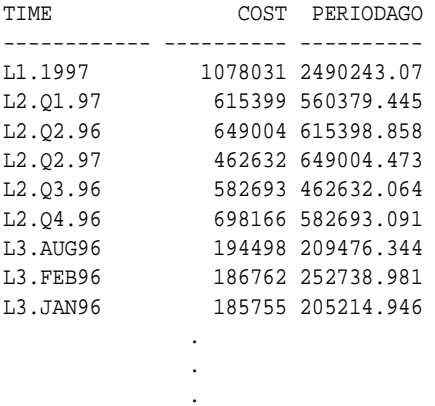

#### **Numeric Calculation With an ORDER BY Clause**

This example subtracts costs from sales to calculate profit, and gives this expression an alias of PROFIT. The rows are ordered by geographic areas from most to least profitable.

```
SELECT geography, sales, cost, OLAP_EXPRESSION(r2c,
    'xademo_analytic_cube_f.sales - xademo_analytic_cube_f.costs') profit
FROM measure_view
WHERE 
channel = 'STANDARD_2.TOTALCHANNEL' AND
product = 'L1.TOTALPROD' AND
time = 'L3.APR97'
ORDER BY OLAP_EXPRESSION(r2c, 
    'xademo_analytic_cube_f.sales - xademo_analytic_cube_f.costs') DESC;
```
This SELECT statement produces these results.

 . .

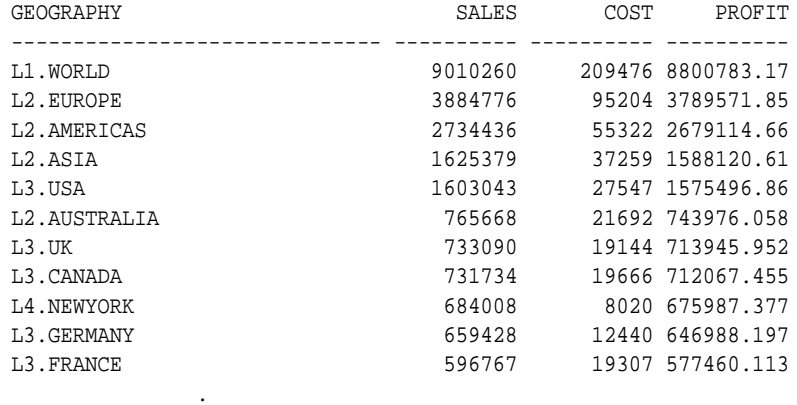

## <span id="page-165-0"></span>**PRINTLOG Procedure**

This procedure sends a session log returned by the INTERP, INTERPCLOB, or GETLOG functions of this package to the print buffer, using the DBMS\_OUTPUT package in PL/SQL.

When you are using SQL\*Plus, you can direct the printer buffer to the screen by issuing the following command:

```
SET SERVEROUT ON SIZE 1000000
```
The SIZE clause increases the buffer from its default size of 4K.

If you are using a different program, refer to its documentation for the equivalent setting.

## **Syntax**

The syntax for the PRINTLOG procedure is shown below.

DBMS\_AW.PRINTLOG ( session-log IN CLOB);

#### **Parameters**

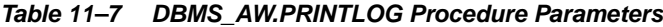

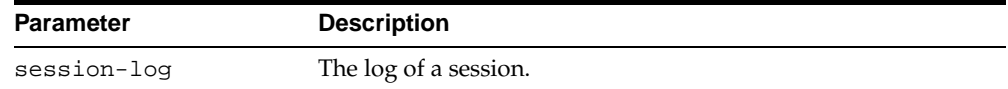

#### **Example**

The following example shows the session log returned by the INTERP function.

SQL> SET SERVEROUT ON SIZE 1000000 SQL> EXECUTE DBMS\_AW.PRINTLOG(DBMS\_AW.INTERP('DESCRIBE analytic\_cube\_f.profit'));

DEFINE ANALYTIC\_CUBE.F.PROFIT FORMULA DECIMAL <CHANNEL GEOGRAPHY PRODUCT TIME> EQ analytic cube.f.sales - analytic cube.f.costs

PL/SQL procedure successfully completed.

## <span id="page-166-0"></span>**12 OLAP\_TABLE**

This chapter describes how you can use the OLAP\_TABLE function in a SQL SELECT statement to query the multidimensional data stored in an analytic workspace. This chapter contains the following topics:

- [Description](#page-167-0)
- [Preliminary Steps](#page-167-1)
- [Basic Steps](#page-174-0)
- **[OLAP\\_TABLE Reference](#page-177-0)**
- [Examples](#page-184-0)

## <span id="page-167-0"></span>**Description**

The OLAP\_TABLE function extracts data from the LOBs in which workspace data has been stored and presents the result set in the format of a relational table. OLAP\_TABLE is an implementation of the PL/SQL table functions.

The OLAP\_TABLE function can be used in a SQL SELECT statement instead of, or in addition to, the names of relational tables and views. It presents fully solved data that is either stored or calculated in an analytic workspace. OLAP\_TABLE accepts parameters that are passed to the OLAP engine, which selects, manipulates, and returns the data. The WHERE clause of a SELECT statement that includes a call to OLAP\_TABLE only needs to identify the result set; it does not need to perform any calculations. If it does include calculations, they will be performed by the SQL engine, not the OLAP engine.

SELECT statements that use OLAP\_TABLE can be used during database maintenance to create relational views, and they can be used interactively to fetch data directly into an application.

**See Also:** *PL/SQL User's Guide and Reference* for a discussion of PL/SQL table functions.

## <span id="page-167-1"></span>**Preliminary Steps**

Most applications require the data to be presented in a specific format. You must know the requirements of your application in order to construct a call to OLAP\_TABLE that returns a result set that complies with those requirements.

In addition, you need to gather information about the data containers in the analytic workspace and decide how you are going to map them to the columns of a relational view. These are the steps you might take:

- **1.** Identify the measures that you want to make available to applications.
- **2.** Identify the dimensions (including composite dimensions) of the measures.
- **3.** For hierarchical dimensions, identify the objects that support the hierarchy.
- **4.** Identify the dimension attributes, which are data containers that provide additional information about the dimensions.
- **5.** If you plan to create OLAP catalog metadata, generate the additional data containers that are needed by the Java-based OLAP API.

Following are descriptions of these data containers.

#### **Measures**

Measures are VARIABLE, FORMULA, or RELATION containers with a numeric data type. If you are creating views for a star schema, you will experience the best performance and data retrieval if the measures represented in a single fact view have the exact same dimensions listed in the exact same order.

For example, the following variables compose the same cube and are dimensioned identically.

DEFINE ANALYTIC\_CUBE\_F.COSTS VARIABLE DECIMAL <ANALYTIC\_CUBE\_COMPOSITE <CHANNEL GEOGRAPHY PRODUCT TIME>>

DEFINE ANALYTIC\_CUBE\_F.SALES VARIABLE DECIMAL <ANALYTIC\_CUBE\_COMPOSITE <CHANNEL GEOGRAPHY PRODUCT TIME>>

You can combine these variables with formulas derived from them. Although formulas do not use composites, they are defined with the same dimensions in the same order as their source variables. For example, the following command creates a formula named ANALYTIC\_CUBE\_PROFIT, which is calculated by subtracting ANALYTIC\_CUBE\_F.COSTS from ANALYTIC\_CUBE\_F.SALES.

->DEFINE analytic\_cube\_profit FORMULA analytic\_cube\_f.sales - analytic\_cube\_f.costs

The resulting formula is dimensioned the same as the source variables, but without the composite.

->DESCRIBE analytic\_cube\_profit

DEFINE ANALYTIC CUBE PROFIT FORMULA DECIMAL <CHANNEL GEOGRAPHY PRODUCT TIME> EQ analytic\_cube\_f.sales - analytic\_cube\_f.costs

You can also specify formulas within the MEASURE clause of the OLAP\_TABLE function.

## **Dimensions**

If a measure is sparse, then it is probably dimensioned by a composite or a conjoint dimension. The definition of a measure identifies its dimensions.

## **Hierarchies**

Dimensions that contain members at all levels of a hierarchy are supported by several workspace objects that define the hierarchy: hierarchy dimensions, hierarchy relations, level dimensions, level relations, and "in hierarchy" variables. A flat dimension (that is, one without a hierarchy, or one in which all members are at the same level of a hierarchy) does not require these supporting objects.

#### **Hierarchy Dimensions**

When a dimension has more than one hierarchy, then a hierarchy dimension is used to identify them. The members of the hierarchy dimension are the names of the hierarchies.

The following example shows the hierarchy dimension for the GEOGRAPHY dimension.

```
->DESCRIBE geography_hierlist
DEFINE GEOGRAPHY_HIERLIST DIMENSION TEXT
->REPORT W 25 geography_hierlist
GEOGRAPHY_HIERLIST
------------------
STANDARD
CONSOLIDATED
```
#### **Hierarchy Relations**

A self-relation identifies the parent of each dimension member. This type of relation is often called a parent relation. In the following example, the GEOGRAPHY dimension has a parent relation named GEOGRAPHY\_PARENTREL.

GEOGRAPHY\_HIERLIST also dimensions the parent relation. GEOGRAPHY has two hierarchies, STANDARD and CONSOLIDATED, which are the dimension members of GEOGRAPHY\_HIERLIST.

```
->DESCRIBE geography_member_parentrel
DEFINE GEOGRAPHY_MEMBER_PARENTREL RELATION GEOGRAPHY <GEOGRAPHY 
GEOGRAPHY_HIERLIST>
->LIMIT geography TO 'L4.KUALALUMPUR'
->LIMIT geography ADD ANCESTORS USING geography_member_parentrel
->REPORT W 16 DOWN geography W 20 geography_member_parentrel
```
 -------GEOGRAPHY\_MEMBER\_PARENTREL-------- -----------GEOGRAPHY\_HIERLIST------------ GEOGRAPHY STANDARD CONSOLIDATED ---------------- -------------------- -------------------- L4.KUALALUMPUR L3.MALAYSIA L6.MALAYSIA L3.MALAYSIA L2.ASIA NA L6.MALAYSIA NA L5.ASIA NA L5.ASIA L7.ASIA L1.WORLD NA L2.ASIA L1.WORLD L5.ASIA NA NA L1.WORLD NA NA

From this example, you can see that levels L1, L2, and L3 are in the STANDARD hierarchy, and levels L5 and L6 are in the CONSOLIDATED hierarchy. Malaysia and Asia are each represented by two dimension members, one for each hierarchy.

#### **Level Dimensions**

The levels of a dimension hierarchy are defined by the members of a level dimension. This dimension has a TEXT data type so that the members can have descriptive names. For example, GEOGRAPHY\_LEVELLIST is the level dimension for GEOGRAPHY.

```
->DESCRIBE geography_levellist
DEFINE GEOGRAPHY_LEVELLIST DIMENSION TEXT
```
Six levels are defined for the two GEOGRAPHY hierarchies.

```
->REPORT geography_levellist
GEOGRAPHY_LEVELLIST
-------------------
T.AL3
T.2L1
L6
L5
```
#### **In-Hierarchy Variables**

If a hierarchical dimension contains members that are excluded from a hierarchy, then a boolean variable is used to identify whether a dimension member is in the hierarchy (YES) or not in the hierarchy (NO or NA). If all the members of a dimension are included in the hierarchy (which is typically the case when there is only one

hierarchy), then this boolean dimension is not required because there is no ambiguity. However, if a dimension member is part of one hierarchy but excluded from another (which is typically the case when there are multiple hierarchies) an NA value in the hierarchy relation is ambiguous. It can mean either that the member is at the top level of the hierarchy and therefore has no parent, or that it is excluded from the hierarchy.

The following example shows an in-hierarchy variable named GEOGRAPHY\_INHIERARCHY defined for the GEOGRAPHY dimension, which has two hierarchies, STANDARD and CONSOLIDATED.

->DESCRIBE geography\_member\_inhier DEFINE GEOGRAPHY\_MEMBER\_INHIER\_VARIABLE\_BOOLEAN <GEOGRAPHY\_GEOGRAPHY\_HIERLIST>

->REPORT DOWN geography W 12 geography\_member\_inhier

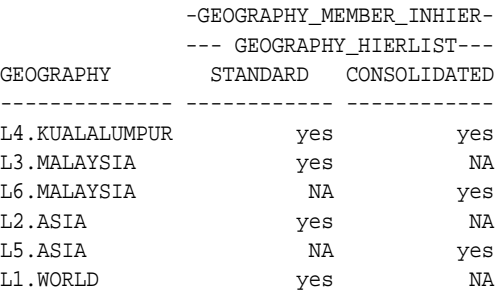

## **Grouping IDs**

Grouping IDs identify the depth of a dimension member in the hierarchy. You can create a GID variable manually by using the GROUPINGID command in the OLAP DML. Grouping IDs are used by the OLAP API to improve performance.

```
->DESCRIBE geography_member_gid
```
DEFINE GEOGRAPHY\_MEMBER\_GID VARIABLE INTEGER <GEOGRAPHY GEOGRAPHY\_HIERLIST>

->REPORT DOWN geography W 12 geography\_member\_gid

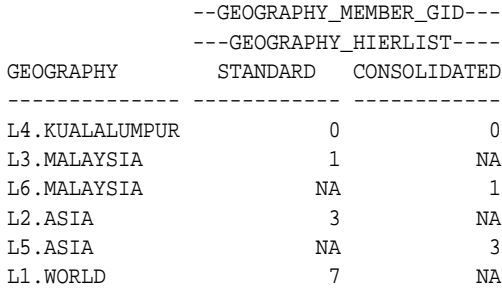

#### **Parent Grouping IDs**

Parent grouping IDs provide the GID value of the parent of each dimension member. OLAP\_TABLE calculates the parent grouping IDs from the member grouping IDs. Thus, you do *not* need to define the parent GIDs in an object in the analytic workspace. However, you *do* need to specify the PARENTGID clause so that OLAP\_TABLE will generate them.

This information is used by the OLAP API to improve performance. If you specify a parent relation, then you also need to specify a parent GID.

#### **Family Relations**

A family relation is used when generating a view in rollup form, that is, a view in which a multiple-column key identifies the full parentage of each dimension value. Each column in the key contains values at one level of the dimension hierarchy. A family relation formats the information in this way in the analytic workspace.

You can create a family relation manually by defining a relation and populating it using the HIERHEIGHT command in the OLAP DML.

The following is the definition of the family relation for GEOGRAPHY.

```
->DESCRIBE geography_member_familyrel
```

```
DEFINE GEOGRAPHY_MEMBER_FAMILYREL RELATION GEOGRAPHY <GEOGRAPHY 
GEOGRAPHY_LEVELLIST GEOGRAPHY_HIERLIST>
```

```
->LIMIT geography_levellist TO FIRST 4
->REPORT W 12 DOWN geography W 16 geography_member_familyrel
```
GEOGRAPHY.HIERLIST: STANDARD

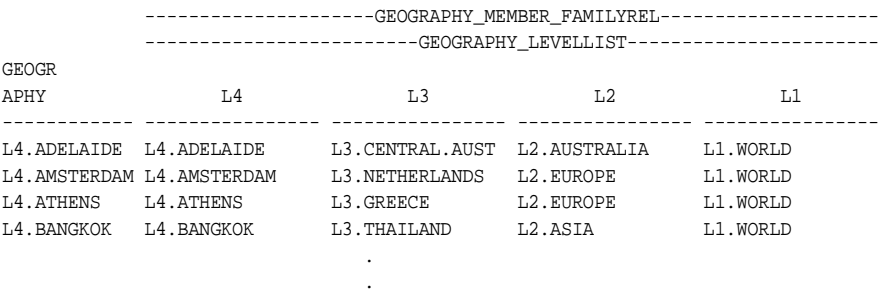

**See Also:** Oracle9i OLAP DML Reference help for syntax and examples of the GROUPINGID and HIERHEIGHT commands.

#### <span id="page-173-0"></span>**Attributes**

Attributes are typically text variables or relations that provide descriptive information about dimension members, and are useful for displaying the data. Dimension members are usually very cryptic, and are more useful for uniquely identifying the data internally than for labeling the data for users in a table or graph. For this reason, dimensions often have one or more variables that provide descriptions of the dimension members.

Attributes can also provide other types of information and be other data types, like the end date and time span attributes for a time dimension. The following example shows attributes for the TIME dimension.

->LIMIT time\_hierlist TO 'STANDARD' ->REPORT DOWN time time\_short.description time\_end\_date time\_time\_span

LANGUAGELIST: AMERICAN\_AMERICA

.

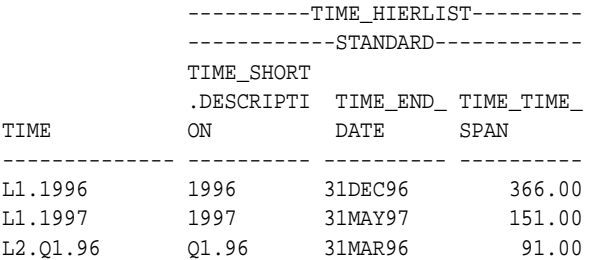

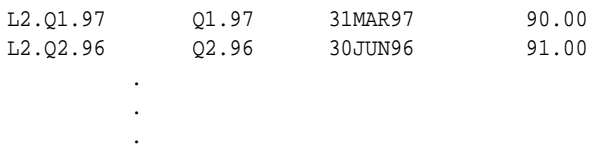

## <span id="page-174-0"></span>**Basic Steps**

There are three steps to using the OLAP\_TABLE function:

- **1.** Define an object type. Equivalent to defining a row.
- **2.** Create a type of these objects. Equivalent to defining a table.
- **3.** Embed a call to the OLAP\_TABLE function in a SELECT statement.

#### **Defining a Row**

When you define a row, you are actually defining an abstract object type. An abstract object type is composed of attributes, which are equivalent to the columns of a table. (These attributes have no relationship to the attributes described in ["Attributes" on page 12-8.](#page-173-0)) When you ultimately create a relational view, you will select its columns from these attributes. However, it is generally easier to understand the process in terms of rows and columns instead of object types and attributes.

This is the basic syntax for defining a row. The last column is defined as type RAW, and stores information used by the single-row functions in DBMS\_AW. If you are not going to use those functions, then you do not need to define this column.

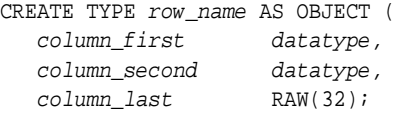

[Example 12–1](#page-174-1) defines a row for a product dimension table. The five VARCHAR2 columns of PRODUCT\_ROW (PRODUCT, PRODUCT\_LABEL, and so forth) ultimately define the available columns of a product dimension view.

#### <span id="page-174-1"></span>**Example 12–1 Creating the PRODUCT\_ROW Object Type**

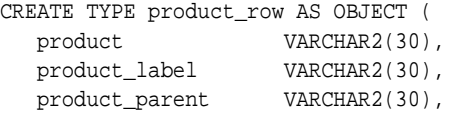

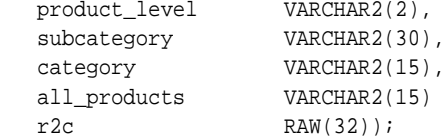

#### <span id="page-175-1"></span>**Creating a Table**

An abstract table type is a collection of abstract object types. The table type describes the table that will be populated by OLAP\_TABLE. This is the basic syntax for creating a table type:

CREATE TYPE table name AS TABLE OF row name;

[Example 12–2](#page-175-0) creates a table of the PRODUCT\_ROW objects that were created in [Example 12–1](#page-174-1).

#### **Example 12–2 Creating the PRODUCT\_TABLE Table Type**

CREATE TYPE product\_table AS TABLE OF product\_row;

#### <span id="page-175-0"></span>**Using OLAP\_TABLE in a SELECT Statement**

A view of an analytic workspace is like any other relational view in being a saved SELECT statement. The difference is that the OLAP\_TABLE function takes the place of a relational table.

The following syntax shows how you would use OLAP\_TABLE to create a view:

```
CREATE OR REPLACE VIEW view_name AS
SELECT columns
  FROM TABLE(OLAP TABLE(parameters))
WHERE conditions;
```
Where:

*columns* are the names of attribute columns in the logical table object that you defined. You do not need to reference all of the columns, only those that you will use as targets in the limit map of OLAP\_TABLE.

*conditions* modify the result set from OLAP\_TABLE. These operators are processed in the analytic workspace:  $=$ ,  $!=$ ,  $\bot$ N, NOT  $\bot$ N. Conditions that are not supported in the analytic workspace are executed in SQL on the returned result set.

Applications can also generate SELECT statements on the fly that use calls to OLAP\_TABLE instead of, or in addition to, the names of relational tables. This type of application can generate calls to OLAP\_TABLE with parameters defined by the user.

## <span id="page-177-0"></span>**OLAP\_TABLE Reference**

The OLAP\_TABLE function extracts multidimensional data from an analytic workspace and presents it in the two-dimensional format of a relational table. It can be used wherever you would use the name of a table or view. The analytic workspace data can be stored or calculated on the fly from stored data. The result set is a table of objects that can be joined to relational tables and views, or to other tables of objects populated by OLAP\_TABLE.

## **Syntax**

OLAP\_TABLE( aw\_attach IN VARCHAR2, table\_name IN VARCHAR2, olap\_command IN VARCHAR2, limit\_map IN VARCHAR2);

The OLAP\_TABLE function returns the table of objects identified by *table\_name*, which has been populated according to the rules defined in *limit\_map*.

## **Parameters**

| <b>Parameter</b> | <b>Description</b>                                                                                           |
|------------------|----------------------------------------------------------------------------------------------------|
| aw_attach        | The name of the analytic workspace with the source data                                                      |
| table_name       | The name of the table that has been defined to structure the<br>multidimensional data in tabular form        |
| olap_command     | An OLAP DML command that will be executed before the data is<br>fetched                                      |
| limit_map        | A keyword-based map that identifies the source objects in aw_attach and<br>the target columns in table_name. |

**Table 12–1 OLAP\_TABLE Function Parameters**

## **AW\_ATTACH Parameter**

The first parameter of the OLAP\_TABLE function provides the name of the analytic workspace where the source data is stored and specifies how long the analytic workspace will be attached to your OLAP session, which opens for your first call to OLAP\_TABLE. You can detach the analytic workspace either at the end of the query or at the end of the session. This is the full syntax of this parameter:

'[owner.]aw\_name DURATION QUERY | SESSION'

For example:

'sys.xademo DURATION QUERY'

Specify *owner* whenever you are creating views that will be accessed by other users. Otherwise, you can omit the *owner* if you own the analytic workspace. It is required only when you are logged in under a different user name than the owner.

If you specify SESSION, then you can use an empty string for this parameter in subsequent calls to OLAP\_TABLE, because the analytic workspace is already attached. If you repeat the connection string unnecessarily, it is simply ignored.

SESSION provides slightly better performance than QUERY, because the analytic workspace is attached only once instead of multiple times in the session. However, you will not see modifications made by other users in the meantime.

#### **Table\_Name Parameter**

The second parameter identifies the name of the table of objects that you defined, as shown in ["Creating a Table" on page 12-10.](#page-175-1) The syntax of this parameter is:

'table name'

For example:

'product\_table'

#### **OLAP\_Command Parameter**

The third parameter of the OLAP\_TABLE function is a single OLAP DML command. If you want to execute more than one command, then you must create a program in your analytic workspace and call the program in this parameter.

A common use of this parameter is to limit one or more dimensions. If you limit one of the dimensions specified in a DIMENSION clause, then the status of that dimension is changed only during execution of this call to OLAP\_TABLE; it does not affect the rest of your OLAP session. However, other commands can affect your session.

The syntax of this parameter is:

'olap\_command'

For example:

```
'LIMIT product TO product_member_levelrel ''L2'''
```
Another use is to execute the OLAP FETCH command in this parameter and omit the limit map.

The power and flexibility of this parameter comes from its ability to process virtually any data manipulation commands available in the OLAP DML.

#### **Limit\_Map Parameter**

The fourth (and last) parameter of the OLAP\_TABLE function maps workspace objects to columns in the table and identifies the role of each one. It is called a limit map because it combines with the WHERE clause of a SQL SELECT statement to issue a series of LIMIT commands to the analytic workspace. The contents of the limit map populate the table specified in the *table\_name* parameter.

All or part of the limit map can be stored in a text variable in the analytic workspace. To insert the variable in the limit map, precede the name of the variable with an ampersand  $(\&)$ . This practice is called ampersand substitution in the OLAP DML.

The syntax of the limit map has numerous clauses, primarily for defining dimension hierarchies. Pay close attention to the presence or absence of commas, since syntax errors will prevent your limit map from being parsed.

```
'[MEASURE column FROM {measure | AW_EXPR expression}]
 .
 .
 .
 DIMENSION [column FROM] dimension
   [WITH
      [HIERARCHY [column FROM] hierarchy_relation[(hierarchy_dimension 'hierarchy')]
       [INHIERARCHY_inhierarchy_variable]
        [GID column FROM gid_variable]
        [PARENTGID column FROM gid_variable]
         [FAMILYREL col1, col2, coln FROM
           {expression1, expression2, expressionn | 
            family_relation USING level_dimension }
           [LABEL label_variable]]
 .
 .
 .
      ]
      [ATTRIBUTE column FROM attribute_variable]
 .
 .
 .
```
```
 ]
 [ROW2CELL column] 
[LOOP composite dimension]
 [PREDMLCMD olap_command]
 [POSTDMLCMD olap_command]
'
```
Where:

*column* is the name of a column in the target table.

*measure* is a business measure that is stored in the analytic workspace.

*dimension* is a dimension in the analytic workspace

*expression* is a formula or qualified data reference for objects in the analytic workspace

*hierarchy\_relation* is a self-relation in the analytic workspace that defines the hierarchies for *dimension*.

*hierarchy\_dimension* is a dimension in the analytic workspace that contains the names of the hierarchies for *dimension*.

*hierarchy* is a member of *hierarchy\_dimension*.

*inhierarchy\_variable* is a Boolean variable in the analytic workspace that identifies whether a dimension member is in *hierarchy*.

*gid\_variable* is the name of a variable in the analytic workspace that contains the grouping ID of each dimension member.

*attribute\_variable* is the name of a variable in the analytic workspace that contains attribute values for *dimension*.

*sparse\_dimension* is the name of a composite dimension used in the definition of *measure*.

*olap\_command* is an OLAP DML command.

#### **MEASURE column FROM {measure | AW\_EXPR expression}**

The MEASURE clause maps a variable, formula, or relation in the analytic workspace to a column in the target table.

Alternatively, the AW\_EXPR keyword can map a calculation performed by the OLAP engine on one or more of these objects to a column. For example, you could specify calculations such as these:

```
analytic_cube_sales - analytic_cube_cost
```
#### *or*

LAGDIF(analytic\_cube\_sales, 1, time, LEVELREL time.lvlrel)

You can list any number of MEASURE clauses. This clause is optional when, for example, you wish to create a dimension view.

Refer to ["Measures" on page 12-3](#page-168-0) for additional information about measures in an analytic workspace.

#### **DIMENSION [column FROM] dimension...**

The DIMENSION clause identifies a dimension or conjoint in the analytic workspace that dimensions one or more measures, attributes, or hierarchies in the limit map. Refer to ["Dimensions" on page 12-3](#page-168-1) for additional information about dimensions in an analytic workspace.

The *column* subclause is optional when you do not want the dimension members themselves to be represented in the table. In this case, you should include a dimension attribute that can be used for data selection.

Every limit map should have at least one DIMENSION clause. If the limit map contains MEASURE clauses, then it should also contain a single DIMENSION clause for each dimension of the measures, unless a dimension is being limited to a single value. If the measures are dimensioned by a composite, then you must identify each dimension in the composite with a DIMENSION clause. For the best performance when fetching a large result set, identify the composite in a LOOP clause.

A dimension can be named in only one DIMENSION clause. Subclauses of DIMENSION identify the dimension hierarchy and attributes.

#### **WITH...**

The WITH clause introduces a HIERARCHY or ATTRIBUTE subclause. If you omit these subclauses from the limit map, then omit the WITH clause also. However, if you include one or both of these subclauses, then precede them with a single WITH clause.

#### **HIERARCHY [column FROM] hierarchy\_relation[(hierarchy\_dimension 'hierarchy')]...**

The HIERARCHY subclause identifies the parent self-relation in the analytic workspace that defines the hierarchies for dimension. Refer to ["Hierarchies" on](#page-168-2)

[page 12-3](#page-168-2) for additional information on dimension hierarchies in an analytic workspace.

If *hierarchy\_dimension* has more than one member, then you can specify the one that you want with a *(hierarchy\_dimension* '*hierarchy*'*)* phrase. To include multiple hierarchies, specify a HIERARCHY subclause for each one. The *hierarchy\_dimension* is limited to *hierarchy* for all workspace objects that are referenced in subsequent subclauses (that is, INHIERARCHY, GID, PARENTGID, and FAMILYREL).

The HIERARCHY subclause is optional when *dimension* does not have a hierarchy, or when the status of *dimension* has been limited to a single level of the hierarchy.

**INHIERARCHY inhierarchy variable** The INHIERARCHY subclause identifies a boolean variable in the analytic workspace that identifies whether a dimension member is in hierarchy. It is required only when there are members of the dimension that are omitted from the hierarchy, which is typical when a dimension has multiple hierarchies. Refer to ["In-Hierarchy Variables" on page 12-5](#page-170-0) for additional information about in-hierarchy variables.

**GID column FROM gid variable** The GID subclause maps an integer variable in the analytic workspace, which contains the grouping ID for each dimension member, to a column in the target table. It is required for Java applications that use the OLAP API. Refer to ["Grouping IDs" on page 12-6](#page-171-0) for additional information about GIDs.

**PARENTGID column FROM gid variable** The PARENTGID subclause calculates the grouping IDs for the parent relation using the GID variable in the analytic workspace. The parent GIDs are not stored in a workspace object. Instead, you specify the same GID variable for the PARENTGID clause that you used in the GID clause.

The PARENTGID clause is recommended for Java applications that use the OLAP API. Refer to ["Grouping IDs" on page 12-6](#page-171-0) for additional information about GIDs.

#### **FAMILYREL col1, col2, coln FROM {expression1, expression2, expressionn |**

**family relation USING level dimension } [LABEL label variable]** The FAMILYREL subclause is used primarily to map a family relation in the analytic workspace to multiple columns in the target table. List the columns in the order of level\_dimension. If you do not want a particular level included, then specify null for the target column. The resulting view is in **rollup form**, in which each level of the hierarchy is represented in a separate column, and the full parentage of each dimension member is identified within the row. Refer to ["Family Relations" on page 12-7](#page-172-0) for more information about family relations.

The FAMILYREL subclause can also be used to map a list of qualified data references (QDRs) to multiple columns. In this usage, the first QDR maps to the first column, the second QDR maps to the second column, and so forth.

The LABEL keyword identifies a text attribute that provides more meaningful names for the dimension members.

You can use multiple FAMILYREL clauses for each hierarchy.

#### **ATTRIBUTE column FROM attribute\_variable**

The ATTRIBUTE clause maps a variable in the analytic workspace to a column in the target table. If attribute\_variable has multiple dimensions, then values are mapped for all members of *dimension*, but only for the first member in the current status of additional dimensions. For example, if your attributes have a language dimension, then you must set the status of that dimension to a particular language. You can set the status of dimensions in a PREDMLCMD clause.

#### **ROW2CELL column**

The ROW2CELL clause populates a RAW(32) column with information needed by the single-row functions in the DBMS\_AW package. Use this clause when creating a view that will be used by these functions.

#### **LOOP sparse\_dimension**

The LOOP clause identifies a single named composite that dimensions one or more measures specified in the limit map. It improves performance when fetching a large result set; however, it can slow the retrieval of a small number of values.

#### **PREDMLCMD olap\_command**

The PREDMLCMD specifies an OLAP DML command that is executed before the data is fetched from the analytic workspace into the target table. It can be used, for example, to execute a model or forecast whose results will be fetched into the table.

#### **POSTDMLCMD olap\_command**

The POSTDMLCMD specifies an OLAP DML command that is executed after the data is fetched from the analytic workspace into the target table. It can be used, for example, to delete objects or data that were created by commands in the PREDMLCMD clause, or to restore the dimension status that was changed in a PREDMLCMD clause.

### **Examples**

Because different applications have different requirements, several different formats are commonly used for fetching data into SQL from an analytic workspace. The examples in this chapter show how to create views using a variety of different formats.

Although these examples are shown as views, the SELECT statements can be extracted from them and used directly to fetch data from an analytic workspace into an application.

#### **Creating a View**

To create a view, use a text editor to create a PL/SQL script that defines the row, the table, and the view. [Example 12–3](#page-184-0) is a template that you can use as the starting point for the SQL scripts that you will develop for views of your analytic workspace. You can then execute the script with the @ command in SQL\*Plus.

```
SET ECHO ON
SET SERVEROUT ON
DROP TYPE table_obj;
DROP TYPE row obj;
CREATE TYPE row_obj AS OBJECT (
   column_first datatype,
   column_next datatype,
   column_last datatype);
/ 
CREATE TYPE table_obj AS TABLE OF row_obj;
/
CREATE OR REPLACE VIEW view AS
SELECT column1, column2, columnn
   FROM TABLE(OLAP_TABLE(
      'connection', 
      'table_obj', 
      'olap_command',
      'limit_map'));
/
COMMIT
/ 
GRANT SELECT ON view TO PUBLIC;
```
#### <span id="page-184-0"></span>**Example 12–3 Template for Creating a View**

#### <span id="page-185-0"></span>**Creating Views of Embedded Total Dimensions**

[Example 12–4](#page-185-0) shows the PL/SQL script used to create a view of the TIME dimension STANDARD hierarchy.

```
Example 12–4 Script for a Dimension View
CREATE TYPE time_std_row AS OBJECT (
  time id VARCHAR2(16),
  standard_short_label    VARCHAR2(16),
   standard_end_date DATE,
  standard_timespan NUMBER(6));
/ 
CREATE TYPE time_std_table AS TABLE OF time_std_row;
/
CREATE OR REPLACE VIEW time_std_view AS
SELECT time_id, standard_short_label, standard_end_date, standard_timespan
FROM TABLE(OLAP_TABLE('xademo DURATION SESSION', 'time_std_table', 
       'LIMIT time_hierlist TO ''STANDARD''',
       'DIMENSION time_id FROM time WITH 
       HIERARCHY time_member_parentrel
           INHIERARCHY time_member_inhier
       ATTRIBUTE standard_short_label FROM time_short.description
       ATTRIBUTE standard_end_date FROM time_end_date
      ATTRIBUTE standard timespan FROM time time span'));
/
```
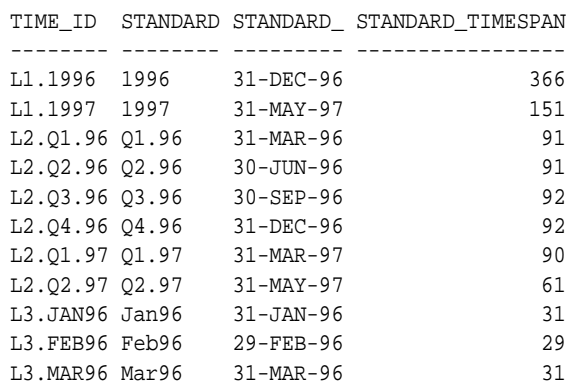

**.** The contract of the contract of the contract of the contract of the contract of the contract of the contract of **.** The contract of the contract of the contract of the contract of the contract of the contract of the contract of **.** The contract of the contract of the contract of the contract of the contract of the contract of the contract of

SQL> SELECT \* FROM time\_std\_view;

**Note:** Be sure to verify that you have created the views correctly by issuing SELECT statements against them. Only at that time will any errors in the call to OLAP\_TABLE show up.

#### **Creating Views of Embedded Total Measures**

In a star schema, a separate measure view is needed with columns that can be joined to each of the dimension views. [Example 12–5](#page-186-0) shows the PL/SQL script used to create a measure view with a column populated by ROW2CELL to support custom measures. For an example of creating a custom measure, refer to ["OLAP\\_EXPRESSION Function" on page 11-12](#page-161-0).

#### <span id="page-186-0"></span>**Example 12–5 Script for a Measure View**

```
CREATE TYPE measure_row AS OBJECT (
 time VARCHAR2(12),
  geography VARCHAR2(30),
 product VARCHAR2(30),
  channel VARCHAR2(30),
 sales NUMBER(16),
 cost NUMBER(16),
 promotions NUMBER(16),
 quota NUMBER(16),
 units NUMBER(16),
```

```
 r2c RAW(32));
/ 
CREATE TYPE measure_table AS TABLE OF measure_row;
/
CREATE OR REPLACE VIEW measure_view AS
SELECT sales, cost, promotions, quota, units,
      time, geography, product, channel, r2c 
   FROM TABLE(OLAP_TABLE(
     'xademo DURATION SESSION', 
    'measure_table',
    ^{\prime}',
     'MEASURE sales FROM analytic_cube_f.sales
      MEASURE cost FROM analytic_cube_f.costs
      MEASURE promotions FROM analytic_cube_f.promo
      MEASURE quota FROM analytic_cube_f.quota
      MEASURE units FROM analytic_cube_f.units 
      DIMENSION time FROM time WITH
       HIERARCHY time_member_parentrel
           INHIERARCHY time_member_inhier
      DIMENSION geography FROM geography WITH 
         HIERARCHY geography_member_parentrel
            INHIERARCHY geography_member_inhier
      DIMENSION product FROM product WITH
         HIERARCHY product_member_parentrel
            INHIERARCHY product_member_inhier
      DIMENSION channel FROM channel WITH
         HIERARCHY channel_member_parentrel
            INHIERARCHY channel_member_inhier
   ROW2CELL r2c'))
   WHERE sales IS NOT NULL;
/
SQL> SELECT channel, sales, cost, promotions, quota, units FROM measure_view 
     WHERE product = 'L1.TOTALPROD'
    AND geography = 'L1.WORLD'<br>AND time = 'L1.1996';
              time = 'L1.1996';
CHANNEL SALES COST PROMOTIONS QUOTA UNITS
------------------------------ ---------- ---------- ---------- ---------- ---------
STANDARD_1.CATALOG 76843552 125398 110249 16525 25209
STANDARD_1.DIRECT 41403560 2364845 518649 5458917 118851
```
STANDARD\_2.TOTALCHANNEL 118247112 2490243 628898 5475442 144060

#### **Creating Views in Rollup Form**

Rollup form uses a column for each hierarchy level to show the full parentage of each dimension member. The only difference between the syntax for rollup form and the syntax for embedded total form is the addition of a FAMILYREL clause in the definition of each dimension in the limit map.

[Example 12–6](#page-188-0) shows the PL/SQL script used to create a rollup view of the PRODUCT dimension. It shows a dimension view to highlight the differences in the syntax of the limit map from the one used for the embedded total form, as shown in [Example 12–4, "Script for a Dimension View"](#page-185-0). Note that the target columns for these levels are listed in the FAMILYREL clause from base level to most aggregate, which is the order they are listed in the level list dimension. The family relation returns four columns. The most aggregate level (all products) is omitted from the view by mapping it to null.

[Example 12–7](#page-189-0) shows the alternative syntax for the FAMILYREL clause, which uses QDRs to identify exactly which columns will be mapped from the family relation.

These two limit maps generate identical views.

#### <span id="page-188-0"></span>**Example 12–6 Script for a Rollup View of Products**

```
CREATE TYPE product_row AS OBJECT (
   equipment VARCHAR2(20),
   components VARCHAR2(20),
  divisions VARCHAR2(20));
/ 
CREATE TYPE product_table AS TABLE OF product_row;
/
CREATE OR REPLACE VIEW product_view AS
SELECT equipment, components, divisions
  FROM TABLE(OLAP TABLE('xademo DURATION OUERY', 'product table',
   ^{\prime},
    'DIMENSION product WITH 
      HIERARCHY product member parentrel
        FAMILYREL equipment, components, divisions, null
           FROM product_member_familyrel USING product_levellist
          LABEL product short.description
     '));
```
SQL> SELECT \* FROM product\_view

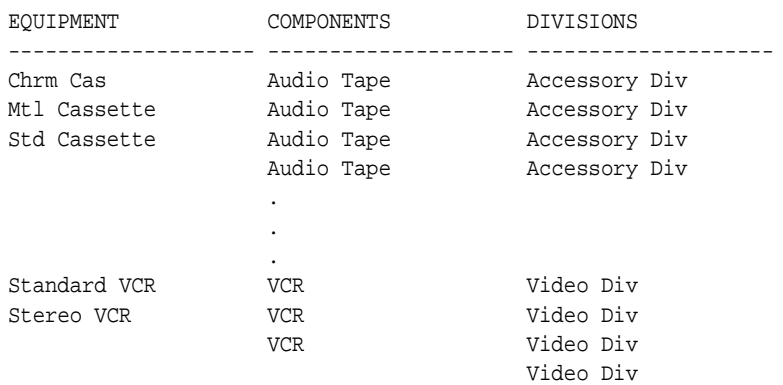

ORDER BY divisions, components, equipment;

#### <span id="page-189-0"></span>**Example 12–7 Script Using QDRs in the FAMILYREL Clause**

```
CREATE TYPE product_row AS OBJECT (
   equipment VARCHAR2(15),
  components VARCHAR2(15),
  divisions VARCHAR2(15));
/ 
CREATE TYPE product_table AS TABLE OF product_row;
/
CREATE OR REPLACE VIEW product_view AS
SELECT equipment, components, divisions
  FROM TABLE(OLAP TABLE('xademo DURATION OUERY', 'product table',
   ^{\prime},
    'DIMENSION product WITH 
       HIERARCHY product_member_parentrel
          FAMILYREL equipment, components, divisions FROM 
              product_member_familyrel(product_levellist ''L4''), 
             product_member_familyrel(product_levellist ''L3''),
             product_member_familyrel(product_levellist ''L2'')
             LABEL product_short.description 
     '));
/
SQL> SELECT * FROM product_view
      ORDER BY divisions, components, equipment;
EQUIPMENT COMPONENTS DIVISIONS
```
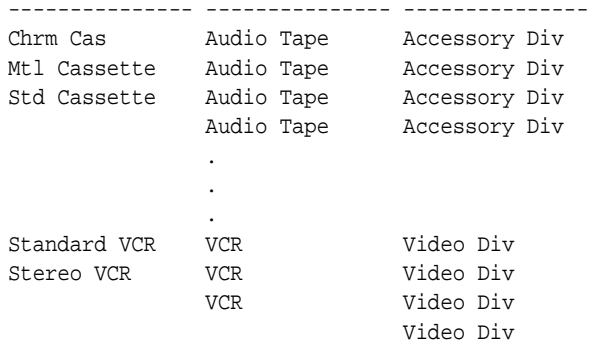

# **Part IV**

## **OLAP Catalog Metadata API Reference**

Part IV describes the PL/SQL APIs for creating and viewing CWM2 metadata.

This part contains the following chapters:

- [Chapter 13, "Using the OLAP Catalog Metadata APIs"](#page-194-0)
- [Chapter 14, "Viewing OLAP Catalog Metadata"](#page-206-0)
- [Chapter 15, "CWM2\\_OLAP\\_AW\\_ACCESS"](#page-222-0)
- [Chapter 16, "CWM2\\_OLAP\\_AW\\_CREATE"](#page-240-0)
- [Chapter 17, "CWM2\\_OLAP\\_CUBE"](#page-254-0)
- [Chapter 18, "CWM2\\_OLAP\\_DIMENSION"](#page-268-0)
- [Chapter 19, "CWM2\\_OLAP\\_DIMENSION\\_ATTRIBUTE"](#page-280-0)
- [Chapter 20, "CWM2\\_OLAP\\_HIERARCHY"](#page-292-0)
- [Chapter 21, "CWM2\\_OLAP\\_LEVEL"](#page-304-0)
- [Chapter 22, "CWM2\\_OLAP\\_LEVEL\\_ATTRIBUTE"](#page-318-0)
- [Chapter 23, "CWM2\\_OLAP\\_MEASURE"](#page-332-0)
- [Chapter 24, "CWM2\\_OLAP\\_METADATA\\_REFRESH"](#page-342-0)
- [Chapter 25, "CWM2\\_OLAP\\_PC\\_TRANSFORM"](#page-346-0)
- [Chapter 26, "CWM2\\_OLAP\\_TABLE\\_MAP"](#page-354-0)
- [Chapter 27, "CWM2\\_OLAP\\_VALIDATE"](#page-376-0)
- [Chapter 28, "CWM\\_CLASSIFY"](#page-380-0)

# <span id="page-194-0"></span>**13**

## **Using the OLAP Catalog Metadata APIs**

The OLAP Catalog PL/SQL packages provide stored procedures for creating, dropping, and updating OLAP metadata. This chapter explains how to call these procedures from within scripts. For complete syntax descriptions, refer to the reference chapter for each package.

#### **See Also:**

- [Chapter 5, "Creating OLAP Catalog Metadata"](#page-90-0) for an introduction to the OLAP Catalog
- ["OLAP Metadata Model" on page 4-8](#page-81-0) for a description of the logical entities in the OLAP Catalog

This chapter discusses the following topics:

- **[OLAP Metadata Entities](#page-195-1)**
- [Constructing a Dimension](#page-195-0)
- [Constructing a Cube](#page-196-0)
- [Mapping OLAP Metadata](#page-197-0)
- [Validating OLAP Metadata](#page-198-0)
- **[Invoking the Procedures](#page-200-0)**
- [Viewing OLAP Catalog Metadata](#page-201-1)
- [Example: Creating OLAP Metadata for a Dimension Table](#page-201-0)
- [Example: Creating OLAP Metadata for a Fact Table](#page-204-0)

## <span id="page-195-1"></span>**OLAP Metadata Entities**

OLAP metadata entities are: **dimensions**, **hierarchies**, **levels**, **level attributes**, **dimension attributes**, **measures**, **cubes**, and **measure folders**. A separate PL/SQL package exists for each type of entity. The package provides procedures for creating, dropping, locking, and specifying descriptions for entities of that type. For example, to create a dimension, you would call CWM2\_OLAP\_DIMENSION.CREATE\_ DIMENSION, to create a level, you would call CWM2\_OLAP\_LEVEL.CREATE\_LEVEL, and so on.

Each entity of metadata is uniquely identified by its owner and its name.

**Note:** When you create an OLAP metadata entity, you are simply adding a row to an OLAP Catalog table that identifies all the entities of that type. Creating an entity does not fully define a dimension or a cube, nor does it involve any mapping to warehouse dimension tables or fact tables.

To fully construct a dimension or a cube, you must understand the hierarchical relationships between the component metadata entities.

### <span id="page-195-0"></span>**Constructing a Dimension**

Creating a dimension entity is only the first step in constructing the OLAP metadata for a dimension. Each dimension must have at least one level. More typically, it will have multiple levels, hierarchies, and attributes. [Table 13–1](#page-195-2) shows the parent-child relationships between the metadata components of a dimension.

| <b>Child Entity</b>                   |
|---------------------------------------|
| dimension attribute, hierarchy, level |
| level attribute                       |
| level                                 |
| level attribute                       |
|                                       |

<span id="page-195-2"></span>**Table 13–1 Hierarchical Relationships Between Components of a Dimension**

#### <span id="page-196-1"></span>**Procedure: Construct an OLAP Dimension**

Generally, you will create hierarchies and dimension attributes after creating the dimension and before creating the dimension levels and level attributes. Once the levels and level attributes are defined, you can map them to columns in one or more warehouse dimension tables. The general steps are as follows:

- **1.** Call procedures in [CWM2\\_OLAP\\_DIMENSION](#page-268-0) to create the dimension.
- **2.** Call procedures in [CWM2\\_OLAP\\_DIMENSION\\_ATTRIBUTE](#page-280-0) to create dimension attributes.
- **3.** Call procedures in [CWM2\\_OLAP\\_HIERARCHY](#page-292-0) to define hierarchical relationships for the dimension's levels.
- **4.** Call procedures in [CWM2\\_OLAP\\_LEVEL](#page-304-0) to create levels and assign them to hierarchies.
- **5.** Call procedures in [CWM2\\_OLAP\\_LEVEL\\_ATTRIBUTE](#page-318-0) to create level attributes and assign them to dimension attributes.
- **6.** Call procedures in [CWM2\\_OLAP\\_TABLE\\_MAP](#page-354-0) to map the dimension's levels and level attributes to columns in a dimension table.

### <span id="page-196-0"></span>**Constructing a Cube**

Creating a cube entity is only the first step in constructing the OLAP metadata for a cube. Each cube must have at least one dimension and at least one measure. More typically, it will have multiple dimensions and multiple measures.

#### **Procedure: Construct an OLAP Cube**

The general steps for constructing a cube are as follows:

- **1.** Follow the steps in ["Procedure: Construct an OLAP Dimension" on page 13-3](#page-196-1) to create the cube's dimensions.
- **2.** Call procedures in [CWM2\\_OLAP\\_CUBE](#page-254-0) to create the cube and identify its dimensions.
- **3.** Call procedures in [CWM2\\_OLAP\\_MEASURE](#page-332-0) to create the cube's measures.
- **4.** Call procedures in [CWM2\\_OLAP\\_TABLE\\_MAP](#page-354-0) to map the cube's measures to columns in a fact table and to map foreign key columns in the fact table to key columns in the dimension tables.

## <span id="page-197-0"></span>**Mapping OLAP Metadata**

OLAP metadata mapping is the process of establishing the links between logical metadata entities and the physical locations where the data is stored. Dimension levels and level attributes map to columns in dimension tables. Measures map to columns in fact tables. The mapping process also specifies the join relationships between a fact table and its associated dimension tables.

> **Note:** The dimension tables and fact tables may be implemented as views. For example, the views you can generate using the [CWM2\\_](#page-240-0) [OLAP\\_AW\\_CREATE](#page-240-0) package may be the data source for OLAP metadata. These views project an image of relational fact tables and dimension tables over an analytic workspace, where the data actually resides.

#### **Mapping to Columns**

Each dimension level maps to one or more columns in a dimension table. All the columns of a multicolumn level must be mapped within the same table. All the levels of a dimension may be mapped to columns in the same table (a traditional star schema), or the levels may be mapped to columns in separate tables (snowflake schema).

The [CWM2\\_OLAP\\_TABLE\\_MAP](#page-354-0) package contains the mapping procedures for CWM2 metadata. The MAP\_DIMTBL\_HIERLEVEL procedure maps a level of a given hierarchy to columns in a dimension table. The MAP\_DIMTBL\_LEVEL procedure maps a level with no hierarchical context to columns in a dimension table.

Each level attribute maps to a single column in the same table as its associated level. The MAP\_DIMTBL\_HIERLEVELATTR maps a level attribute of a given hierarchy to a column in a dimension table. The MAP\_DIMTBL\_LEVELATTR maps a level attribute with no hierarchical context to a column in a dimension table.

Each measure maps to a single column in a fact table. All the measures mapped within the same fact table must share the same dimensionality. The MAP\_FACTTBL\_ MEASURE procedure maps a measure to a column in a fact table.

#### <span id="page-197-1"></span>**Joining Fact Tables with Dimension Tables**

Once you have mapped the levels, level attributes, and measures, you can specify the mapping of logical foreign key columns in the fact table to level key columns in dimension tables.

The [CWM2\\_OLAP\\_TABLE\\_MAP](#page-354-0).MAP\_FACTTBL\_LEVELKEY procedure defines the join relationships between a cube and its dimensions. This procedure takes as input: the cube name, the fact table name, a mapping string, and a storage type indicator specifying how data is stored in the fact table.

The storage type indicator can have any of the following values:

- **LOWEST LEVEL** (Required in CWM, supported but not required in CWM2). A single fact table stores unsolved data for all the measures of a cube. If any of the cube's dimensions have more than one hierarchy, they must all have the same lowest level. Each foreign key column in the fact table maps to a level key column in a dimension table.
- **ET** (CWM2 only).

Fact tables store completely solved data (with embedded totals) for specific hierarchies of the cube's dimensions. Typically, the data for each combination of hierarchies is stored in a separate fact table. Each fact table must have the same columns. Multiple hierarchies in dimensions do not have to share the same lowest level.

An embedded total key and a grouping ID key (GID) in the fact table map to corresponding columns that identify a dimension hierarchy in a solved dimension table. The ET key identifies the lowest level value present in a row. The GID identifies the hierarchy level associated with each row. For more information, see ["Grouping ID Column" on page 9-6.](#page-137-0)

**ROLLED UP** (CWM2 only).

Same as for ET, but with key columns in the fact table for each level of each dimension hierarchy. The presence of fully populated level keys in the fact table facilitates aggregation at runtime.

## <span id="page-198-1"></span><span id="page-198-0"></span>**Validating OLAP Metadata**

To test the validity of OLAP metadata, use the VALIDATE\_CUBE and VALIDATE\_ DIMENSION procedures in the [CWM2\\_OLAP\\_VALIDATE](#page-376-0) package. The validation process checks the structural integrity of the metadata and verifies that it is properly mapped to columns in tables or views.

**Important:** The validation process ensures that mapping information has been properly specified. It does not ensure that the source tables and columns still exist.

You can determine whether or not a cube is valid by checking the INVALID column of the [ALL\\_OLAP2\\_CUBES](#page-210-0) view. You can determine whether or not a dimension is valid by checking the INVALID column of the [ALL\\_OLAP2\\_DIMENSIONS](#page-212-0) view.

#### **Structural Validation**

Structural validation ensures that cubes and dimensions have all their required components parts.

#### **Cubes**

To be structurally valid, a cube must meet the following criteria:

- It must have at least one valid dimension.
- It must have at least one measure.

#### **Dimensions**

To be structurally valid, a dimension must meet the following criteria:

- It must have at least one level.
- It may have one or more hierarchies. Each hierarchy must have at least one level.
- It may have one or more dimension attributes. Each dimension attribute must have at least one level attribute.

#### **Mapping Validation**

Mapping validation ensures that the metadata has been properly mapped to columns in tables or views.

#### **Cubes**

To be valid, a cube's mapping must meet the following criteria:

- It must be mapped to one or more fact tables.
- All of the cube's measures must be mapped to columns in a fact table. If there are multiple fact tables, all the measures must be in each one.
- Every dimension/hierarchy combination must be mapped to one of the fact tables.

#### **Dimensions**

To be valid, a dimension's mapping must meet the following criteria:

- All levels must be mapped to columns in a dimension table.
- Level attributes must be mapped to columns in the same table as the corresponding levels.

#### <span id="page-200-0"></span>**Invoking the Procedures**

When using the OLAP Catalog write API, you should be aware of logic and conventions that are common to all the CWM2 procedures.

#### **Security Checks and Error Conditions**

Each CWM2 procedure first checks the calling user's security privileges. The calling user must be the entity owner and must have the OLAP\_DBA role. If the calling user does not meet the security requirements, the procedure fails with an exception. For example, if your identity is jsmith, you cannot successfully execute CWM2\_OLAP\_ HIERARCHY.DROP\_HIERARCHY for a hierarchy owned by jjones.

After verifying the security requirements, each procedure checks for the existence of the entity and of its parent entities. All procedures, except CREATE procedures, return an error if the entity does not already exist. For example, if you call CWM2\_ OLAP\_LEVEL.SET\_DESCRIPTION, and the level does not already exist, the procedure will fail. Similarly, if you call CWM2\_OLAP\_MEASURE.SET\_ DESCRIPTION and the measure exists but the parent cube does not exist, then the procedure will fail.

#### **Case Requirements for Parameters**

You can specify arguments to CWM2 procedures in lower case, upper case, or mixed case.

If the argument is a metadata entity name (for example, dimension\_name) or a value that will be used in further processing by other procedures (for example, the solved\_code of a hierarchy), the procedure converts the argument to upper case. For all other arguments, the case that you specify is retained.

#### **Creating and Saving Metadata**

None of the procedures that create, map, and validate OLAP metadata include a COMMIT. Your script should execute all the statements that create and map new metadata, then validate the metadata by calling procedures in CWM2\_OLAP\_ VALIDATE, and finally do a COMMIT to commit the new metadata to the database.

However, if the metadata is specifically for the OLAPI API, you must refresh the OLAP API Metadata Reader tables after validating the metadata. This procedure, [CWM2\\_OLAP\\_METADATA\\_REFRESH.](#page-342-0)MR\_REFRESH, does include a COMMIT.

## <span id="page-201-1"></span>**Viewing OLAP Catalog Metadata**

A set of views, identified by the ALL\_OLAP2 prefix, presents the metadata in the OLAP Catalog. The metadata may have been created with the CWM2 PL/SQL packages or with Enterprise Manager. The ALL\_OLAP2 views are automatically populated whenever changes are made to the metadata.

A second set of views, identified by the MRV\_OLAP prefix, also presents OLAP Catalog metadata. However, these views are structured specifically to support fast querying by the OLAP API's Metadata Reader. These views must be explicitly refreshed whenever changes are made to the metadata.

#### **See Also:**

- [Chapter 14, "Viewing OLAP Catalog Metadata"](#page-206-0) for more information on the ALL\_OLAP2 views.
- [Chapter 24, "CWM2\\_OLAP\\_METADATA\\_REFRESH"](#page-342-0) for more information on refreshing metadata tables for the OLAP API.

## <span id="page-201-0"></span>**Example: Creating OLAP Metadata for a Dimension Table**

#### **Example 13–1 Creating Metadata for a Dimension Table**

In the Sales History sample schema, PRODUCTS is a dimension table with the following columns:

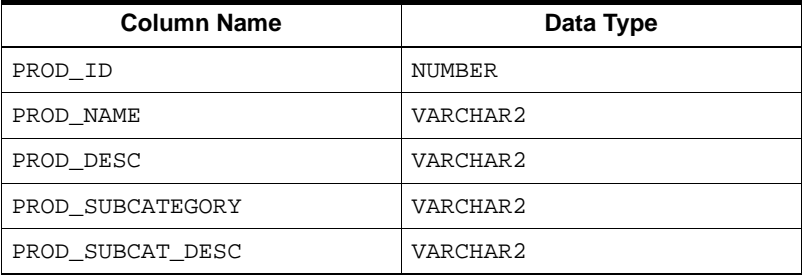

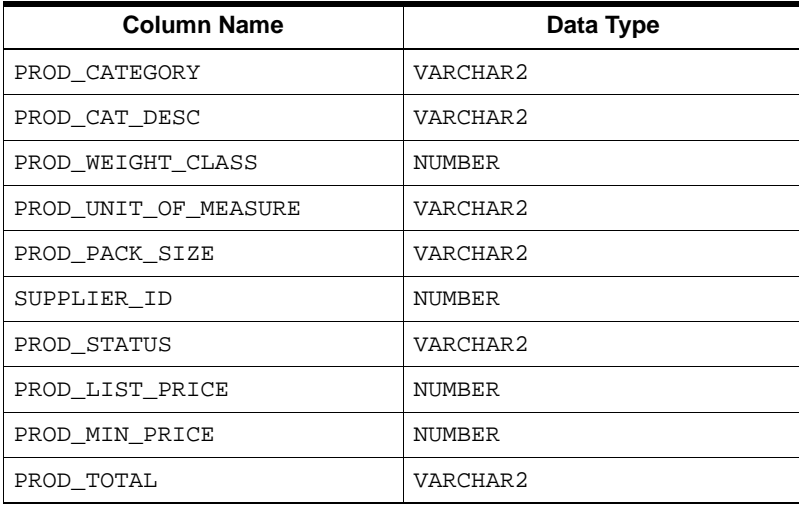

The following statements, excerpted from a PL/SQL script, create a logical CWM2 dimension, PRODUCT\_DIM, for the PRODUCTS dimension table.

```
--- Create the PRODUCT Dimension ---
cwm2_olap_dimension.create_dimension('SH', 'PRODUCT_DIM', 'Product',
           'Products', 'Product Dimension', 'Product Dimension Values');
--- Create Dimension Attributes ---
cwm2_olap_dimension_attribute.create_dimension_attribute('SH', 'PRODUCT_DIM',
           'Long Description', 'Long Descriptions',
           'Long Desc', 'Long Product Descriptions', true);
cwm2_olap_dimension_attribute.create_dimension_attribute('SH', 'PRODUCT_DIM',
           'PROD_NAME_DIM', 'Product Name',
           'Prod Name', 'Product Name');
--- Create STANDARD Hierarchy ---
cwm2_olap_hierarchy.create_hierarchy('SH', 'PRODUCT_DIM', 'STANDARD',
          'Standard', 'Std Product', 'Standard Product Hierarchy', 
          'Unsolved Level-Based');
--- Create Levels ---
cwm2_olap_level.create_level('SH', 'PRODUCT_DIM', 'L4', 
         'Product ID', 'Product Identifiers', 
         'Prod Key','Product Key');
cwm2_olap_level.create_level('SH', 'PRODUCT_DIM', 'L3',
```

```
 'Product Sub-Category','Product Sub-Categories', 
         'Prod Sub-Category', 'Sub-Categories of Products');
cwm2_olap_level.create_level('SH', 'PRODUCT_DIM', 'L2', 
         'Product Category', 'Product Categories', 
         'Prod Category', 'Categories of Products');
cwm2_olap_level.create_level('SH', 'PRODUCT_DIM', 'L1', 
         'Total Product', 'Total Products', 
         'Total Prod', 'Total Product');
      --- Create Level Attributes ---
cwm2_olap_level_attribute.create_level_attribute('SH', 'PRODUCT_DIM', 
          'Long Description', 'L4', 'Long Description',
          'PRODUCT_LABEL', 'L4 Long Desc', 
          'Long Labels for PRODUCT Identifiers', TRUE);
cwm2_olap_level_attribute.create_level_attribute('SH', 'PRODUCT_DIM', 
         'Long Description', 'L3', 'Long Description',
         'SUBCATEGORY_LABEL', 'L3 Long Desc', 
         'Long Labels for PRODUCT Sub-Categories', TRUE);
cwm2_olap_level_attribute.create_level_attribute('SH', 'PRODUCT_DIM', 
         'Long Description', 'L2', 'Long Description',
         'CATEGORY_LABEL', 'L2 Long Desc', 
         'Long Labels for PRODUCT Categories', TRUE);
cwm2_olap_level_attribute.create_level_attribute('SH', 'PRODUCT_DIM',
           'PROD_NAME_DIM', 'L4', 'PROD_NAME_LEV',
           'Product Name', 'Product Name');
--- Add levels to hierarchies ---
cwm2_olap_level.add_level_to_hierarchy('SH', 'PRODUCT_DIM', 'STANDARD', 
           'L4', 'L3');
cwm2_olap_level.add_level_to_hierarchy('SH', 'PRODUCT_DIM', 'STANDARD', 
           'L3', 'L2');
cwm2_olap_level.add_level_to_hierarchy('SH', 'PRODUCT_DIM', 'STANDARD',
          'L2', 'LI');
cwm2_olap_level.add_level_to_hierarchy('SH', 'PRODUCT_DIM', 'STANDARD',
           'L1');
--- Create mappings ---
cwm2_olap_table_map.Map_DimTbl_HierLevel('SH', 'PRODUCT_DIM',
           'STANDARD', 'L4',
           'SH', 'PRODUCTS', 'PROD_ID');
cwm2_olap_table_map.Map_DimTbl_HierLevelAttr('SH', 'PRODUCT_DIM', 
           'Long Description', 'STANDARD', 'L4', 'Long Description', 'SH',
           'PRODUCTS', 'PROD_DESC');
cwm2_olap_table_map.Map_DimTbl_HierLevelAttr('SH', 'PRODUCT_DIM', 
           'PROD_NAME_DIM', 'STANDARD', 'L4', 'PROD_NAME_LEV', 'SH',
```

```
 'PRODUCTS', 'PROD_NAME');
cwm2_olap_table_map.Map_DimTbl_HierLevel('SH', 'PRODUCT_DIM', 
           'STANDARD', 'L3','SH', 'PRODUCTS', 'PROD_SUBCATEGORY');
cwm2_olap_table_map.Map_DimTbl_HierLevelAttr('SH', 'PRODUCT_DIM', 
           'Long Description', 'STANDARD', 'L3', 'Long Description', 'SH',
           'PRODUCTS', 'PROD_SUBCAT_DESC');
cwm2_olap_table_map.Map_DimTbl_HierLevel('SH', 'PRODUCT_DIM', 
           'STANDARD', 'L2','SH', 'PRODUCTS', 'PROD_CATEGORY');
cwm2_olap_table_map.Map_DimTbl_HierLevelAttr('SH', 'PRODUCT_DIM', 
           'Long Description', 'STANDARD', 'L2', 'Long Description', 'SH',
           'PRODUCTS', 'PROD_CAT_DESC');
cwm2_olap_table_map.Map_DimTbl_HierLevel('SH', 'PRODUCT_DIM', 
           'STANDARD', 'L1','SH', 'PRODUCTS', 'PROD_TOTAL');
```
#### <span id="page-204-0"></span>**Example: Creating OLAP Metadata for a Fact Table**

In the Sales History sample schema, COSTS is a fact table with the following columns.I

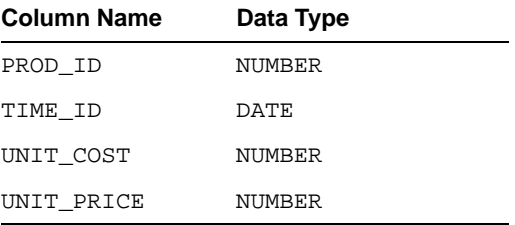

The following statements create a logical CWM2 cube object, ANALYTIC\_CUBE, for the COSTS fact table. The dimensions of the cube are: PRODUCT\_DIM, shown in ["Example: Creating OLAP Metadata for a Dimension Table" on page 13-8](#page-201-0), and TIME\_DIM, a time dimension mapped to a table TIME.

```
--- Create the ANALYTIC_CUBE Cube ---
cwm2_olap_cube.create_cube('SH', 'ANALYTIC_CUBE', 'Analytics', 
      'Analytic Cube','Unit Cost and Price Analysis');
--- Add the dimensions to the cube ---
cwm2_olap_cube.add_dimension_to_cube('SH', 'ANALYTIC_CUBE', 
          'SH', 'TIME_DIM');
cwm2_olap_cube.add_dimension_to_cube('SH', 'ANALYTIC_CUBE',
          'SH', 'PRODUCT_DIM');
--- Create the measures ---
```

```
cwm2_olap_measure.create_measure('SH', 'ANALYTIC_CUBE', 'UNIT_COST', 
           'Unit Cost','Unit Cost', 'Unit Cost');
cwm2_olap_measure.create_measure('SH', 'ANALYTIC_CUBE', 'UNIT_PRICE', 
           'Unit Price','Unit Price', 'Unit Price');
--- Create the mappings ---
cwm2_olap_table_map.Map_FactTbl_LevelKey 
      ('SH', 'ANALYTIC_CUBE','SH', 'COSTS', 'LOWEST LEVEL',
       'DIM:SH.PRODUCTS/HIER:STANDARD/LVL:L4/COL:PROD_ID;
       DIM:SH.TIME/HIER:CALENDAR/LVL:L3/COL:MONTH;');
cwm2_olap_table_map.Map_FactTbl_Measure 
      ('SH', 'ANALYTIC_CUBE','UNIT_COST', 'SH', 'COSTS', 'UNIT_COST',
       'DIM:SH.PRODUCTS/HIER:STANDARD/LVL:L4/COL:PROD_ID;
       DIM:SH.TIME/HIER:CALENDAR/LVL:L3/COL:MONTH;');
cwm2_olap_table_map.Map_FactTbl_Measure 
      ('SH', 'ANALYTIC_CUBE','UNIT_PRICE', 'SH', 'COSTS', 'UNIT_PRICE',
       'DIM:SH.PRODUCTS/HIER:STANDARD/LVL:L4/COL:PROD_ID;
        DIM:SH.TIME/HIER:CALENDAR/LVL:L3/COL:MONTH;');
```
# <span id="page-206-0"></span>**14**

## **Viewing OLAP Catalog Metadata**

This chapter describes the OLAP Catalog metadata views. All OLAP metadata, whether created with the CWM2 PL/SQL packages or with Enterprise Manager, is presented in these views.

**See Also:** [Chapter 13, "Using the OLAP Catalog Metadata APIs".](#page-194-0)

**Note:** A second set of views, called the OLAP API Metadata Reader views, presents much of the same information as the OLAP Catalog views. The Metadata Reader views are structured to facilitate fast queries by the OLAP API. See [Chapter 24](#page-342-0) for more information.

This chapter discusses the following topics:

- [Access to OLAP Catalog Views](#page-207-0)
- [Views of the Dimensional Model](#page-208-0)
- [Views of Mapping Information](#page-209-0)

## <span id="page-207-0"></span>**Access to OLAP Catalog Views**

The OLAP Catalog read API consists of two sets of corresponding views:

- ALL\_ views displaying all valid OLAP metadata accessible to the current user.
- DBA\_ views displaying all OLAP metadata (both valid and invalid) in the entire database. DBA\_ views are intended only for administrators.

**Note:** The OLAP Catalog tables are owned by OLAPSYS. To create OLAP metadata in these tables, the user must have the OLAP\_DBA role.

The columns of the ALL\_ and DBA\_ views are identical. Only the ALL\_ views are listed in this chapter.

## <span id="page-208-0"></span>**Views of the Dimensional Model**

The following views show the basic dimensional model of OLAP metadata.

For more information on the logical model, see [Chapter 4, "Designing Your](#page-74-0)  [Database for OLAP".](#page-74-0)

**Table 14–1 OLAP Catalog Dimensional Model Views**

| <b>View Name Synonym</b>       | <b>Description</b>                                                                                                    |
|--------------------------------|----------------------------------------------------------------------------------------------------|
| ALL OLAP2 CUBES                | Lists all cubes in an Oracle instance.                                                                                                    |
| ALL OLAP2 CUBE MEASURES        | Lists the measures within each cube.                                                                                                    |
| ALL OLAP2 CUBE DIM USES        | Lists the dimensions within each cube.                                                                                                    |
| ALL OLAP2 CUBE MEAS DIM USES   | Shows how each measure is aggregated along each of its<br>dimensions.                                                                                                    |
| ALL_OLAP2_DIMENSIONS           | Lists all OLAP dimensions in an Oracle instance.                                                                                                    |
| ALL_OLAP2_DIM_HIERARCHIES      | Lists the hierarchies within each dimension.                                                                                                    |
| ALL OLAP2 DIM LEVELS           | Lists the levels within each dimension.                                                                                                    |
| ALL OLAP2 DIM ATTRIBUTES       | Lists the dimension attributes within each dimension.                                                                                                    |
| ALL_OLAP2_DIM_LEVEL_ATTRIBUTES | Lists the level attributes within each level.                                                                                                    |
| ALL OLAP2 DIM ATTR USES        | Shows how level attributes are associated with each<br>dimension attribute.                                                                                                    |
| ALL OLAP2 DIM HIER LEVEL USES  | Show how levels are ordered within each hierarchy.                                                                                                    |
| ALL OLAP2 CATALOGS             | List all measure folders (catalogs) within the Oracle<br>instance.                                                                                                    |
| ALL OLAP2 CATALOG ENTITY USES  | Lists the measures within each measure folder.                                                                                                    |
| ALL OLAP2 ENTITY DESC USES     | Lists the reserved attributes that have application-specific<br>meanings. Examples are dimension attributes that are<br>used for long and short descriptions and time-series<br>calculations (end date, time span, period ago, and so on). |

## <span id="page-209-0"></span>**Views of Mapping Information**

The following views show how the basic dimensional model is mapped to relational tables or views.

**Table 14–2 OLAP Catalog Mapping Views**

| <b>View Synonym Name</b>        | <b>Description</b>                                                                         |
|---------------------------------|--------------------------------------------------------------------------------------------|
| ALL OLAP2 CUBE MEASURE MAPS     | Shows the mapping of each measure to a column.                                             |
| ALL OLAP2 DIM LEVEL ATTR MAPS   | Shows the mapping of each level attribute to a column.                                     |
| ALL OLAP2 LEVEL KEY COLUMN USES | Shows the mapping of each level to a unique key column.                                    |
| ALL_OLAP2_JOIN_KEY_COLUMN_USES  | Shows the joins between two levels in a hierarchy.                                         |
| ALL OLAP2 HIER CUSTOM SORT      | Shows the default sort order for level columns within<br>hierarchies.                      |
| ALL_OLAP2_FACT_TABLE_GID        | Shows the Grouping ID column for each hierarchy in each<br>fact table.                     |
| ALL OLAP2 FACT LEVEL USES       | Shows the joins between dimension tables and fact tables in a<br>star or snowflake schema. |

## <span id="page-210-2"></span><span id="page-210-0"></span>**ALL\_OLAP2\_CUBES**

ALL\_OLAP2\_CUBES lists all cubes in an Oracle instance.

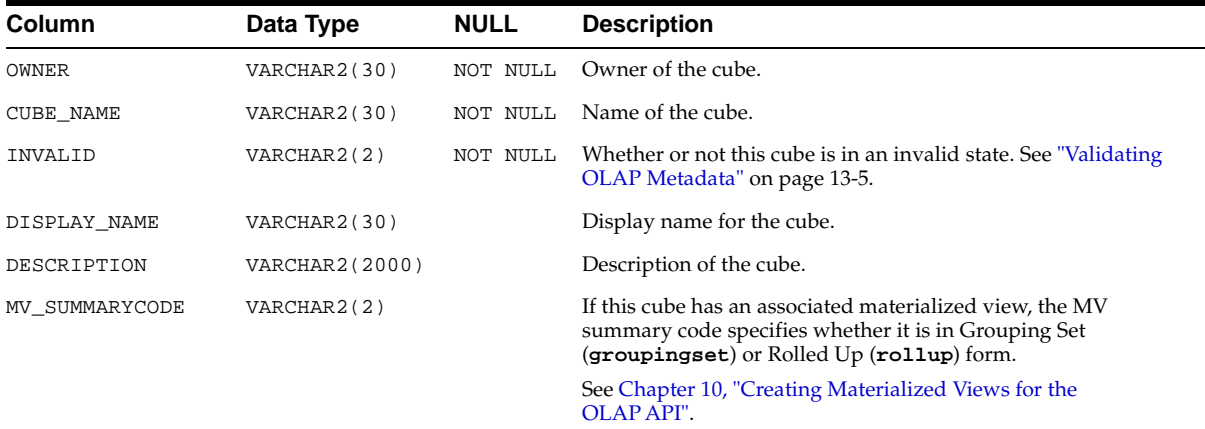

## <span id="page-210-1"></span>**ALL\_OLAP2\_CUBE\_MEASURES**

ALL\_OLAP2\_CUBE\_MEASURES lists the measures within each cube.

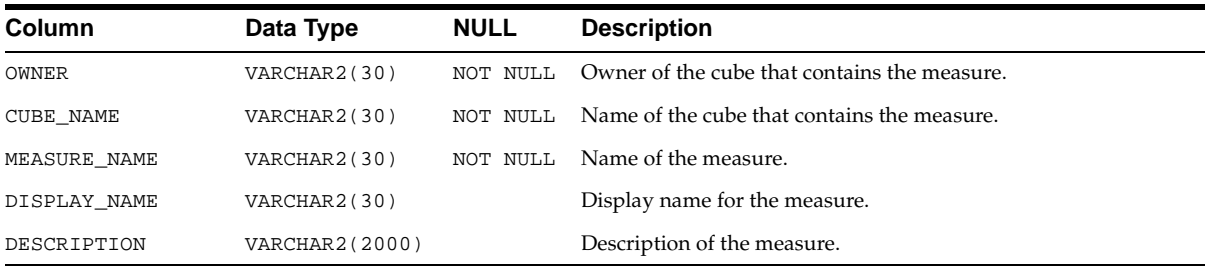

## <span id="page-211-0"></span>**ALL\_OLAP2\_CUBE\_DIM\_USES**

ALL\_OLAP2\_CUBE\_DIM\_USES lists the dimensions within each cube.

A dimension may be associated more than once with the same cube, but each association is specified in a separate row, under its own unique dimension alias.

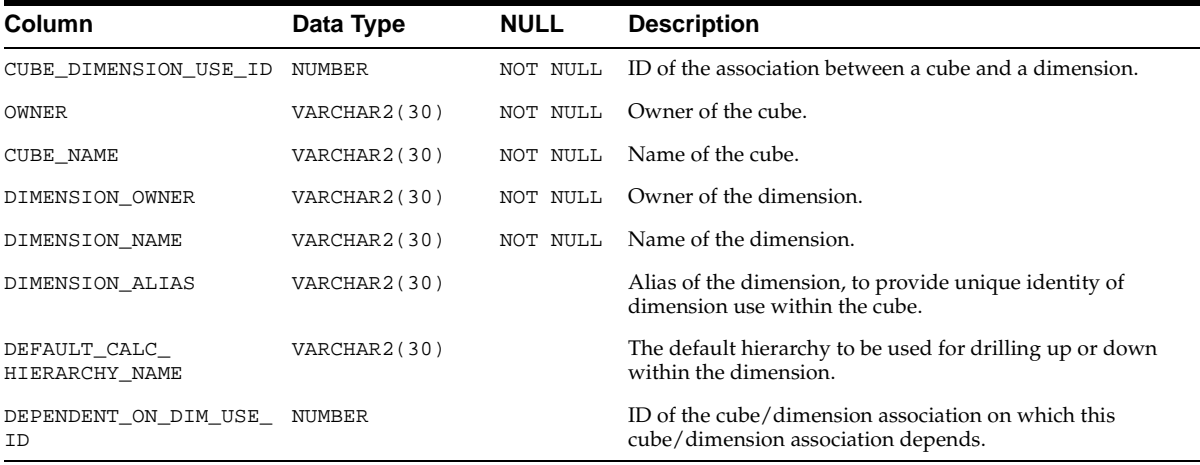

## <span id="page-211-1"></span>**ALL\_OLAP2\_CUBE\_MEAS\_DIM\_USES**

ALL\_OLAP2\_CUBE\_MEAS\_DIM\_USES shows how each measure is aggregated along each of its dimensions. The default aggregation method is addition.

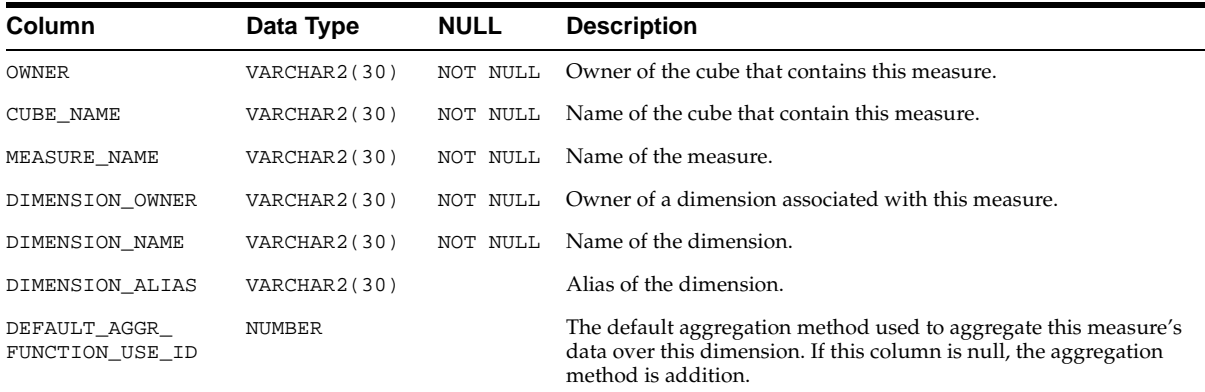

## <span id="page-212-1"></span><span id="page-212-0"></span>**ALL\_OLAP2\_DIMENSIONS**

ALL\_OLAP2\_DIMENSIONS lists all the OLAP dimensions in the Oracle instance.

OLAP dimensions created with the CWM2 APIs have no association with database dimension objects. OLAP dimensions created in Enterprise Manager are based on database dimension objects.

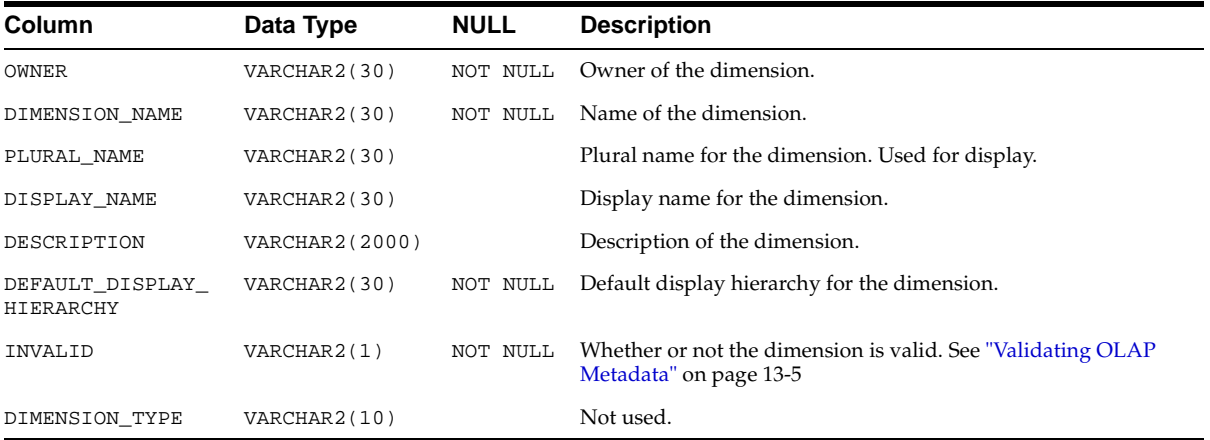

## <span id="page-213-0"></span>**ALL\_OLAP2\_DIM\_HIERARCHIES**

ALL\_OLAP2\_DIM\_HIERARCHIES lists the hierarchies within each dimension.

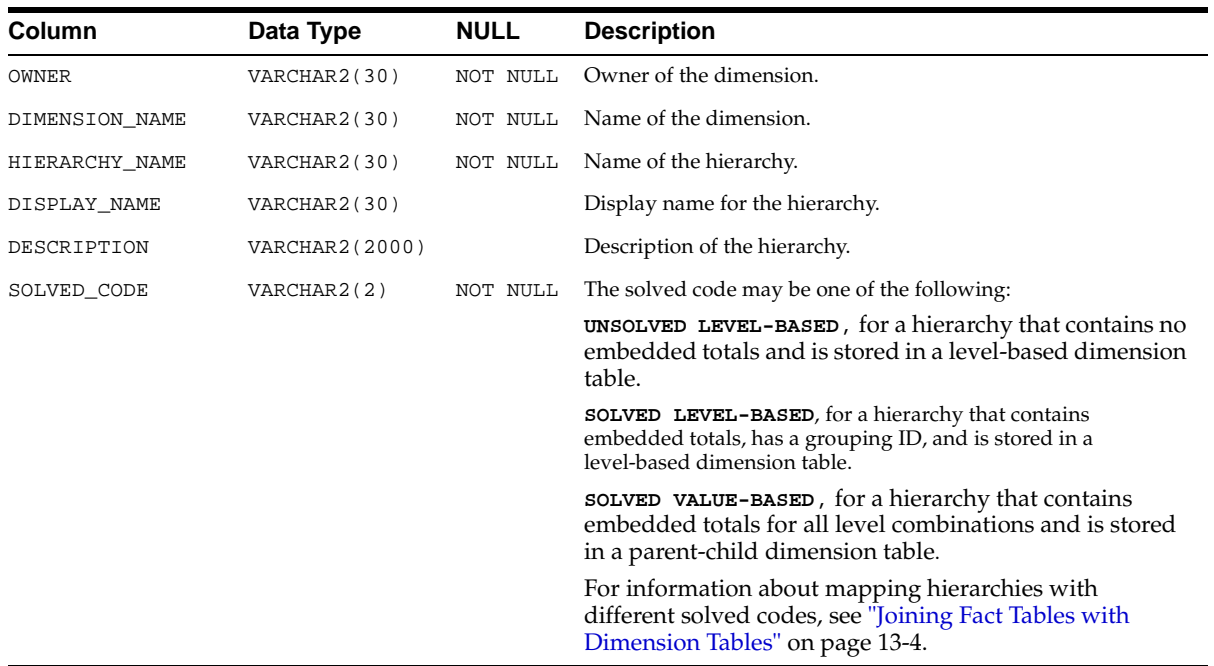

## <span id="page-213-1"></span>**ALL\_OLAP2\_DIM\_LEVELS**

ALL\_OLAP2\_DIM\_LEVELS lists the levels within each dimension.

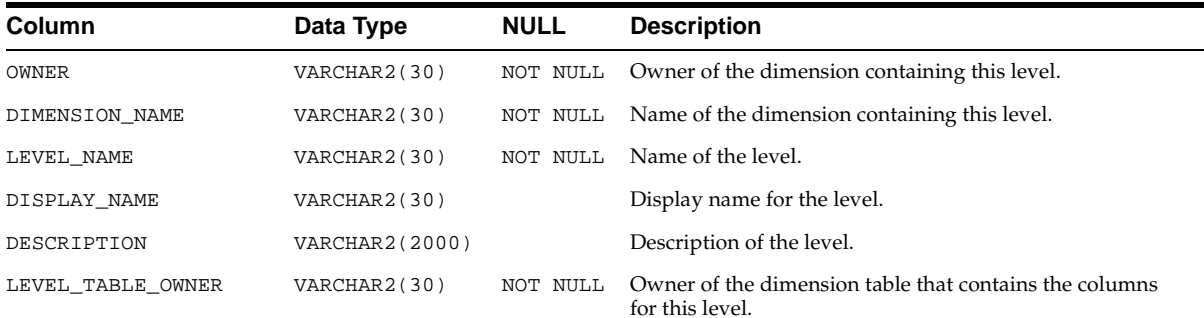

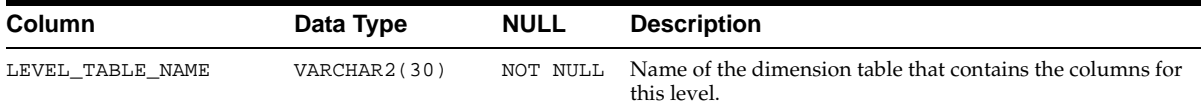

## <span id="page-214-0"></span>**ALL\_OLAP2\_DIM\_ATTRIBUTES**

ALL\_OLAP2\_DIM\_ATTRIBUTES lists the dimension attributes within each dimension.

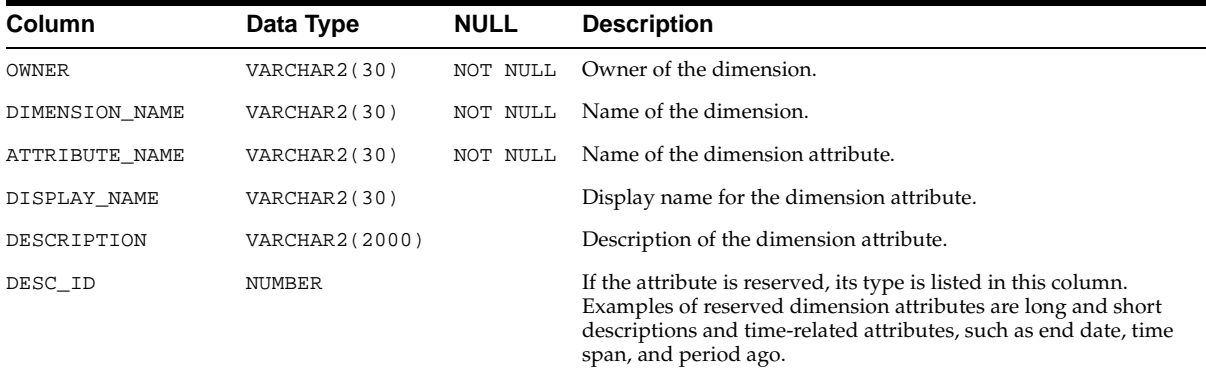

## <span id="page-214-1"></span>**ALL\_OLAP2\_DIM\_LEVEL\_ATTRIBUTES**

ALL\_OLAP2\_DIM\_LEVEL\_ATTRIBUTES lists the level attributes within each level.

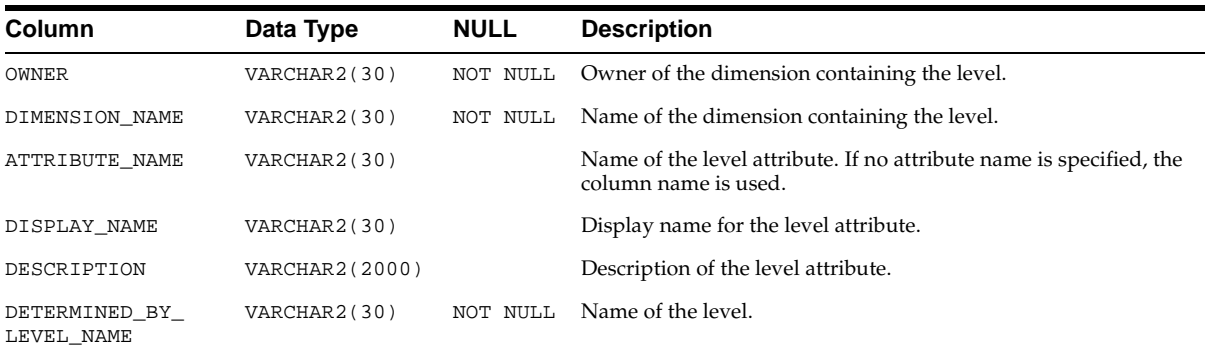

## <span id="page-215-0"></span>**ALL\_OLAP2\_DIM\_ATTR\_USES**

ALL\_OLAP2\_DIM\_ATTR\_USES shows how level attributes are associated with each dimension attribute.

The same level attribute can be included in more than one dimension attribute.

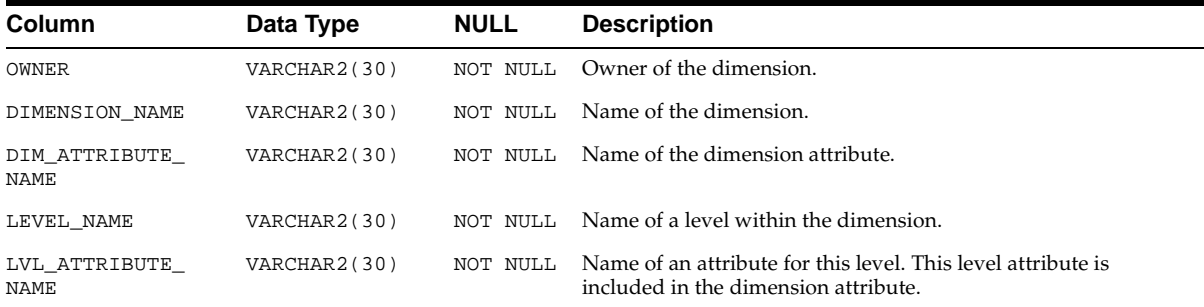

## <span id="page-215-1"></span>**ALL\_OLAP2\_DIM\_HIER\_LEVEL\_USES**

ALL\_OLAP2\_DIM\_HIER\_LEVEL\_USES shows how levels are ordered within each hierarchy.

Within separate hierarchies, the same parent level may be hierarchically related to a different child level.

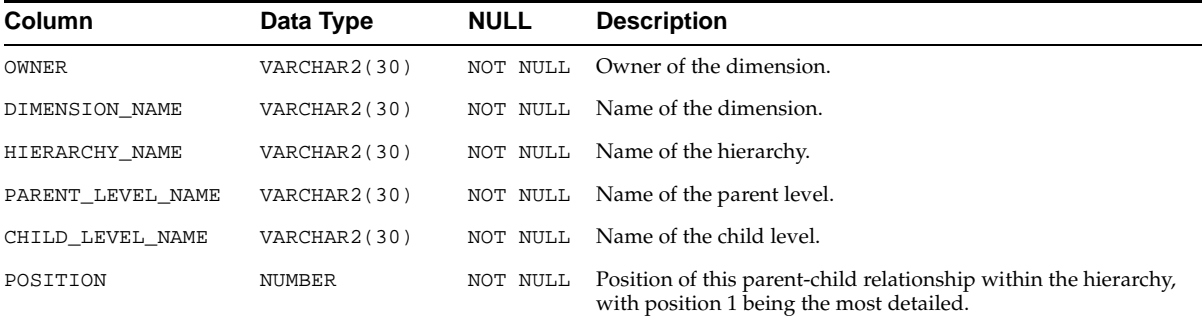
# **ALL\_OLAP2\_CATALOGS**

ALL\_OLAP2\_CATALOGS lists all the measure folders (catalogs) within the Oracle instance.

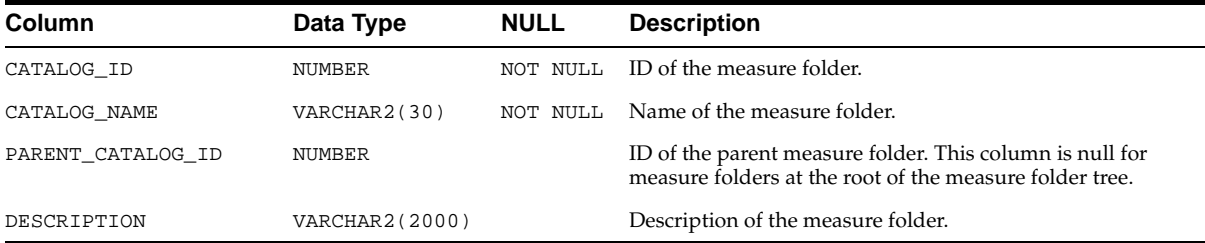

# **ALL\_OLAP2\_CATALOG\_ENTITY\_USES**

ALL\_OLAP2\_CATALOG\_ENTITY\_USES lists the measures within each measure folder.

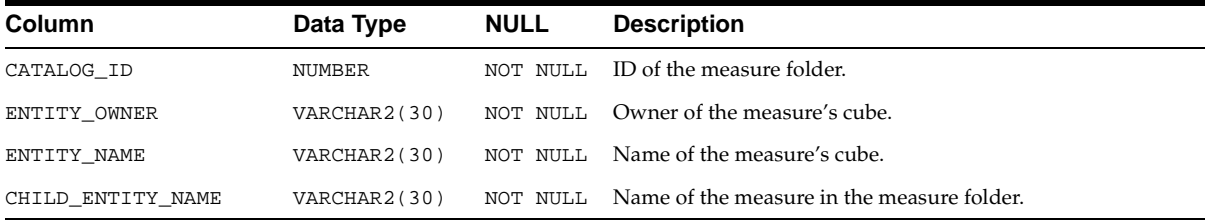

# **ALL\_OLAP2\_ENTITY\_DESC\_USES**

ALL\_OLAP2\_ENTITY\_DESC\_USES lists the reserved attributes and shows whether or not dimensions are time dimensions.

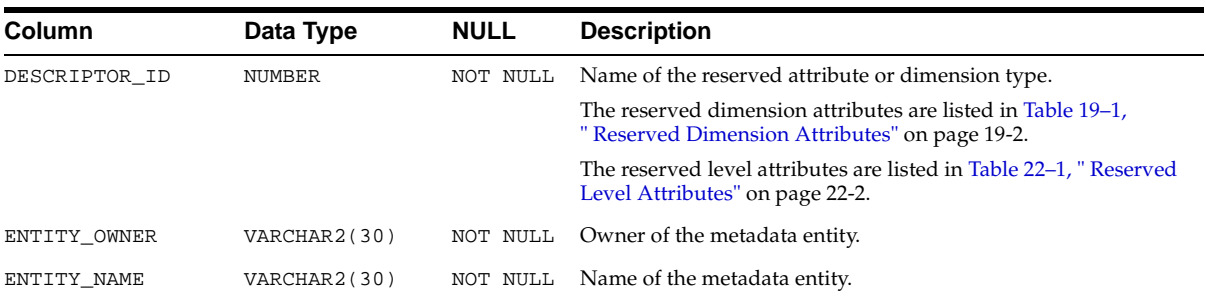

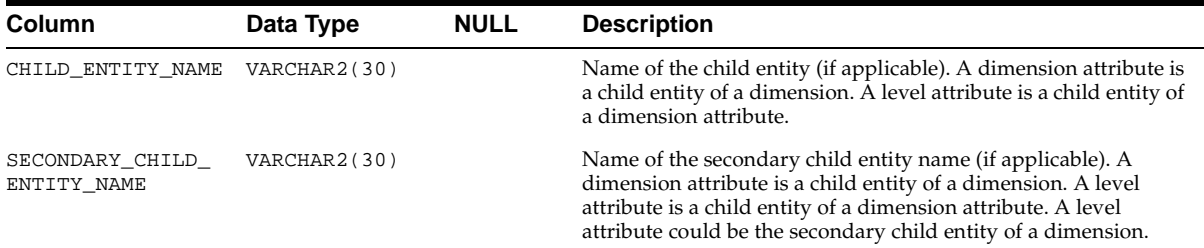

# **ALL\_OLAP2\_CUBE\_MEASURE\_MAPS**

ALL\_OLAP2\_CUBE\_MEASURE\_MAPS shows the mapping of each measure to a column.

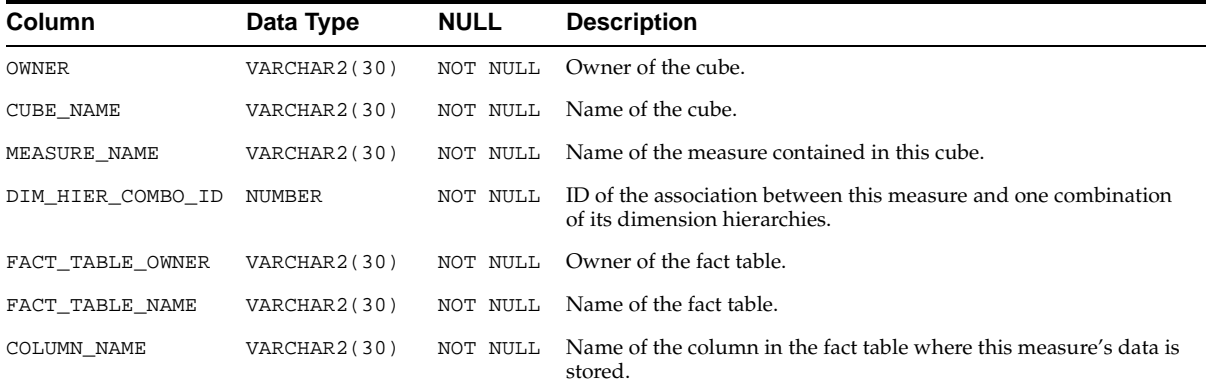

# **ALL\_OLAP2\_DIM\_LEVEL\_ATTR\_MAPS**

ALL\_OLAP2\_DIM\_LEVEL\_ATTR\_MAPS shows the mapping of each level attribute to a column.

The mapping of level attributes to levels is dependent on hierarchy. The same level may have different attributes when it is used in different hierarchies.

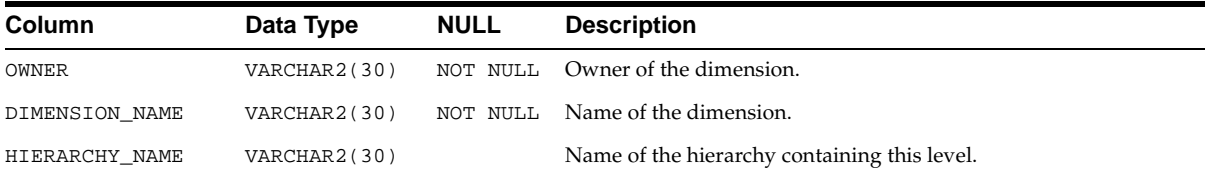

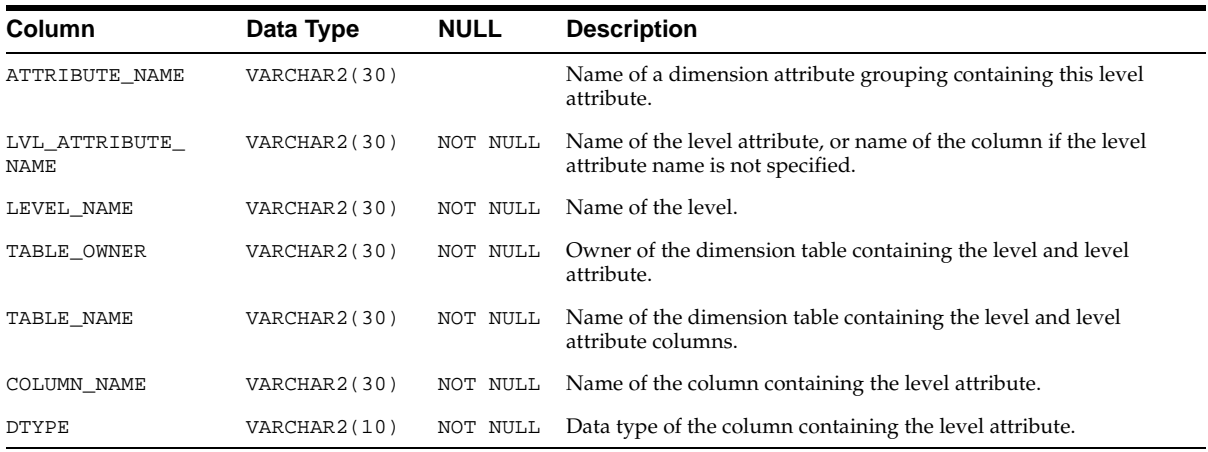

# **ALL\_OLAP2\_LEVEL\_KEY\_COLUMN\_USES**

ALL\_OLAP2\_LEVEL\_KEY\_COLUMN\_USES shows the mapping of each level to a unique key column.

If the level is mapped to more than one column, each column mapping is represented in a separate row in the view.

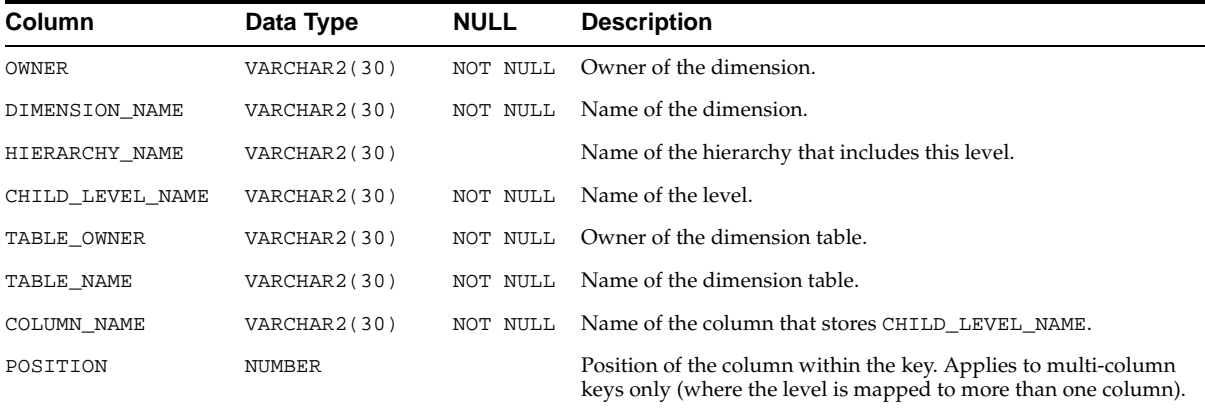

# **ALL\_OLAP2\_JOIN\_KEY\_COLUMN\_USES**

ALL\_OLAP2\_JOIN\_KEY\_COLUMN\_USES shows the joins between two levels in a hierarchy. The joins are between dimension tables in a snowflake schema, and between level columns in a star schema.

If the level is mapped to more than one column, each column mapping is represented in a separate row in the view.

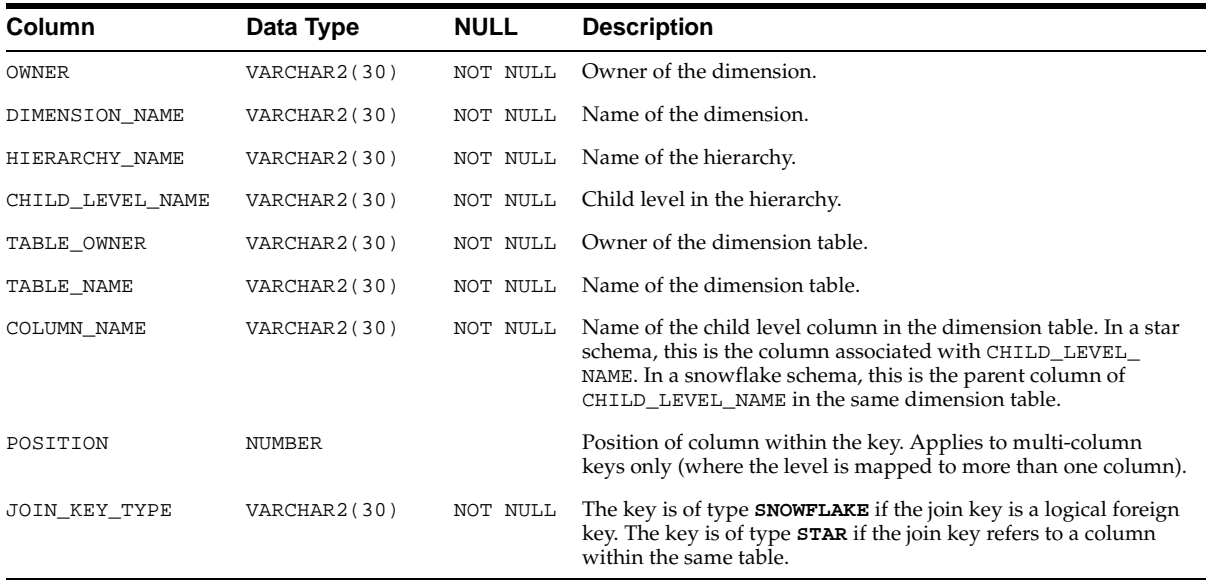

# **ALL\_OLAP2\_HIER\_CUSTOM\_SORT**

ALL\_OLAP2\_HIER\_CUSTOM\_SORT shows the sort order for level columns within hierarchies. Custom sorting information is optional.

Custom sorting information specifies how to sort the members of a hierarchy based on columns in the dimension table. The specific columns in the dimension tables may be the same as the key columns or may be related attribute columns.

Custom sorting can specify that the column be sorted in ascending or descending order, with nulls first or nulls last. Custom sorting can be applied at multiple levels of a dimension.

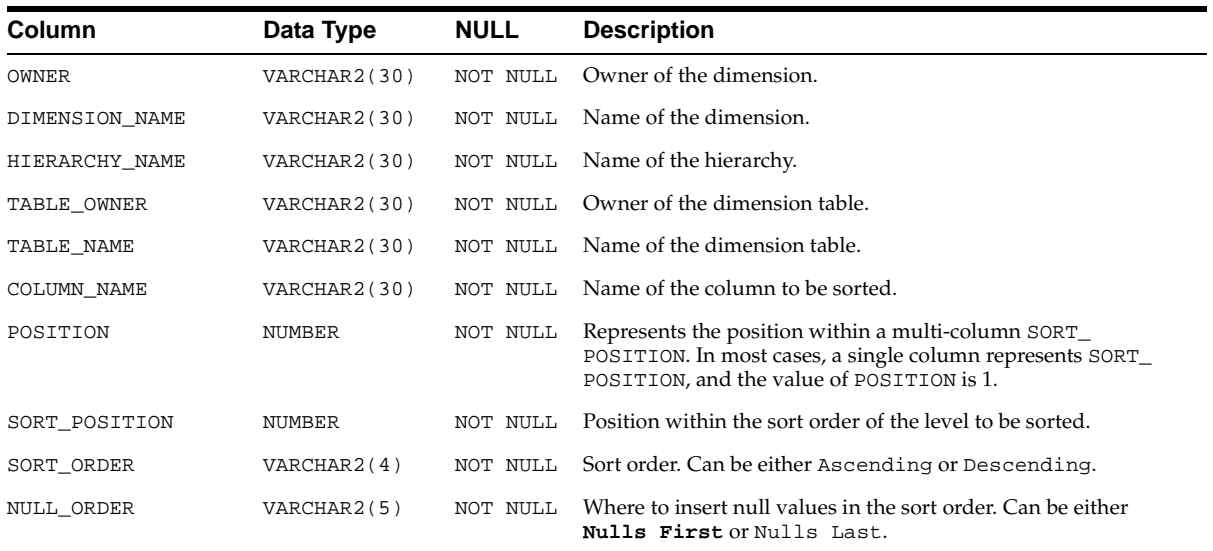

# **ALL\_OLAP2\_FACT\_TABLE\_GID**

ALL\_OLAP2\_FACT\_TABLE\_GID shows the Grouping ID column for each hierarchy in each fact table. For more information, see ["Grouping ID Column" on page 9-6.](#page-137-0)

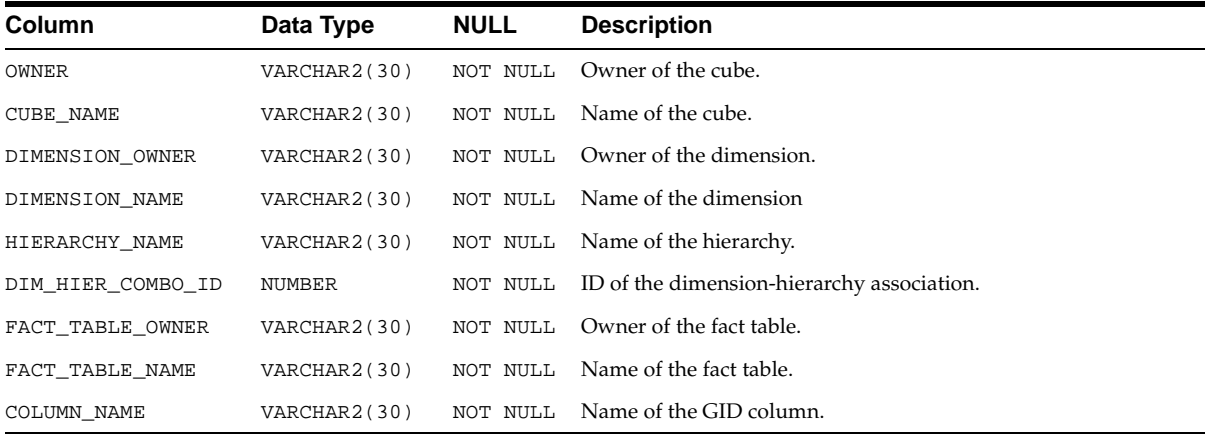

# **ALL\_OLAP2\_FACT\_LEVEL\_USES**

ALL\_OLAP2\_FACT\_LEVEL\_USES shows the joins between dimension tables and fact tables in a star or snowflake schema. For more information, see ["Joining Fact](#page-197-0)  [Tables with Dimension Tables" on page 13-4.](#page-197-0)

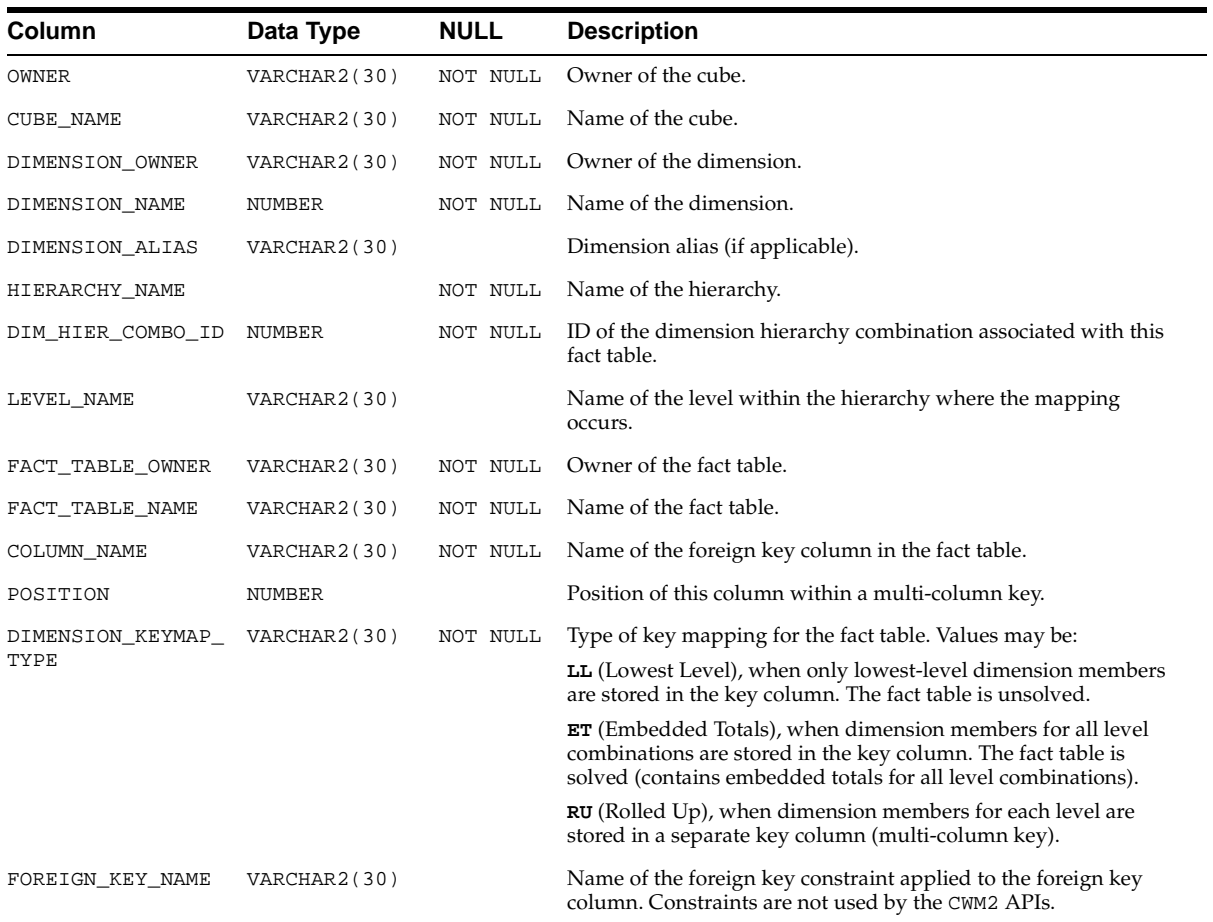

.

# **15**

# **CWM2\_OLAP\_AW\_ACCESS**

The CWM2\_OLAP\_AW\_ACCESS package contains procedures for generating scripts that create views of analytic workspace objects. After running the scripts and creating the views, you can use standard SQL to access data stored in the analytic workspace. You can also use the views to define OLAP metadata so that OLAP API applications can access the multidimensional objects.

#### **See Also:**

- [Chapter 2, "Manipulating Multidimensional Data"](#page-48-0) for a discussion of analytic workspaces and the OLAP DML.
- [Chapter 3, "Developing OLAP Applications"](#page-58-0) for information about how this package fits into the process of preparing a database for use with OLAP applications.
- Chapter 9, "Creating an Analytic Workspace From Relational [Tables"](#page-132-0) for information on creating SQL access for analytic workspaces created by AW\_CREATE.

This chapter contains the following topics:

- [When to Use the AW\\_ACCESS Package](#page-223-0)
- [Process Overview](#page-223-1)
- [Preparing the Analytic Workspace](#page-224-0)
- [Specifying the Source and Target Objects](#page-225-0)
- [Example: Creating Views](#page-230-0)
- [Summary of CWM2\\_OLAP\\_AW\\_ACCESS Subprograms](#page-237-0)

# <span id="page-223-0"></span>**When to Use the AW\_ACCESS Package**

If your analytic workspace was created by the CWM2\_AW\_CREATE package, you will use procedures in that package to generate the views of the workspace. Those procedures depend on structures within the analytic workspace that are specific to AW\_CREATE.

If your analytic workspace was created by some other means (OLAP Worksheet or the DBMS\_AW package), you can use the CWM2\_AW\_ACCESS package to generate the views. CWM2\_AW\_ACCESS is essentially a wrapper for the OLAP\_TABLE function.

#### **See Also:**

- [Chapter 12, "OLAP\\_TABLE"](#page-166-0).
- [Chapter 9, "Creating an Analytic Workspace From Relational](#page-132-0)  [Tables"](#page-132-0) for information on creating SQL access for analytic workspaces created by AW\_CREATE.

# **Prerequisites**

The  $utl_file_dir$  parameter must be set to a valid directory, as described in ["Initialization Parameters for Oracle OLAP" on page 6-3.](#page-106-0) Otherwise, the procedures in CWM2\_OLAP\_AW\_ACCESS will not be able to write the SQL scripts to a file.

# <span id="page-223-1"></span>**Process Overview**

These are the basic steps you need to follow to generate views of data stored in an analytic workspace. They are described more fully throughout this chapter.

- **1.** Explore the analytic workspace and identify the objects that you want to expose in a relational view.
- **2.** For each view, create a text file that defines the mapping between analytic workspace objects and columns in the view.

If you intend to create OLAP Catalog metadata, then you need to generate views that form a star schema, that is, fact views and dimension views. For more information about OLAP Catalog schema requirements, refer to [Chapter 4, "Designing Your Database for OLAP"](#page-74-0).

**3.** In PL/SQL, execute the CreateAWAccessStructures\_FR procedure for each input text file.

**Tip**: Create a script that executes these procedures.

- **4.** Use a text editor to view the resulting scripts and make whatever changes you wish.
- **5.** In PL/SQL, run the scripts.
- **6.** If errors are triggered, do the following:
	- **a.** Identify and fix the problems in the input files.
	- **b.** Delete the script files.

CreateAWAccessStructures\_FR will not overwrite an existing output file. If you created a script to execute this procedure on each of your input files, you may want to begin that script by deleting existing output files.

- **c.** Regenerate the script files.
- **7.** In PL/SQL, select data from the views to verify that they work properly. Errors at this stage are caused by problems in the definition of the workspace objects.

If necessary, correct the errors and regenerate the views.

- **8.** When no errors occur, commit the views to the database.
- **9.** Change the access protection of the views with commands such as this:

GRANT SELECT ON VIEW electro\_product\_view TO PUBLIC

# <span id="page-224-0"></span>**Preparing the Analytic Workspace**

The CWM2 OLAP AW ACCESS package can expose various types of analytic workspace objects in relational views. You will need to gather information about these objects and decide how you are going to map them to the columns of a relational view. These are the steps you might take:

- **1.** Identify the measures that you want to make available to applications.
- **2.** Identify the dimensions of the measures.
- **3.** For hierarchical dimensions, identify the objects that support the hierarchy:
	- Parent relation
	- Hierarchy dimension
	- Inhierarchy variable
- **4.** Identify the dimension attributes, which are objects that provide additional information about the dimensions.

**5.** If you plan to create OLAP Catalog metadata, be sure that you have a GID needed by the OLAP API. For a description of this object, refer to [Chapter 12,](#page-166-0)  ["OLAP\\_TABLE".](#page-166-0)

# <span id="page-225-0"></span>**Specifying the Source and Target Objects**

A delimited text string specifies multidimensional source objects in the analytic workspace and maps them to target columns in a relational view. You can supply this delimited text string either in files (as described in ["CreateAWAccessStructures\\_FR Procedure" on page 15-17](#page-238-0)) or directly in the command line (as described in ["CreateAWAccessStructures Procedure" on](#page-239-0)  [page 15-18](#page-239-0)).

Each source and target object is defined by a keyword followed by one or more values. Two colons (:) delimit the keywords and values. In the following example, MEASURE is a keyword, and sales and costs are the names of measures in the analytic workspace.

MEASURE::sales::costs

When you provide mapping information in a text file, each keyword begins a new line:

```
MEASURE::sales::costs
MEASURE COLUMNS::sales::costs
```
When you provide mapping information directly in the command line, a semicolon delimits the individual object specifications:

```
MEASURE::sales::costs;MEASURE COLUMNS::sales::costs
```
Each call to one of these procedures generates a single view. For example, to create one fact view and three dimension views, you must execute the procedure four times. If you are supplying input files for the mapping information, then you must create four files, one for each view that you want to generate.

**Note:** If you are creating views that will be accessed directly using SQL, then you can structure the views in whatever way is appropriate for your application.

If you will use the views to create OLAP Catalog metadata, then you must create a star schema with measure views and dimension views as described in this chapter.

## **Defining Dimension Views**

For a star schema, you must define a dimension view for every hierarchy of every dimension of the fact view. A flat dimension, that is, one with no hierarchies, requires a single dimension view.

Since each call to one of these procedures generates a single view, you must create a separate mapping file for each one. For example, if the GEOGRAPHY dimension has two hierarchies, then you need to create two mapping files.

[Table 15–1](#page-226-0) describes the keywords that identify the source data in an analytic workspace that will be used to create a dimension view. The object naming conventions used by AW\_CREATE are provided in the description of the source data. [Table 15–2](#page-228-0) describes the keywords that specify the target columns in the generated database dimension view. Enter these keywords in the same input file. Some of these keywords are required and others are optional. DIMENSION must be the first keyword. The

<span id="page-226-0"></span>

| Keyword      | <b>Description</b>                                                                                                    |
|--------------|----------------------------------------------------------------------------------------------------|
| DIMENSION    | A workspace DIMENSION, which dimensions the<br>measures in the fact view, as described in<br>"Dimensions" on page 12-3. This keyword must<br>appear first. Required.                                                                                                    |
|              | AW CREATE name: [owner_]dimension                                                                                                    |
| HIERARCHY    | A workspace RELATION that identifies the parent<br>value for each dimension value in the hierarchy, as<br>described in "Hierarchies" on page 12-3. Required<br>for hierarchical dimensions.                                                                                        |
|              | AW CREATE name: [owner_]dimension_PARENTREL                                                                                                    |
| IN HIERARCHY | A workspace VARIABLE with a BOOLEAN data type<br>that identifies whether or not each value of<br>DIMENSION is included in the hierarchy, as<br>described in "In-Hierarchy Variables" on page 12-5.<br>Required only when some dimension members are<br>omitted from the hierarchy. |
|              | AW CREATE name:<br>[owner_]dimension_INHIERARCHY                                                                                                    |

**Table 15–1 Keywords for Defining the Source Data for a Dimension View**

| Keyword                   | <b>Description</b>                                                                                                    |
|---------------------------|----------------------------------------------------------------------------------------------------|
| HIERARCHY DIMENSION       | The workspace DIMENSION that contains the names<br>of the hierarchies, as described in "Hierarchy<br>Dimensions" on page 12-4. Required only if more<br>than one hierarchy is defined for DIMENSION.                                                             |
|                           | AW_CREATE name: [owner_]dimension_HIERDIM                                                                                                    |
| HIERARCHY DIMENSION VALUE | The dimension member in the HIERARCHY<br>DIMENSION object that identifies the hierarchy.<br>Required only if HIERARCHY DIMENSION is<br>specified.                                                                                                    |
| GID                       | A workspace VARIABLE with an INTEGER data type<br>that identifies the hierarchy level of each dimension<br>value. Use the GROUPINGID command to generate<br>this variable, as described in "Grouping IDs" on<br>page 12-6. Improves performance of the OLAP API. |
|                           | AW_CREATE name: [owner_]dimension_GID                                                                                                    |
| PARENT GID                | The same GID variable used with the GID keyword.<br>Parent grouping IDs will be generated automatically<br>from the GID variable.                                                                                                    |
| ATTRIBUTES                | One or more workspace VARIABLE objects that<br>contain descriptive information about the dimension<br>members, as described in "Attributes" on page 12-8.<br>Optional.                                                                                           |
|                           | AW_CREATE name: [owner_]dimension_attribute                                                                                                    |
| COLUMN LEVEL DIMENSION    | A workspace DIMENSION whose values identify the<br>levels of a cube dimension, and which dimensions<br>the COLUMN LEVEL RELATION object. Required for<br>hierarchical dimensions.                                                                                |
|                           | AW_CREATE name: [owner_]dimension_LVLDIM                                                                                                    |
| COLUMN LEVEL RELATION     | A workspace RELATION with a value for each level<br>in the hierarchy. The HIERHEIGHT command in the<br>OLAP DML generates the values of this relation.<br>Required for hierarchical dimensions.                                                                  |
|                           | AW_CREATE name: [owner_]dimension_FAMILYREL                                                                                                    |

**Table 15–1 (Cont.) Keywords for Defining the Source Data for a Dimension View**

**Important:** When listing the keywords for the target columns, you must list DIMENSION COLUMN, PARENT COLUMN, and GID COLUMN in that order. All column names must comply with Oracle requirements.

<span id="page-228-0"></span>

| Keyword             | <b>Description</b>                                                                                                    |
|---------------------|----------------------------------------------------------------------------------------------------|
| DIMENSION COLUMN    | A valid name for the column that will represent<br>dimension values from DIMENSION. Required.                                                                                                    |
| PARENT COLUMN       | A valid name for the column that will represent the<br>parent value for each dimension value. Required for<br>hierarchical dimensions.                                                                                                    |
| <b>GID COLUMN</b>   | A valid name for the column that will represent the<br>grouping IDs from GID. Required for hierarchical<br>dimensions.                                                                                                    |
| PARENT GID COLUMN   | A valid name for the column that will represent the<br>calculated parent grouping IDs. Optional.                                                                                                    |
| DIMENSION DATATYPES | The data types of the previously specified columns,<br>as follows:                                                                                                    |
|                     | First value: DIMENSION COLUMN                                                                                                    |
|                     | Second value: PARENT COLUMN                                                                                                    |
|                     | Third value: GID COLUMN                                                                                                    |
|                     | Fourth value: PARENT GID                                                                                                    |
|                     | Required for each defined column.                                                                                                    |
|                     | For information about compatible workspace and<br>database data types, search for the SQL FETCH<br>command in the Oracle9i OLAP DML Reference<br>help.                                                                                                    |
| LEVEL COLUMNS       | Valid names for the columns that represent level<br>values. You must identify a column for each value in<br>COLUMN LEVEL DIMENSION. For example, if the<br>level dimension has four values, then you must<br>define four columns. Required for hierarchical<br>dimensions. |

**Table 15–2 Keywords for Defining the Target Columns for a Dimension View**

| Keyword             | <b>Description</b>                                                                                                    |
|---------------------|----------------------------------------------------------------------------------------------------|
| LEVEL DATATYPES     | The data types of the columns listed in LEVEL<br>COLUMNS. The data types must correspond in<br>number and order to the columns listed in LEVEL<br>COLUMNS, that is, the first column will be defined<br>with the first data type, the second column will be<br>defined with the second data type, and so forth.<br>Required when LEVEL COLUMNS is specified.               |
| ATTRIBUTE COLUMNS   | Valid names for the columns that represent attribute<br>values. The columns must correspond in number<br>and order to the variables listed in ATTRIBUTES,<br>that is, the first column will represent the first<br>variable, the second column will represent the<br>second variable, and so forth. Optional.                                                              |
| ATTRIBUTE DATATYPES | The data type of the columns listed in ATTRIBUTE<br>COLUMNS. The data types must correspond in<br>number and order to the columns listed in<br>ATTRIBUTE COLUMNS, that is, the first column will<br>be defined with the first data type, the second<br>column will be defined with the second data type,<br>and so forth. Required when ATTRIBUTE COLUMNS<br>is specified. |

**Table 15–2 (Cont.) Keywords for Defining the Target Columns for a Dimension View**

## **Defining Fact Views**

You can create a single group of views for several measures if they are dimensioned identically, as described in ["Measures" on page 12-3.](#page-168-2)

For the OLAP API, you need to create one view for each combination of dimension hierarchies. The views must contain columns for the measures themselves and the dimension values that qualify this data. You can copy statements from the input files for dimension views into the input files for fact views.

Create input files (or text strings) that includes the following keywords:

- All of the keywords in [Table 15–3](#page-230-1). They must appear in the order shown at the beginning, before keywords for the dimensions.
- The following keywords from Table 15–1, " Keywords for Defining the Source [Data for a Dimension View"](#page-226-0) if they appear in the input file for the dimension view: DIMENSION, HIERARCHY, IN HIERARCHY, and GID. If you wish to create a denormalized view for use by SQL applications, you can include additional keywords.

■ Keywords from Table 15–2, " Keywords for Defining the Target Columns for a [Dimension View"](#page-228-0) that correspond to the source data keywords. The OLAP API uses the DIMENSION and GID columns in the fact views, and uses the dimension views for all other information about the dimensions. Thus, you only need to define columns for the dimension members and the GIDs.

[Table 15–3](#page-230-1) lists the keywords that map workspace measures to columns in a fact view.

<span id="page-230-1"></span>

| Keyword |                   | <b>Description</b>                                                                                                    |
|---------|-------------------|----------------------------------------------------------------------------------------------------|
| MEASURE |                   | One or more workspace VARIABLE, RELATION, or FORMULA<br>objects that are dimensioned identically, as described in<br>"Measures" on page 12-3. The MEASURE keyword must appear<br>before the other keywords listed in this table.                                                                                                    |
|         | MEASURE COLUMNS   | The names for the columns in the fact view where the data<br>from MEASURE will be represented. You can specify any valid<br>column name. The columns correspond in number and order<br>to the workspace objects listed in MEASURE, that is, the first<br>measure will be mapped to the first column, the second<br>measure to the second column, and so forth. |
|         | MEASURE DATATYPES | The data types of the columns in the fact view. The data types<br>must correspond in number and order to the columns listed in<br>MEASURE COLUMNS, that is, the first column will be defined<br>with the first data type, the second column will be defined<br>with the second data type, and so forth.                                                        |
|         |                   | For a comparison between workspace data types and database<br>data types, search for the SQL FETCH command in the<br>Oracle9i OLAP DML Reference help.                                                                                                    |

**Table 15–3 Additional Keywords for Defining a Fact View**

# <span id="page-230-0"></span>**Example: Creating Views**

This example creates fact views and dimension views for two variables, sales and costs. These variables were not created by the AW\_CREATE process.

The following are the object definitions for sales and costs. Note that they are dimensioned identically.

DEFINE SALES VARIABLE SHORT <GEOGRAPHY PRODUCT CHANNEL TIME> DEFINE COSTS VARIABLE SHORT <GEOGRAPHY PRODUCT CHANNEL TIME> In a star schema for use with OLAP Catalog metadata, you would create dimension views for each hierarchy and fact views for each combination of dimension hierarchies.

If the hierarchies shown in [Table 15–4](#page-231-0) have been defined for these dimensions, then the following views must be generated:

- $Six dimension views(2+1+1+2)$
- Four fact views  $(2*1*1*2)$

<span id="page-231-0"></span>

| <b>Dimensions</b> | <b>Hierarchies</b> | <b>Required Number of Views</b> |  |
|-------------------|--------------------|---------------------------------|--|
| qeoqraphy         | standard           | $\overline{2}$                  |  |
|                   | consolidated       |                                 |  |
| product           | standard           | 1                               |  |
| channel           | standard           | 1                               |  |
| time              | standard           | $\mathcal{P}$                   |  |
|                   | ytd                |                                 |  |

**Table 15–4 Sample Dimension Hierarchies**

## **Example: Input Files for Mapping Variables to Views**

This example creates views in a star schema for use by the OLAP API.

#### **Geography Dimension Standard Hierarchy View**

These statements define the geography dimension view for the STANDARD hierarchy. A separate file is required to generate another view to support the CONSOLIDATED hierarchy, but it is not included in this example.

```
DIMENSION::geography
HIERARCHY::geography.parentrel
INHIERARCHY: geography.inhierarchy
HIERARCHY DIMENSION::geography.hierarchies
HIERARCHY DIMENSION VALUE::STANDARD
GID::geography.gid
PARENT GID::geography.gid
ATTRIBUTES::geography.longlabel::geography.shortlabel
COLUMN LEVEL DIMENSION::geography.lvldim
COLUMN LEVEL RELATION::geography.hierheight
```
DIMENSION COLUMN::geography

```
PARENT COLUMN::geog_parent
GID COLUMN::geog_gid
PARENT GID COLUMN:: geogp qid
DIMENSION DATATYPES::varchar2(16)::varchar2(16)::number(10)::number(10)
LEVEL COLUMNS::city::country::continent::world
LEVEL DATATYPES::varchar2(16)::varchar2(16)::varchar2(16)::varchar2(16)
ATTRIBUTE COLUMNS::geog_long::geog_short
ATTRIBUTE DATATYPES::varchar(32)::varchar(16)
```
#### <span id="page-232-0"></span>**Product Dimension View**

The following statements define the product dimension view.

```
DIMENSION::product
HIERARCHY::product.parentrel
GID::product.gid
PARENT GID::product.gid
ATTRIBUTES::product.longlabel::product.shortlabel
COLUMN LEVEL DIMENSION::product.lvldim
COLUMN LEVEL RELATION::product.hierheight
```

```
DIMENSION COLUMN::product
PARENT COLUMN::prod_parent
GID COLUMN::prod_gid
PARENT GID COLUMN::prod_gid
DIMENSION DATATYPES::varchar2(16)::varchar2(16)::number(10)::number(10)
LEVEL COLUMNS::equipment::component::division::totalprod
LEVEL DATATYPES::varchar2(16)::varchar2(16)::varchar2(16)::varchar2(16)
ATTRIBUTE COLUMNS::prod_long::prod_short
ATTRIBUTE DATATYPES::varchar(32)::varchar(16)
```
## **Channel Dimension View**

These statements define the channel dimension view.

```
DIMENSION::channel
HIERARCHY::channel.parentrel
GID::channel.gid
PARENT GID::channel.gid
ATTRIBUTES::channel.longlabel::channel.shortlabel
COLUMN LEVEL DIMENSION::channel.lvldim
COLUMN LEVEL RELATION::channel.hierheight
```

```
DIMENSION COLUMN::channel
PARENT COLUMN::chan_parent
GID COLUMN::chan_gid
```

```
PARENT GID COLUMN::chanp_gid
DIMENSION DATATYPES::varchar2(16)::varchar2(16)::number(10)::number(10)
LEVEL COLUMNS::outlet::totalchan
LEVEL DATATYPES::varchar2(16)::varchar2(16)
ATTRIBUTE COLUMNS::chan_long::chan_short
ATTRIBUTE DATATYPES::varchar(32)::varchar(16)
```
## **Time Standard Hierarchy Input File**

These statements define the time dimension view for the STANDARD hierarchy. A separate file is required to generate another view to support the YTD hierarchy, but it is not included in this example.

```
DIMENSION::time
HIERARCHY::time.parentrel
INHIERARCHY: time.inhierarchy
HIERARCHY DIMENSION::time.hierarchies
HIERARCHY DIMENSION VALUE::STANDARD
GID::time.gid
PARENT GID::time.gid
ATTRIBUTES::time.longlabel::time.shortlabel
COLUMN LEVEL DIMENSION::time.lvldim
COLUMN LEVEL RELATION::time.hierheight
```

```
DIMENSION COLUMN::time
PARENT COLUMN::time_parent
GID COLUMN::time_gid
PARENT GID COLUMN::timep_gid
DIMENSION DATATYPES::varchar2(8)::varchar2(8)::number(10)::number(10)
LEVEL COLUMNS::month::quarter::year
LEVEL DATATYPES::varchar2(16)::varchar2(16)::varchar2(16)
ATTRIBUTE COLUMNS::time_long::time_short
ATTRIBUTE DATATYPES::varchar(32)::varchar(16)
```
## **Sales and Costs Fact Views**

For the OLAP API, you need to create a fact view for each combination of dimension hierarchies. In addition to the fact columns, the OLAP API also needs columns for dimension members and grouping IDs.

The following statements identify two workspace measures, sales and costs, as the source objects for a fact view. The fact view will have columns for the data from sales and costs. Both of these columns will have a NUMBER data type with 12 significant digits and 2 decimal places. The data from sales will be fetched into the sales column, and the data from costs will be fetched into the costs column.

The following is an example of just one of the four input files needed by the sales and costs measures. The statements defining the product and channel columns are also omitted, as indicated by the ellipsis.

```
MEASURE::sales::costs
MEASURE COLUMNS::sales::costs
MEASURE DATATYPES:: number(12,2):: number(12,2)
DIMENSION::geography
HIERARCHY::geography.parentrel
INHIERARCHY: geography.inhierarchy
HIERARCHY DIMENSION::geography.hierarchies
HIERARCHY DIMENSION VALUE::STANDARD
GID::geography.gid
DIMENSION COLUMN::geography
GID COLUMN::geog_gid
DIMENSION DATATYPES::varchar2(16)::number(10)
 .
 .
 .
DIMENSION::time
HIERARCHY::time.parentrel
INHIERARCHY: time.inhierarchy
HIERARCHY DIMENSION::time.hierarchies
HIERARCHY DIMENSION VALUE::STANDARD
GID::time.gid
DIMENSION COLUMN::time
GID COLUMN::time_gid
```
## <span id="page-234-0"></span>**Example: Script for the Product View**

This PL/SQL command uses the /users/oracle/mapfiles/product.txt input file shown in ["Product Dimension View" on page 15-11](#page-232-0) to generate a script named /users/oracle/scripts/product.sql. The resulting view will be named electro\_product\_view.

```
CALL CWM2_OLAP_AW_ACCESS.CREATEAWACCESSSTRUCTURES_FR(
    '/users/oracle/scripts/', 'product.sql', 'electro_product_',
    'scott.electronics', '/users/oracle/mapfiles/', 'product.txt');
```
Before executing the script, you may edit it.

DIMENSION DATATYPES::varchar2(8)::number(10)

```
--product.sql
--Generated on: 15-FEB-2002 09:16:42am
SET ECHO ON
SET LINESIZE 200
SET PAGESIZE 50
SET SERVEROUT ON
DROP TYPE electro_product_TBL;
DROP TYPE electro_product_OBJ;
CREATE TYPE electro_product_OBJ AS OBJECT (
    PRODUCT VARCHAR2(16),
    PROD_PARENT VARCHAR2(16),
    PROD_GID NUMBER(10),
    PRODP_GID NUMBER(10),
    EQUIPMENT VARCHAR2(16),
    COMPONENT VARCHAR2(16),
    DIVISION VARCHAR2(16),
    TOTALPROD VARCHAR2(16),
    PROD_LONG VARCHAR(32),
    PROD_SHORT VARCHAR(16));
/
CREATE TYPE electro_product_TBL AS TABLE OF electro_product_OBJ;
/
CREATE OR REPLACE FUNCTION electro_product_LMAP RETURN VARCHAR2 IS
--This function will return the following Limit Map:
--DIMENSION PRODUCT FROM PRODUCT
   WITH HIERARCHY PROD_PARENT FROM PRODUCT.PARENTREL
-- GID PROD GID FROM PRODUCT.GID
-- PARENTGID PRODP_GID FROM PRODUCT.GID
-- LEVELREL EQUIPMENT, COMPONENT, DIVISION, TOTALPROD FROM 
PRODUCT.HIERHEIGHT USING PRODUCT.LVLDIM
-- ATTRIBUTE PROD_LONG FROM PRODUCT.LONGLABEL
-- ATTRIBUTE PROD_SHORT FROM PRODUCT. SHORTLABEL
vRetVal VARCHAR2(443) := '';
BEGIN
    vRetVal := vRetVal || 'DIMENSION PRODUCT FROM PRODUCT ';
    vRetVal := vRetVal || 'WITH HIERARCHY PROD_PARENT FROM PRODUCT.PARENTREL ';
    vRetVal := vRetVal || 'GID PROD_GID FROM PRODUCT.GID ';
    vRetVal := vRetVal || 'PARENTGID PRODP_GID FROM PRODUCT.GID ';
    vRetVal := vRetVal || 'LEVELREL EQUIPMENT, COMPONENT, DIVISION, TOTALPROD
```

```
FROM PRODUCT.HIERHEIGHT USING PRODUCT.LVLDIM ';
    vRetVal := vRetVal || 'ATTRIBUTE PROD_LONG FROM PRODUCT.LONGLABEL ';
    vRetVal := vRetVal || 'ATTRIBUTE PROD_SHORT FROM PRODUCT.SHORTLABEL';
    RETURN vRetVal;
END electro_product_LMAP;
/
SHOW ERRORS;
CREATE OR REPLACE VIEW electro_product_VIEW AS SELECT * FROM 
TABLE(CAST(OLAP_TABLE('scott.electronics DURATION QUERY', 'electro_product_TBL', 
'', electro_product_LMAP())AS electro_product_TBL));
--The command below should be modified to provide appropriate security to 
Analytic Workspace data.
--GRANT SELECT ON electro_product_VIEW TO PUBLIC;
--End of file: product.sql
```
## **Example: Product View**

The script shown in ["Example: Script for the Product View" on page 15-13](#page-234-0) creates a view named ELECTRO\_PRODUCT\_VIEW, which has the following definition:

```
SELECT "PRODUCT", "PROD_PARENT", "PROD_GID", "PRODP_GID" "EQUIPMENT",
      "COMPONENT","DIVISION, "TOTALPROD", "PROD_LONG", "PROD_SHORT" 
      FROM TABLE(CAST (OLAP_TABLE('scott.electronics DURATION QUERY', 
      'electro_product_TBL', '', electro_product_LMAP()) AS electro_product_TBL))
```
Use a command like the following to access data about products from the electronics analytic workspace:

select product, prod\_long, prod\_short from electro\_product\_view where prod\_gid=0;

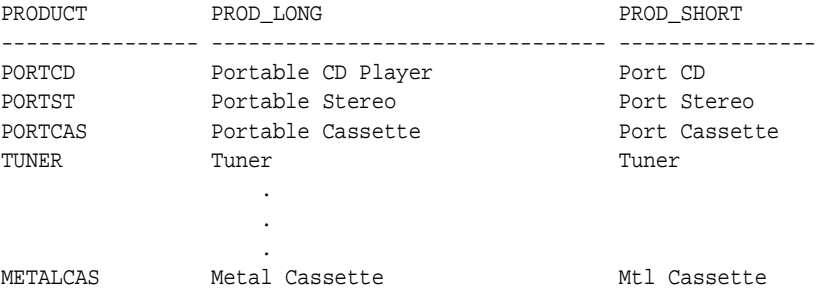

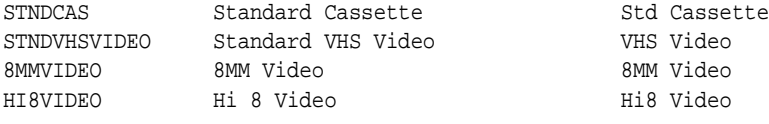

22 rows selected.

# <span id="page-237-1"></span><span id="page-237-0"></span>**Summary of CWM2\_OLAP\_AW\_ACCESS Subprograms**

[Table 15–5](#page-237-1) lists the subprograms provided in CWM2\_OLAP\_AW\_ACCESS.

| Subprogram                                   | <b>Description</b>                                                                                                    |
|----------------------------------------------|----------------------------------------------------------------------------------------------------|
| CreateAWAccessStructures FR<br>Procedure     | Functions the same way as<br>CreateAWAccessStructures except that it accepts a<br>file that contains the mapping information. This procedure<br>parses the information contained in the file and passes it,<br>along with the other parameters, to<br>CreateAWAccessStructures.                                                                                                    |
| <b>CreateAWAccessStructures</b><br>Procedure | Generates one or more scripts. The scripts create views<br>that represent the multidimensional objects in an analytic<br>workspace. The views take the place of dimension tables<br>and measure tables when creating metadata. This<br>procedure accepts a delimited text string on the command<br>line for the mapping information. The mapping<br>information identifies source objects in the analytic<br>workspace and target columns in the database. |

**Table 15–5 CWM2\_OLAP\_AW\_ACCESS**

## <span id="page-238-0"></span>**CreateAWAccessStructures\_FR Procedure**

This procedure creates a SQL script that will create the relational objects needed for SQL to access objects in the analytic workspace, such as object types and views. As input, it takes a text file that maps the workspace objects to columns of the views.

## **Syntax**

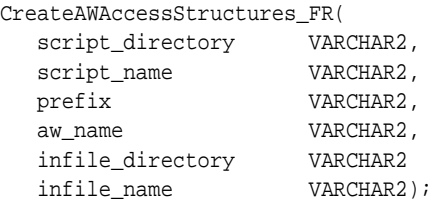

## **Parameters**

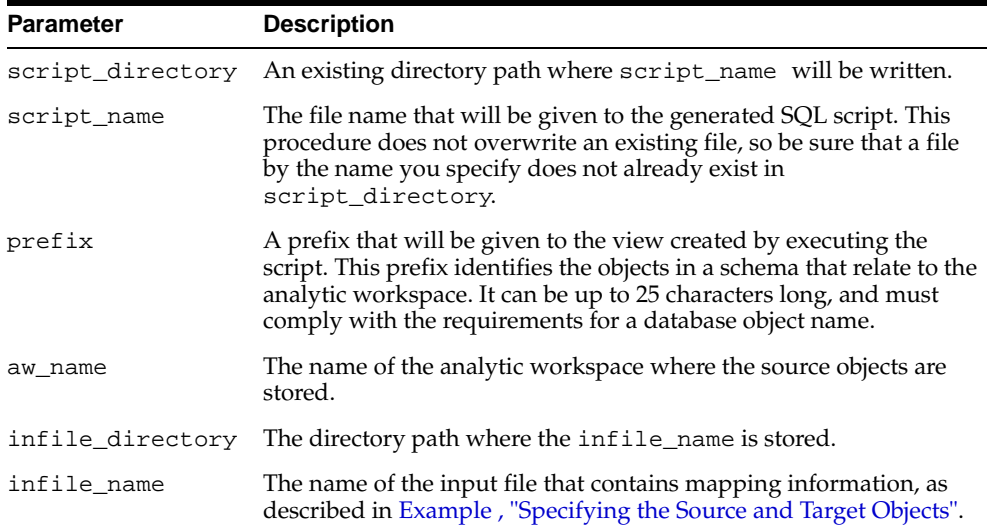

#### **Table 15–6 CreateAWAccessStructures\_FR Procedure Parameters**

# <span id="page-239-0"></span>**CreateAWAccessStructures Procedure**

This procedure creates a SQL script that will create the relational objects needed for SQL to access objects in the analytic workspace, such as object types and views. It takes a delimited string as input for the mapping information.

## **Syntax**

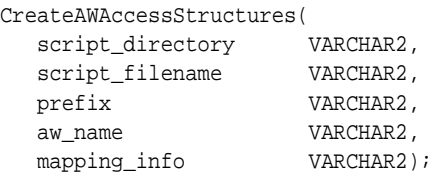

## **Parameters**

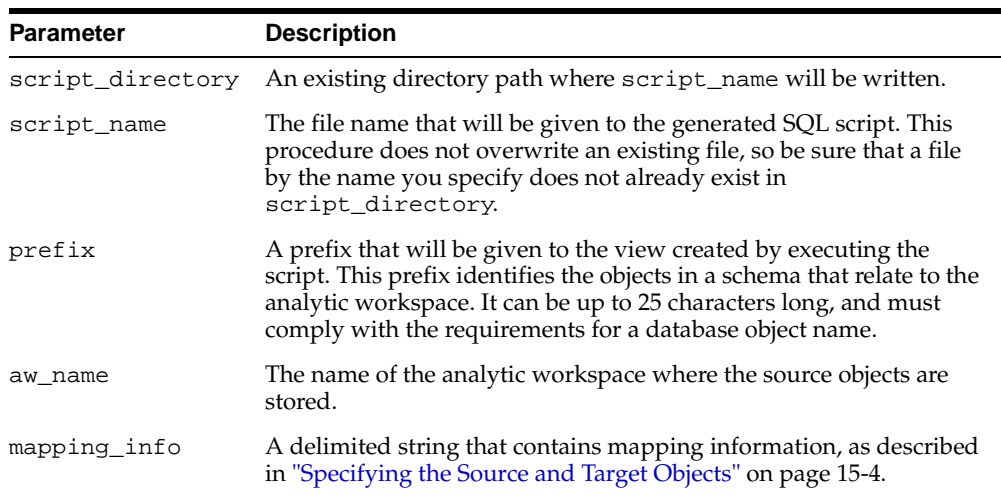

#### **Table 15–7 CreateAWAccessStructures Procedure Parameters**

# **16**

# **CWM2\_OLAP\_AW\_CREATE**

The CWM2\_OLAP\_AW\_CREATE package provides procedures for moving data from a relational data warehouse to an analytic workspace and generating relational views of the workspace.

#### **See Also:**

- [Chapter 9, "Creating an Analytic Workspace From Relational](#page-132-0)  [Tables"](#page-132-0).
- [Chapter 13, "Using the OLAP Catalog Metadata APIs".](#page-194-0)

This chapter discusses the following topics:

■ [Summary of CWM2\\_OLAP\\_AW\\_CREATE Subprograms](#page-241-0)

# <span id="page-241-0"></span>**Summary of CWM2\_OLAP\_AW\_CREATE Subprograms**

| Subprogram                              | <b>Description</b>                                                                                                |
|-----------------------------------------|----------------------------------------------------------------------------------------------------|
| AW DIMENSION CREATE<br>Procedure        | Creates containers within an analytic workspace to<br>hold the dimension members of an OLAP Catalog<br>dimension. |
| AW DIM DEFINE LOAD Procedure            | Creates a load definition for a dimension.                                                                        |
| AW DIM FILTER LOAD Procedure            | Specifies a SQL WHERE clause to use in the query<br>against the dimension table.                                  |
| AW_DIMENSION_REFRESH<br>Procedure       | Uses a load definition to load dimension members<br>into an analytic workspace.                                   |
| AW DIMENSION CREATE ACCESS<br>Procedure | Generates relational views of an analytic workspace<br>dimension.                                                 |
| AW CUBE CREATE Procedure                | Creates containers within an analytic workspace to<br>hold the data of an OLAP Catalog cube.                      |
| AW CUBE DEFINE LOAD<br>Procedure        | Creates a load definition for a cube.                                                                             |
| AW CUBE FILTER LOAD<br>Procedure        | Specifies a SQL WHERE clause to use in the query<br>against the fact table.                                       |
| AW CUBE MEASURE LOAD<br>Procedure       | Specifies a measure to load into the analytic<br>workspace.                                                       |
| AW CHOOSE LEVEL TUPLES<br>Procedure     | Creates a table of level combinations for a cube.                                                                 |
| AW DEFINE AGG PLAN Procedure            | Specifies how to aggregate the cube's data within<br>the analytic workspace.                                      |
| AW CUBE REFRESH Procedure               | Uses a load definition to load data from a fact table<br>into an analytic workspace.                              |
| AW CUBE CREATE ACCESS<br>Procedure      | Generates relational views of an analytic workspace<br>cube.                                                      |

**Table 16–1 CWM2\_OLAP\_AW\_CREATE Subprograms**

## <span id="page-241-1"></span>**AW\_DIMENSION\_CREATE Procedure**

This procedure creates the containers within an analytic workspace to hold an OLAP Catalog dimension.

The OLAP Catalog dimension must conform to the requirements specified in ["Basic](#page-93-0)  [Star or Snowflake Schema" on page 5-4](#page-93-0).

If the analytic workspace does not already exist, AW\_DIMENSION\_CREATE creates it.

## **Syntax**

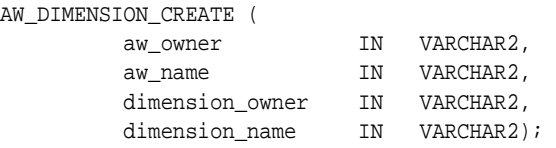

## **Parameters**

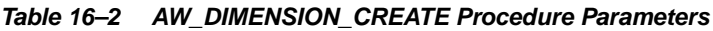

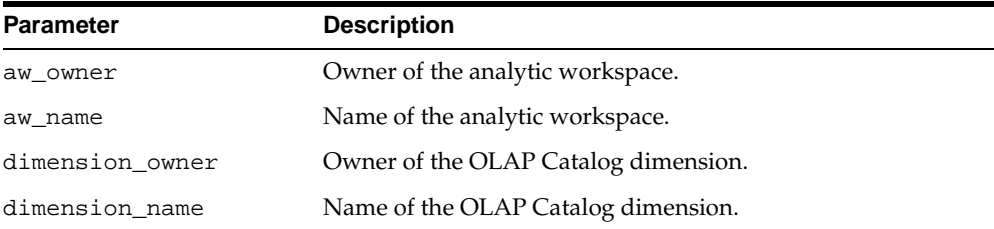

# <span id="page-242-0"></span>**AW\_DIM\_DEFINE\_LOAD Procedure**

This procedure creates a load definition for an OLAP Catalog dimension. The load definition specifies the dimension members to load from the dimension tables and how to store them within the analytic workspace.

The load definition is used by AW\_DIMENSION\_REFRESH.

The load definition can have one of the types described in [Table 16–3.](#page-242-1)

<span id="page-242-1"></span>

| Load Type           | <b>Description</b>                                                                                                    |
|---------------------|----------------------------------------------------------------------------------------------------|
| FULL                | Load all dimension members. If the dimension has already<br>been loaded, delete all members and replace with the new<br>ones.                        |
| FULL ADDITIONS ONLY | Load all dimension members. If the dimension has already<br>been loaded, keep the existing members that have not changed<br>and add the new members. |

**Table 16–3 Load Types for Dimensions**

## **Syntax**

```
AW_DIM_DEFINE_LOAD (
```
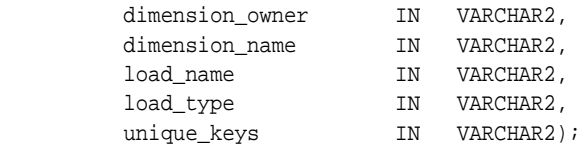

## **Parameters**

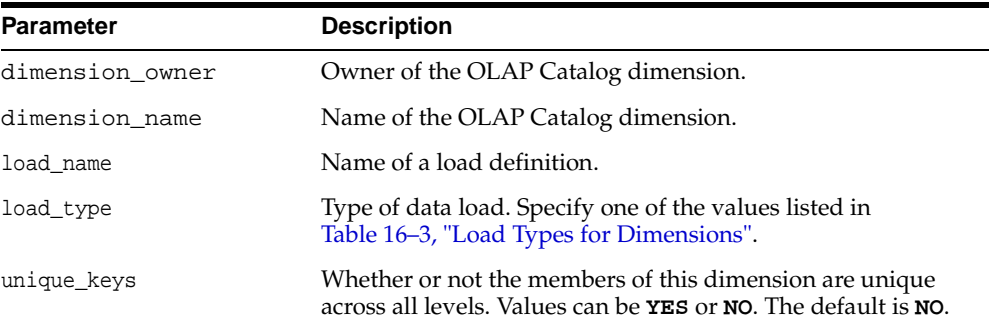

#### **Table 16–4 AW\_DIM\_DEFINE\_LOAD Procedure Parameters**

# <span id="page-243-0"></span>**AW\_DIM\_FILTER\_LOAD Procedure**

This procedure creates a SQL WHERE clause to be added to a load definition for a dimension. The WHERE clause specifies which members of a hierarchy should be loaded from the dimension table to the analytic workspace.

## **Syntax**

AW\_DIM\_FILTER\_LOAD (

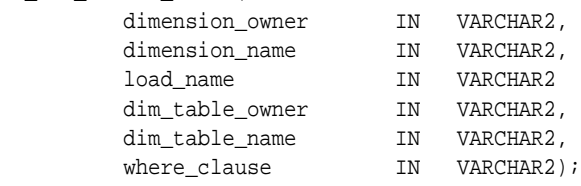

## **Parameters**

| <b>Parameter</b> | <b>Description</b>                                                                |
|------------------|-----------------------------------------------------------------------------------|
| dimension owner  | Owner of the OLAP Catalog dimension.                                              |
| dimension name   | Name of the OLAP Catalog dimension.                                               |
| load name        | Name of a load definition.                                                        |
| dim table owner  | Owner of the dimension table that underlies this OLAP<br>Catalog dimension.       |
| dim table name   | Name of the dimension table that underlies this OLAP<br>Catalog dimension.        |
| where clause     | A SQL WHERE clause that specifies which rows to load from<br>the dimension table. |

**Table 16–5 AW\_DIM\_FILTER\_LOAD Procedure Parameters**

## <span id="page-244-0"></span>**AW\_DIMENSION\_REFRESH Procedure**

This procedure uses a load definition to load values from dimension tables into an analytic workspace.

If the analytic workspace dimension has never been populated, AW\_DIMENSION\_ REFRESH does a full load. Otherwise, it refreshes the dimension based on the load type described in [Table 16–3](#page-242-1) and on any filter criteria that may have been established by a call to AW\_DIM\_FILTER\_LOAD.

## **Syntax**

AW\_DIMENSION\_REFRESH (

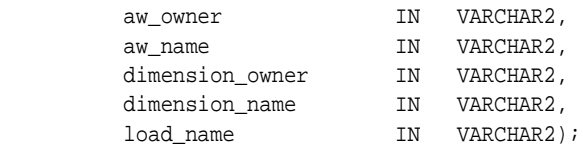

## **Parameters**

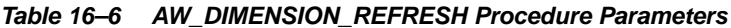

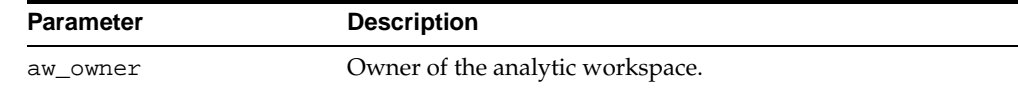

| <b>Parameter</b> | <b>Description</b>                   |
|------------------|--------------------------------------|
| aw name          | Name of the analytic workspace.      |
| dimension owner  | Owner of the OLAP Catalog dimension. |
| dimension name   | Name of the OLAP Catalog dimension.  |
| load name        | Name of a load definition.           |

**Table 16–6 (Cont.) AW\_DIMENSION\_REFRESH Procedure Parameters**

# <span id="page-245-0"></span>**AW\_DIMENSION\_CREATE\_ACCESS Procedure**

This procedure creates a script that you can run to generate relational views of an AW dimension.

The views contain calls to the OLAP\_TABLE function. OLAP\_TABLE, described in [Chapter 12](#page-166-0), uses object technology to present the contents of the workspace in table format

The AW\_DIMENSION\_CREATE\_ACCESS procedure creates a separate ET-style view for each dimension hierarchy. Each view has a column for each level and level attribute participating in the hierarchy. It also contains grouping ID columns and ET key columns as described in [Table 9–2, "Dimension View Columns" on page 9-5](#page-136-0).

**See Also:** "Procedure: Create SQL Access to the Analytic [Workspace"](#page-135-0) [on page 9-4](#page-135-0) and ["Column Structure of Dimension](#page-136-1)  [Views" on page 9-5.](#page-136-1)

#### **Syntax**

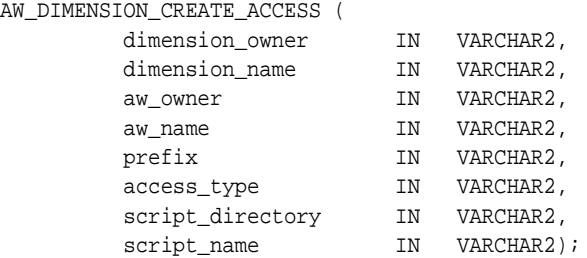

## **Parameters**

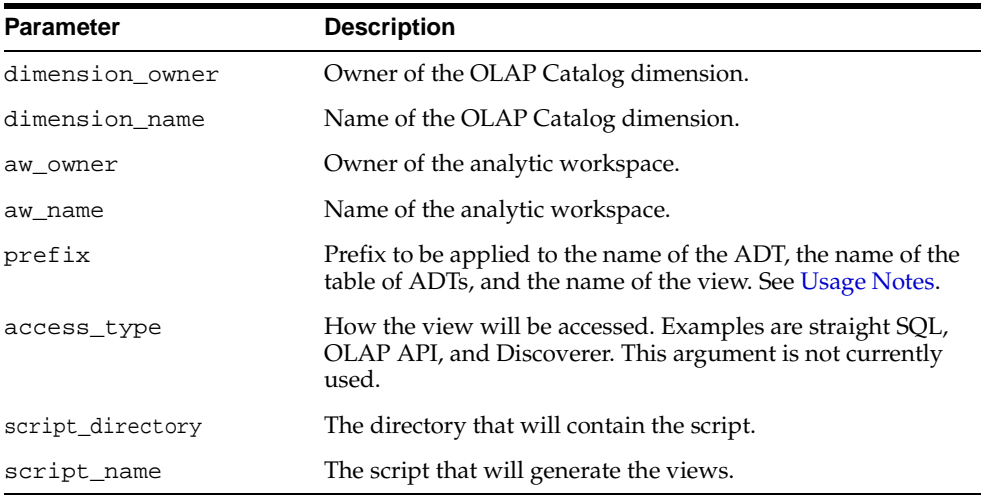

#### **Table 16–7 AW\_DIMENSION\_CREATE\_ACCESS Procedure Parameters**

## <span id="page-246-0"></span>**Usage Notes**

The script creates an ADT (abstract data type) that encapsulates multidimensional data in the analytic workspace, a table of the ADTs, and a view of the table. The ADT, table, and view are named according to specific rules.

The ADT name is the concatenation of the user-supplied prefix, the first five characters of the dimension owner, the first five characters of the dimension name, and the suffix OBJ. The following name identifies an ADT for the Product dimension owned by SH, with a prefix of mydim.

mydim\_sh\_produ\_OBJ

The table of ADT name is like the name of the ADT, but with the suffix TBL. For example,

mydim\_sh\_produ\_TBL

The view name is similarly constructed, but it contains additional information: the first five characters of the hierarchy name and a hierarchy sequence number. The hierarchy sequence number uniquely identifies each view, starting with one. The following name identifies the first view of the Product dimension owned by SH.

mydim\_sh\_produ\_std\_1\_view

## <span id="page-247-0"></span>**AW\_CUBE\_CREATE Procedure**

This procedure creates the containers within an analytic workspace to hold an OLAP Catalog cube.

The OLAP Catalog cube must conform to the requirements specified in ["Basic Star](#page-93-0)  [or Snowflake Schema" on page 5-4](#page-93-0).

## **Syntax**

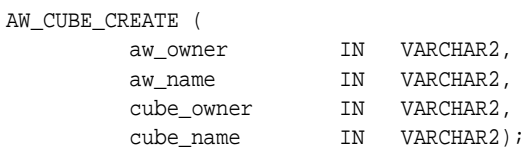

## **Parameters**

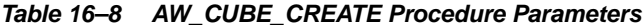

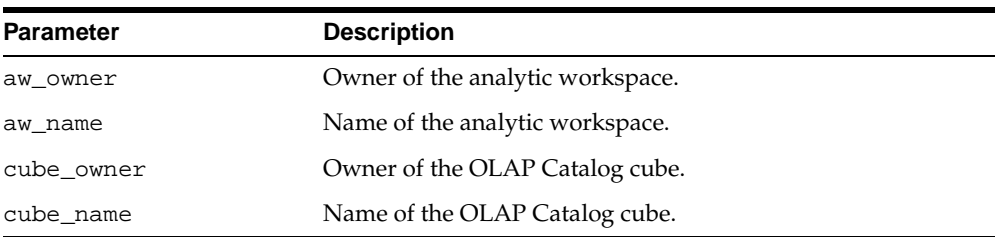

# <span id="page-248-0"></span>**AW\_CUBE\_DEFINE\_LOAD Procedure**

This procedure creates a load definition for an OLAP Catalog cube. The load definition specifies the data to load from the fact table and how to aggregate the data within the analytic workspace.

The load definition is used by AW\_CUBE\_REFRESH.

## **Syntax**

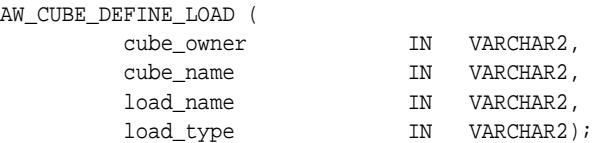

## **Parameters**

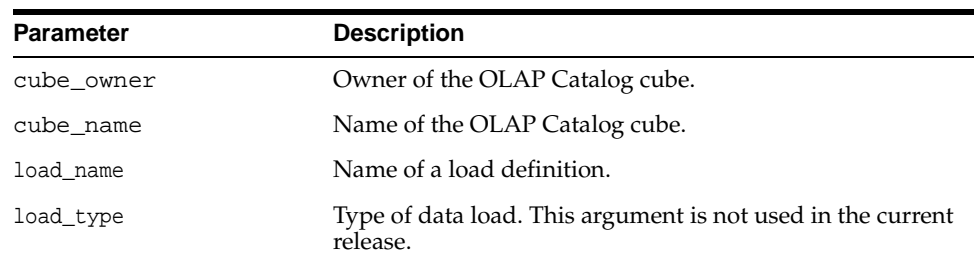

#### **Table 16–9 AW\_CUBE\_DEFINE\_LOAD Procedure Parameters**

## <span id="page-248-1"></span>**AW\_CUBE\_FILTER\_LOAD Procedure**

This procedure creates a SQL WHERE clause to be added to a load definition for a cube. The WHERE clause specifies which rows should be loaded from the fact table to the analytic workspace.

## **Syntax**

AW\_CUBE\_FILTER\_LOAD (

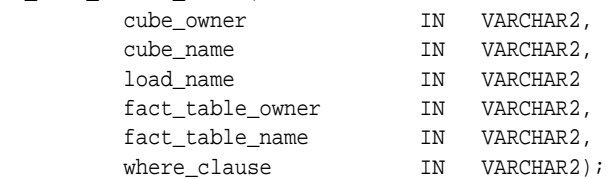

## **Parameters**

**Parameter Description** cube\_owner Owner of the OLAP Catalog cube. cube\_name Name of the OLAP Catalog cube. load\_name Name of a load definition. fact\_table\_owner Owner of the fact table that underlies this OLAP Catalog cube. fact\_table\_name Name of the fact table that underlies this OLAP Catalog cube

**Table 16–10 AW\_CUBE\_FILTER\_LOAD Procedure Parameters**

## <span id="page-249-0"></span>**AW\_CUBE\_MEASURE\_LOAD Procedure**

This procedure specifies a measure to load from the fact table to the analytic workspace. The load instructions are added to load definition created by AW\_CUBE\_ DEFINE\_LOAD.

where\_clause A SQL WHERE clause that specifies which rows to load from

the fact table.

#### **Syntax**

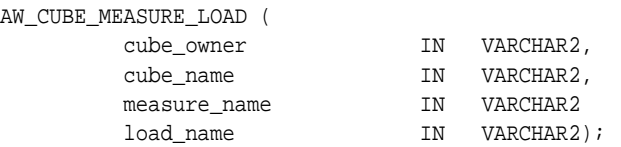

## **Parameters**

#### **Table 16–11 AW\_CUBE\_MEASURE\_LOAD Procedure Parameters**

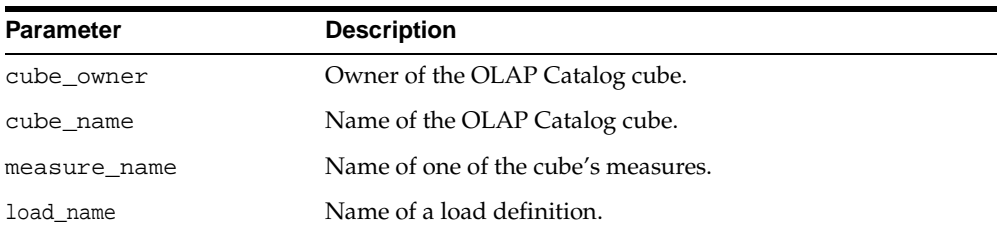

# <span id="page-250-1"></span>**AW\_CHOOSE\_LEVEL\_TUPLES Procedure**

This procedure creates a table listing all the level combinations associated with a cube.

The table, SYS. OlapTabLevels, has columns for each of the cube's dimensions. The rows contain the level names for the dimensions. By default, all the levels are selected for aggregation within the analytic workspace.

If you want to specify partial aggregation, you must edit the table. Uncheck each level for which summary data should not be stored.

Once you have established the table of level tuples for a cube, you can call AW\_ DEFINE\_AGG\_PLAN to define a set of aggregation rules for a given load definition.

## **Syntax**

AW\_CHOOSE\_LEVEL\_TUPLES (

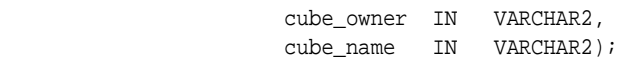

## **Parameters**

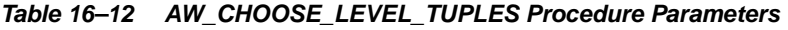

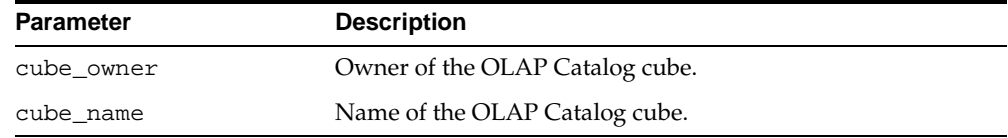

# <span id="page-250-0"></span>**AW\_DEFINE\_AGG\_PLAN Procedure**

This procedure reads a table of level combinations for a cube and defines an aggregation plan for a cube load definition.

Before calling this procedure, call AW\_CHOOSE\_LEVEL\_TUPLES to create the table SYS.OlapTabLevels. To specify partial aggregation, you must edit this table before calling AW\_DEFINE\_AGG\_PLAN.

## **Syntax**

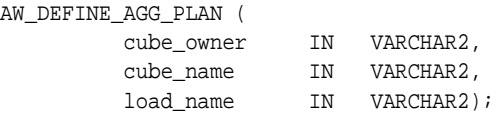

## **Parameters**

| <b>Parameter</b> | <b>Description</b>              |  |
|------------------|---------------------------------|--|
| cube owner       | Owner of the OLAP Catalog cube. |  |
| cube name        | Name of the OLAP Catalog cube.  |  |
| load name        | Name of a load definition.      |  |

**Table 16–13 AW\_DEFINE\_AGG\_PLAN Procedure Parameters**

## <span id="page-251-0"></span>**AW\_CUBE\_REFRESH Procedure**

This procedure uses a load definition to load data from a fact table into an analytic workspace. Unless a filter criteria was established for the data load, AW\_CUBE\_ REFRESH loads all the data from the fact table.

If an aggregation plan was established for this data load, AW\_CUBE\_REFRESH aggregates the data to the specified level. Otherwise, it fully aggregates the data within the analytic workspace.

## **Syntax**

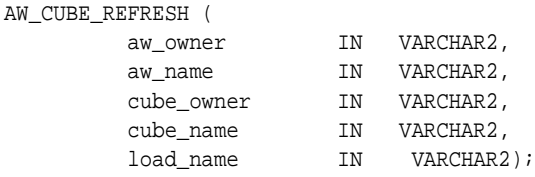

## **Parameters**

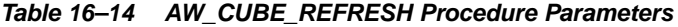

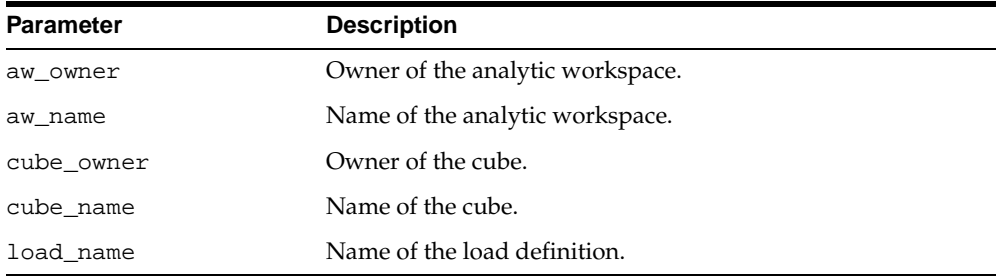
# **AW\_CUBE\_CREATE\_ACCESS Procedure**

The AW\_CUBE\_CREATE\_ACCESS procedure creates a script that you can run to generate fact views of AW cubes.

The views contain calls to the OLAP\_TABLE function. OLAP\_TABLE, described in [Chapter 12](#page-166-0), uses object technology to present the contents of the workspace in table format

The script created by AW\_CUBE\_CREATE\_ACCESS generates a fully solved fact view for every dimension/hierarchy of the cube. Each view has a column for each of the cube's measures. It also contains a grouping ID column and an ET key column for each dimension to link the fact view with the associated dimension views.

**See Also:** "Procedure: Create SQL Access to the Analytic [Workspace"](#page-135-0) and [Table 9–4, "Fact View Columns" on page 9-7](#page-138-0).

#### **Syntax**

AW\_CUBE\_CREATE\_ACCESS (

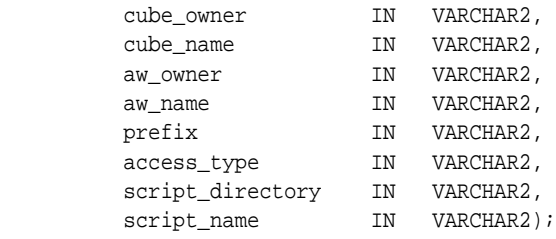

# **Parameters**

#### **Table 16–15 AW\_CUBE\_CREATE\_ACCESS Procedure Parameters**

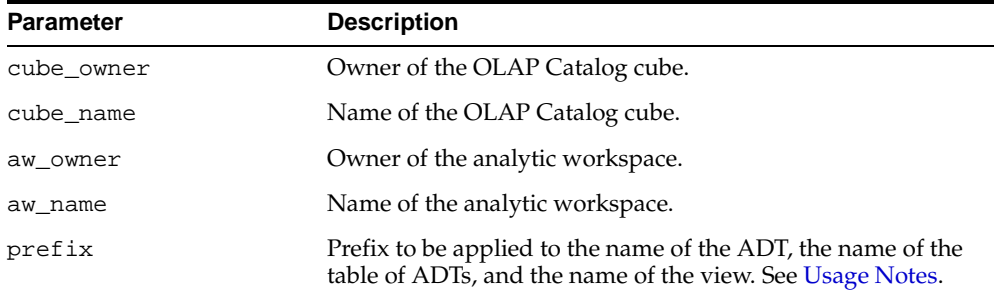

| <b>Parameter</b> | <b>Description</b>                                                                                                    |
|------------------|----------------------------------------------------------------------------------------------------|
| access_type      | How the view will be accessed. Examples are straight SQL,<br>OLAP API, and Discoverer. This argument is not currently<br>used. |
| script directory | The directory that will contain the script.                                                                                    |
| script name      | The script that will generate the views.                                                                                       |

**Table 16–15 (Cont.) AW\_CUBE\_CREATE\_ACCESS Procedure Parameters**

#### <span id="page-253-0"></span>**Usage Notes**

The script creates an ADT (abstract data type) that encapsulates multidimensional data in the analytic workspace, a table of the ADTs, and a view of the table. The ADT, table, and view are named according to specific rules.

The ADT name is the concatenation of the user-supplied prefix, the first five characters of the cube owner, the first five characters of the cube name, and the suffix OBJ. The following name identifies an ADT for the Sales cube owned by SH, with a prefix of mydim.

mydim\_sh\_sales\_OBJ

The table of ADT name is like the name of the ADT, but with the suffix TBL. For example,

```
mydim_sh_sales_TBL
```
The view name is similarly constructed, but it contains an additional sequence number that uniquely identifies the view. The following name identifies the first view of the Sales cube owned by SH, with a prefix of mydim.

mydim\_sh\_sales\_1\_view

# **17**

# **CWM2\_OLAP\_CUBE**

The CWM2\_OLAP\_CUBE package provides procedures for creating, dropping, and locking cubes. It also provides procedures for setting general properties of cubes.

**See Also:** [Chapter 13, "Using the OLAP Catalog Metadata APIs"](#page-194-0)

This chapter discusses the following topics:

- [Understanding Cubes](#page-255-0)
- [Summary of CWM2\\_OLAP\\_CUBE Subprograms](#page-255-1)
- [Example: Creating a Cube](#page-266-0)

# <span id="page-255-0"></span>**Understanding Cubes**

A cube is an OLAP metadata entity. This means that it is a logical object, identified by name and owner, within the OLAP Catalog.

A cube is a multidimensional framework to which you can assign measures. A measure represents data stored in fact tables. The fact tables may be relational tables or views. The views may reference data stored in analytic workspaces. Cubes are fully described in ["OLAP Metadata Model" on page 4-8](#page-81-0).

 Use the procedures in the CWM2\_OLAP\_CUBE package to create, drop, and lock cubes, to associate dimensions with cubes, and to specify descriptive information for display purposes.

You must create the cube before using the [CWM2\\_OLAP\\_MEASURE](#page-332-0) package to create the cube's measures.

# <span id="page-255-1"></span>**Summary of CWM2\_OLAP\_CUBE Subprograms**

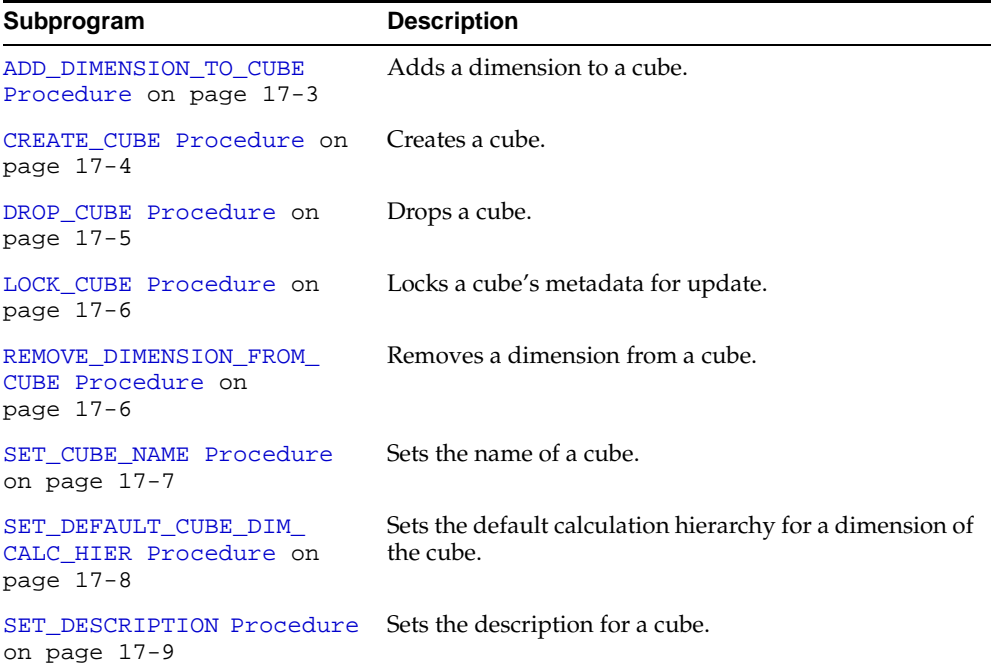

#### **Table 17–1 CWM2\_OLAP\_CUBE Subprograms**

| Subprogram                                       | <b>Description</b>                                                |
|--------------------------------------------------|-------------------------------------------------------------------|
| SET DISPLAY NAME<br>Procedure on page 17-10      | Sets the display name for a cube.                                 |
| SET MV SUMMARY CODE<br>Procedure on page 17-11   | Sets the format for materialized views associated with a<br>cube. |
| SET SHORT DESCRIPTION<br>Procedure on page 17-12 | Sets the short description for a cube.                            |

**Table 17–1 (Cont.) CWM2\_OLAP\_CUBE Subprograms**

# <span id="page-256-0"></span>**ADD\_DIMENSION\_TO\_CUBE Procedure**

This procedure adds a dimension to a cube.

#### **Syntax**

```
ADD_DIMENSION_TO_CUBE (
```
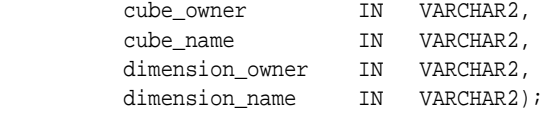

# **Parameters**

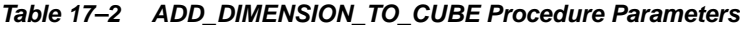

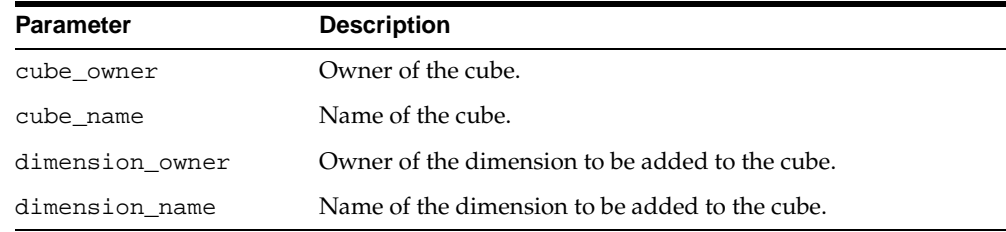

#### **Exceptions**

#### **Table 17–3 ADD\_DIMENSION\_TO\_CUBE Procedure Exceptions**

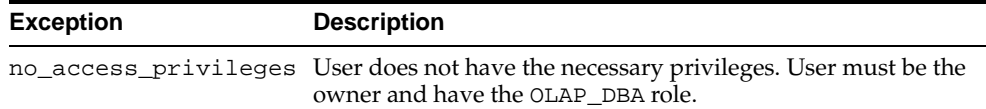

| Exception                                | <b>Description</b> |
|------------------------------------------|--------------------|
| cube not found                           | Cube not found.    |
| dimension not found Dimension not found. |                    |

**Table 17–3 (Cont.) ADD\_DIMENSION\_TO\_CUBE Procedure Exceptions**

# <span id="page-257-0"></span>**CREATE\_CUBE Procedure**

This procedure creates a new cube in the OLAP Catalog.

Descriptions and display properties must also be established as part of cube creation. Once the cube has been created, you can override these properties by calling other procedures in this package.

### **Syntax**

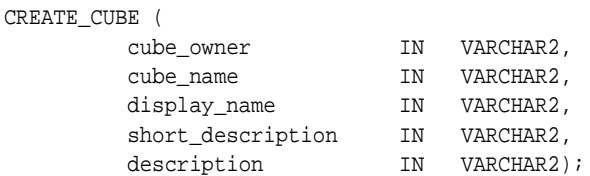

# **Parameters**

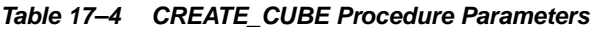

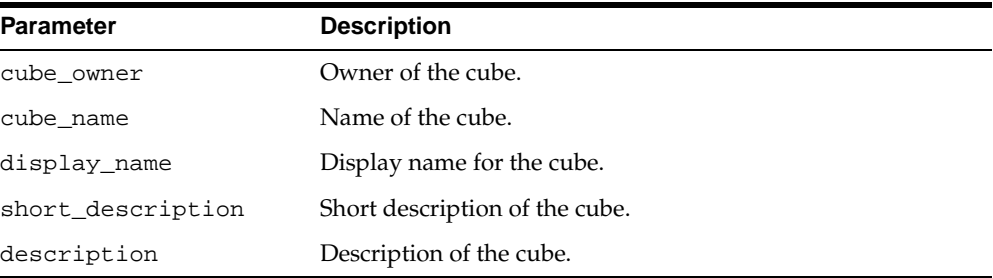

# **Exceptions**

| $14.919 \t{11} \t{0} \t{0} \t{1} \t{0} \t{0} \t{1} \t{0} \t{0} \t{0} \t{0} \t{0} \t{0} \t{1} \t{0} \t{1} \t{0} \t{1} \t{0} \t{1} \t{0} \t{1} \t{0} \t{1} \t{0} \t{1} \t{0} \t{1} \t{0} \t{1} \t{0} \t{1} \t{0} \t{1} \t{0} \t{1} \t{0} \t{1} \t{0} \t{1} \t{0} \t{1} \t{$ |                                                                                                    |
|----------------------------------------------------------------------------------------------------|----------------------------------------------------------------------------------------------------|
| <b>Exception</b>                                                                                                    | <b>Description</b>                                                                                 |
| no access privileges                                                                                                    | User does not have the necessary privileges. User must<br>be the owner and have the OLAP DBA role. |
| cube_already_exists                                                                                                    | Cube already exists.                                                                               |

**Table 17–5 CREATE\_CUBE Procedure Exceptions**

# <span id="page-258-0"></span>**DROP\_CUBE Procedure**

This procedure drops a cube from the OLAP 2 Catalog.

**Note:** When a cube is dropped, its associated measures are also dropped. However, the cube's dimensions are not dropped. They might be mapped within the context of a different cube.

# **Syntax**

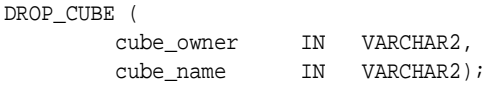

#### **Parameters**

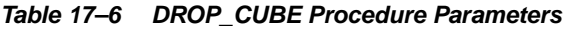

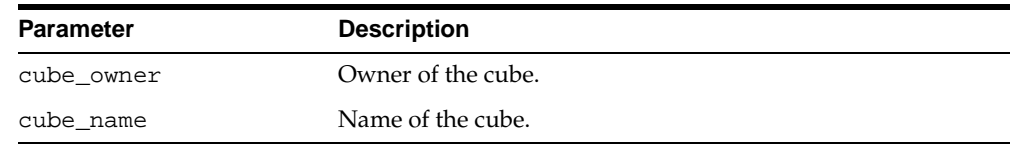

# **Exceptions**

#### **Table 17–7 DROP\_CUBE Procedure Exceptions**

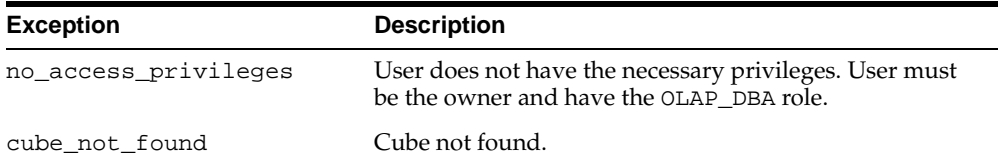

# <span id="page-259-0"></span>**LOCK\_CUBE Procedure**

This procedure locks the cube's metadata for update by acquiring a database lock on the row that identifies the cube in the CWM2 model table.

#### **Syntax**

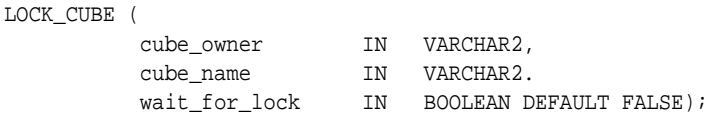

# **Parameters**

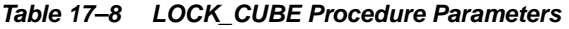

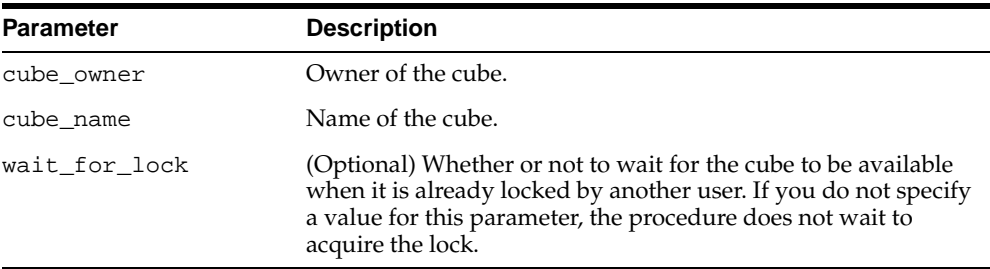

# **Exceptions**

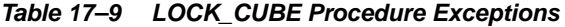

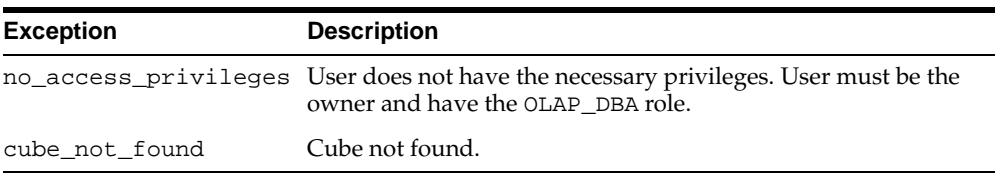

# <span id="page-259-1"></span>**REMOVE\_DIMENSION\_FROM\_CUBE Procedure**

This procedure removes a dimension from a cube.

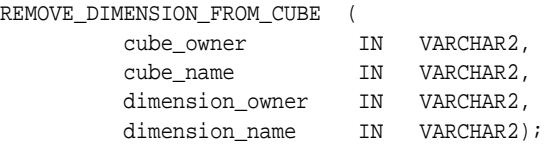

#### **Parameters**

#### **Table 17–10 REMOVE\_DIMENSION\_FROM\_CUBE Procedure Parameters**

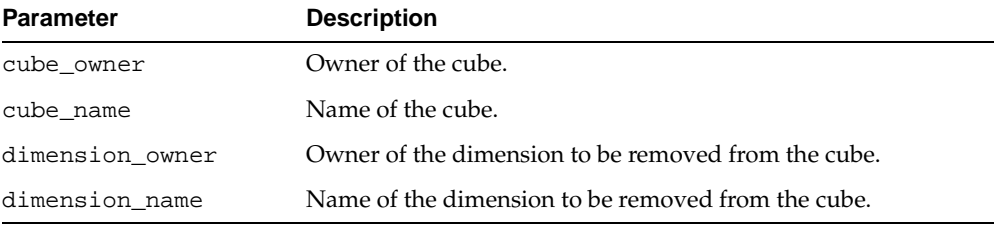

# **Exceptions**

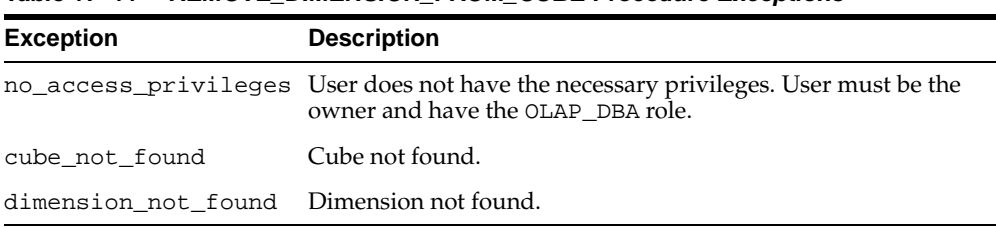

#### **Table 17–11 REMOVE\_DIMENSION\_FROM\_CUBE Procedure Exceptions**

# <span id="page-260-0"></span>**SET\_CUBE\_NAME Procedure**

This procedure sets the name for a cube.

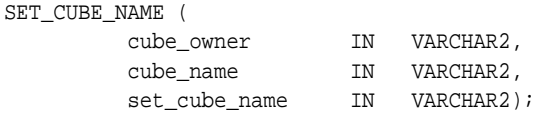

#### **Parameters**

**Table 17–12 SET\_CUBE\_NAME Procedure Parameters**

| Parameter     | <b>Description</b>         |
|---------------|----------------------------|
| cube owner    | Owner of the cube.         |
| cube name     | Original name of the cube. |
| set_cube_name | New name for the cube.     |

# **Exceptions**

**Table 17–13 SET\_CUBE\_NAME Procedure Exceptions**

| <b>Exception</b>     | <b>Description</b>                                                                                 |
|----------------------|----------------------------------------------------------------------------------------------------|
| no access privileges | User does not have the necessary privileges. User must be<br>the owner and have the OLAP_DBA role. |
| cube not found       | Cube not found.                                                                                    |

# <span id="page-261-0"></span>**SET\_DEFAULT\_CUBE\_DIM\_CALC\_HIER Procedure**

This procedure sets the default calculation hierarchy for a dimension of this cube.

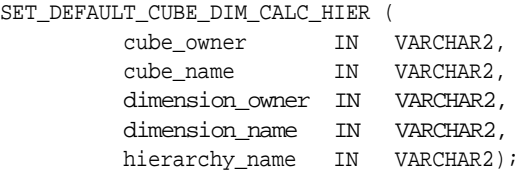

# **Parameters**

#### **Table 17–14 SET\_DEFAULT\_CUBE\_DIM\_CALC\_HIER Procedure Parameters**

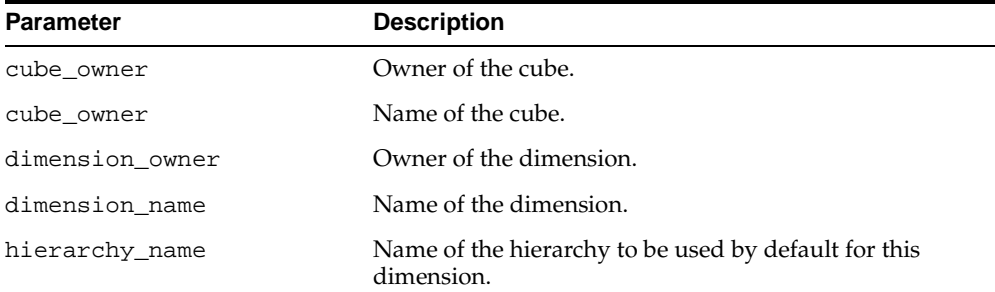

# **Exceptions**

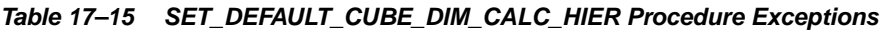

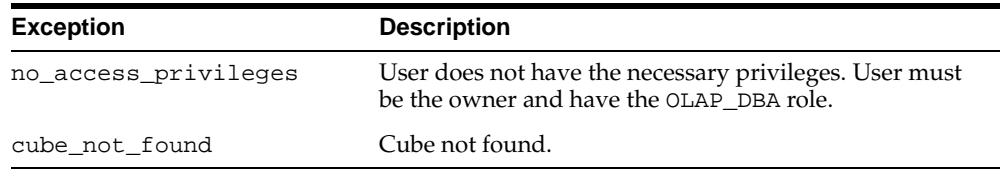

# <span id="page-262-0"></span>**SET\_DESCRIPTION Procedure**

This procedure sets the description for a cube.

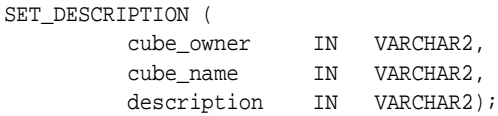

#### **Parameters**

**Table 17–16 SET\_DESCRIPTION Procedure Parameters**

| <b>Parameter</b> | <b>Description</b>       |
|------------------|--------------------------|
| cube owner       | Owner of the cube.       |
| cube name        | Name of the cube.        |
| description      | Description of the cube. |

# **Exceptions**

**Table 17–17 SET\_DESCRIPTION Procedure Exceptions**

| <b>Exception</b>     | <b>Description</b>                                                                                 |
|----------------------|----------------------------------------------------------------------------------------------------|
| no_access_privileges | User does not have the necessary privileges. User must<br>be the owner and have the OLAP_DBA role. |
| cube_not_found       | Cube not found.                                                                                    |

# <span id="page-263-0"></span>**SET\_DISPLAY\_NAME Procedure**

This procedure sets the display name for a cube.

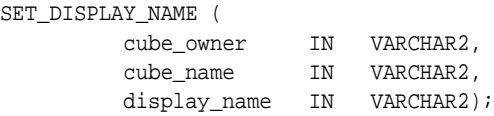

# **Parameters**

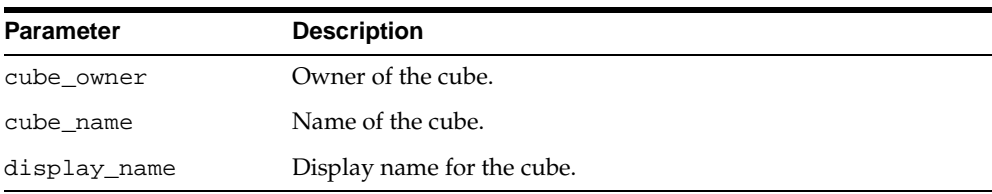

#### **Table 17–18 SET\_DISPLAY\_NAME Procedure Parameters**

#### **Exceptions**

| <b>Exception</b>     | <b>Description</b>                                                                                 |
|----------------------|----------------------------------------------------------------------------------------------------|
| no access privileges | User does not have the necessary privileges. User must be<br>the owner and have the OLAP DBA role. |
| cube not found       | Cube not found.                                                                                    |

**Table 17–19 SET\_DISPLAY\_NAME Procedure Exceptions**

# <span id="page-264-0"></span>**SET\_MV\_SUMMARY\_CODE Procedure**

This procedure specifies the form of materialized views for this cube. Materialized views may be in Grouping Set (groupingset) or Rolled Up (rollup) form.

In a materialized view in Rolled Up form, all the dimension key columns are populated, and data may only be accessed when its full lineage is specified.

In a materialized view in Grouping Set form, dimension key columns may contain null values, and data may be accessed simply by specifying one or more levels.

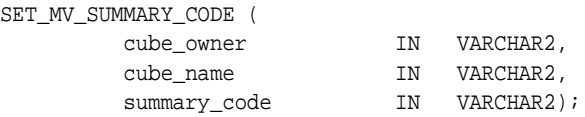

# **Parameters**

#### **Table 17–20 SET\_MV\_SUMMARY\_CODE Procedure Parameters**

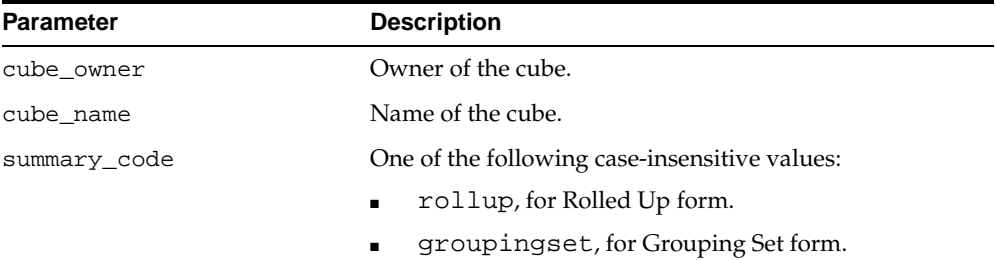

# **Exceptions**

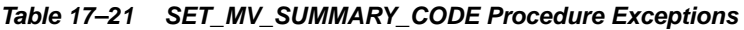

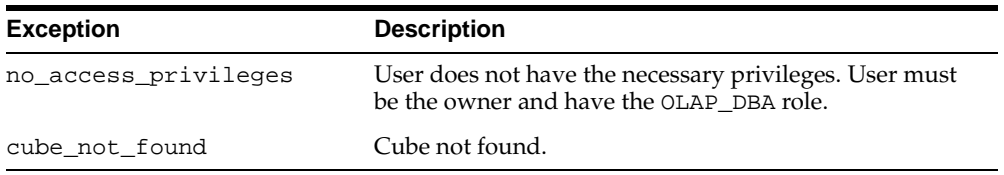

# <span id="page-265-0"></span>**SET\_SHORT\_DESCRIPTION Procedure**

This procedure sets the short description for a cube.

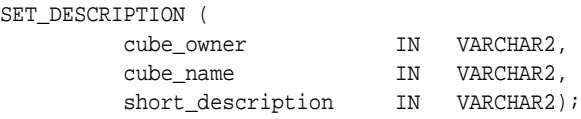

### **Parameters**

#### **Table 17–22 SET\_SHORT\_DESCRIPTION Procedure Parameters**

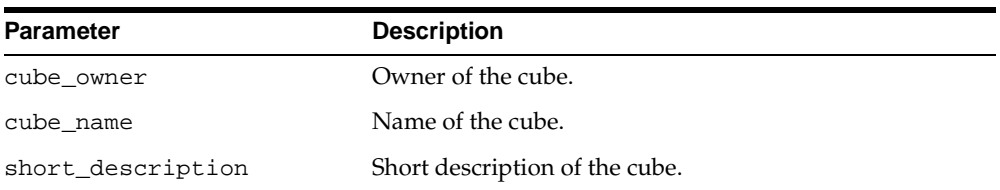

# **Exceptions**

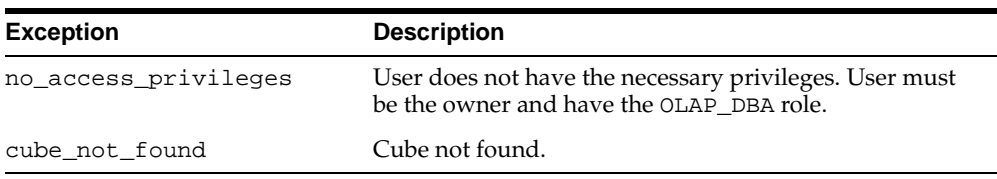

#### **Table 17–23 SET\_SHORT\_DESCRIPTION Procedure Exceptions**

# <span id="page-266-0"></span>**Example: Creating a Cube**

The following statements drop the cube SALES\_CUBE, recreate it, and add the dimensions TIME\_DIM, GEOG\_DIM, and PRODUCT\_DIM.

Dropping the cube removes the cube entity, along with its measures, from the OLAP Catalog. However, dropping the cube does not cause the cube's dimensions to be dropped.

```
execute cwm2_olap_cube.drop_cube('JSMITH', 'SALES_CUBE');
execute cwm2_olap_cube.create_cube
      ('JSMITH', 'SALES_CUBE', 'Sales', 'Sales Cube', 
       'Sales dimensioned over geography, product, and time' );
execute cwm2_olap_cube.add_dimension_to_cube
      ('JSMITH', 'SALES_CUBE', 'JSMITH', 'TIME_DIM');
execute cwm2_olap_cube.add_dimension_to_cube
      ('JSMITH', 'SALES_CUBE', 'JSMITH', 'GEOG_DIM');
execute cwm2_olap_cube.add_dimension_to_cube
      ('JSMITH', 'SALES_CUBE', 'JSMITH', 'PRODUCT_DIM');
```
# **18**

# **CWM2\_OLAP\_DIMENSION**

The CWM2\_OLAP\_DIMENSION package provides procedures for creating, dropping, and locking dimensions. It also provides procedures for setting general dimension properties.

**See Also:** [Chapter 13, "Using the OLAP Catalog Metadata APIs".](#page-194-0)

This chapter discusses the following topics:

- **[Understanding Dimensions](#page-269-1)**
- [Summary of CWM2\\_OLAP\\_DIMENSION Subprograms](#page-269-0)
- [Example: Creating a CWM2 Dimension](#page-278-0)

# <span id="page-269-1"></span>**Understanding Dimensions**

A dimension is an OLAP metadata entity. This means that it is a logical object, identified by name and owner, within the OLAP Catalog. Logical OLAP dimensions are fully described in ["OLAP Metadata Model" on page 4-8](#page-81-0).

**Note:** Dimensions in CWM2 map directly to columns in dimension tables and have no relationship to Oracle database dimension objects.

Use the procedures in the CWM2\_OLAP\_DIMENSION package to create, drop, and lock CWM2 dimension entities and to specify descriptive information for display purposes. To fully define a CWM2 dimension, follow the steps listed in ["Constructing](#page-195-0)  [a Dimension" on page 13-2](#page-195-0).

# <span id="page-269-0"></span>**Summary of CWM2\_OLAP\_DIMENSION Subprograms**

| Subprogram                                                 | <b>Description</b>                          |
|------------------------------------------------------------|---------------------------------------------|
| CREATE DIMENSION<br>Procedure on page 18-3                 | Creates a dimension.                        |
| DROP DIMENSION Procedure<br>on page 18-4                   | Drops a dimension.                          |
| LOCK DIMENSION Procedure<br>on page 18-5                   | Locks the dimension metadata for update.    |
| SET DEFAULT DISPLAY<br>HIERARCHY Procedure on<br>page 18-6 | Sets the default hierarchy for a dimension. |
| SET DESCRIPTION Procedure<br>on page 18-7                  | Sets the description for a dimension.       |
| SET DIMENSION NAME<br>Procedure on page 18-7               | Sets the name of a dimension.               |
| SET DISPLAY NAME<br>Procedure on page 18-8                 | Sets the display name for a dimension.      |
| SET PLURAL NAME Procedure<br>on page 18-9                  | Sets the plural name for a dimension.       |

**Table 18–1 CWM2\_OLAP\_DIMENSION Subprograms**

| Subprogram                                       | <b>Description</b>                          |
|--------------------------------------------------|---------------------------------------------|
| SET SHORT DESCRIPTION<br>Procedure on page 18-10 | Sets the short description for a dimension. |

**Table 18–1 (Cont.) CWM2\_OLAP\_DIMENSION Subprograms**

# <span id="page-270-0"></span>**CREATE\_DIMENSION Procedure**

This procedure creates a new dimension entity in the OLAP Catalog.

By default the new dimension is a normal dimension, but you can specify the value TIME for the dimension\_type parameter to create a time dimension.

Descriptions and display properties must also be established as part of dimension creation. Once the dimension has been created, you can override these properties by calling other procedures in this package.

#### **Syntax**

CREATE\_DIMENSION (

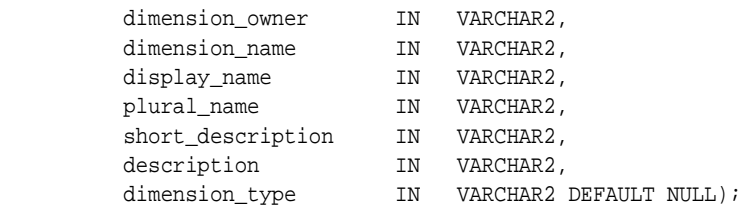

#### **Parameters**

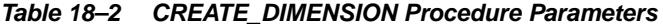

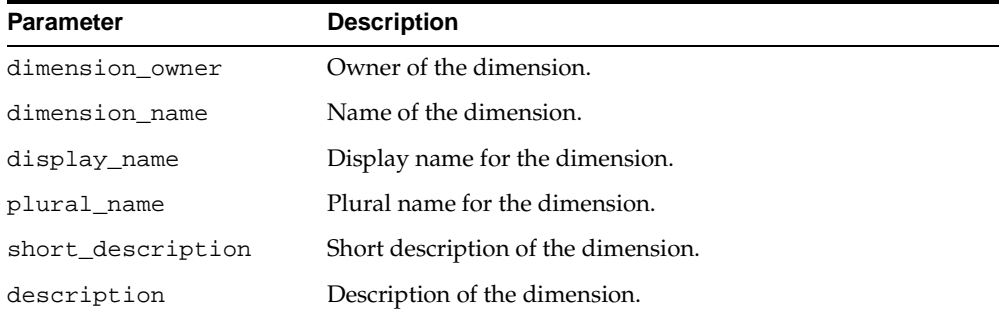

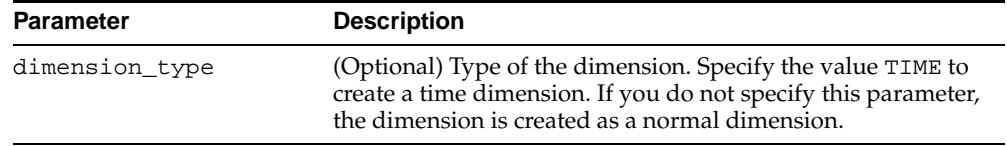

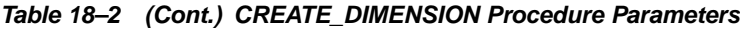

# **Exceptions**

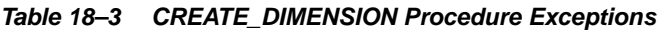

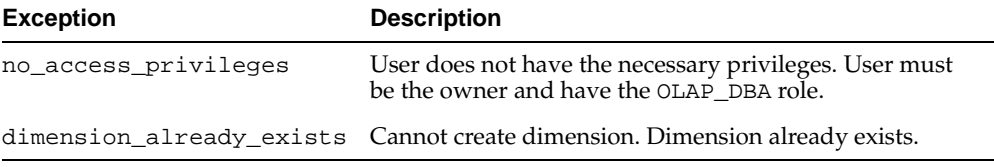

# <span id="page-271-0"></span>**DROP\_DIMENSION Procedure**

This procedure drops a dimension entity from the OLAP Catalog. All related levels, hierarchies, and dimension attributes are also dropped.

# **Syntax**

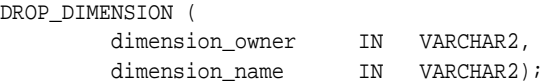

# **Parameters**

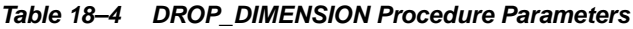

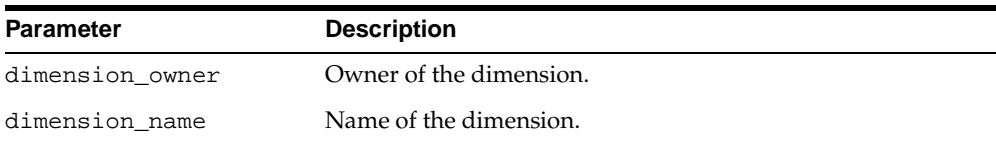

# **Exceptions**

| <b>Exception</b>     | <b>Description</b>                                                                                 |
|----------------------|----------------------------------------------------------------------------------------------------|
| no access privileges | User does not have the necessary privileges. User must<br>be the owner and have the OLAP_DBA role. |
| dimension not found  | Dimension not found.                                                                               |

**Table 18–5 DROP\_DIMENSION Procedure Exceptions**

# <span id="page-272-0"></span>**LOCK\_DIMENSION Procedure**

This procedure locks the dimension metadata for update by acquiring a database lock on the row that identifies the dimension in the CWM2 model table.

#### **Syntax**

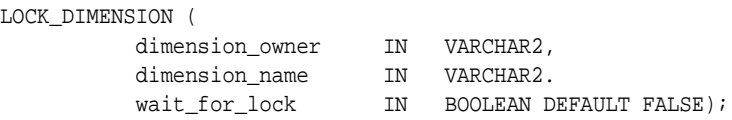

# **Parameters**

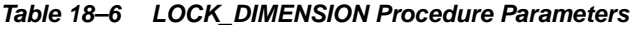

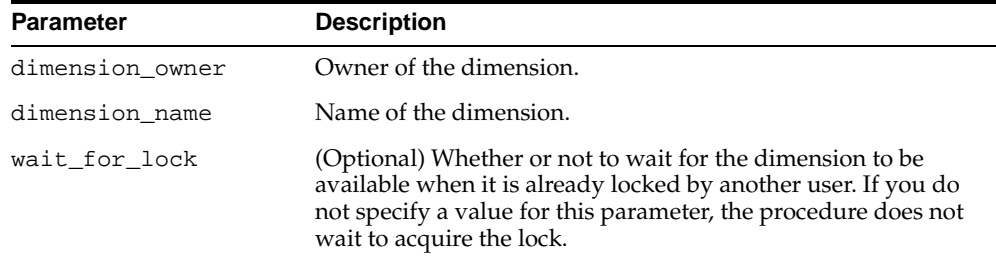

# **Exceptions**

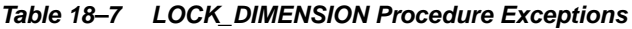

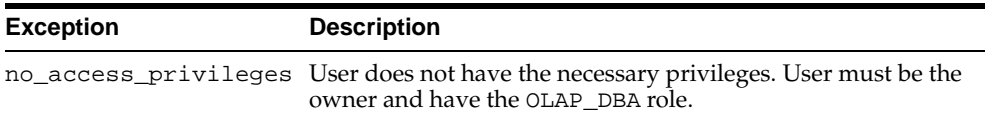

-

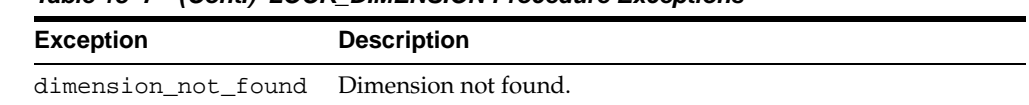

#### **Table 18–7 (Cont.) LOCK\_DIMENSION Procedure Exceptions**

# <span id="page-273-0"></span>**SET\_DEFAULT\_DISPLAY\_HIERARCHY Procedure**

This procedure sets the default hierarchy to be used for display purposes.

### **Syntax**

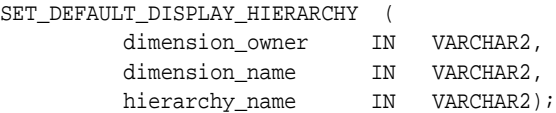

#### **Parameters**

#### **Table 18–8 SET\_DEFAULT\_DISPLAY\_HIERARCHY Procedure Parameters**

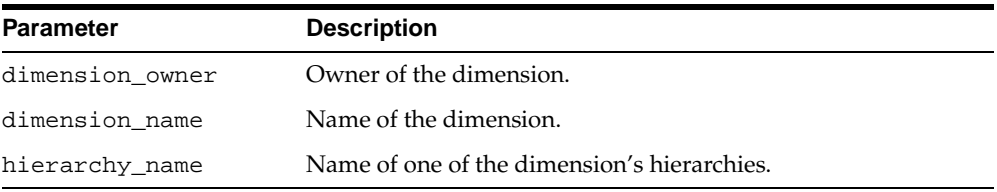

# **Exceptions**

#### **Table 18–9 SET\_DEFAULT\_DISPLAY\_HIERARCHY Procedure Exceptions**

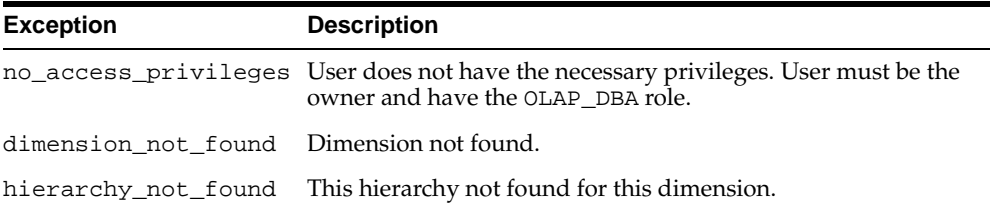

# <span id="page-274-0"></span>**SET\_DESCRIPTION Procedure**

This procedure sets the description for a dimension.

### **Syntax**

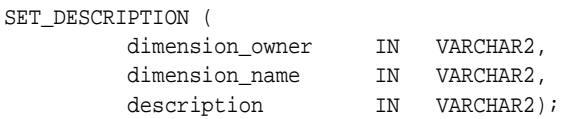

# **Parameters**

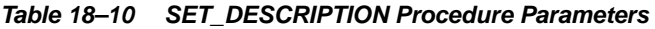

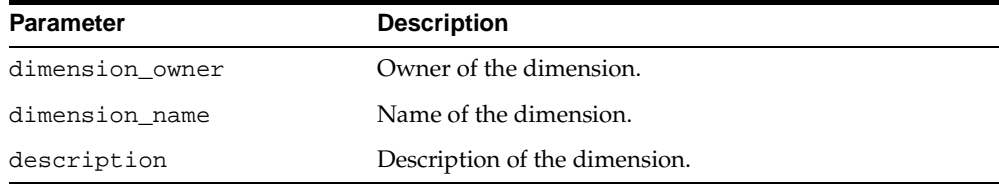

# **Exceptions**

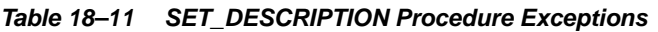

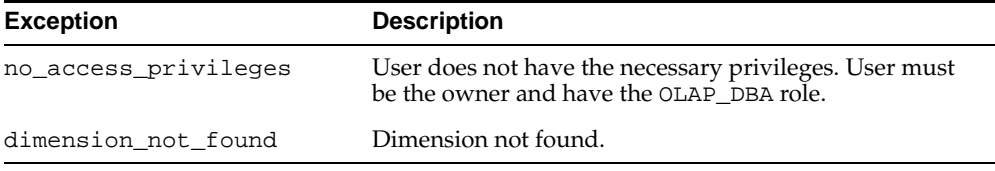

# <span id="page-274-1"></span>**SET\_DIMENSION\_NAME Procedure**

This procedure sets the name for a dimension.

```
SET_DIMENSION_NAME (
```
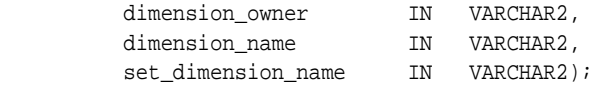

### **Parameters**

**Table 18–12 SET\_DIMENSION\_NAME Procedure Parameters**

| Parameter       | <b>Description</b>                             |
|-----------------|------------------------------------------------|
| dimension owner | Owner of the dimension.                        |
| dimension name  | Original name of the dimension.                |
|                 | set dimension name New name for the dimension. |

# **Exceptions**

**Table 18–13 SET\_DIMENSION\_NAME Procedure Exceptions**

| <b>Exception</b>     | <b>Description</b>                                                                                 |
|----------------------|----------------------------------------------------------------------------------------------------|
| no access privileges | User does not have the necessary privileges. User must be<br>the owner and have the OLAP_DBA role. |
| dimension not found  | Dimension not found.                                                                               |

# <span id="page-275-0"></span>**SET\_DISPLAY\_NAME Procedure**

This procedure sets the display name for a dimension.

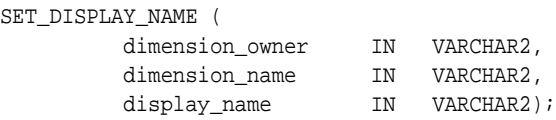

# **Parameters**

#### **Table 18–14 SET\_DISPLAY\_NAME Procedure Parameters**

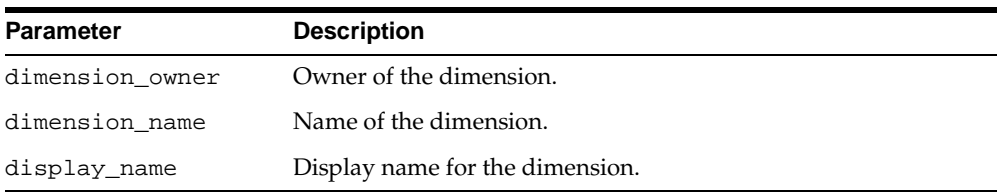

# **Exceptions**

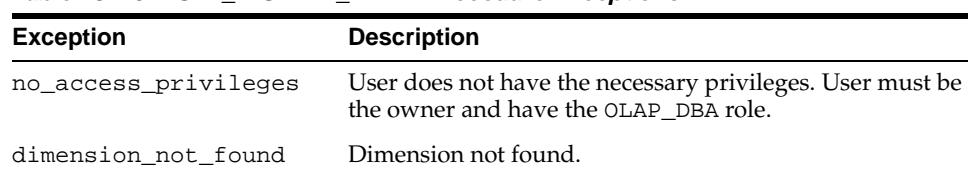

#### **Table 18–15 SET\_DISPLAY\_NAME Procedure Exceptions**

# <span id="page-276-0"></span>**SET\_PLURAL\_NAME Procedure**

This procedure sets the plural name of a dimension.

```
SET_PLURAL_NAME (
 dimension_owner IN VARCHAR2,
 dimension_name IN VARCHAR2,
plural_name IN VARCHAR2);
```
#### **Parameters**

**Table 18–16 SET\_PLURAL\_NAME Procedure Parameters**

| Parameter       | <b>Description</b>             |
|-----------------|--------------------------------|
| dimension owner | Owner of the dimension.        |
| dimension name  | Name of the dimension.         |
| plural name     | Plural name for the dimension. |
|                 |                                |

# **Exceptions**

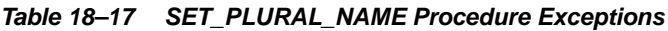

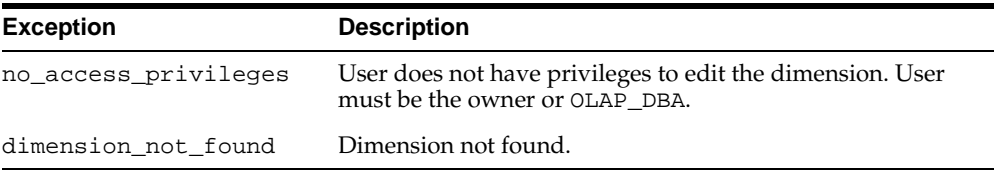

# <span id="page-277-0"></span>**SET\_SHORT\_DESCRIPTION Procedure**

This procedure sets the short description for a dimension.

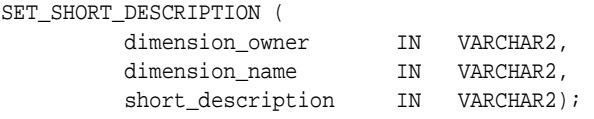

#### **Parameters**

#### **Table 18–18 SET\_SHORT\_DESCRIPTION Procedure Parameters**

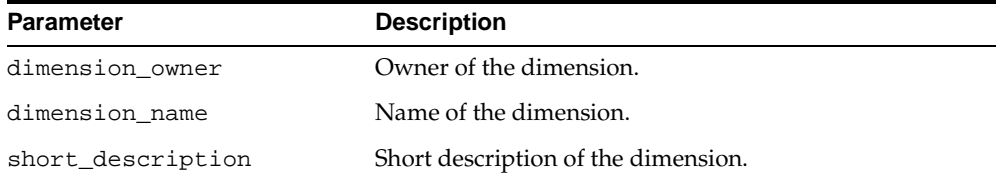

#### **Exceptions**

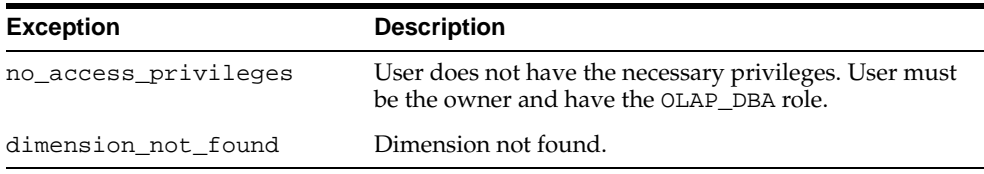

#### **Table 18–19 SET\_SHORT\_DESCRIPTION Procedure Exceptions**

# <span id="page-278-0"></span>**Example: Creating a CWM2 Dimension**

The following statement creates a CWM2 dimension entity, PRODUCT\_DIM, in the JSMITH schema. The display name is Product, and the plural name is Products. The short description is Prod, and the description is Product.

```
execute cwm2_olap_dimension.create_dimension
      ('JSMITH', 'PRODUCT_DIM', 'Product', 'Products', 'Prod', 'Product');
```
The following statements change the short description to Product and the long description to Product Dimension.

```
execute cwm2_olap_dimension.set_short_description
      ('JSMITH', 'PRODUCT_DIM', 'Product');
execute cwm2_olap_dimension.set_description
      ('JSMITH', 'PRODUCT_DIM', 'Product Dimension');
```
# **19**

# **CWM2\_OLAP\_DIMENSION\_ATTRIBUTE**

The CWM2\_OLAP\_DIMENSION\_ATTRIBUTE package provides procedures for creating, dropping, and locking dimension attributes. It also provides procedures for setting general properties of dimension attributes.

**See Also:** [Chapter 13, "Using the OLAP Catalog Metadata APIs".](#page-194-0)

This chapter discusses the following topics:

- **[Understanding Dimension Attributes](#page-281-0)**
- [Summary of CWM2\\_OLAP\\_DIMENSION\\_ATTRIBUTE Subprograms](#page-282-0)
- **[Example: Creating a Dimension Attribute](#page-289-0)**

# <span id="page-281-0"></span>**Understanding Dimension Attributes**

A dimension attribute is an OLAP metadata entity. This means that it is a logical object, identified by name and owner, within the OLAP Catalog.

Dimension attributes define sets of level attributes for a dimension. Dimension attributes may include level attributes for some or all of the dimension's levels. For time dimensions, the dimension attributes end date and time span must be defined for all levels. Dimension attributes are fully described in ["OLAP Metadata](#page-81-0)  [Model" on page 4-8.](#page-81-0)

Use the procedures in the CWM2\_OLAP\_DIMENSION\_ATTRIBUTE package to create, drop, and lock dimension attributes and to specify descriptive information for display purposes.

Several dimension attribute names are reserved, because they have special significance within CWM2. The level attributes comprising a reserved dimension attribute will be mapped to columns containing specific information. The reserved dimension attributes are listed in [Table 19–1.](#page-281-1)

| <b>Dimension Attribute</b> | <b>Description</b>                                                                                                    |
|----------------------------|----------------------------------------------------------------------------------------------------|
| Long Description           | A long description of the dimension member.                                                                                                    |
| Short Description          | A short description of the dimension member.                                                                                                    |
| End Date                   | For a time dimension, the last date in a time period. (Required)                                                                                          |
| Time Span                  | For a time dimension, the number of days in a time period.<br>(Required)                                                                                  |
| Prior Period               | For a time dimension, the time period before this time period.                                                                                            |
| Year Ago Period            | For a time dimension, the period a year before this time period.                                                                                          |
| ET Key                     | For an embedded total dimension, the embedded total key,<br>which identifies the dimension member at the lowest level in a<br>row of the dimension table. |
| Parent ET Key              | For an embedded total dimension, the dimension member that<br>is the parent of the ET key.                                                                |
| Grouping ID                | For an embedded total dimension, the grouping ID (GID),<br>which identifies the hierarchical level for a row of the<br>dimension table.                   |
| Parent Grouping ID         | For an embedded total dimension, the dimension member that<br>is the parent of the grouping ID.                                                           |

<span id="page-281-1"></span>**Table 19–1 Reserved Dimension Attributes**

The parent dimension must already exist before you can create dimension attributes for it. To fully define a dimension, follow the steps listed in ["Constructing a](#page-195-0)  [Dimension" on page 13-2.](#page-195-0)

# <span id="page-282-0"></span>**Summary of CWM2\_OLAP\_DIMENSION\_ATTRIBUTE Subprograms**

| Subprogram                                                  | <b>Description</b>                                    |
|-------------------------------------------------------------|-------------------------------------------------------|
| CREATE DIMENSION<br>ATTRIBUTE Procedure on<br>page $19-3$   | Creates a dimension attribute.                        |
| DROP_DIMENSION_ATTRIBUTE<br>Procedure on page 19-5          | Drops a dimension attribute.                          |
| LOCK DIMENSION ATTRIBUTE<br>Procedure on page 19-6          | Locks the dimension attribute for update.             |
| SET DESCRIPTION Procedure<br>on page 19-7                   | Sets the description for a dimension attribute.       |
| SET DIMENSION ATTRIBUTE<br>NAME Procedure on<br>page $19-8$ | Sets the name of a dimension attribute.               |
| SET DISPLAY NAME<br>Procedure on page 19-9                  | Sets the display name for a dimension attribute.      |
| SET SHORT DESCRIPTION<br>Procedure on page 19-10            | Sets the short description for a dimension attribute. |

**Table 19–2 CWM2\_OLAP\_DIMENSION\_ATTRIBUTE Subprograms**

# <span id="page-282-1"></span>**CREATE\_DIMENSION\_ATTRIBUTE Procedure**

This procedure creates a new dimension attribute.

If the dimension attribute name should be reserved for mapping specific groups of level attributes, you can set the RESERVED\_DIMENSION\_ATTRIBUTE argument to TRUE. For more information, see [Table 19–1, " Reserved Dimension Attributes"](#page-281-1).

Descriptions and display properties must also be established as part of dimension attribute creation. Once the dimension attribute has been created, you can override these properties by calling other procedures in this package.

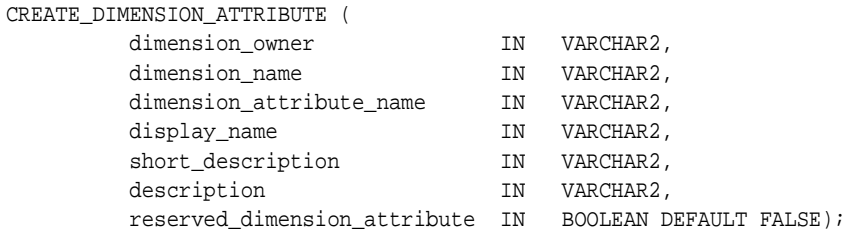

# **Parameters**

#### **Table 19–3 CREATE\_DIMENSION\_ATTRIBUTE Procedure Parameters**

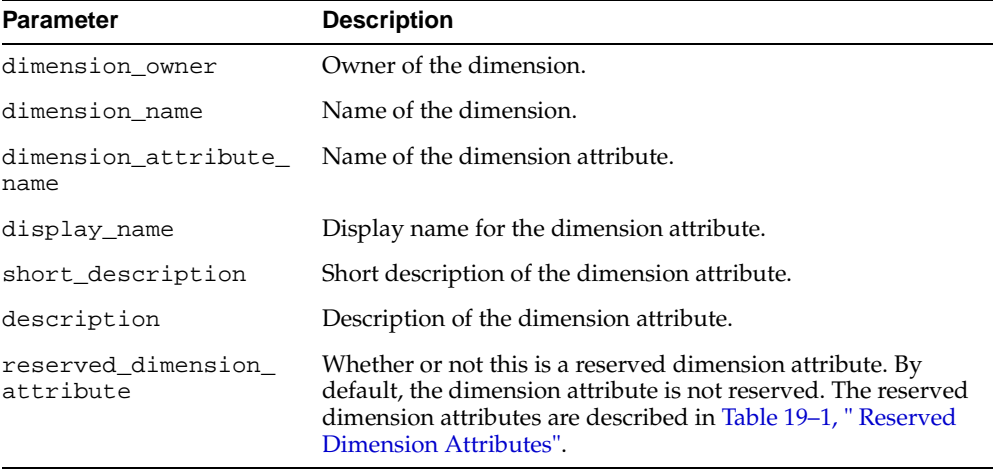

# **Exceptions**

#### **Table 19–4 CREATE\_DIMENSION\_ATTRIBUTE Procedure Exceptions**

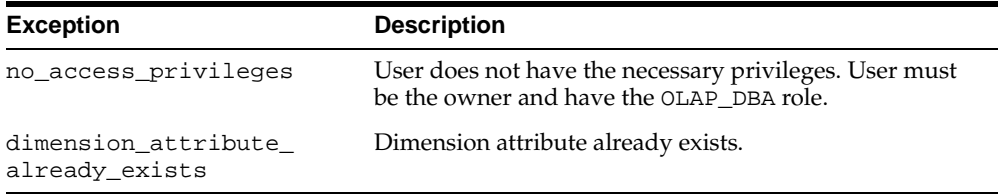

# <span id="page-284-0"></span>**DROP\_DIMENSION\_ATTRIBUTE Procedure**

This procedure drops a dimension attribute.

#### **Syntax**

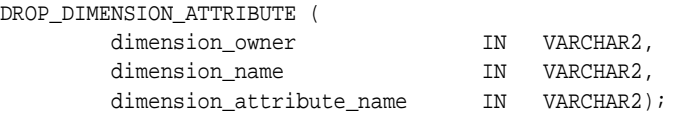

# **Parameters**

#### **Table 19–5 DROP\_DIMENSION\_ATTRIBUTE Procedure Parameters**

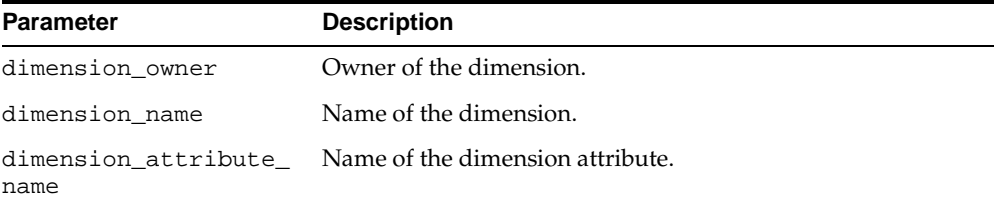

#### **Exceptions**

#### **Table 19–6 DROP\_DIMENSION\_ATTRIBUTE Procedure Exceptions**

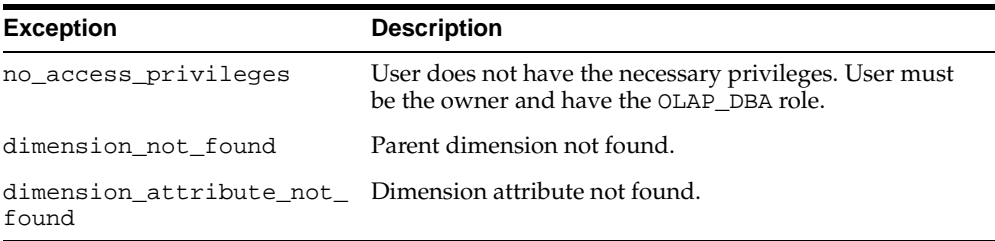

# <span id="page-285-0"></span>**LOCK\_DIMENSION\_ATTRIBUTE Procedure**

This procedure locks the dimension attribute for update by acquiring a database lock on the row that identifies the dimension attribute in the CWM2 model table.

#### **Syntax**

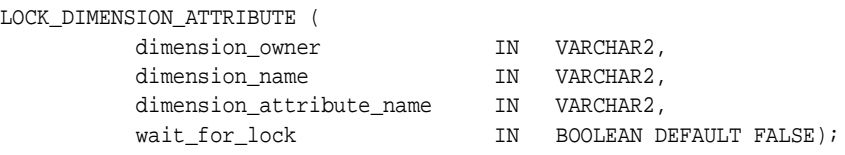

#### **Parameters**

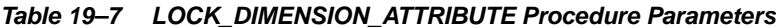

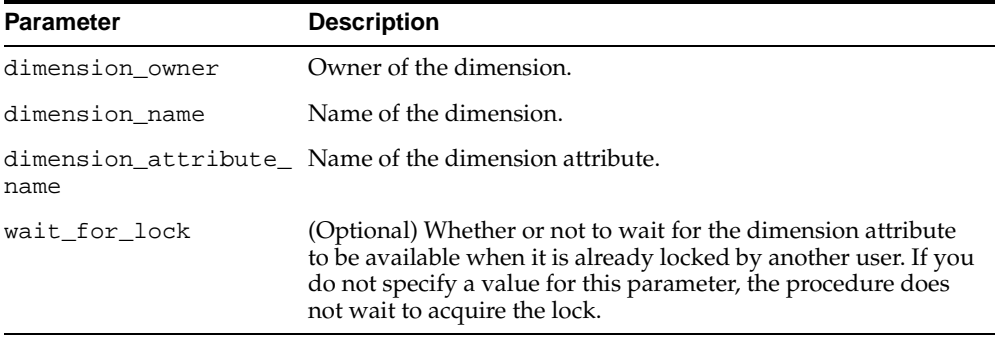

#### **Exceptions**

#### **Table 19–8 LOCK\_DIMENSION\_ATTRIBUTE Procedure Exceptions**

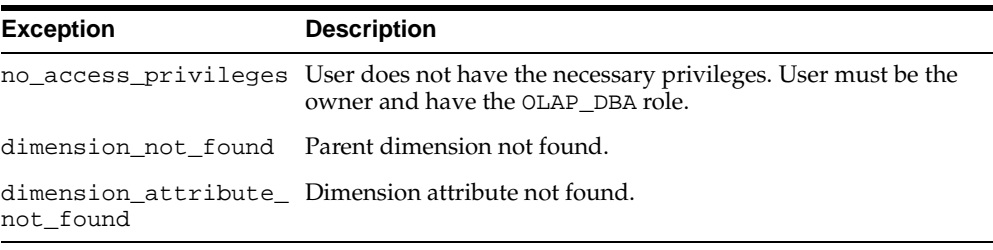

# <span id="page-286-0"></span>**SET\_DESCRIPTION Procedure**

This procedure sets the description for a dimension attribute.

### **Syntax**

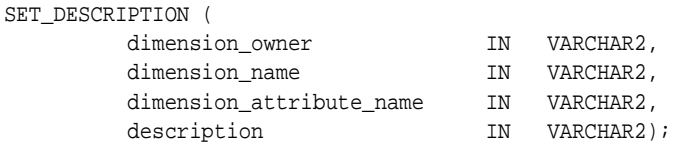

# **Parameters**

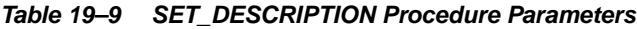

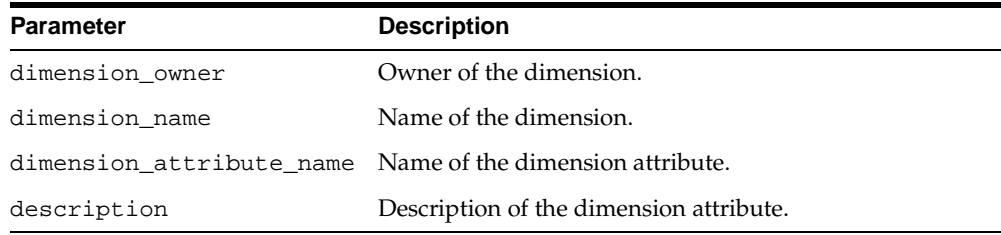

# **Exceptions**

#### **Table 19–10 SET\_DESCRIPTION Procedure Exceptions**

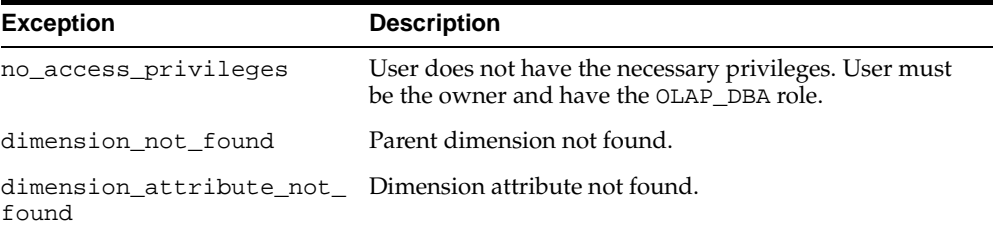

# <span id="page-287-0"></span>**SET\_DIMENSION\_ATTRIBUTE\_NAME Procedure**

This procedure sets the name for a dimension attribute.

#### **Syntax**

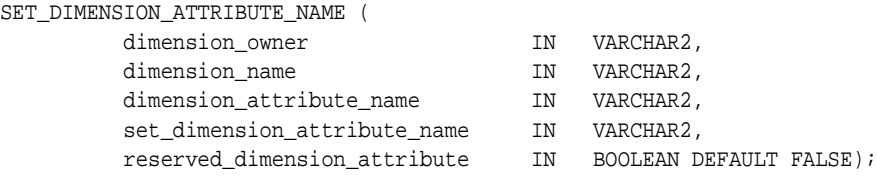

### **Parameters**

#### **Table 19–11 SET\_DIMENSION\_\_ATTRIBUTE\_NAME Procedure Parameters**

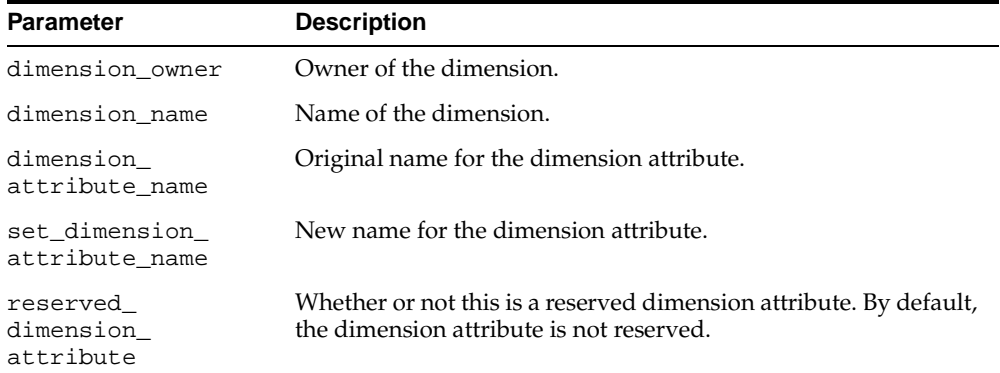

#### **Exceptions**

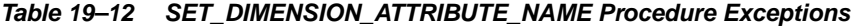

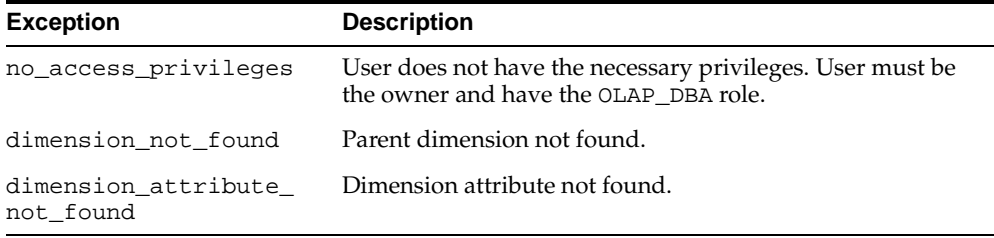
# **SET\_DISPLAY\_NAME Procedure**

This procedure sets the display name for a dimension attribute.

#### **Syntax**

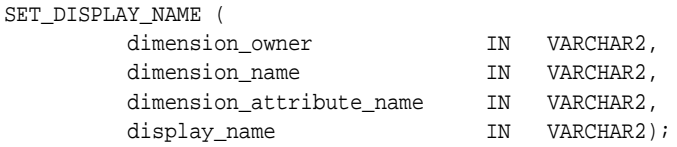

#### **Parameters**

#### **Table 19–13 SET\_DISPLAY\_NAME Procedure Parameters**

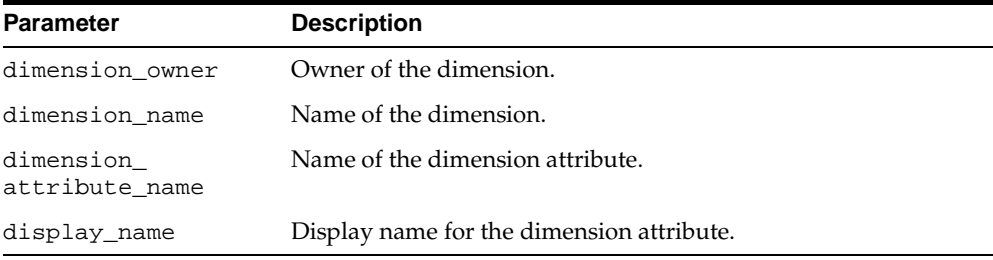

# **Exceptions**

#### **Table 19–14 SET\_DISPLAY\_NAME Procedure Exceptions**

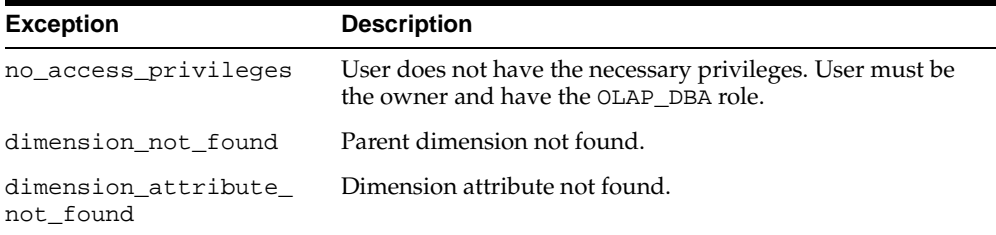

# **SET\_SHORT\_DESCRIPTION Procedure**

This procedure sets the short description for a dimension attribute.

#### **Syntax**

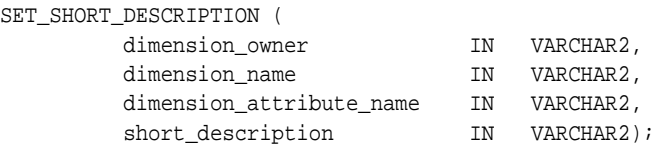

#### **Parameters**

**Table 19–15 SET\_SHORT\_DESCRIPTION Procedure Parameters**

| <b>Parameter</b>  | <b>Description</b>                                        |
|-------------------|-----------------------------------------------------------|
| dimension owner   | Owner of the dimension.                                   |
| dimension name    | Name of the dimension.                                    |
|                   | dimension attribute name Name of the dimension attribute. |
| short description | Short description of the dimension attribute.             |

### **Exceptions**

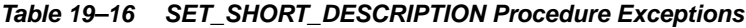

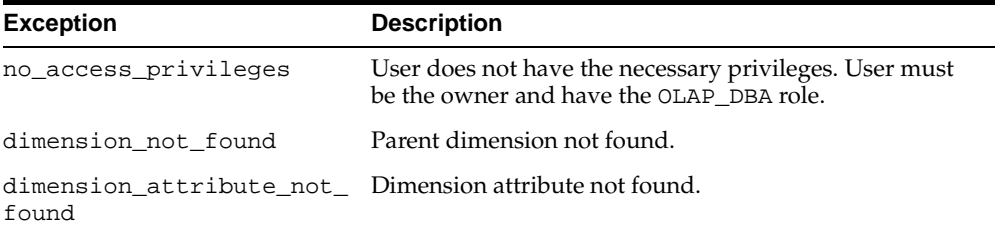

# **Example: Creating a Dimension Attribute**

The following statement creates a dimension attribute, PRODUCT\_DIM\_BRAND, for the PRODUCT\_DIM dimension in the JSMITH schema. The display name is Brand. The short description is Brand Name, and the description is Product Brand Name.

```
execute cwm2_olap_dimension_attribute.create_dimension_attribute 
      ('JSMITH', 'PRODUCT_DIM', 'PRODUCT_DIM_BRAND', 
       'Brand', 'Brand Name', 'Product Brand Name');
```
The following statement creates a dimension attribute, 'Short Description', for the PRODUCT\_DIM dimension in the JSMITH schema. Short Description is a reserved dimension attribute.

```
execute cwm2_olap_dimension_attribute.create_dimension_attribute 
      ('JSMITH', 'PRODUCT_DIM', 'Short Description', 
       'Short Product Names', 'Short Desc Product', 
       'Short Name of Products', TRUE);
```
# **20**

# **CWM2\_OLAP\_HIERARCHY**

The CWM2\_OLAP\_HIERARCHY package provides procedures for creating, dropping, and locking hierarchies. It also provides procedures for setting general hierarchy properties.

**See Also:** [Chapter 13, "Using the OLAP Catalog Metadata APIs".](#page-194-0)

This chapter discusses the following topics:

- **[Understanding Hierarchies](#page-293-1)**
- [Summary of CWM2\\_OLAP\\_HIERARCHY Subprograms](#page-293-0)
- [Example: Creating a Hierarchy](#page-302-0)

# <span id="page-293-1"></span>**Understanding Hierarchies**

A hierarchy is an OLAP metadata entity. This means that it is a logical object, identified by name and owner, within the OLAP Catalog.

Hierarchies define parent-child relationships between sets of levels in a dimension. There can be multiple hierarchies associated with a single dimension, and the same level can be used in multiple hierarchies. Hierarchies are fully described in ["OLAP](#page-81-0)  [Metadata Model" on page 4-8](#page-81-0).

Use the procedures in the CWM2\_OLAP\_HIERARCHY package to create, drop, and lock hierarchies and to specify descriptive information for display purposes.

The parent dimension must already exist in the OLAP Catalog before you can create hierarchies for it.

# <span id="page-293-0"></span>**Summary of CWM2\_OLAP\_HIERARCHY Subprograms**

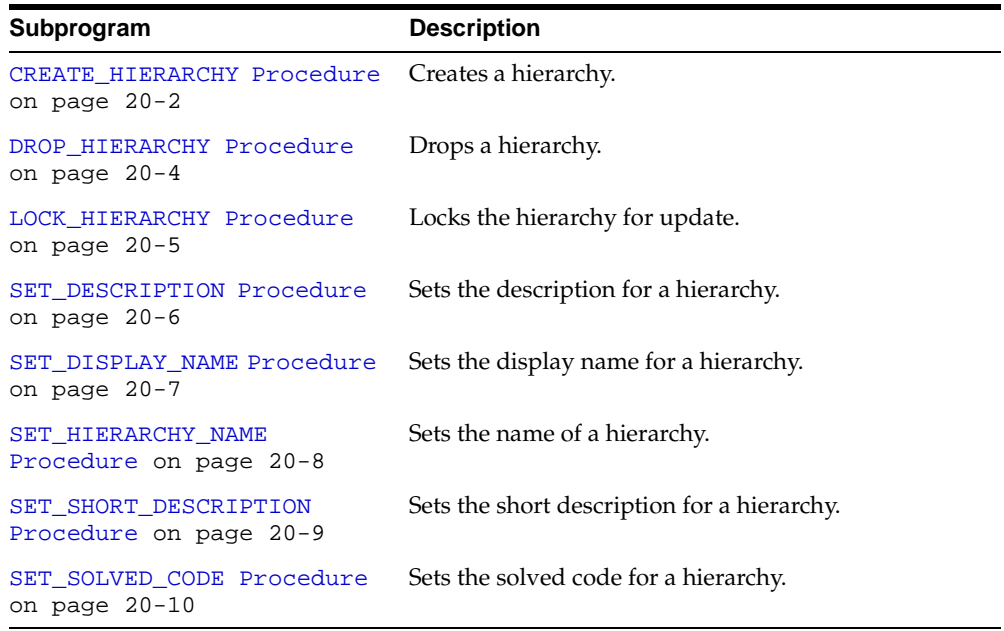

#### **Table 20–1 CWM2\_OLAP\_HIERARCHY Subprograms**

# <span id="page-293-2"></span>**CREATE\_HIERARCHY Procedure**

This procedure creates a new hierarchy in the OLAP Catalog.

You must specify descriptions and display properties as part of hierarchy creation. Once the hierarchy has been created, you can override these properties by calling other procedures in the CWM2\_OLAP\_HIERARCHY package.

#### **Syntax**

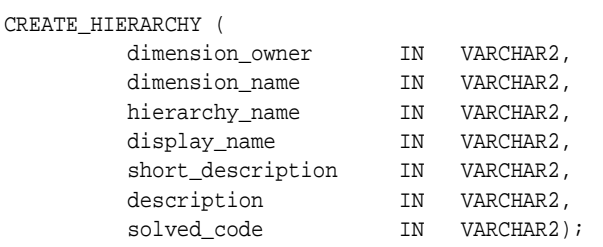

#### **Parameters**

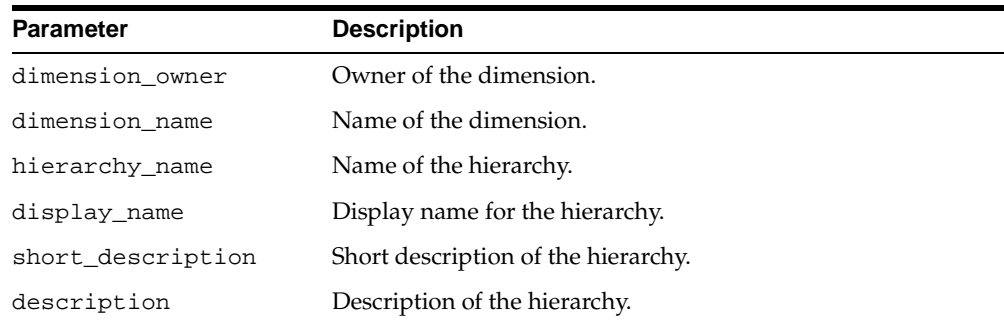

#### **Table 20–2 CREATE\_HIERARCHY Procedure Parameters**

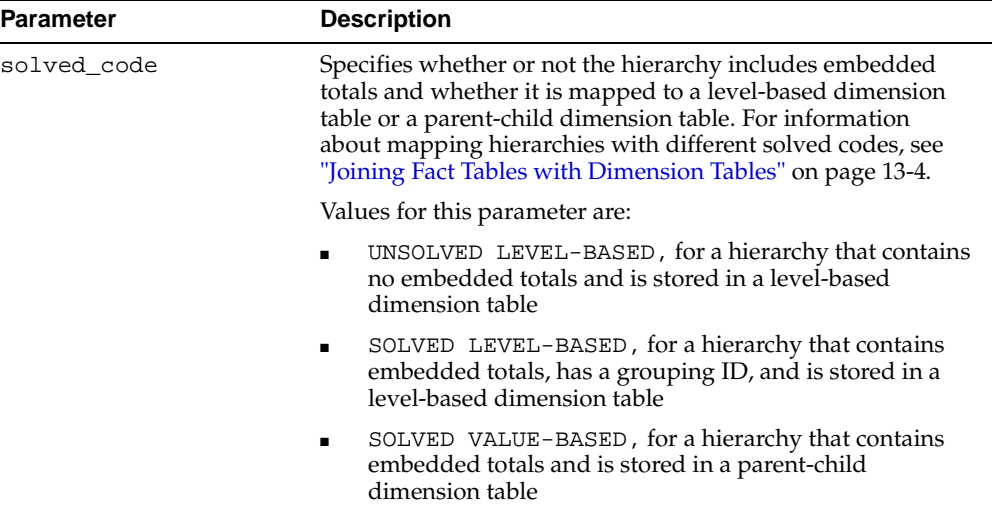

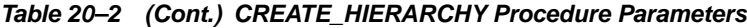

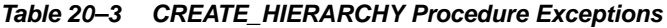

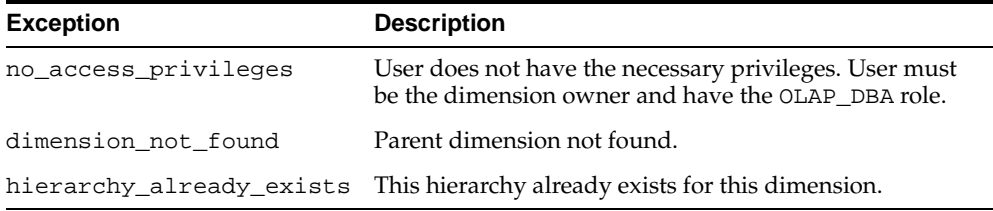

# <span id="page-295-0"></span>**DROP\_HIERARCHY Procedure**

This procedure drops a hierarchy from the OLAP Catalog.

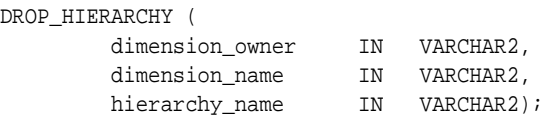

## **Parameters**

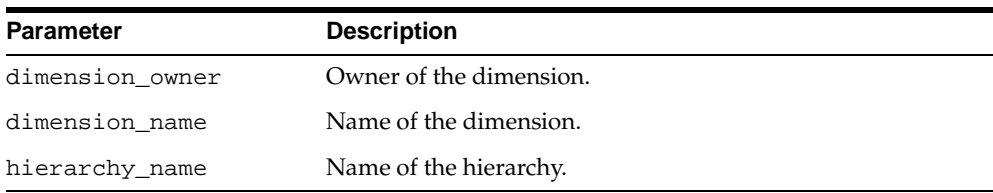

#### **Table 20–4 DROP\_HIERARCHY Procedure Parameters**

#### **Exceptions**

| <b>Exception</b>     | <b>Description</b>                                                                                           |
|----------------------|----------------------------------------------------------------------------------------------------|
| no access privileges | User does not have the necessary privileges. User must be the<br>dimension owner and have the OLAP_DBA role. |
| dimension not found  | Parent dimension not found.                                                                                  |
| hierarchy_not_found  | Hierarchy not found.                                                                                         |

**Table 20–5 DROP\_HIERARCHY Procedure Exceptions**

# <span id="page-296-0"></span>**LOCK\_HIERARCHY Procedure**

This procedure locks the hierarchy metadata for update by acquiring a database lock on the row that identifies the hierarchy in the CWM2 model table.

LOCK\_HIERARCHY (

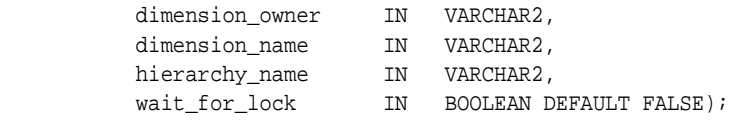

# **Parameters**

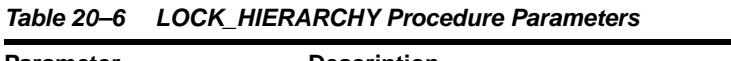

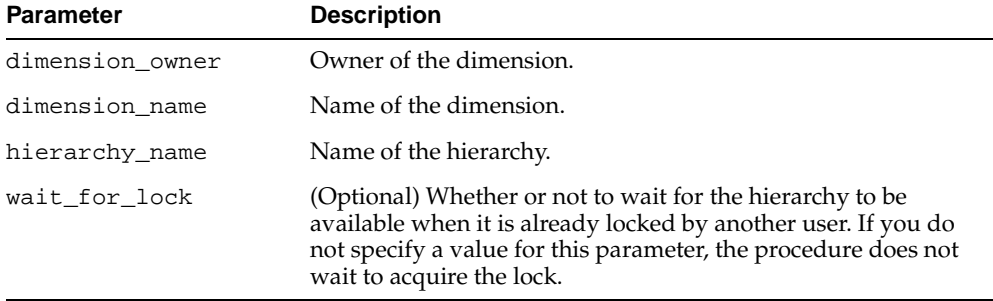

# **Exceptions**

**Table 20–7 LOCK\_HIERARCHY Procedure Exceptions**

| <b>Exception</b>                         | <b>Description</b>                                                                                                    |
|------------------------------------------|----------------------------------------------------------------------------------------------------|
|                                          | no_access_privileges User does not have the necessary privileges. User must be the<br>dimension owner and have the OLAP_DBA role. |
|                                          | dimension not found Parent dimension not found.                                                                                   |
| hierarchy_not_found Hierarchy not found. |                                                                                                    |

# <span id="page-297-0"></span>**SET\_DESCRIPTION Procedure**

This procedure sets the description for a hierarchy.

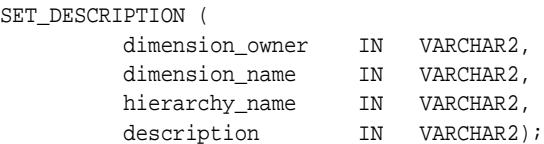

# **Parameters**

#### **Table 20–8 SET\_DESCRIPTION Procedure Parameters**

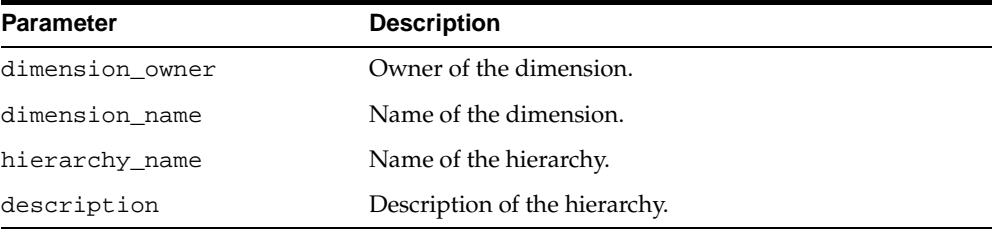

# **Exceptions**

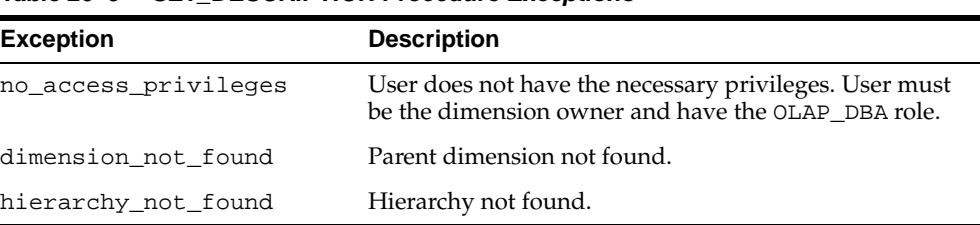

#### **Table 20–9 SET\_DESCRIPTION Procedure Exceptions**

# <span id="page-298-0"></span>**SET\_DISPLAY\_NAME Procedure**

This procedure sets the display name for a dimension.

```
SET_DISPLAY_NAME (
```
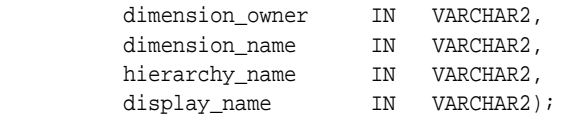

# **Parameters**

#### **Table 20–10 SET\_DISPLAY\_NAME Procedure Parameters**

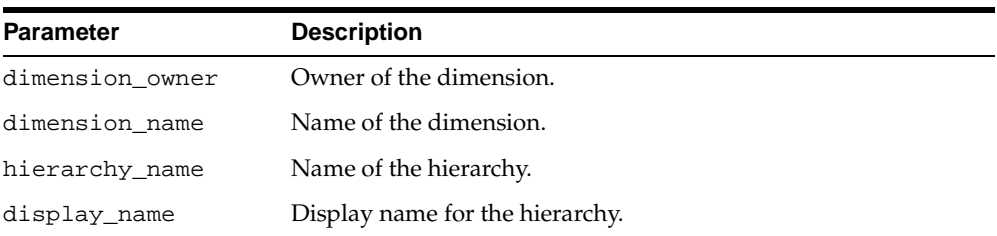

# **Exceptions**

#### **Table 20–11 SET\_DISPLAY\_NAME Procedure Exceptions**

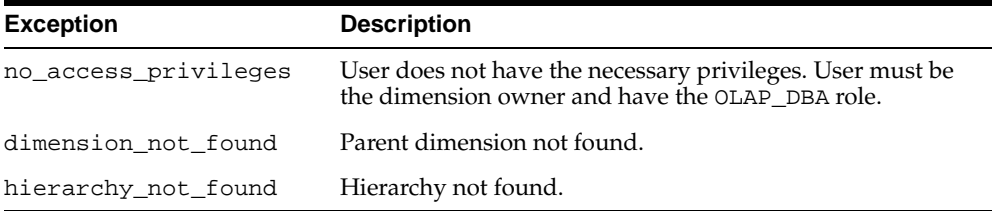

# <span id="page-299-0"></span>**SET\_HIERARCHY\_NAME Procedure**

This procedure sets the name for a hierarchy.

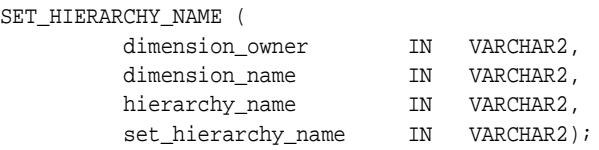

#### **Parameters**

#### **Table 20–12 SET\_HIERARCHY\_NAME Procedure Parameters**

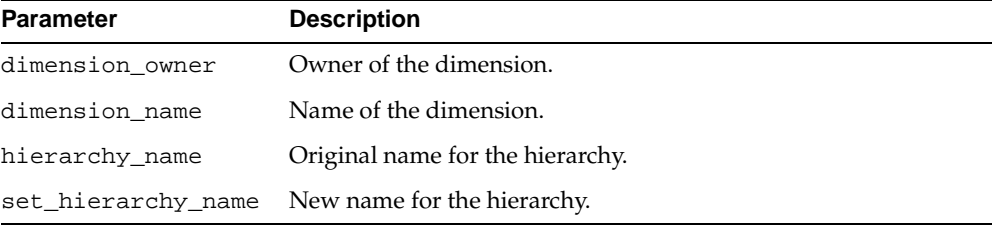

# **Exceptions**

#### **Table 20–13 SET\_HIERARCHY\_NAME Procedure Exceptions**

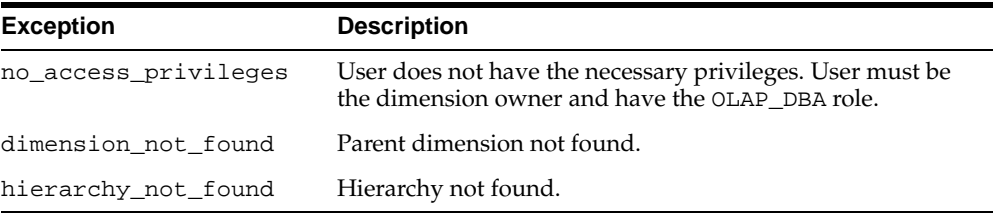

# <span id="page-300-0"></span>**SET\_SHORT\_DESCRIPTION Procedure**

This procedure sets the short description for a hierarchy.

```
SET_SHORT_DESCRIPTION (
```
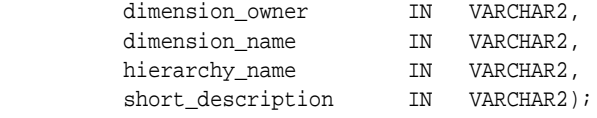

#### **Parameters**

#### **Table 20–14 SET\_SHORT\_DESCRIPTION Procedure Parameters**

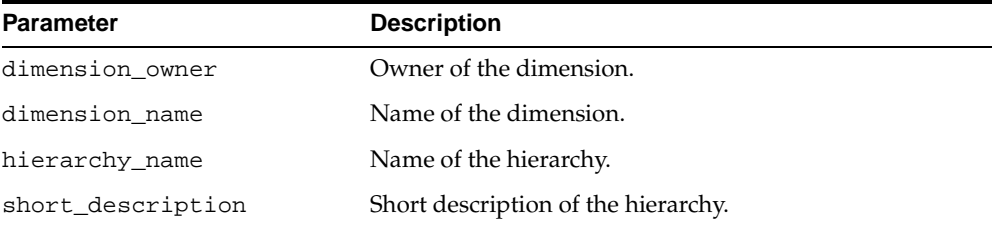

### **Exceptions**

#### **Table 20–15 SET\_SHORT\_DESCRIPTION Procedure Exceptions**

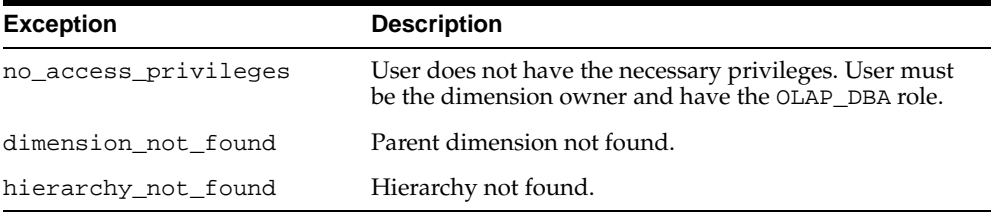

# <span id="page-301-0"></span>**SET\_SOLVED\_CODE Procedure**

This procedure sets the solved code for a hierarchy. The solved code specifies whether or not the data dimensioned by this hierarchy includes embedded totals and whether it is mapped to a level-based dimension table or a parent-child dimension table. If mapped to a parent-child dimension table, it cannot be accessed by the OLAP API.

For more information on mapping solved and unsolved data, see ["Joining Fact](#page-197-0)  [Tables with Dimension Tables" on page 13-4.](#page-197-0)

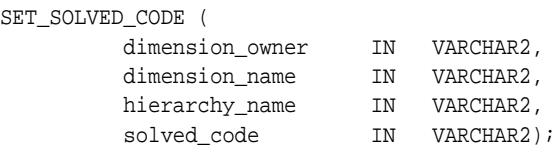

# **Parameters**

#### **Table 20–16 SET\_SOLVED\_CODE Procedure Parameters**

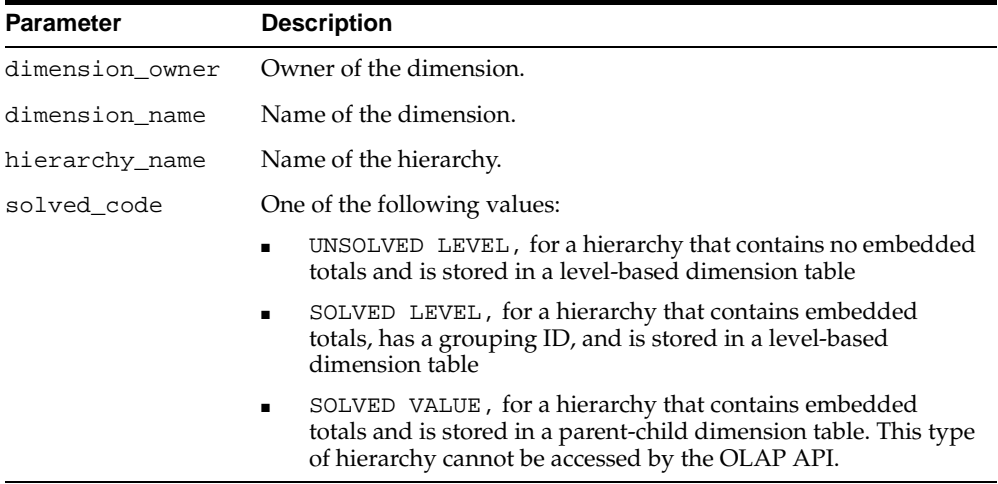

### **Exceptions**

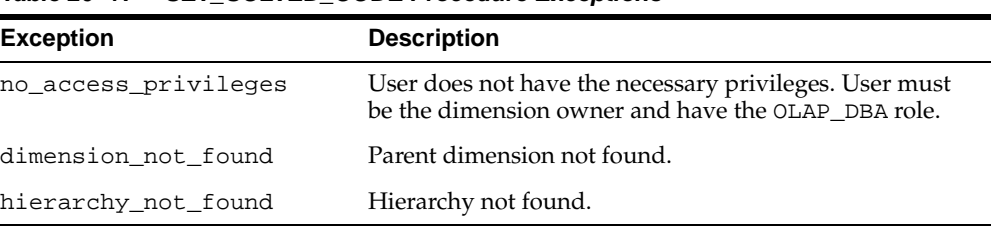

#### **Table 20–17 SET\_SOLVED\_CODE Procedure Exceptions**

# <span id="page-302-0"></span>**Example: Creating a Hierarchy**

The following statement creates a dimension hierarchy PRODUCT\_DIM\_ROLLUP, for the PRODUCT\_DIM dimension in the JSMITH schema. The display name is

Standard. The short description is Std Product, and the description is Standard Product Hierarchy. The solved code is SOLVED LEVEL-BASED, meaning that this hierarchy will be mapped to an embedded total dimension table, and that the fact table associated with this dimension hierarchy will store fully solved data.

```
execute cwm2_olap_hierarchy.create_hierarchy 
      ('JSMITH', 'PRODUCT_DIM', 'PRODUCT_DIM_ROLLUP', 
       'Standard', 'Std Product', 'Standard Product Hierarchy', 
       'SOLVED LEVEL-BASED');
```
# **21**

# **CWM2\_OLAP\_LEVEL**

The CWM2\_OLAP\_LEVEL package provides procedures for creating, dropping, and locking levels, and for adding levels to hierarchies. It also provides procedures for setting the general properties of levels.

**See Also:** [Chapter 13, "Using the OLAP Catalog Metadata APIs".](#page-194-0)

This chapter discusses the following topics:

- [Understanding Levels](#page-305-1)
- [Summary of CWM2\\_OLAP\\_LEVEL Subprograms](#page-305-0)
- **[Example: Creating a Level](#page-315-0)**

# <span id="page-305-1"></span>**Understanding Levels**

A level is an OLAP metadata entity. This means that it is a logical object, identified by name and owner, within the OLAP Catalog.

Dimension members are organized in levels that map to columns in dimension tables or views. Levels are typically organized in hierarchies. Every dimension must have at least one level. Levels are fully described in ["OLAP Metadata Model" on](#page-81-0)  [page 4-8](#page-81-0)

Use the procedures in the CWM2\_OLAP\_LEVEL package to create, drop, and lock levels, to assign levels to hierarchies, and to specify descriptive information for display purposes.

The parent dimension and the parent hierarchy must already exist in the OLAP Catalog before you can create a level.

# <span id="page-305-0"></span>**Summary of CWM2\_OLAP\_LEVEL Subprograms**

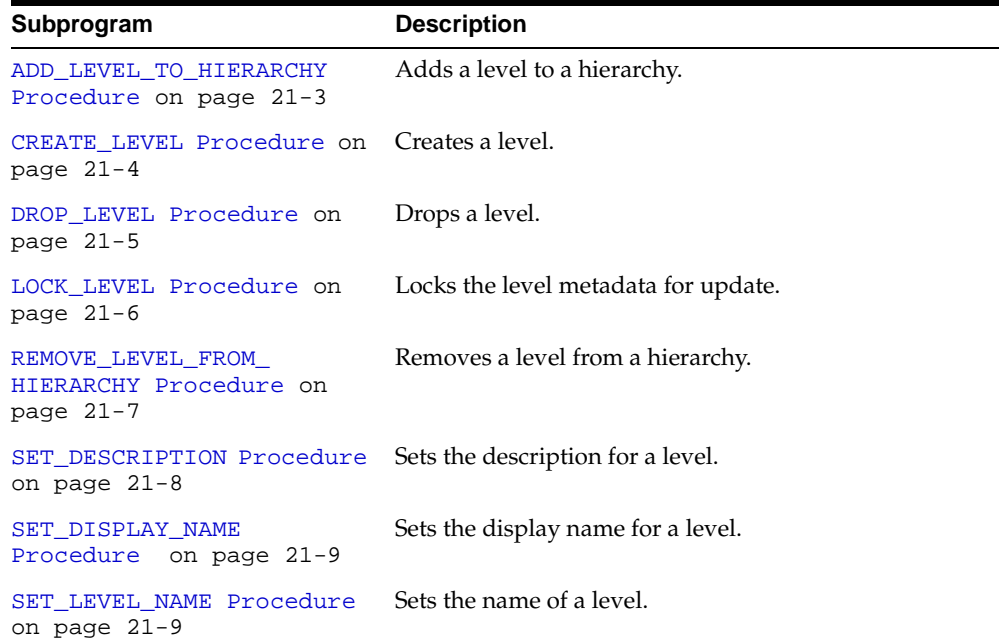

#### **Table 21–1 CWM2\_OLAP\_LEVEL Subprograms**

| Subprogram                                                                     | <b>Description</b>                      |
|--------------------------------------------------------------------------------|-----------------------------------------|
| SET_PLURAL_NAME Procedure Sets the plural name for a level.<br>on page $21-10$ |                                         |
| SET SHORT DESCRIPTION<br>Procedure on page 21-11                               | Sets the short description for a level. |

**Table 21–1 (Cont.) CWM2\_OLAP\_LEVEL Subprograms**

# <span id="page-306-0"></span>**ADD\_LEVEL\_TO\_HIERARCHY Procedure**

This procedure adds a level to a hierarchy.

# **Syntax**

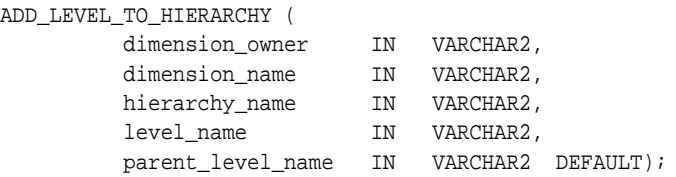

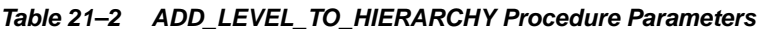

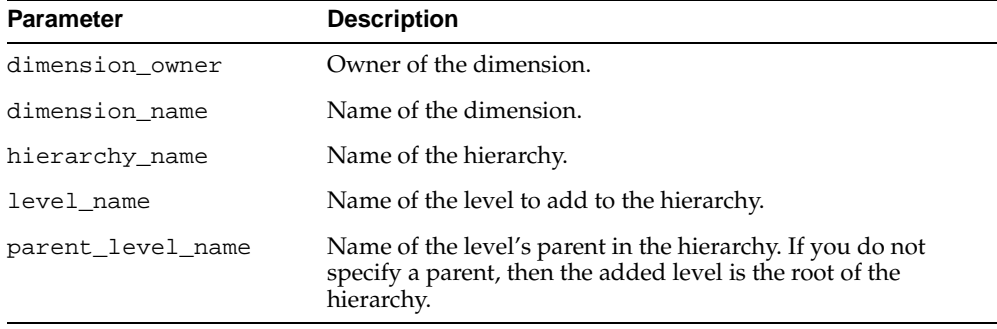

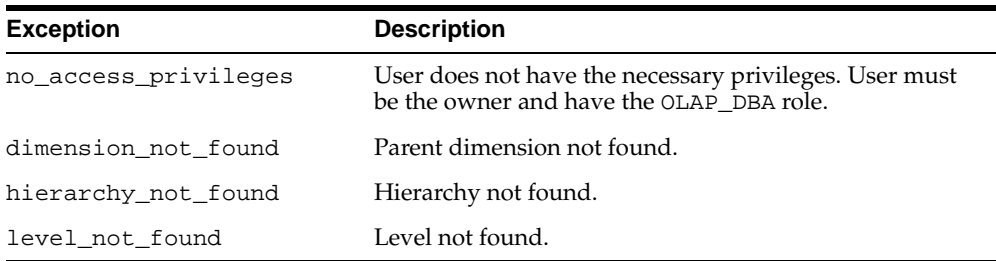

#### **Table 21–3 ADD\_LEVEL\_TO\_HIERARCHY Procedure Exceptions**

# <span id="page-307-0"></span>**CREATE\_LEVEL Procedure**

This procedure creates a new level in the OLAP Catalog.

You must specify descriptions and display properties as part of level creation. Once the level has been created, you can override these properties by calling other procedures in the CWM2\_OLAP\_LEVEL package.

#### **Syntax**

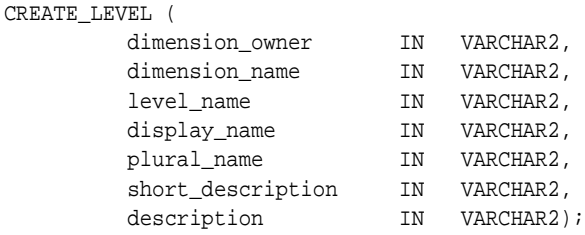

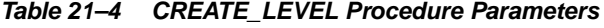

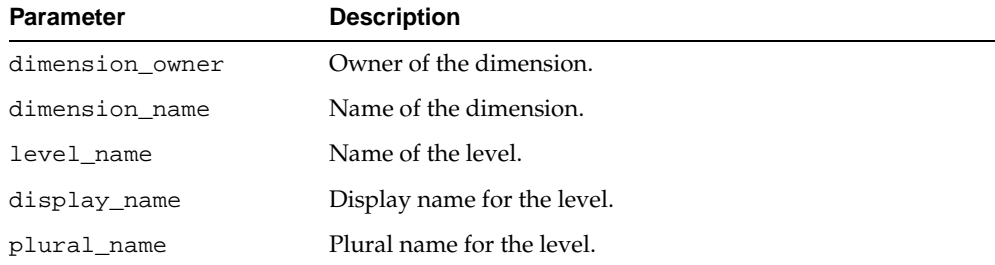

| <b>Parameter</b>  | <b>Description</b>              |
|-------------------|---------------------------------|
| short description | Short description of the level. |
| description       | Description of the level.       |

**Table 21–4 (Cont.) CREATE\_LEVEL Procedure Parameters**

| <b>Exception</b>     | <b>Description</b>                                                                                 |
|----------------------|----------------------------------------------------------------------------------------------------|
| no access privileges | User does not have the necessary privileges. User must<br>be the owner and have the OLAP_DBA role. |
| dimension not found  | Parent dimension not found.                                                                        |
| level already exists | This level already exists for this dimension.                                                      |

**Table 21–5 CREATE\_LEVEL Procedure Exceptions**

# <span id="page-308-0"></span>**DROP\_LEVEL Procedure**

This procedure drops a level from the OLAP Catalog. All related level attributes are also dropped.

#### **Syntax**

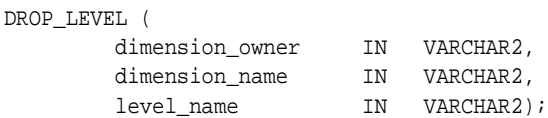

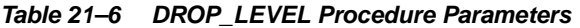

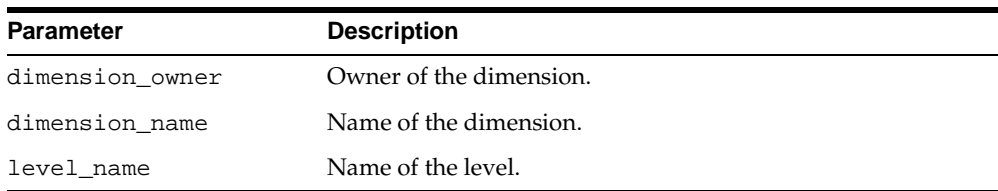

| <b>Exception</b>     | <b>Description</b>                                                                                 |
|----------------------|----------------------------------------------------------------------------------------------------|
| no access privileges | User does not have the necessary privileges. User must<br>be the owner and have the OLAP_DBA role. |
| dimension not found  | Parent dimension not found.                                                                        |
| level not found      | Level not found.                                                                                   |

**Table 21–7 DROP\_LEVEL Procedure Exceptions**

# <span id="page-309-0"></span>**LOCK\_LEVEL Procedure**

This procedure locks the level metadata for update by acquiring a database lock on the row that identifies the level in the CWM2 model table.

### **Syntax**

```
LOCK_LEVEL (
```
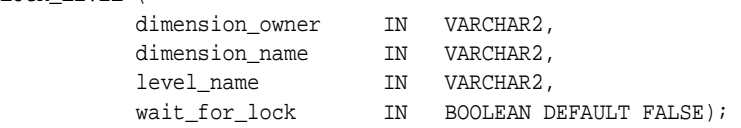

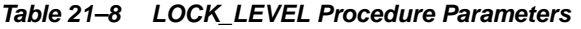

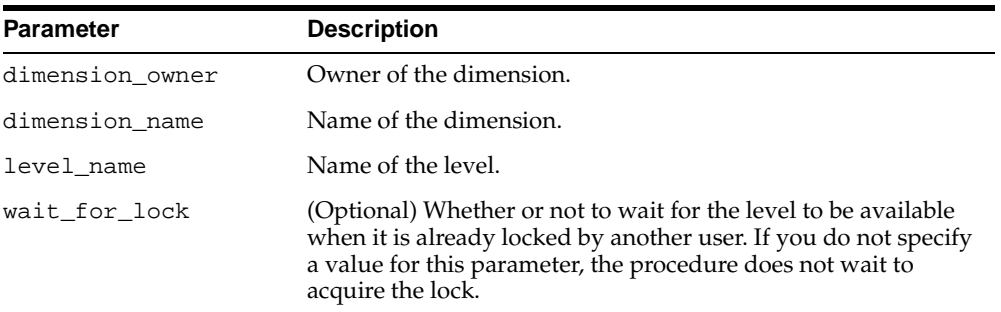

| <b>Exception</b> | <b>Description</b>                                                                                                    |
|------------------|----------------------------------------------------------------------------------------------------|
|                  | no_access_privileges User does not have the necessary privileges. User must be the<br>owner and have the OLAP_DBA role. |
|                  | dimension not found Parent dimension not found.                                                                         |
| level not found  | Level not found.                                                                                                    |

**Table 21–9 LOCK\_LEVEL Procedure Exceptions**

# <span id="page-310-0"></span>**REMOVE\_LEVEL\_FROM\_HIERARCHY Procedure**

This procedure removes a level from a hierarchy.

#### **Syntax**

```
REMOVE_LEVEL_FROM_HIERARCHY (
 dimension_owner IN VARCHAR2,
 dimension_name IN VARCHAR2,
 hierarchy_name IN VARCHAR2,
level_name IN VARCHAR2);
```
#### **Parameters**

#### **Table 21–10 REMOVE\_LEVEL\_FROM\_HIERARCHY Procedure Parameters**

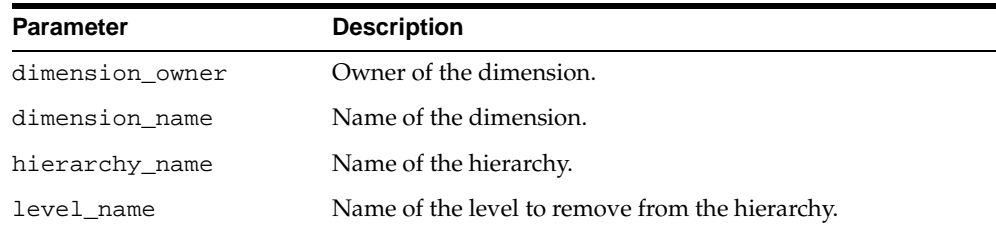

#### **Exceptions**

#### **Table 21–11 REMOVE\_LEVEL\_FROM\_HIERARCHY Procedure Exceptions**

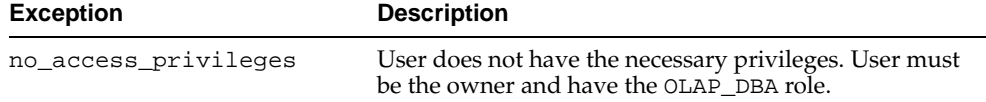

| <b>Exception</b>      | <b>Description</b>          |
|-----------------------|-----------------------------|
| dimension not found   | Parent dimension not found. |
| hierarchy not found   | Hierarchy not found.        |
| child_level_not_found | Child level not found.      |

**Table 21–11 (Cont.) REMOVE\_LEVEL\_FROM\_HIERARCHY Procedure Exceptions**

# <span id="page-311-0"></span>**SET\_DESCRIPTION Procedure**

This procedure sets the description for a level.

#### **Syntax**

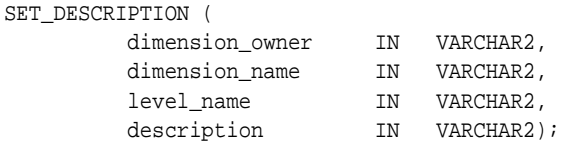

#### **Parameters**

#### **Table 21–12 SET\_DESCRIPTION Procedure Parameters**

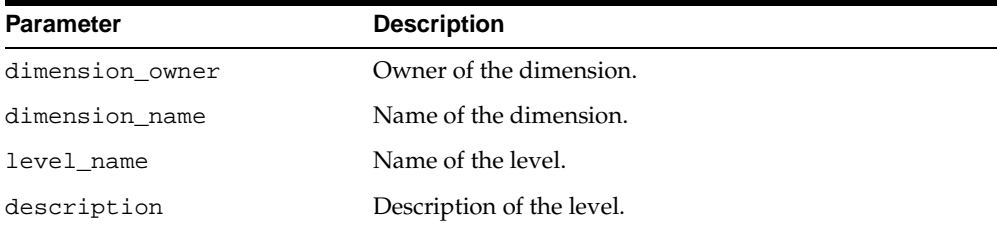

# **Exceptions**

#### **Table 21–13 SET\_DESCRIPTION Procedure Exceptions**

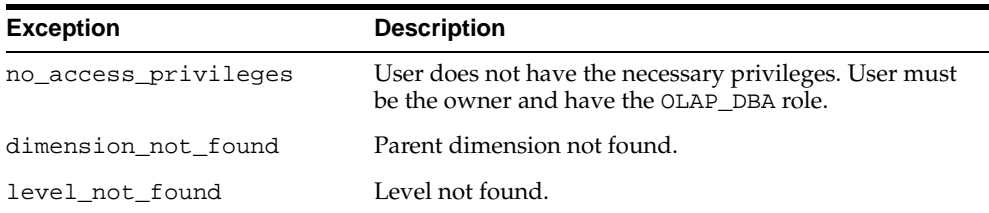

# <span id="page-312-0"></span>**SET\_DISPLAY\_NAME Procedure**

This procedure sets the display name for a level.

#### **Syntax**

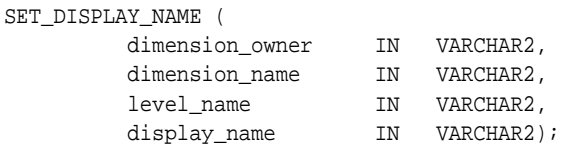

# **Parameters**

**Table 21–14 SET\_DISPLAY\_NAME Procedure Parameters**

| <b>Parameter</b> | <b>Description</b>          |
|------------------|-----------------------------|
| dimension owner  | Owner of the dimension.     |
| dimension name   | Name of the dimension.      |
| level name       | Name of the level.          |
| display_name     | Display name for the level. |

# **Exceptions**

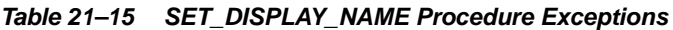

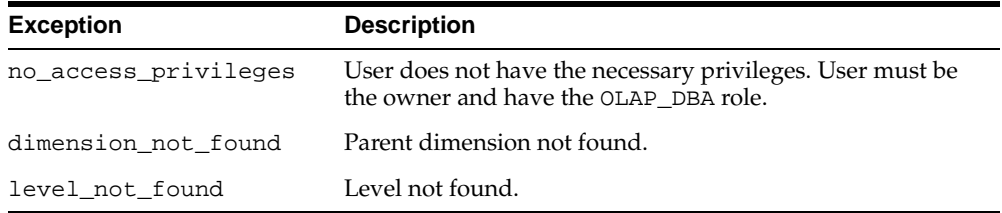

# <span id="page-312-1"></span>**SET\_LEVEL\_NAME Procedure**

This procedure sets the name for a level.

```
SET_LEVEL_NAME (
```
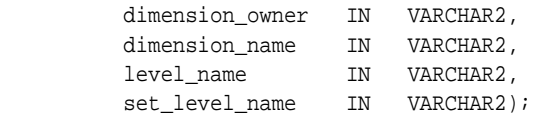

# **Parameters**

#### **Table 21–16 SET\_LEVEL\_NAME Procedure Parameters**

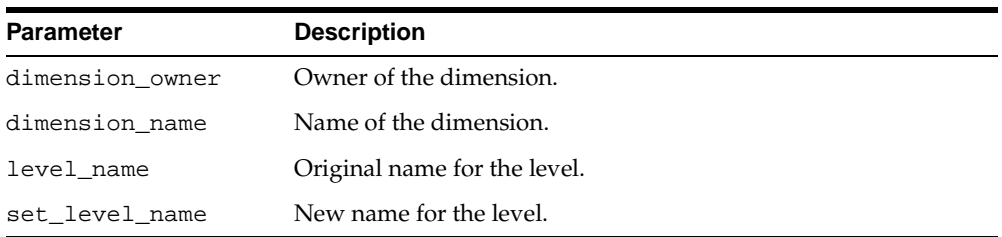

# **Exceptions**

#### **Table 21–17 SET\_LEVEL\_NAME Procedure Exceptions**

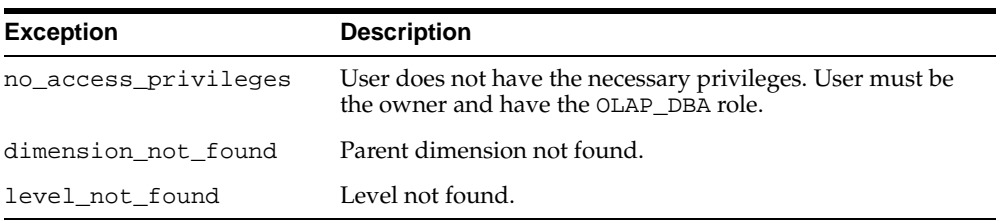

# <span id="page-313-0"></span>**SET\_PLURAL\_NAME Procedure**

This procedure sets the plural name of a level.

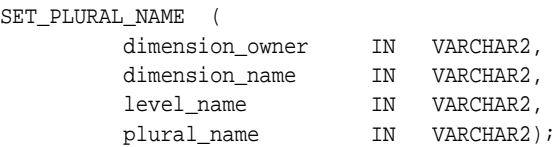

#### **Parameters**

#### **Table 21–18 SET\_PLURAL\_NAME Procedure Parameters**

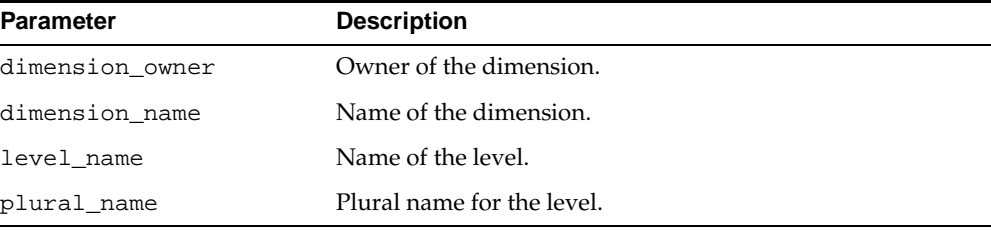

# **Exceptions**

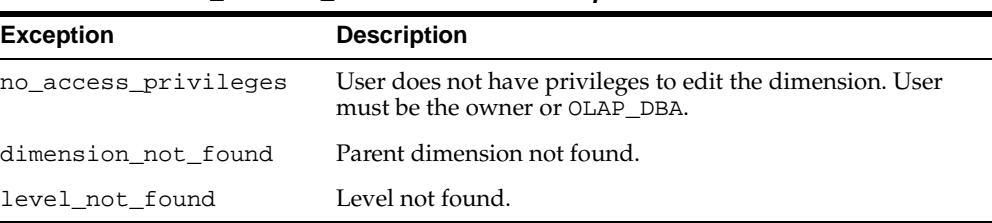

#### **Table 21–19 SET\_PLURAL\_NAME Procedure Exceptions**

# <span id="page-314-0"></span>**SET\_SHORT\_DESCRIPTION Procedure**

This procedure sets the short description for a level.

```
SET_SHORT_DESCRIPTION (
        dimension_owner IN VARCHAR2,<br>dimension_name IN VARCHAR2,
 dimension_name IN VARCHAR2,
 level_name IN VARCHAR2,
        short_description IN VARCHAR2);
```
#### **Parameters**

#### **Table 21–20 SET\_SHORT\_DESCRIPTION Procedure Parameters**

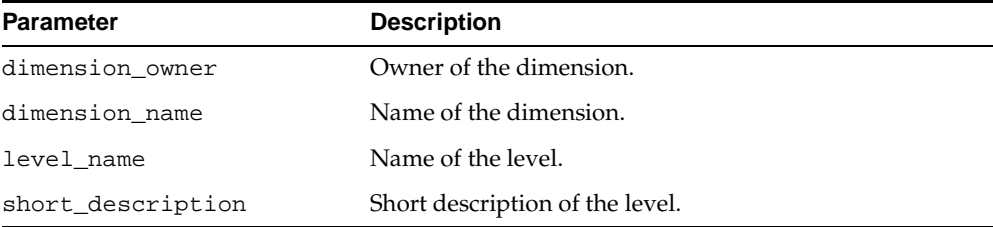

#### **Exceptions**

#### **Table 21–21 SET\_SHORT\_DESCRIPTION Procedure Exceptions**

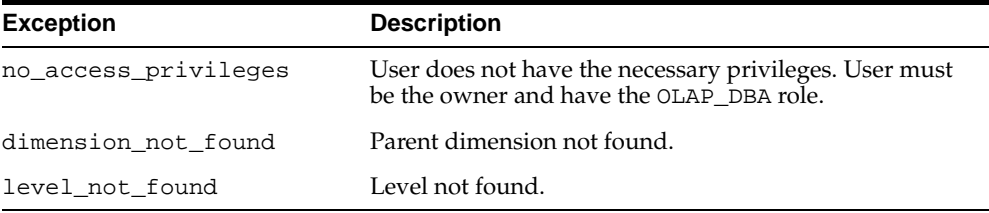

# <span id="page-315-0"></span>**Example: Creating a Level**

The following statements create four levels for the PRODUCT\_DIM dimension and assign them to the PRODUCT\_DIM\_ROLLUP hierarchy.

```
execute cwm2_olap_level.create_level
      ('JSMITH', 'PRODUCT_DIM', 'TOTALPROD_LVL', 
       'Total Product', 'All Products', 'Total', 
       'Equipment and Parts of standard product hierarchy');
execute cwm2_olap_level.create_level
      ('JSMITH', 'PRODUCT_DIM', 'PROD_CATEGORY_LVL', 
       'Product Category', 'Product Categories', 'Category', 
       'Categories of standard product hierarchy');
```

```
execute cwm2_olap_level.create_level 
      ('JSMITH', 'PRODUCT_DIM', 'PROD_SUBCATEGORY_LVL', 
       'Product Sub-Category', 'Product Sub-Categories', 'Sub-Category',
       'Sub-Categories of standard product hierarchy');
execute cwm2_olap_level.create_level 
      ('JSMITH', 'PRODUCT_DIM', 'PRODUCT_LVL', 
       'Product', 'Products', 'Product',
       'Individual products of standard product hierarchy');
execute cwm2_olap_level.add_level_to_hierarchy
      ('JSMITH', 'PRODUCT_DIM', 'PRODUCT_DIM_ROLLUP', 
       'PRODUCT_LVL', 'PROD_SUBCATEGORY_LVL');
execute cwm2_olap_level.add_level_to_hierarchy
      ('JSMITH', 'PRODUCT_DIM', 'PRODUCT_DIM_ROLLUP', 
       'PROD_SUBCATEGORY_LVL', 'PROD_CATEGORY_LVL');
execute cwm2_olap_level.add_level_to_hierarchy
      ('JSMITH', 'PRODUCT_DIM', 'PRODUCT_DIM_ROLLUP', 
       'PROD_CATEGORY_LVL', 'TOTALPROD_LVL');
execute cwm2_olap_level.add_level_to_hierarchy
      ('JSMITH', 'PRODUCT_DIM', 'PRODUCT_DIM_ROLLUP', 'TOTALPROD_LVL');
```
# **22**

# **CWM2\_OLAP\_LEVEL\_ATTRIBUTE**

The CWM2\_OLAP\_LEVEL\_ATTRIBUTE package provides a procedure for creating level attributes and associating them with levels and dimension attributes. It also provides procedures for dropping, locking, and setting the general properties of level attributes.

**See Also:** [Chapter 13, "Using the OLAP Catalog Metadata APIs".](#page-194-0)

This chapter discusses the following topics:

- [Understanding Level Attributes](#page-319-0)
- [Summary of CWM2\\_OLAP\\_LEVEL\\_ATTRIBUTE Subprograms](#page-320-0)
- [Example: Creating a Level Attribute](#page-330-0)

# <span id="page-319-0"></span>**Understanding Level Attributes**

A level attribute is an OLAP metadata entity. This means that it is a logical object, identified by name and owner, within the OLAP Catalog.

A level attribute is a child entity of a level and a dimension attribute. A level attribute stores descriptive information about its related level. For example, a level containing product identifiers might have an associated level attribute that contains color information for each product.

Each level attribute maps to a column in a dimension table. The level attribute column must be in the same table as the column (or columns) for its associated level. Level attributes are fully described in ["OLAP Metadata Model" on page 4-8.](#page-81-0)

Use the procedures in the CWM2\_OLAP\_LEVEL\_ATTRIBUTE package to create, drop, and lock level attributes, to assign level attributes to levels and dimension attributes, and to specify descriptive information for display purposes.

Several level attribute names are reserved, because they have special significance within CWM2. Reserved level attributes are associated with reserved dimension attributes of the same name. Reserved level attributes will be mapped to columns containing specific information. The reserved level attributes are listed in [Table 22–1](#page-319-1).

<span id="page-319-1"></span>

| <b>Dimension Attribute</b> | <b>Description</b>                                                                                                    |
|----------------------------|----------------------------------------------------------------------------------------------------|
| Long Description           | A long description of the dimension member.                                                                                                    |
| Short Description          | A short description of the dimension member.                                                                                                    |
| End Date                   | For a time dimension, the last date in a time period. (Required)                                                                                          |
| Time Span                  | For a time dimension, the number of days in a time period.<br>(Required)                                                                                  |
| Prior Period               | For a time dimension, the time period before this time period.                                                                                            |
| Year Ago Period            | For a time dimension, the period a year before this time period.                                                                                          |
| ET Key                     | For an embedded total dimension, the embedded total key,<br>which identifies the dimension member at the lowest level in a<br>row of the dimension table. |
| Parent ET Key              | For an embedded total dimension, the dimension member that<br>is the parent of the ET key.                                                                |

**Table 22–1 Reserved Level Attributes**

| <b>Dimension Attribute</b> | <b>Description</b>                                                                                                    |
|----------------------------|----------------------------------------------------------------------------------------------------|
| Grouping ID                | For an embedded total dimension, the grouping ID (GID),<br>which identifies the hierarchical level for a row of the<br>dimension table. |
| Parent Grouping ID         | For an embedded total dimension, the dimension member that<br>is the parent of the grouping ID.                                         |

**Table 22–1 (Cont.) Reserved Level Attributes**

The parent dimension, parent level, and parent dimension attribute must already exist in the OLAP Catalog before you can create a level attribute.

# <span id="page-320-0"></span>**Summary of CWM2\_OLAP\_LEVEL\_ATTRIBUTE Subprograms**

| Subprogram                                                          | <b>Description</b>                                |
|---------------------------------------------------------------------|---------------------------------------------------|
| CREATE_LEVEL_ATTRIBUTE on Creates a level attribute.<br>page $22-3$ |                                                   |
| DROP LEVEL ATTRIBUTE<br>Procedure on page 22-5                      | Drops a level attribute.                          |
| LOCK LEVEL ATTRIBUTE<br>Procedure on page 22-6                      | Locks the level attribute metadata for update.    |
| SET DESCRIPTION Procedure<br>on page $22-8$                         | Sets the description for a level attribute.       |
| SET DISPLAY NAME<br>Procedure on page 22-9                          | Sets the display name for a level attribute.      |
| SET LEVEL ATTRIBUTE NAME<br>Procedure on page 22-10                 | Sets the name of a level attribute.               |
| SET SHORT DESCRIPTION<br>Procedure on page 22-12                    | Sets the short description for a level attribute. |

**Table 22–2 CWM2\_OLAP\_LEVEL\_ATTRIBUTE Subprograms**

# <span id="page-320-1"></span>**CREATE\_LEVEL\_ATTRIBUTE**

This procedure creates a new level attribute in the OLAP Catalog and associates the level attribute with a level and with a dimension attribute.

If the level attribute name should be reserved for a specific level and dimension attribute combination, you can set the RESERVED\_LEVEL\_ATTRIBUTE argument to TRUE. For more information, see [Table 22–1, " Reserved Level Attributes".](#page-319-1)

You must specify descriptions and display properties as part of level attribute creation. Once the level attribute has been created, you can override these properties by calling other procedures in the CWM2\_OLAP\_LEVEL\_ATTRIBUTE package.

#### **Syntax**

CREATE\_LEVEL\_ATTRIBUTE (

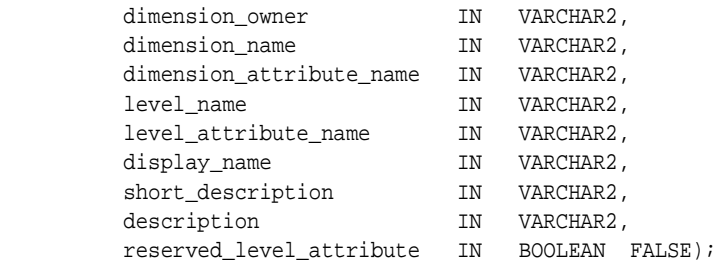

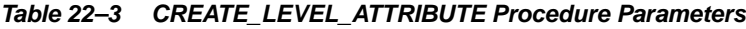

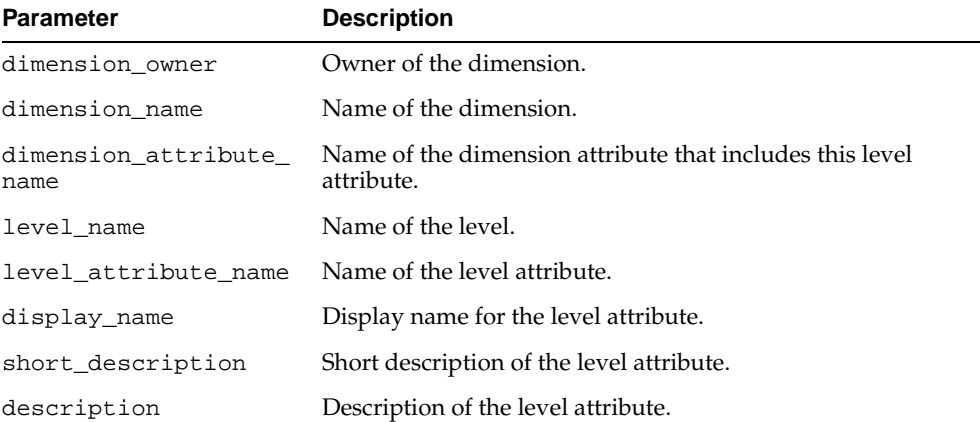

| <b>Parameter</b>             | <b>Description</b>                                                                                   |
|------------------------------|----------------------------------------------------------------------------------------------------|
| reserved_level_<br>attribute | Whether or not this level attribute is reserved. By default, the<br>level attribute is not reserved. |
|                              | The reserved level attributes are as follows.                                                        |
|                              | Long Description                                                                                     |
|                              | Short Description                                                                                    |
|                              | End Date                                                                                             |
|                              | Time Span                                                                                            |
|                              | Prior Period                                                                                         |
|                              | Year Ago Period                                                                                      |
|                              | ET Key                                                                                               |
|                              | Parent ET Key                                                                                        |
|                              | Grouping ID                                                                                          |
|                              | Parent Grouping ID                                                                                   |

**Table 22–3 (Cont.) CREATE\_LEVEL\_ATTRIBUTE Procedure Parameters**

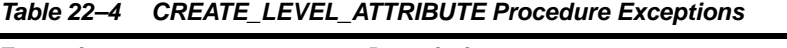

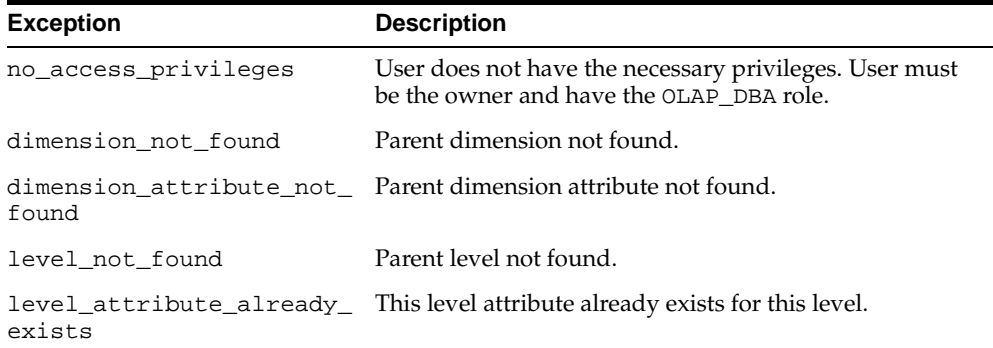

# <span id="page-322-0"></span>**DROP\_LEVEL\_ATTRIBUTE Procedure**

This procedure drops a level attribute from the OLAP Catalog.

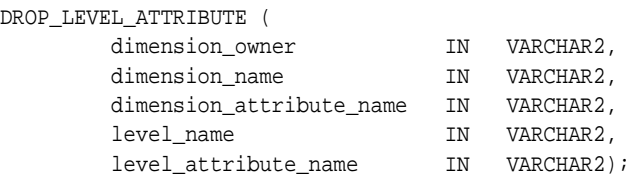

#### **Parameters**

#### **Table 22–5 DROP\_LEVEL\_ATTRIBUTE Procedure Parameters**

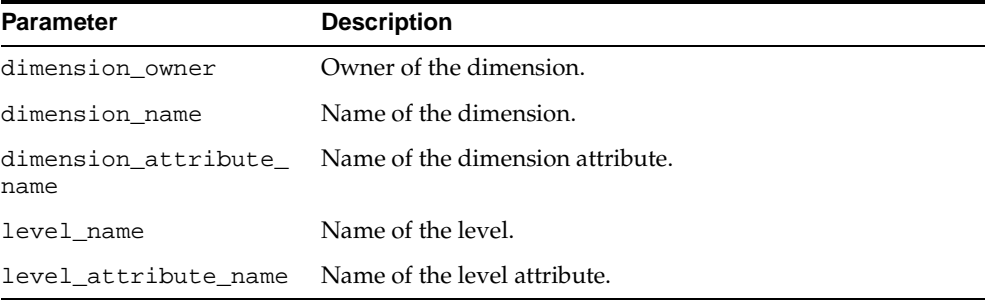

# **Exceptions**

#### **Table 22–6 DROP\_LEVEL\_ATTRIBUTE Procedure Exceptions**

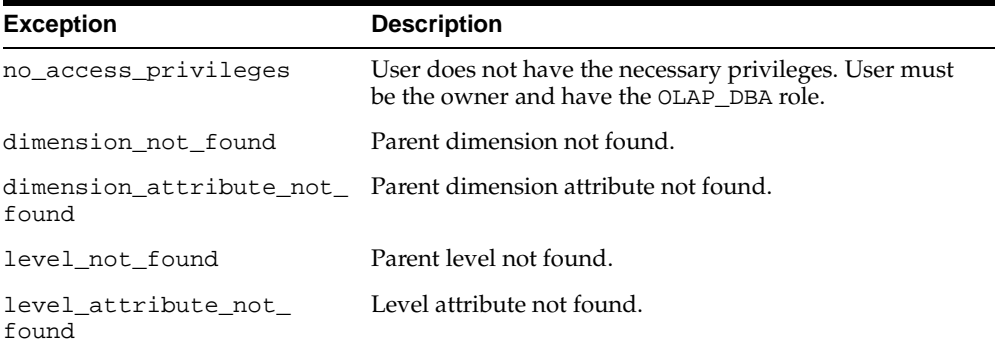

# <span id="page-323-0"></span>**LOCK\_LEVEL\_ATTRIBUTE Procedure**

This procedure locks the level attribute metadata for update by acquiring a database lock on the row that identifies the level attribute in the CWM2 model table.
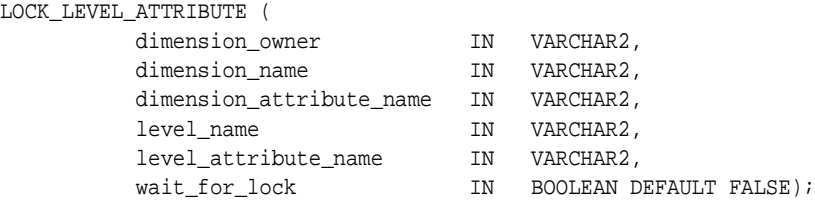

#### **Parameters**

#### **Table 22–7 LOCK\_LEVEL\_ATTRIBUTE Procedure Parameters**

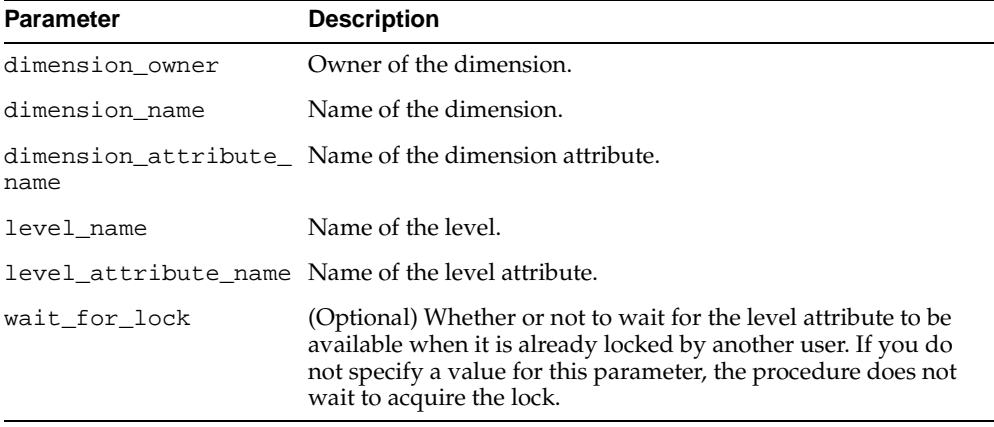

#### **Exceptions**

#### **Table 22–8 LOCK\_LEVEL\_ATTRIBUTE Procedure Exceptions**

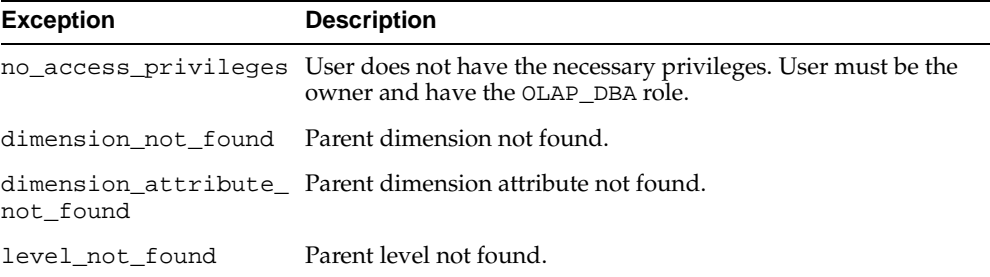

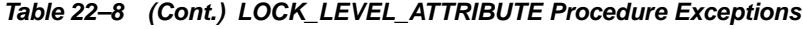

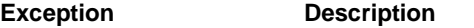

```
level_attribute_not_
Level attribute not found.
found
```
### **SET\_DESCRIPTION Procedure**

This procedure sets the description for a level attribute.

#### **Syntax**

SET\_DESCRIPTION (

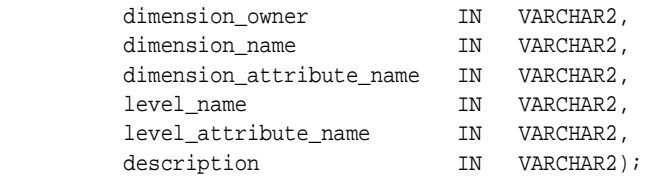

#### **Parameters**

#### **Table 22–9 SET\_DESCRIPTION Procedure Parameters**

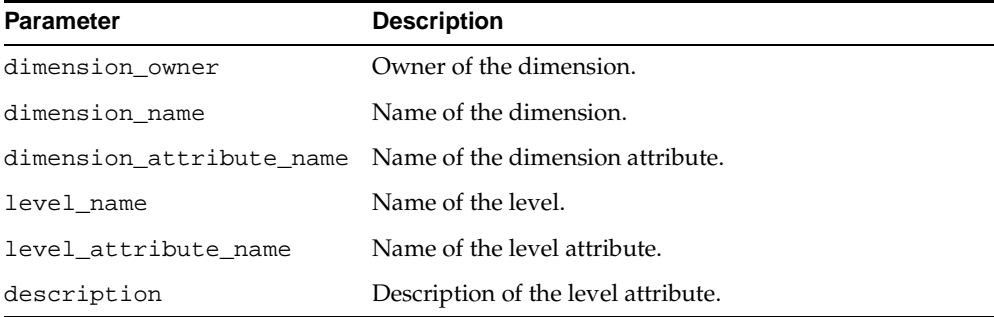

#### **Exceptions**

#### **Table 22–10 SET\_DESCRIPTION Procedure Exceptions**

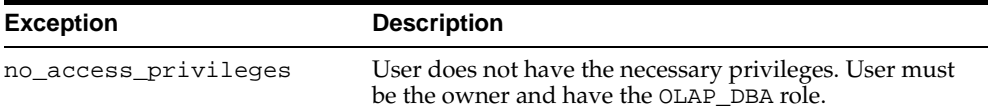

| <b>Exception</b>             | <b>Description</b>                                            |
|------------------------------|---------------------------------------------------------------|
| dimension not found          | Parent dimension not found.                                   |
| found                        | dimension attribute not Parent dimension attribute not found. |
| level not found              | Parent level not found.                                       |
| level attribute not<br>found | Level attribute not found.                                    |

**Table 22–10 (Cont.) SET\_DESCRIPTION Procedure Exceptions**

## **SET\_DISPLAY\_NAME Procedure**

This procedure sets the display name for a level attribute.

#### **Syntax**

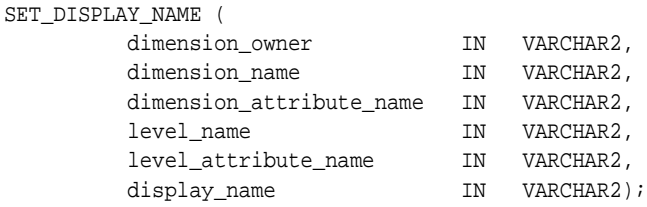

#### **Parameters**

**Table 22–11 SET\_DISPLAY\_NAME Procedure Parameters**

| <b>Parameter</b>            | <b>Description</b>                    |
|-----------------------------|---------------------------------------|
| dimension owner             | Owner of the dimension.               |
| dimension name              | Name of the dimension.                |
| dimension<br>attribute name | Name of the dimension attribute.      |
| level name                  | Name of the level.                    |
| level attribute<br>name     | Name of the level attribute.          |
| display_name                | Display name for the level attribute. |

#### **Exceptions**

|                                  | <b>Description</b>                                                                                 |
|----------------------------------|----------------------------------------------------------------------------------------------------|
| <b>Exception</b>                 |                                                                                                    |
| no access privileges             | User does not have the necessary privileges. User must be<br>the owner and have the OLAP DBA role. |
| dimension not found              | Parent dimension not found.                                                                        |
| dimension attribute<br>not found | Parent dimension attribute not found.                                                              |
| level not found                  | Parent level not found.                                                                            |
| level attribute not<br>found     | Level attribute not found.                                                                         |

**Table 22–12 SET\_DISPLAY\_NAME Procedure Exceptions**

# **SET\_LEVEL\_ATTRIBUTE\_NAME Procedure**

This procedure sets the name for a level attribute.

For information on reserved level attribute names, see [Table 22–1, " Reserved Level](#page-319-0)  [Attributes".](#page-319-0)

#### **Syntax**

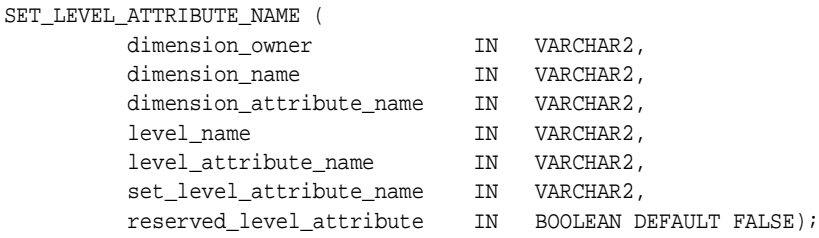

#### **Parameters**

#### **Table 22–13 SET\_LEVEL\_ATTRIBUTE\_NAME Procedure Parameters**

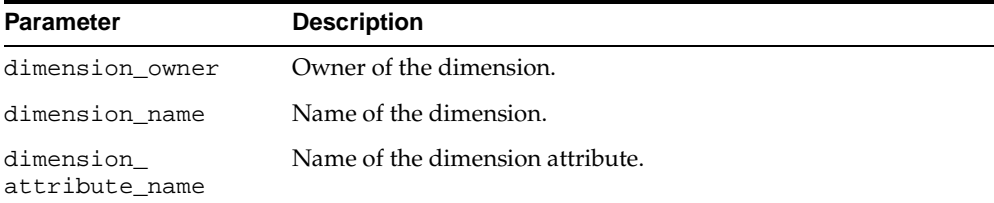

| <b>Parameter</b>            | <b>Description</b>                                                                                   |
|-----------------------------|----------------------------------------------------------------------------------------------------|
| level name                  | Name for the level.                                                                                  |
| level_attribute_<br>name    | Original name for the level attribute.                                                               |
| set level<br>attribute name | New name for the level attribute.                                                                    |
| reserved level<br>attribute | Whether or not this level attribute is reserved. By default, the<br>level attribute is not reserved. |

**Table 22–13 (Cont.) SET\_LEVEL\_ATTRIBUTE\_NAME Procedure Parameters**

#### **Exceptions**

**Table 22–14 SET\_LEVEL\_ATTRIBUTE\_NAME Procedure Exceptions**

| <b>Exception</b>                 | <b>Description</b>                                                                                 |
|----------------------------------|----------------------------------------------------------------------------------------------------|
| no_access_privileges             | User does not have the necessary privileges. User must be<br>the owner and have the OLAP DBA role. |
| dimension not found              | Parent dimension not found.                                                                        |
| dimension attribute<br>not_found | Parent dimension attribute not found.                                                              |
| level not found                  | Parent level not found.                                                                            |
| level attribute not<br>found     | Level attribute not found.                                                                         |

# **SET\_SHORT\_DESCRIPTION Procedure**

This procedure sets the short description for a level attribute.

#### **Syntax**

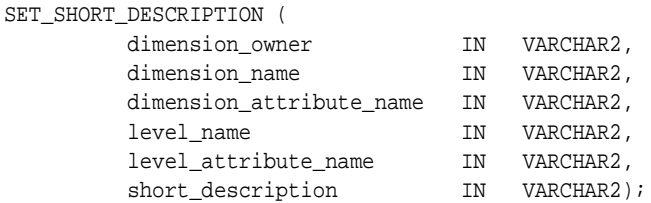

#### **Parameters**

#### **Table 22–15 SET\_SHORT\_DESCRIPTION Procedure Parameters**

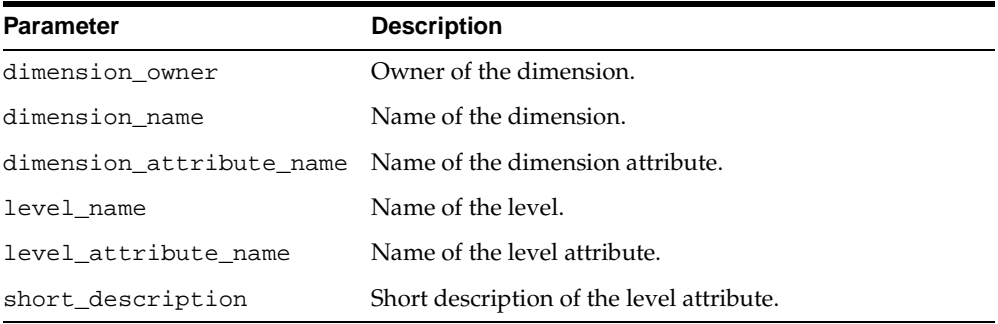

#### **Exceptions**

#### **Table 22–16 SET\_SHORT\_DESCRIPTION Procedure Exceptions**

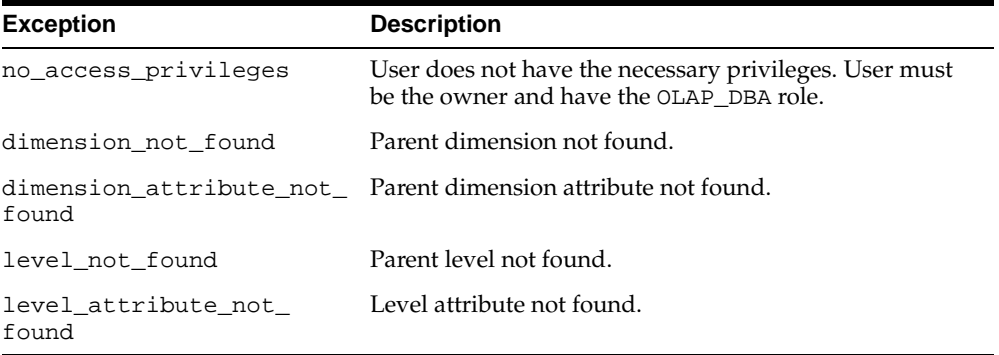

## **Example: Creating a Level Attribute**

The following statements create a color attribute for the lowest level and long descriptions for all four levels of the PRODUCT\_DIM dimension.

```
execute cwm2_olap_level_attribute.create_level_attribute
      ('JSMITH', 'PRODUCT_DIM', 'Product Color', 'PRODUCT_LVL', 'Product Color',
       'PROD_STD_COLOR', 'Prod Color', 'Product Color');
execute cwm2 olap_level_attribute.create_level_attribute
      ('JSMITH', 'PRODUCT_DIM', 'Long Description', 'PRODUCT_LVL', 
       'Long Description','PRODUCT_STD_LLABEL', 'Product', 
       'Long Labels for individual products of the PRODUCT hierarchy', TRUE);
execute cwm2_olap_level_attribute.create_level_attribute
      ('JSMITH', 'PRODUCT_DIM', 'Long Description', 'PROD_SUBCATEGORY_LVL',
       'Long Description', 'PROD_STD_LLABEL', 'Product Sub Category', 
       'Long Labels for subcategories of the PRODUCT hierarchy', TRUE);
execute cwm2_olap_level_attribute.create_level_attribute
      ('JSMITH', 'PRODUCT_DIM', 'Long Description', 'PROD_CATEGORY_LVL',
       'Long Description', 'PROD_STD_LLABEL', 'Product Category', 
       'Long Labels for categories of the PRODUCT hierarchy', TRUE);
execute cwm2 olap_level_attribute.create_level_attribute
      ('JSMITH', 'PRODUCT_DIM', 'Long Description', 'TOTALPROD_LVL',
       'Long Description', 'PROD_STD_LLABEL', 'Total Product', 
       'Long Labels for total of the PRODUCT hierarchy', TRUE);
```
# **23**

# **CWM2\_OLAP\_MEASURE**

The CWM2\_OLAP\_MEASURE package provides procedures for creating, dropping, and locking measures. It also provides procedures for setting general properties of measures.

**See Also:** [Chapter 13, "Using the OLAP Catalog Metadata APIs".](#page-194-0)

This chapter discusses the following topics:

- **[Understanding Measures](#page-333-0)**
- [Summary of CWM2\\_OLAP\\_MEASURE Subprograms](#page-333-1)
- **[Example: Creating a Measure](#page-340-0)**

# <span id="page-333-0"></span>**Understanding Measures**

A measure is an OLAP metadata entity. This means that it is a logical object, identified by name and owner, within the OLAP Catalog.

Measures represent data stored in fact tables. The fact tables may be relational tables or views. The views may reference data stored in analytic workspaces.

Measures exist within the context of cubes, which fully specify the dimensionality of the measures' data. Measures are fully described in ["OLAP Metadata Model" on](#page-81-0)  [page 4-8](#page-81-0).

Use the procedures in the CWM2\_OLAP\_MEASURE package to create, drop, and lock measures, to associate a measure with a cube, and to specify descriptive information for display purposes.

The parent cube must already exist in the OLAP Catalog before you can create a measure.

# <span id="page-333-1"></span>**Summary of CWM2\_OLAP\_MEASURE Subprograms**

| Subprogram                                                    | <b>Description</b>                                               |
|---------------------------------------------------------------|------------------------------------------------------------------|
| CREATE MEASURE Procedure Creates a measure.<br>on page $23-3$ |                                                                  |
| DROP MEASURE Procedure on<br>page $23-4$                      | Drops a measure.                                                 |
| page $23-4$                                                   | LOCK MEASURE Procedure on Locks a measure's metadata for update. |
| SET DESCRIPTION Procedure<br>on page $23-5$                   | Sets the description for a measure.                              |
| SET DISPLAY NAME<br>Procedure on page 23-6                    | Sets the display name for a measure.                             |
| SET MEASURE NAME<br>Procedure on page 23-7                    | Sets the name of a measure.                                      |
| SET SHORT DESCRIPTION<br>Procedure on page 23-8               | Sets the short description for a measure.                        |

**Table 23–1 CWM2\_OLAP\_MEASURE Subprograms**

## <span id="page-334-0"></span>**CREATE\_MEASURE Procedure**

This procedure creates a new measure in the OLAP Catalog.

A measure can only be created in the context of a cube. The cube must already exist before you create the measure.

Descriptions and display properties must also be established as part of measure creation. Once the measure has been created, you can override these properties by calling other procedures in this package.

#### **Syntax**

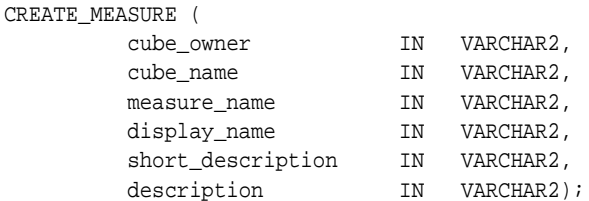

#### **Parameters**

#### **Table 23–2 CREATE\_MEASURE Procedure Parameters**

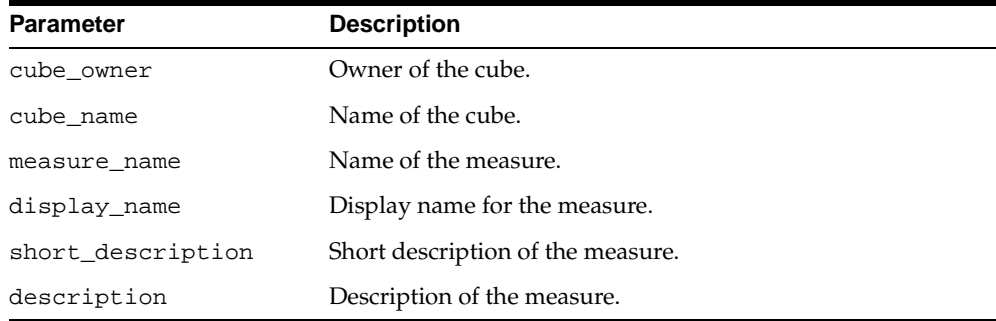

#### **Exceptions**

#### **Table 23–3 CREATE\_MEASURE Procedure Exceptions**

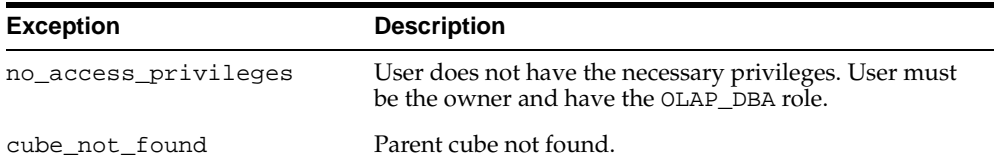

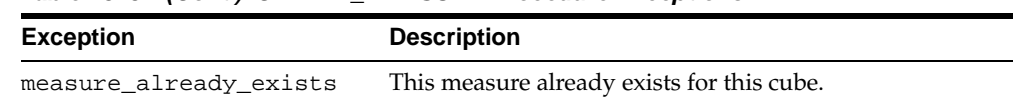

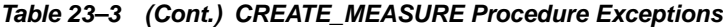

### <span id="page-335-0"></span>**DROP\_MEASURE Procedure**

This procedure drops a measure from a cube.

#### **Syntax**

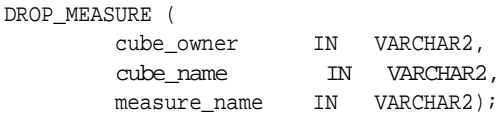

#### **Parameters**

**Table 23–4 DROP\_MEASURE Procedure Parameters**

| <b>Parameter</b> | <b>Description</b>                               |
|------------------|--------------------------------------------------|
| cube owner       | Owner of the cube.                               |
| cube name        | Name of the cube.                                |
| measure name     | Name of the measure to be dropped from the cube. |

#### **Exceptions**

**Table 23–5 DROP\_MEASURE Procedure Exceptions**

| <b>Exception</b>     | <b>Description</b>                                                                                 |
|----------------------|----------------------------------------------------------------------------------------------------|
| no access privileges | User does not have the necessary privileges. User must<br>be the owner and have the OLAP_DBA role. |
| cube not found       | Parent cube not found.                                                                             |
| measure not found    | Measure not found.                                                                                 |

# <span id="page-335-1"></span>**LOCK\_MEASURE Procedure**

This procedure locks the measure's metadata for update by acquiring a database lock on the row that identifies the measure in the CWM2 model table.

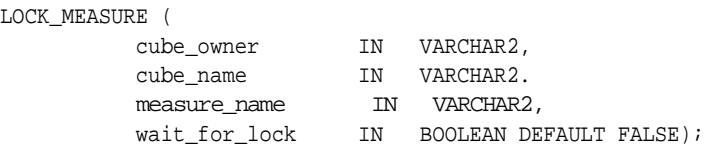

#### **Parameters**

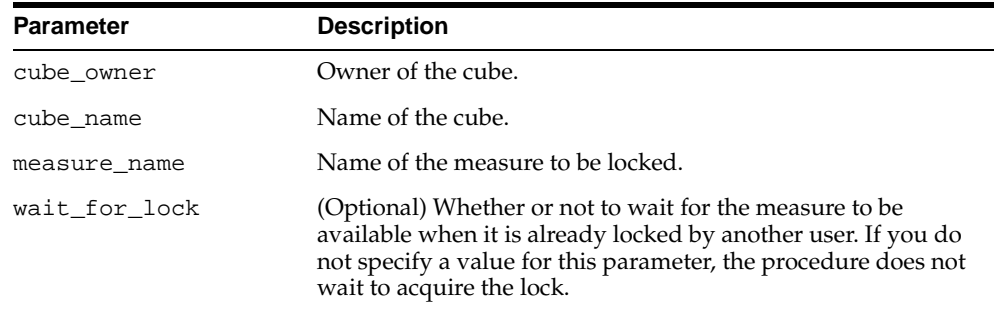

#### **Table 23–6 LOCK\_MEASURE Procedure Parameters**

#### **Exceptions**

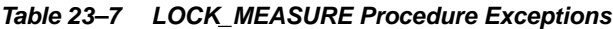

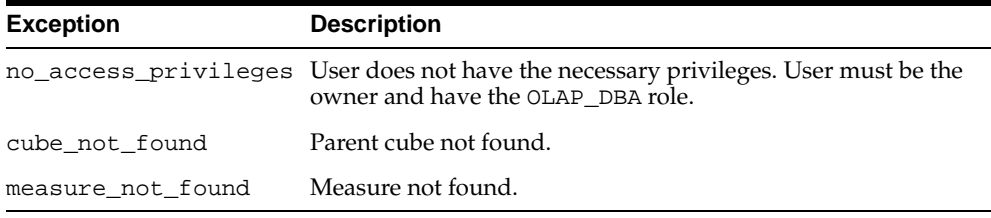

# <span id="page-336-0"></span>**SET\_DESCRIPTION Procedure**

This procedure sets the description for a measure.

```
SET_DESCRIPTION (
```
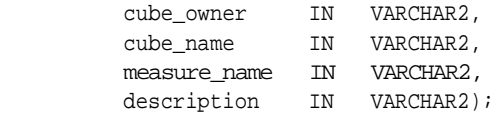

#### **Parameters**

#### **Table 23–8 SET\_DESCRIPTION Procedure Parameters**

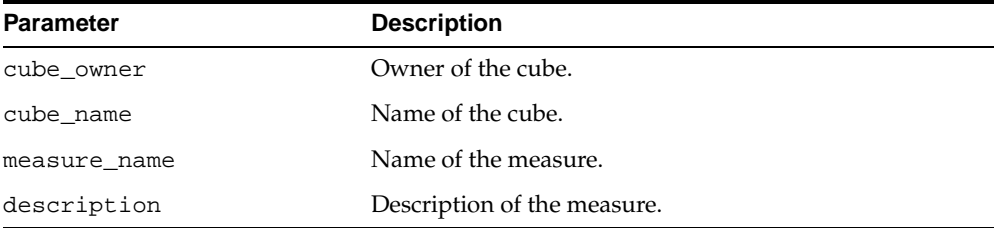

#### **Exceptions**

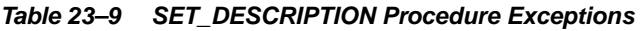

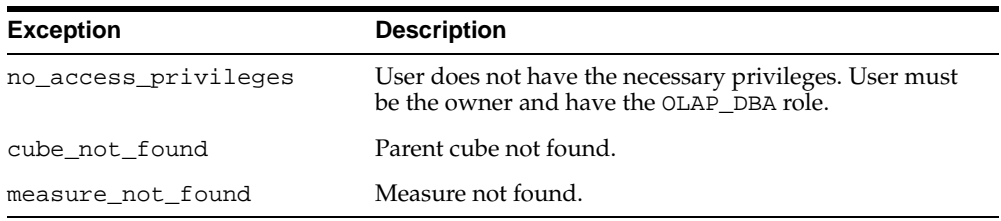

# <span id="page-337-0"></span>**SET\_DISPLAY\_NAME Procedure**

This procedure sets the display name for a measure.

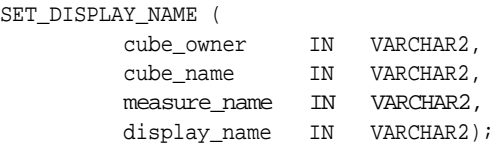

#### **Parameters**

#### **Table 23–10 SET\_DISPLAY\_NAME Procedure Parameters**

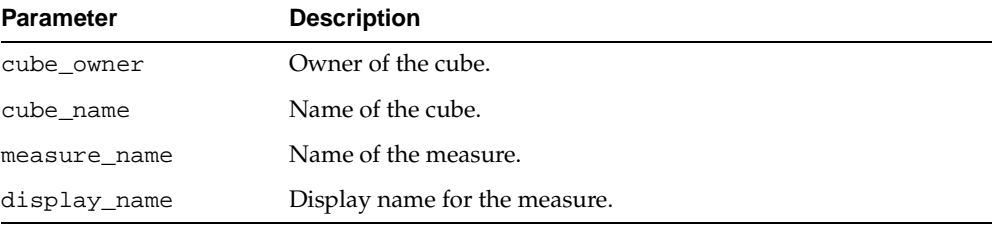

#### **Exceptions**

#### **Table 23–11 SET\_DISPLAY\_NAME Procedure Exceptions**

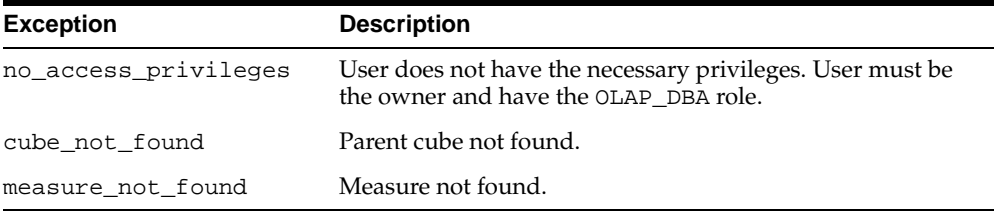

# <span id="page-338-0"></span>**SET\_MEASURE\_NAME Procedure**

This procedure sets the name for a measure.

SET\_MEASURE\_NAME (

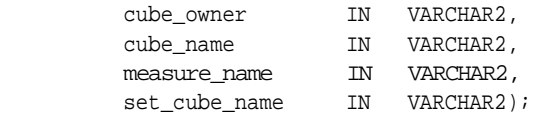

#### **Parameters**

#### **Table 23–12 SET\_MEASURE\_NAME Procedure Parameters**

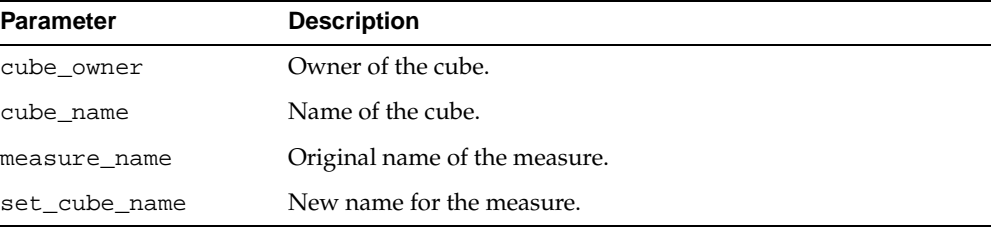

#### **Exceptions**

#### **Table 23–13 SET\_MEASURE\_NAME Procedure Exceptions**

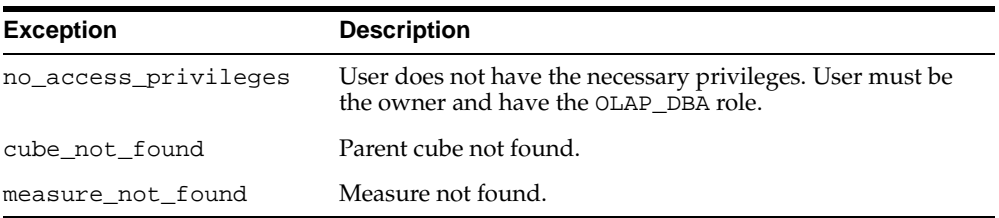

# <span id="page-339-0"></span>**SET\_SHORT\_DESCRIPTION Procedure**

This procedure sets the short description for a cube.

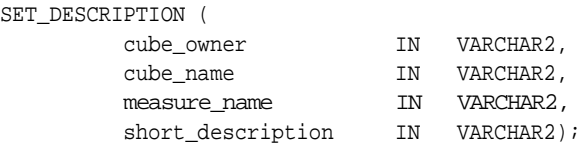

#### **Parameters**

#### **Table 23–14 SET\_SHORT\_DESCRIPTION Procedure Parameters**

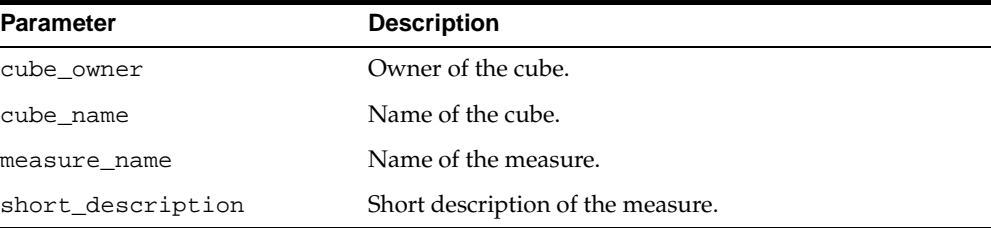

#### **Exceptions**

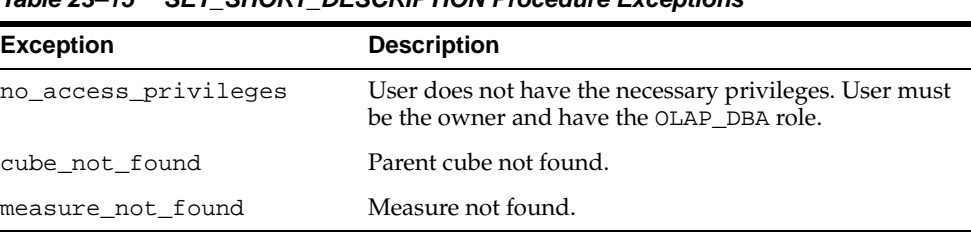

#### **Table 23–15 SET\_SHORT\_DESCRIPTION Procedure Exceptions**

# <span id="page-340-0"></span>**Example: Creating a Measure**

The following statements create the SALES\_AMOUNT and SALES\_QUANTITY measures for the SALES\_CUBE cube.

```
execute cwm2 olap measure.create measure
      ('JSMITH', 'SALES_CUBE', 'SALES_AMOUNT', 'Sales Amount', 
       '$ Sales', 'Dollar Sales');
execute cwm2_olap_measure.create_measure
      ('JSMITH', 'SALES_CUBE', 'SALES_QUANTITY', 'Sales Quantity', 
       'Sales Quantity', 'Quantity of Items Sold');
```
# **24**

# **CWM2\_OLAP\_METADATA\_REFRESH**

The CWM2\_OLAP\_METADATA\_REFRESH package provides a procedure that refreshes a set of metadata tables for the OLAP API.

This chapter discusses the following topics:

- [The OLAP API Metadata Reader Views](#page-343-0)
- [Summary of CWM2\\_OLAP\\_METADATA\\_REFRESH Subprograms](#page-344-0)

# <span id="page-343-0"></span>**The OLAP API Metadata Reader Views**

The Metadata Reader views present a read API to the OLAP Catalog. These views are structured to facilitate queries by the OLAP API Metadata Reader.

The Metadata Reader views, unlike the OLAP Catalog views described in [Chapter 14, "Viewing OLAP Catalog Metadata"](#page-206-0), are not automatically refreshed when changes are made to the metadata.

The Metadata Reader views have public synonyms with the prefix MRV\_OLAP. The union views have public synonyms with the prefix ALL\_OLAP2. More than half of the MRV\_OLAP views have the same name and column structure as the corresponding ALL\_OLAP2 views.

The MRV\_OLAP views and the ALL\_OLAP2 views rely on separate sets of metadata tables. Whereas the tables that underlie the ALL\_OLAP views are populated automatically, the tables that underlie the MRV\_OLAP views must be explicitly refreshed whenever changes are made to the metadata.

# <span id="page-344-0"></span>**Summary of CWM2\_OLAP\_METADATA\_REFRESH Subprograms**

**Table 24–1 CWM2\_OLAP\_METADATA\_REFRESH Subprograms**

| Subprogram           | <b>Description</b>                                  |
|----------------------|-----------------------------------------------------|
| MR REFRESH Procedure | Refreshes the metadata tables used by the OLAP API. |

#### <span id="page-344-1"></span>**MR\_REFRESH Procedure**

This procedure refreshes the metadata tables that underlie the MRV\_OLAP views, as described in ["The OLAP API Metadata Reader Views" on page 24-2.](#page-343-0)

Execute MR\_REFRESH as the final statement in any script that creates, drops, or updates OLAP Catalog metadata for the OLAP API.

The MR\_REFRESH procedure includes a COMMIT. The updates to the metadata tables are saved permanently in the database.

**Syntax**

MR\_REFRESH;

# **25**

# **CWM2\_OLAP\_PC\_TRANSFORM**

The CWM2\_OLAP\_PC\_TRANSFORM package contains a procedure for generating a SQL script that creates a solved, level-based dimension table from a parent-child dimension table. .

After running the script and creating the new table, you can define OLAP metadata so that OLAP API applications can access the dimension.

#### **See Also:**

- [Chapter 4, "Designing Your Database for OLAP"](#page-74-0) for information about types of data warehouse tables supported by OLAP Catalog metadata.
- [Chapter 20, "CWM2\\_OLAP\\_HIERARCHY"](#page-292-0) for information about creating OLAP Catalog metadata for dimension hierarchies.

This chapter discusses the following topics:

- **[Prerequisites](#page-347-0)**
- [Parent-Child Dimensions](#page-347-1)
- [Solved, Level-Based Dimensions](#page-348-0)
- [Example: Creating a Solved, Level-Based Dimension Table](#page-349-0)
- [Summary of CWM2\\_OLAP\\_PC\\_TRANSFORM Subprograms](#page-350-0)

# <span id="page-347-0"></span>**Prerequisites**

Before running the CWM2\_OLAP\_PC\_TRANSFORM.CREATE\_SCRIPT procedure, ensure that the RDBMS is enabled to write to a file. The utl\_file\_dir parameter must be set to a valid directory, as described in ["Initialization Parameters for Oracle](#page-106-0)  [OLAP" on page 6-3.](#page-106-0)

A parent-child dimension table must exist and be accessible to the CWM2\_OLAP\_PC\_ TRANSFORM.CREATE\_SCRIPT procedure.

# <span id="page-347-1"></span>**Parent-Child Dimensions**

A **parent-child dimension table** is one in which the hierarchical relationships are defined by a parent column and a child column. Since the hierarchy is defined by the relationship between the *values* within two columns, a parent-child dimension is sometimes referred to as having a **value-based hierarchy**.

[Figure 25–1, "Sample Parent-Child Dimension Table Columns"](#page-347-2) illustrates the relationships between the values in the child and parent columns. A description column, which is an attribute of the child, is also included.

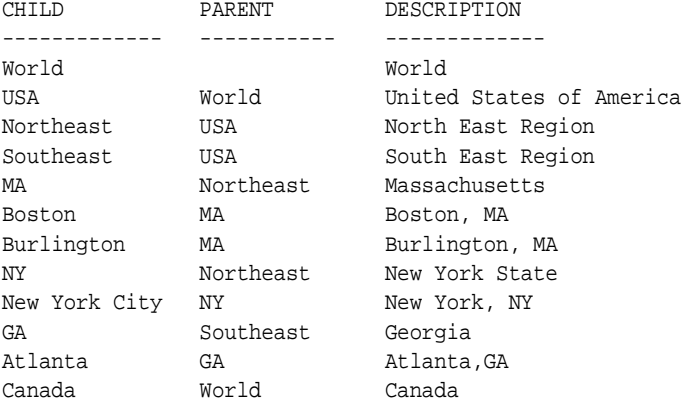

#### <span id="page-347-2"></span>**Figure 25–1 Sample Parent-Child Dimension Table Columns**

If you choose to create OLAP Catalog metadata to represent a parent-child dimension, set the solved\_code for the hierarchy to SOLVED, VALUE\_BASED, as described in [Chapter 20, "CWM2\\_OLAP\\_HIERARCHY".](#page-292-0)

**Note:** You can create OLAP Catalog metadata to represent value-based hierarchies, but this type of hierarchy is not accessible to applications that use the OLAP API.

# <span id="page-348-0"></span>**Solved, Level-Based Dimensions**

The script generated by OLAP\_PC\_TRANSFORM.CREATE\_SCRIPT creates a table that stores the values from the parent-child table in levels.

The resulting level-based dimension table includes the full lineage of every level value in every row. This type of dimension table is **solved**, because the fact table related to this dimension includes embedded totals for all level combinations.

If you want to enable parent-child dimension tables for access by the OLAP API, you must convert them to solved, level-based dimension tables. The OLAP API requires that dimensions have levels and that they include a GID (Grouping ID) column and an Embedded Total (ET) key column. GIDs and ET key columns are described in [Example: Creating a Solved, Level-Based Dimension Table](#page-349-0).

[Figure 25–2, "Sample Solved, Level-Based Dimension Table Columns"](#page-348-1) illustrates how the parent-child relationships in [Figure 25–1](#page-347-2) would be represented as solved levels.

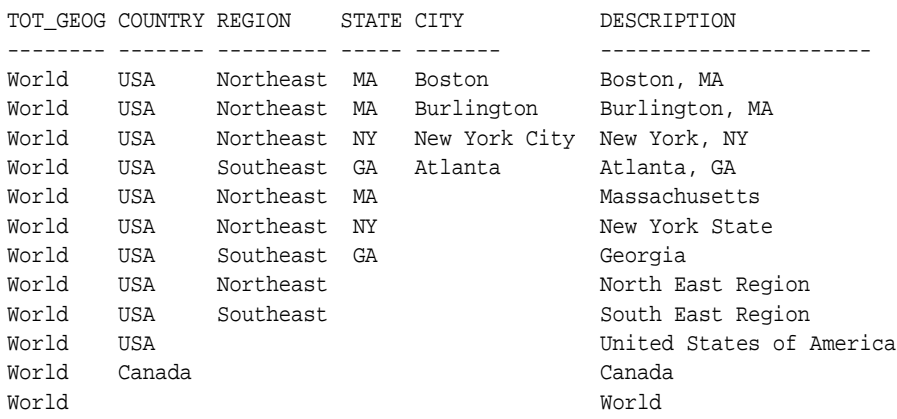

#### <span id="page-348-1"></span>**Figure 25–2 Sample Solved, Level-Based Dimension Table Columns**

When creating OLAP Catalog metadata to represent a solved, level-based dimension hierarchy, specify a solved\_code of SOLVED, LEVEL\_BASED, as described in [Chapter 20, "CWM2\\_OLAP\\_HIERARCHY".](#page-292-0)

# <span id="page-349-0"></span>**Example: Creating a Solved, Level-Based Dimension Table**

Assuming a parent-child dimension table with the PARENT and CHILD columns shown in [Figure 25–1](#page-347-2), you could use a command like the following to represent these columns in a solved, level-based dimension table.

```
execute cwm2_olap_pc_transform.create_script
      ('/dat1/scripts/myscripts' ,
     'jsmith',
     'input_tbl' ,
     'PARENT' ,
      'CHILD' ,
      'output_tbl' ,
     'jsmith data');
```
This statement creates a script in the directory /dat1/scripts/myscripts. The script will convert the parent-child table input\_tbl to the solved, level-based table output\_tbl. Both tables are in the jsmith\_data tablespace of the jsmith schema.

You can run the resulting script with the following command.

@create\_output\_tbl

You can view the resulting table with the following command.

select \* from output\_tbl\_view

The resulting table would look like this.

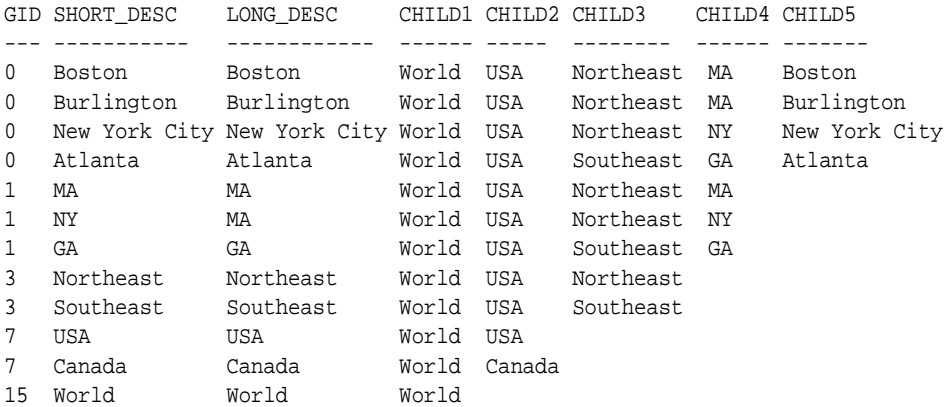

#### **Grouping ID Column**

The script automatically creates a GID column, as required by the OLAP API. The GID identifies the hierarchy level associated with each row by assigning a zero to each non-null value and a one to each null value in the level columns. The resulting binary number is the value of the GID. For example, a GID of 3 is assigned to the row with the level values World, USA, Northeast, since the three highest levels are assigned zeros and the two lowest levels are assigned ones.

CHILD1 CHILD2 CHILD3 CHILD4 CHILD5 ------ ----- -------- ------ ------- World USA Northeast 0 0 0 1 1

### **Embedded Total Key Column**

The script automatically generates columns for long description and short description. If you have columns in the input table that contain this information, you can specify them as parameters to the CREATE\_SCRIPT procedure.

If you do not specify a column for the short description, the script creates the column and populates it with the lowest-level child value represented in each row. If you do not specify a column for the long description, the script simply replicates the short description.

The ET key column required by the OLAP API is the short description column that is created by default.

# <span id="page-350-0"></span>**Summary of CWM2\_OLAP\_PC\_TRANSFORM Subprograms**

| Subprogram                 | <b>Description</b>                              |
|----------------------------|-------------------------------------------------|
| CREATE SCRIPT Procedure on | Generates a script that converts a parent-child |
| page 25-5                  | table to an embedded-total table.               |

**Table 25–1 CWM2\_OLAP\_PC\_TRANSFORM**

### <span id="page-350-1"></span>**CREATE\_SCRIPT Procedure**

This procedure generates a script that converts a parent-child dimension table to an embedded-total dimension table.

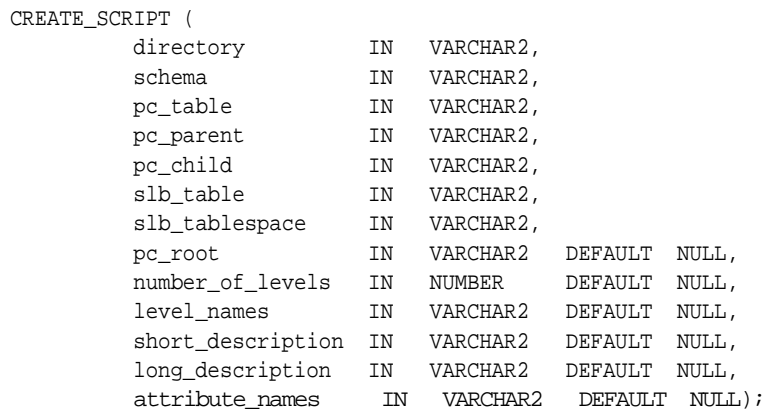

#### **Parameters**

#### **Table 25–2 CREATE\_SCRIPT Procedure Parameters**

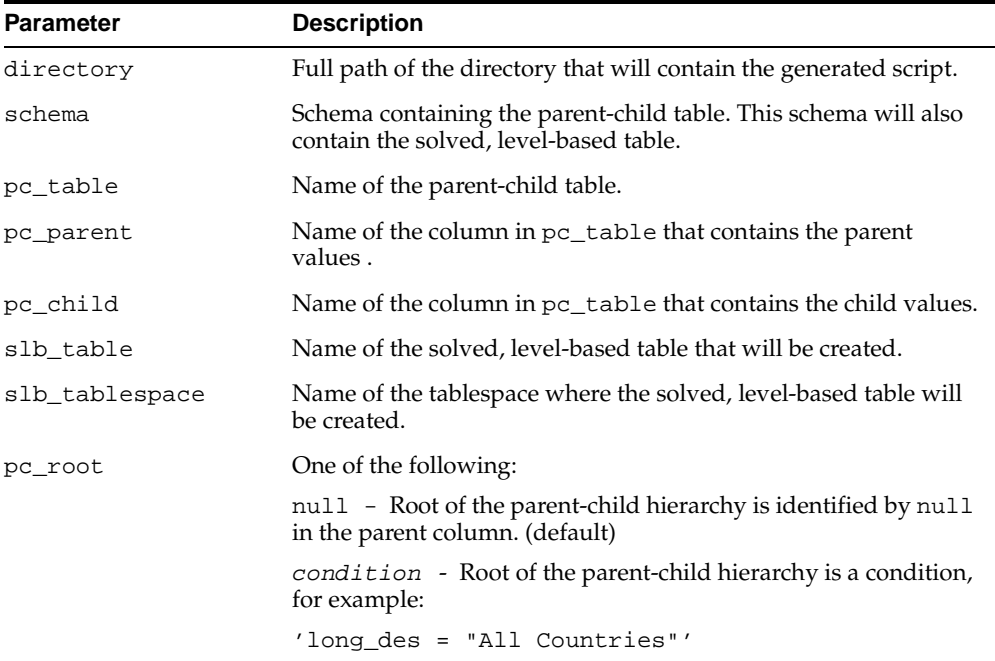

| <b>Parameter</b>  | <b>Description</b>                                                                                                    |
|-------------------|----------------------------------------------------------------------------------------------------|
| number_of_levels  | One of the following:                                                                                                    |
|                   | null - The number of levels in the solved, level-based table<br>will be all the levels of the hierarchy in the parent-child table.<br>(default)                                                                                                  |
|                   | number - The number of levels to be created in the solved,<br>level-based table.                                                                                                    |
| level names       | One of the following:                                                                                                    |
|                   | null - The column names in the solved, level-based table will<br>be the source child column name concatenated with the level<br>number. (default)                                                                                                |
|                   | <i>list</i> - A comma-separated list of column names for the solved,<br>level-based table.                                                                                                    |
| short_description | One of the following:                                                                                                    |
|                   | null - There is no short description in the parent-child table.<br>The highest level non-null child value in each row of the solved,<br>level-based table will be used as the short description. This<br>constitutes the ET key column (default) |
|                   | column name - Name of the column in the parent-child table<br>that contains the short description. This column will be copied<br>from the parent-child table to the solved, level-based table.                                                   |
| long_description  | One of the following:                                                                                                    |
|                   | null - There is no long description in the parent-child table.<br>The short description will be used. (default)                                                                                                    |
|                   | column name - Name of the column in the parent-child table<br>that contains the long description. This column will be copied<br>from the parent-child table to the solved, level-based table.                                                    |
| attribute_names   | One of the following:                                                                                                    |
|                   | null - There are no attributes in the parent-child table.<br>(default)                                                                                                    |
|                   | <i>list</i> - A comma-separated list of attribute columns in the<br>parent-child table. These columns will be copied from the<br>parent-child table to the solved, level-based table                                                             |

**Table 25–2 (Cont.) CREATE\_SCRIPT Procedure Parameters**

#### **Usage Notes**

**1.** If a table with the same name as the solved, level-based table already exists, the script will delete it.

- **2.** You can reduce the time required to generate the script by specifying the number of levels in the number\_of\_levels parameter. If you do not specify a value for this parameter, the CREATE\_SCRIPT procedure calculates all the levels from the parent-child table.
- **3.** To define additional characteristics of the solved, level-based table, you can modify the generated script file before executing it.

# **26**

# **CWM2\_OLAP\_TABLE\_MAP**

The CWM2\_OLAP\_TABLE\_MAP package provides procedures for mapping OLAP metadata entities to columns in your data warehouse dimension tables and fact tables.

**See Also:** [Chapter 13, "Using the OLAP Catalog Metadata APIs"](#page-194-0)

This chapter discusses the following topics:

- [Understanding OLAP Metadata Mapping](#page-355-0)
- [Summary of CWM2\\_OLAP\\_TABLE\\_MAP Subprograms](#page-355-1)
- [Example: Mapping a Dimension](#page-374-0)
- [Example: Mapping a Cube](#page-375-0)

# <span id="page-355-0"></span>**Understanding OLAP Metadata Mapping**

The CWM2\_OLAP\_TABLE\_MAP package provides procedures for linking OLAP metadata entities to columns in fact tables and dimension tables and for establishing the join relationships between a fact table and its associated dimension tables.

Dimension levels and level attributes are mapped to columns in dimension tables. Typically, they are mapped by hierarchy. Measures are mapped to columns in fact tables.

The join relationship between the fact table and dimension tables may specified for unsolved data stored in a single fact table, for solved data stored in one fact table per hierarchy combination, or for solved data stored in a single fact table.

**See Also:** ["Mapping OLAP Metadata" on page 13-4](#page-197-0).

# <span id="page-355-1"></span>**Summary of CWM2\_OLAP\_TABLE\_MAP Subprograms**

| Subprogram                                                   | <b>Description</b>                                                                           |
|--------------------------------------------------------------|----------------------------------------------------------------------------------------------|
| MAP DIMTBL HIERLEVELATTR                                     | Maps a hierarchical level attribute to a column in                                           |
| Procedure on page 26-3                                       | a dimension table.                                                                           |
| MAP DIMTBL HIERLEVEL                                         | Maps a hierarchical level to one or more columns                                             |
| Procedure on page 26-5                                       | in a dimension table.                                                                        |
| MAP DIMTBL HIERSORTKEY                                       | Sorts the members of a hierarchy within a column                                             |
| Procedure on page 26-6                                       | of a dimension table.                                                                        |
| MAP DIMTBL LEVELATTR                                         | Maps a non-hierarchical level attribute to a                                                 |
| Procedure on page 26-7                                       | column in a dimension table                                                                  |
| MAP DIMTBL LEVEL                                             | Maps a non-hierarchical level to one or more                                                 |
| Procedure on page 26-9                                       | columns in a dimension table.                                                                |
| MAP FACTTBL LEVELKEY<br>Procedure on page 26-10              | Maps the dimensions of a cube to a fact table.                                               |
| MAP FACTTBL MEASURE<br>Procedure on page 26-12               | Maps a measure to a column in a fact table.                                                  |
| REMOVEMAP DIMTBL<br>HIERLEVELATTR Procedure<br>on page 26-13 | Removes the mapping of a hierarchical level<br>attribute from a column in a dimension table. |

**Table 26–1 CWM2\_OLAP\_TABLE\_MAP**

| Subprogram                                                 | <b>Description</b>                                                                                |
|------------------------------------------------------------|---------------------------------------------------------------------------------------------------|
| REMOVEMAP_DIMTBL_<br>HIERLEVEL Procedure on<br>page 26-15  | Removes the mapping of a hierarchical level from<br>one or more columns in a dimension table.     |
| REMOVEMAP DIMTBL<br>HIERSORTKEY Procedure on<br>page 26-16 | Removes custom sorting criteria associated with<br>columns in a dimension table.                  |
| REMOVEMAP DIMTBL<br>LEVELATTR Procedure on<br>page 26-17   | Removes the mapping of a non-hierarchical level<br>attribute from a column in a dimension table.  |
| REMOVEMAP DIMTBL LEVEL<br>Procedure on page 26-18          | Removes the mapping of a non-hierarchical level from<br>one or more columns in a dimension table. |
| REMOVEMAP FACTTBL<br>LEVELKEY Procedure on<br>page 26-19   | Removes the mapping of a cube's dimensions<br>from a fact table.                                  |
| REMOVEMAP FACTTBL MEASURE<br>Procedure on page 26-20       | Removes the mapping of a measure from a column in a<br>fact table.                                |

**Table 26–1 (Cont.) CWM2\_OLAP\_TABLE\_MAP**

## <span id="page-356-0"></span>**MAP\_DIMTBL\_HIERLEVELATTR Procedure**

This procedure maps a level attribute to a column in a dimension table.

The attribute being mapped is associated with a level in the context of a hierarchy.

```
MAP_DIMTBL_HIERLEVELATTR (
 dimension_owner IN VARCHAR2,
dimension_name TN VARCHAR2,
       dimension_attribute_name IN VARCHAR2,
hierarchy_name            IN   VARCHAR2,
 level_name IN VARCHAR2,
level_attribute_name IN VARCHAR2,
table_owner               IN    VARCHAR2,
table_name IN VARCHAR2,
attrcol IN VARCHAR2);
```
#### **Parameters**

#### **Table 26–2 MAP\_DIMTBL\_HIERLEVELATTR Procedure Parameters**

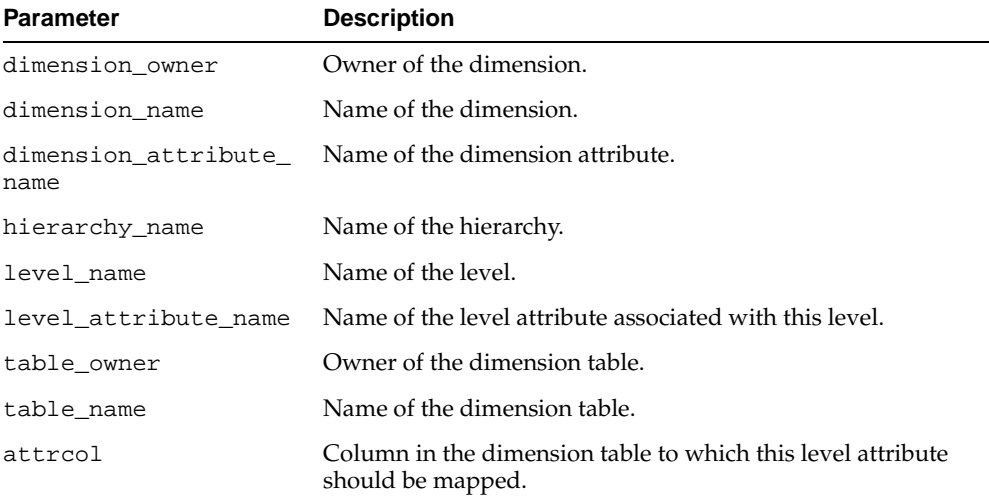

#### **Exceptions**

#### **Table 26–3 MAP\_DIMTBL\_HIERLEVELATTR Procedure Exceptions**

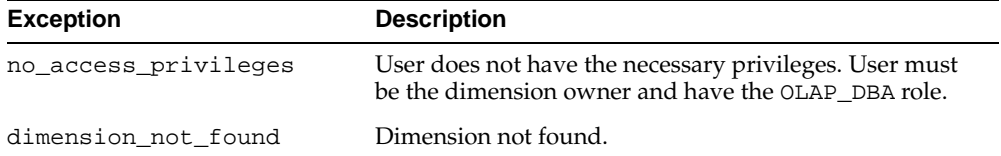

| <b>Exception</b>    | <b>Description</b>                |
|---------------------|-----------------------------------|
| hierarchy_not_found | Hierarchy not found.              |
| level not found     | Level not found.                  |
| attribute not found | Level attribute not found.        |
| table not found     | Dimension table not found.        |
| column not found    | Dimension table column not found. |

**Table 26–3 (Cont.) MAP\_DIMTBL\_HIERLEVELATTR Procedure Exceptions**

# <span id="page-358-0"></span>**MAP\_DIMTBL\_HIERLEVEL Procedure**

This procedure maps a level to one or more columns in a dimension table. The level being mapped is identified within the context of a hierarchy.

#### **Syntax**

```
MAP_DIMTBL_HIERLEVEL (
```
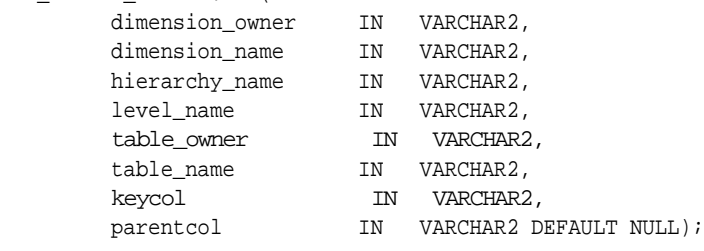

#### **Parameters**

#### **Table 26–4 MAP\_DIMTBL\_HIERLEVEL Procedure Parameters**

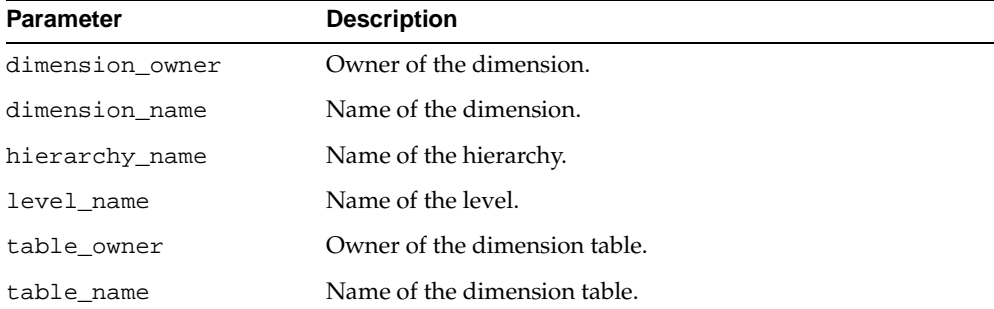

| <b>Parameter</b> | <b>Description</b>                                                                                                    |
|------------------|----------------------------------------------------------------------------------------------------|
| keycol           | Column in the dimension table to which this level should be<br>mapped. This column will be the key for this level column in<br>the fact table.                                    |
|                  | If the level is stored in more than one column, separate the<br>column names with commas. These columns will be the<br>multicolumn key for these level columns in the fact table. |
| parentcol        | Column that stores the parent level in the hierarchy. If you do<br>not specify this parameter, the level is the root of the<br>hierarchy.                                         |

**Table 26–4 (Cont.) MAP\_DIMTBL\_HIERLEVEL Procedure Parameters**

#### **Exceptions**

| <b>Exception</b>     | <b>Description</b>                                                                                 |  |
|----------------------|----------------------------------------------------------------------------------------------------|--|
| no access privileges | User does not have the necessary privileges. User must<br>be the owner and have the OLAP_DBA role. |  |
| dimension not found  | Dimension not found.                                                                               |  |
| hierarchy_not_found  | Hierarchy not found.                                                                               |  |
| level not found      | Level not found.                                                                                   |  |
| table not found      | Dimension table not found.                                                                         |  |
| column not found     | Dimension table column not found.                                                                  |  |

**Table 26–5 MAP\_DIMTBL\_HIERLEVEL Procedure Exceptions**

# <span id="page-359-0"></span>**MAP\_DIMTBL\_HIERSORTKEY Procedure**

This procedure specifies how to sort the members of a hierarchy within a column of a dimension table. The column may be the key column or it may be a related attribute column. Custom sorting can specify that the column be sorted in ascending or descendin**g** order, with nulls first or nulls last.

Custom sorting information is optional and can be applied at multiple levels of a dimension.
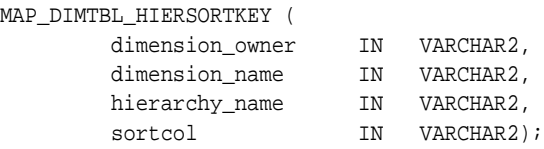

# **Parameters**

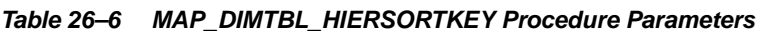

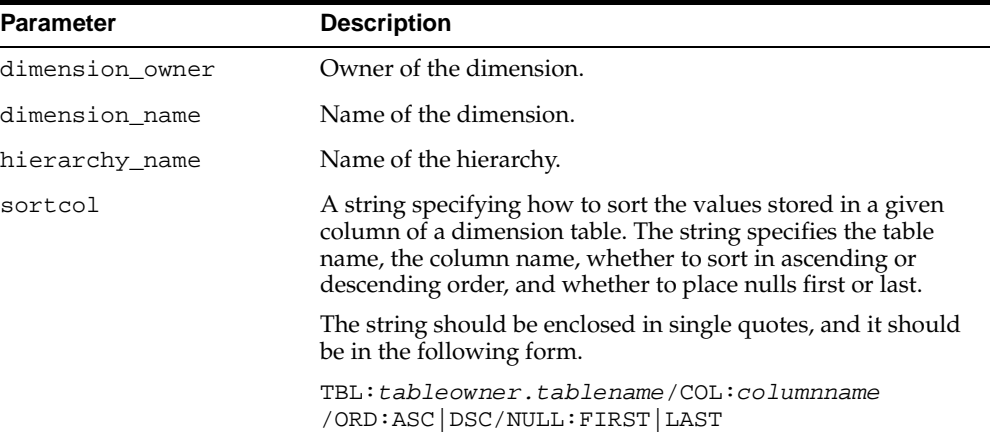

# **Exceptions**

| <b>Exception</b>     | <b>Description</b>                                                                                 |
|----------------------|----------------------------------------------------------------------------------------------------|
| no access privileges | User does not have the necessary privileges. User must<br>be the owner and have the OLAP_DBA role. |
| dimension not found  | Dimension not found.                                                                               |
| hierarchy_not_found  | Hierarchy not found.                                                                               |

**Table 26–7 MAP\_DIMTBL\_HIERSORTKEY Procedure Exceptions**

# **MAP\_DIMTBL\_LEVELATTR Procedure**

This procedure maps a level attribute to a column in a dimension table.

The attribute being mapped is associated with a level that has no hierarchical context. Typically, this level is the only level defined for this dimension.

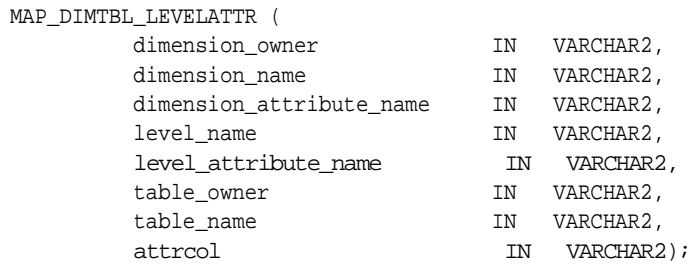

# **Parameters**

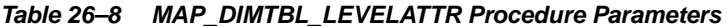

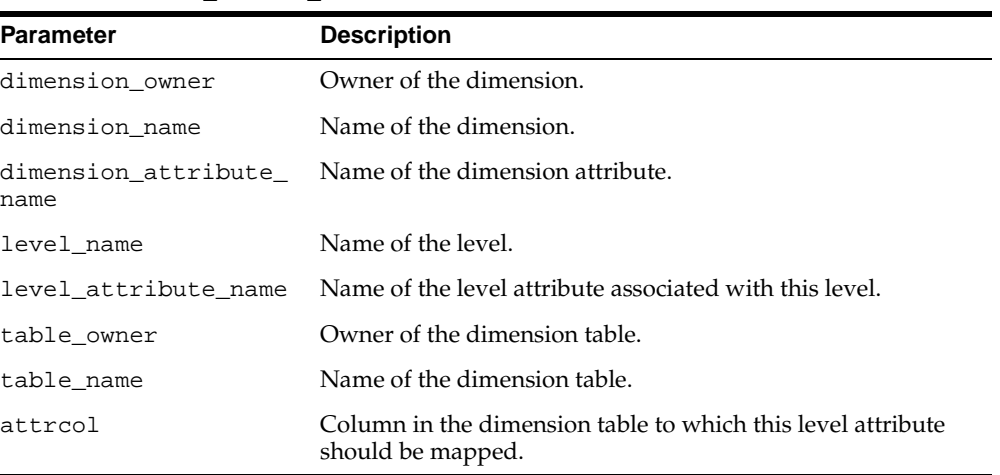

# **Exceptions**

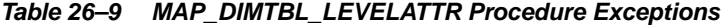

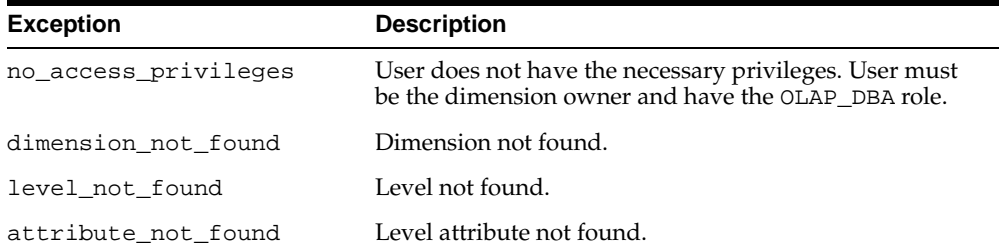

| <b>Exception</b> | <b>Description</b>                |
|------------------|-----------------------------------|
| table not found  | Dimension table not found         |
| column not found | Dimension table column not found. |

**Table 26–9 (Cont.) MAP\_DIMTBL\_LEVELATTR Procedure Exceptions**

# **MAP\_DIMTBL\_LEVEL Procedure**

This procedure maps a level to one or more columns in a dimension table.

The level being mapped has no hierarchical context. Typically, this level is the only level defined for this dimension.

## **Syntax**

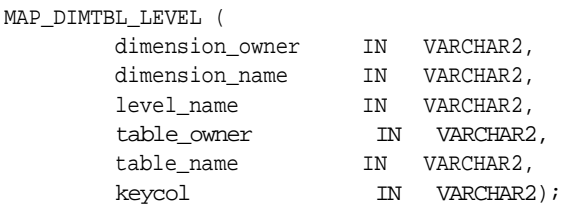

## **Parameters**

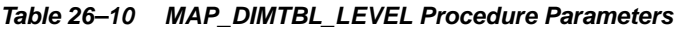

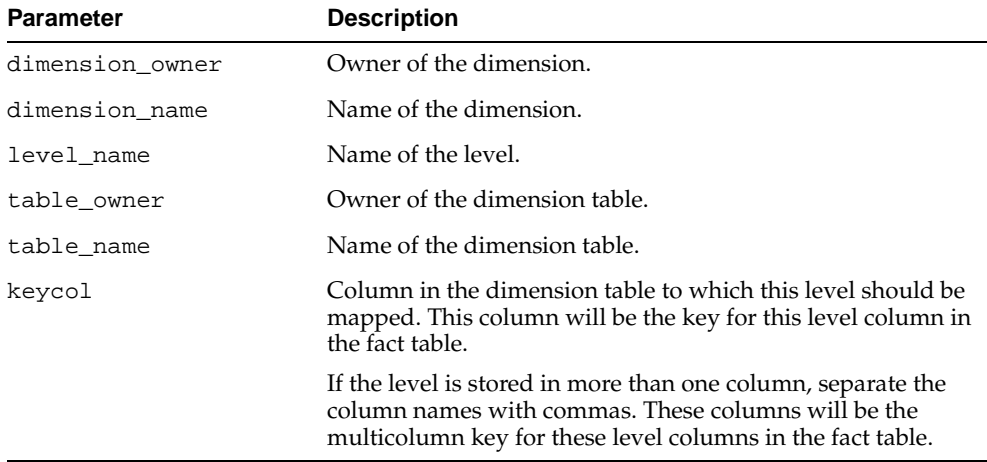

| <b>Exception</b>     | <b>Description</b>                                                                                 |
|----------------------|----------------------------------------------------------------------------------------------------|
| no access privileges | User does not have the necessary privileges. User must<br>be the owner and have the OLAP_DBA role. |
| dimension not found  | Dimension not found.                                                                               |
| level not found      | Level not found.                                                                                   |
| table not found      | Dimension table not found.                                                                         |
| column not found     | Dimension table column not found.                                                                  |

**Table 26–11 MAP\_DIMTBL\_LEVEL Procedure Exceptions**

# **MAP\_FACTTBL\_LEVELKEY Procedure**

This procedure creates the join relationships between a fact table and a set of dimension tables. A join must be specified for each of the dimensions of the cube. Each dimension is joined in the context of one of its hierarchies.

For example, if you had a cube with three dimensions, and each dimension had only one hierarchy, you could fully map the cube with one call to MAP\_FACTTBL\_ LEVELKEY.

However, if you had a cube with three dimensions, but two of the dimensions each had two hierarchies, you would need to call MAP\_FACTTBL\_LEVELKEY four times to fully map the cube. For dimensions Dim1, Dim2, and Dim3, where Dim1 and Dim3 each have two hierarchies, you would specify the following mapping strings in each call to MAP\_FACTTBL\_LEVELKEY, as shown below.

Dim1\_Hier1, Dim2\_Hier, Dim3\_Hier1 Dim1\_Hier1, Dim2\_Hier, Dim3\_Hier2 Dim1\_Hier2, Dim2\_Hier, Dim3\_Hier1 Dim1\_Hier2, Dim2\_Hier, Dim3\_Hier2

Typically the data for each hierarchy combination would be stored in a separate fact table.

For more information, se[e"Joining Fact Tables with Dimension Tables"](#page-197-0) [on page 13-4](#page-197-0).

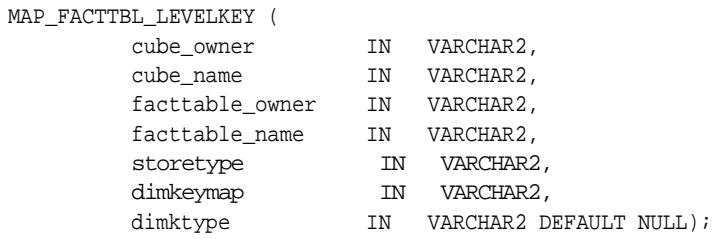

# **Parameters**

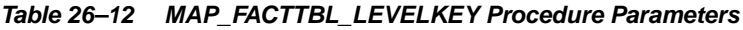

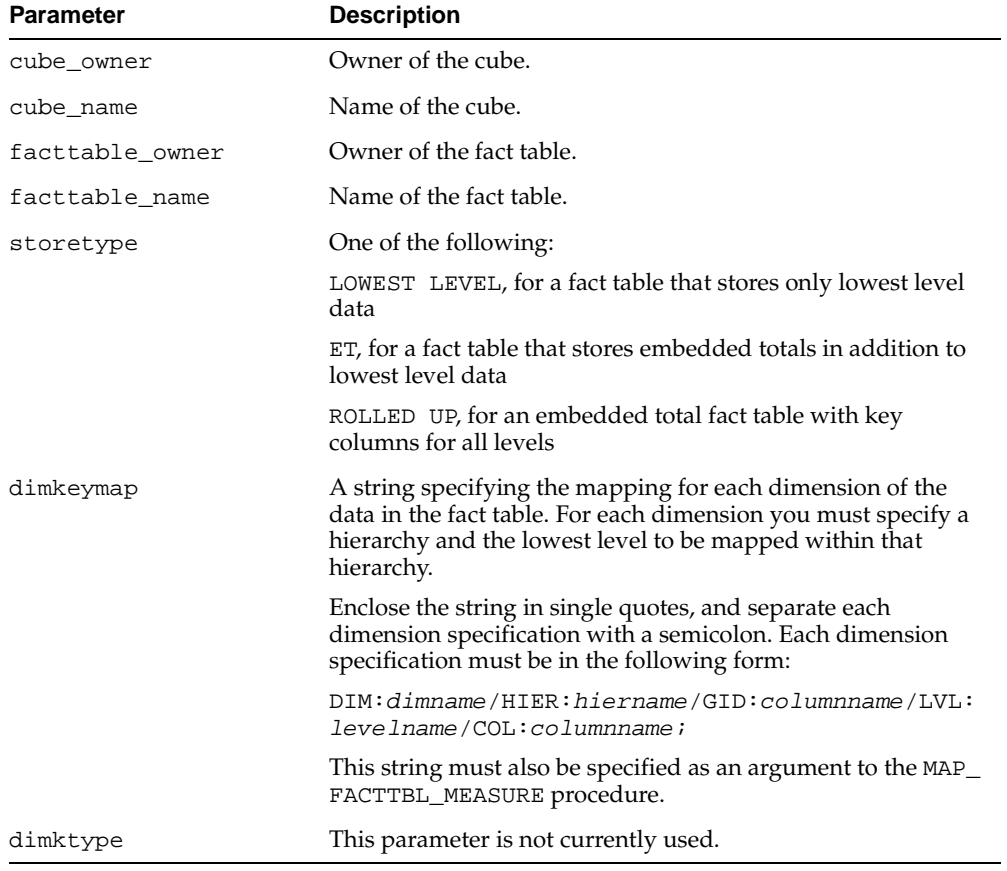

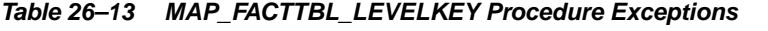

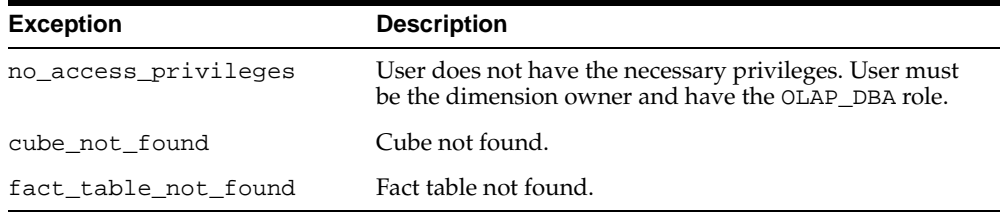

# **MAP\_FACTTBL\_MEASURE Procedure**

This procedure maps a measure to a column in a fact table.

# **Syntax**

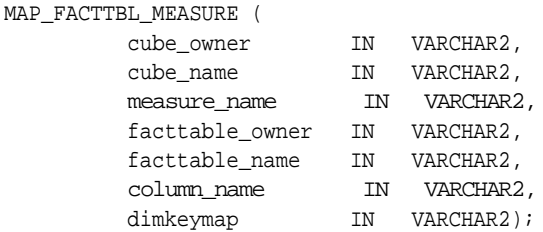

# **Parameters**

#### **Table 26–14 MAP\_FACTTBL\_MEASURE Procedure Parameters**

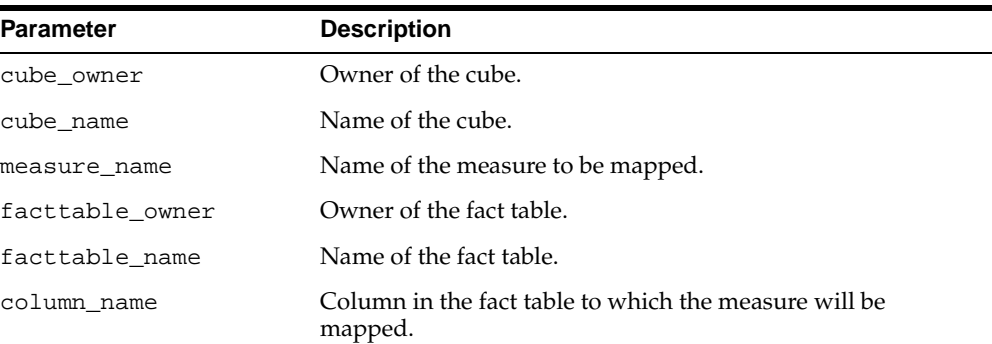

| <b>Parameter</b> | <b>Description</b>                                                                                                    |
|------------------|----------------------------------------------------------------------------------------------------|
| dimkeymap        | A string specifying the mapping for each of the measure's<br>dimensions. For each dimension you must specify a hierarchy<br>and the lowest level to be mapped within that hierarchy. |
|                  | Enclose the string in single quotes, and separate each<br>dimension specification with a semicolon. Each dimension<br>specification must be in the following form:                   |
|                  | DIM: dimname / HIER: hiername / GID: columnname / LVL:<br>levelname/COL:columnname;                                                                                                  |
|                  | This string must also be specified as an argument to the MAP_<br>FACTTBL_HIERLEVELKEY procedure.                                                                                     |

**Table 26–14 (Cont.) MAP\_FACTTBL\_MEASURE Procedure Parameters**

| <b>Exception</b>     | <b>Description</b>                                                                                           |
|----------------------|----------------------------------------------------------------------------------------------------|
| no access privileges | User does not have the necessary privileges. User must<br>be the dimension owner and have the OLAP_DBA role. |
| cube not found       | Cube not found.                                                                                              |
| fact_table_not_found | Fact table not found.                                                                                        |
| measure_not_found    | Measure not found.                                                                                           |
| column not found     | Fact table column not found.                                                                                 |

**Table 26–15 MAP\_FACTTBL\_MEASURE Procedure Exceptions**

# **REMOVEMAP\_DIMTBL\_HIERLEVELATTR Procedure**

This procedure removes the relationship between a level attribute and a column in a dimension table. The attribute is identified by the hierarchy that contains its associated level.

Upon successful completion of this procedure, the level attribute is a purely logical metadata entity. It has no data associated with it.

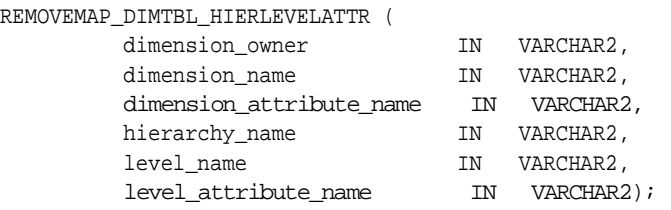

# **Parameters**

#### **Table 26–16 REMOVEMAP\_DIMTBL\_HIERLEVELATTR Procedure Parameters**

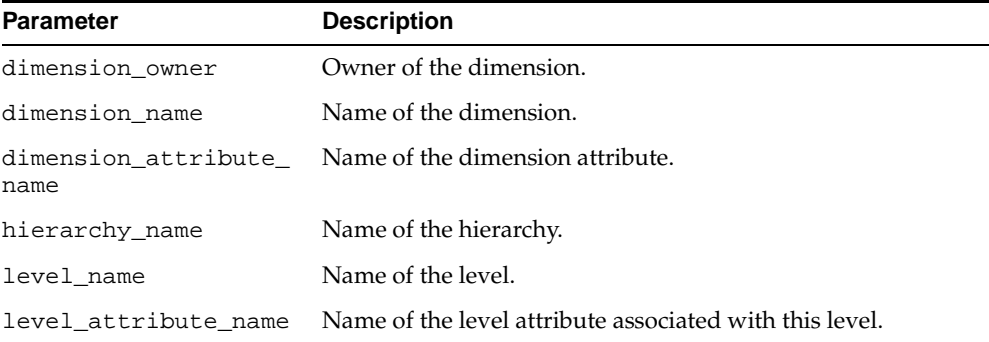

# **Exceptions**

#### **Table 26–17 REMOVEMAP\_DIMTBL\_HIERLEVELATTR Procedure Exceptions**

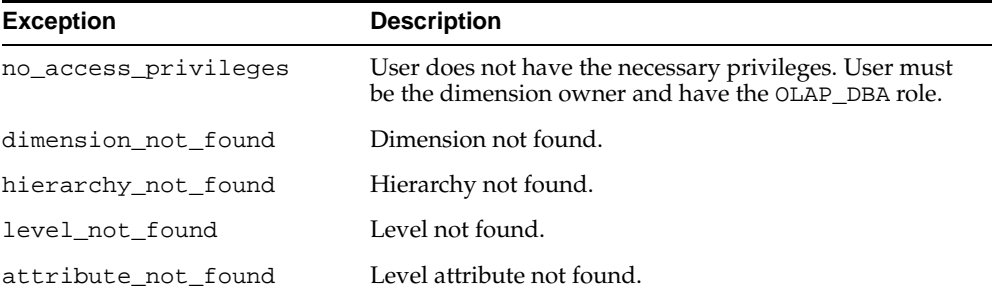

# **REMOVEMAP\_DIMTBL\_HIERLEVEL Procedure**

This procedure removes the relationship between a level of a hierarchy and one or more columns in a dimension table.

Upon successful completion of this procedure, the level is a purely logical metadata entity. It has no data associated with it.

## **Syntax**

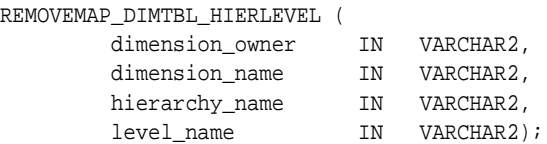

# **Parameters**

#### **Table 26–18 REMOVEMAP\_DIMTBL\_HIERLEVEL Procedure Parameters**

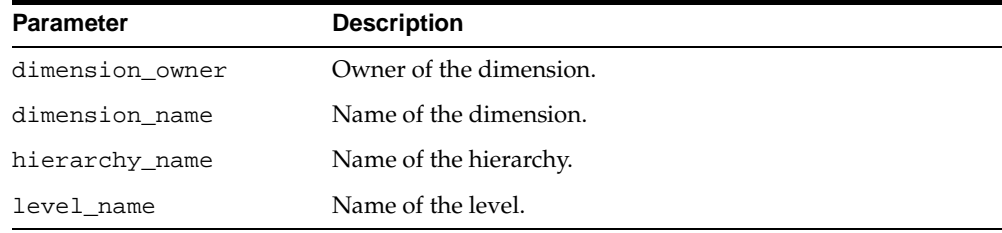

# **Exceptions**

#### **Table 26–19 REMOVEMAP\_DIMTBL\_HIERLEVEL Procedure Exceptions**

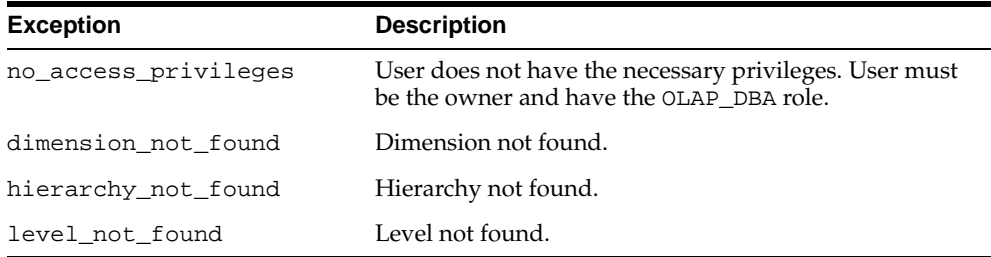

# **REMOVEMAP\_DIMTBL\_HIERSORTKEY Procedure**

This procedure removes custom sorting criteria associated with columns in a dimension table.

# **Syntax**

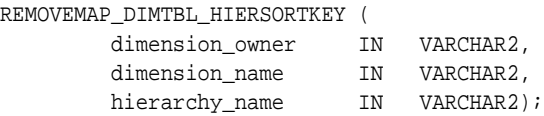

## **Parameters**

**Table 26–20 REMOVEMAP\_DIMTBL\_HIERSORTKEY Procedure Parameters**

| <b>Parameter</b> | <b>Description</b>      |
|------------------|-------------------------|
| dimension owner  | Owner of the dimension. |
| dimension name   | Name of the dimension.  |
| hierarchy name   | Name of the hierarchy.  |

# **Exceptions**

#### **Table 26–21 REMOVEMAP\_DIMTBL\_HIERSORTKEY Procedure Exceptions**

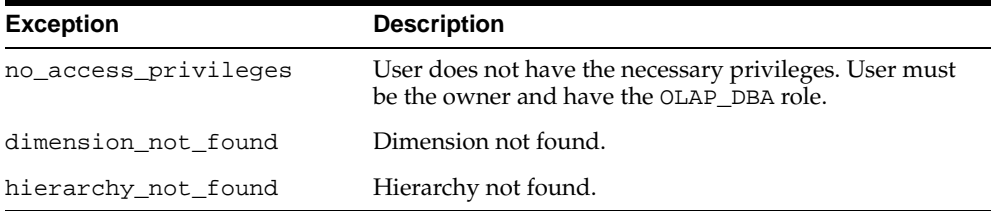

# **REMOVEMAP\_DIMTBL\_LEVELATTR Procedure**

This procedure removes the relationship between a level attribute and a column in a dimension table.

Upon successful completion of this procedure, the level attribute is a purely logical metadata entity. It has no data associated with it.

## **Syntax**

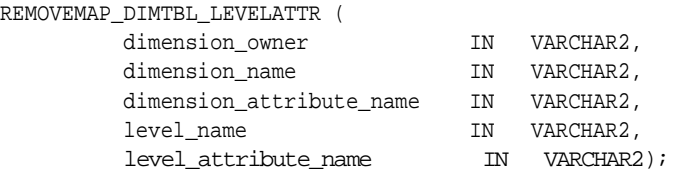

# **Parameters**

#### **Table 26–22 REMOVEMAP\_DIMTBL\_LEVELATTR Procedure Parameters**

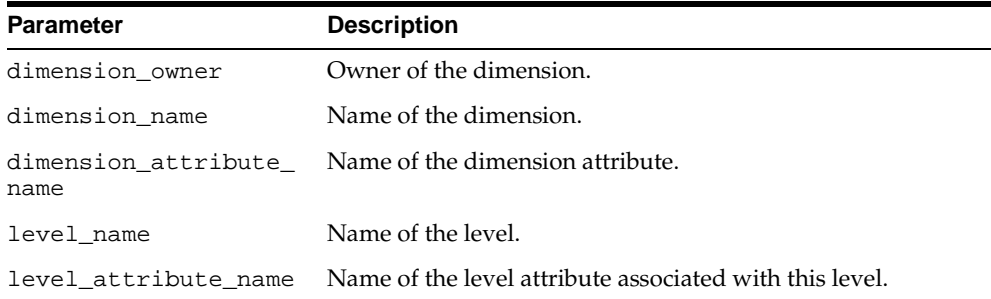

# **Exceptions**

#### **Table 26–23 REMOVEMAP\_DIMTBL\_LEVELATTR Procedure Exceptions**

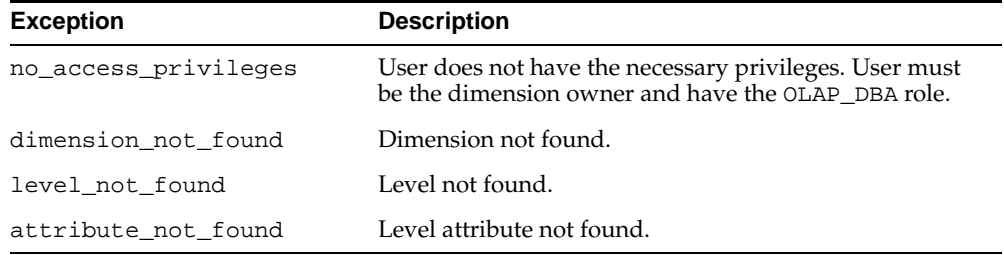

# **REMOVEMAP\_DIMTBL\_LEVEL Procedure**

This procedure removes the relationship between a level and one or more columns in a dimension table.

Upon successful completion of this procedure, the level is a purely logical metadata entity. It has no data associated with it.

## **Syntax**

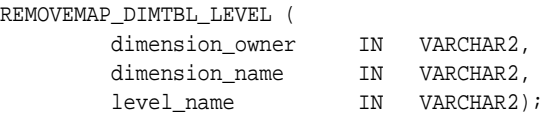

## **Parameters**

#### **Table 26–24 REMOVEMAP\_DIMTBL\_LEVEL Procedure Parameters**

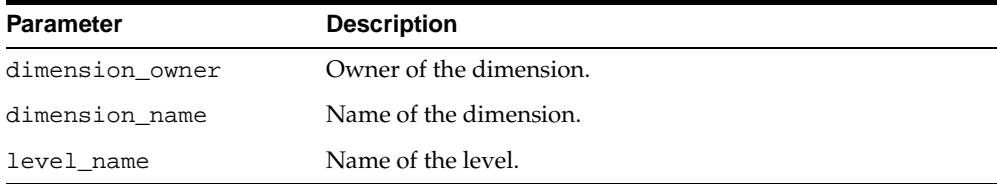

# **Exceptions**

#### **Table 26–25 REMOVEMAP\_DIMTBL\_LEVEL Procedure Exceptions**

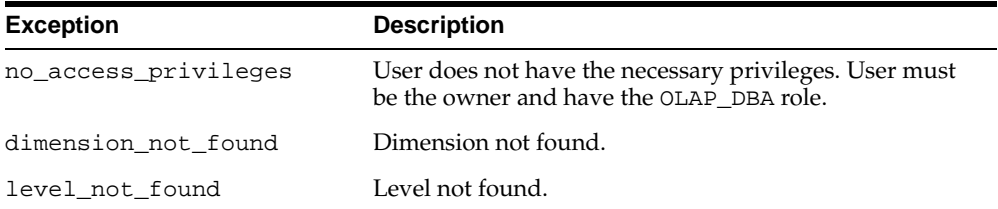

# **REMOVEMAP\_FACTTBL\_LEVELKEY Procedure**

This procedure removes the relationship between the key columns in a fact table and the level columns of a dimension hierarchy in a dimension table.

# **Syntax**

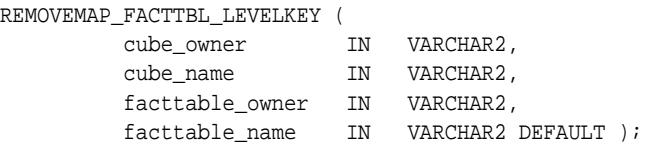

## **Parameters**

**Table 26–26 REMOVEMAP\_FACTTBL\_LEVELKEY Procedure Parameters**

| <b>Parameter</b> | <b>Description</b>       |
|------------------|--------------------------|
| cube_owner       | Owner of the cube.       |
| cube name        | Name of the cube.        |
| facttable owner  | Owner of the fact table. |
| facttable name   | Name of the fact table.  |

# **Exceptions**

#### **Table 26–27 REMOVEMAP\_FACTTBL\_LEVELKEY Procedure Exceptions**

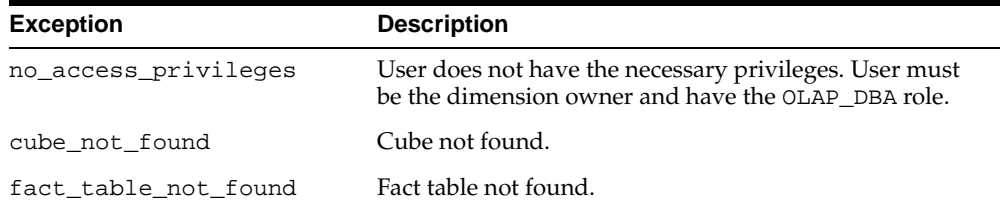

# **REMOVEMAP\_FACTTBL\_MEASURE Procedure**

This procedure removes the relationship between a measure column in a fact table and a logical measure associated with a cube.

Upon successful completion of this procedure, the measure is a purely logical metadata entity. It has no data associated with it.

## **Syntax**

REMOVEMAP\_FACTTBL\_MEASURE (

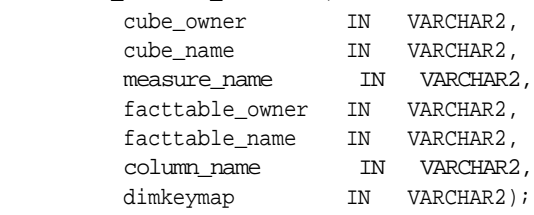

# **Parameters**

#### **Table 26–28 REMOVEMAP\_FACTTBL\_MEASURE Procedure Parameters**

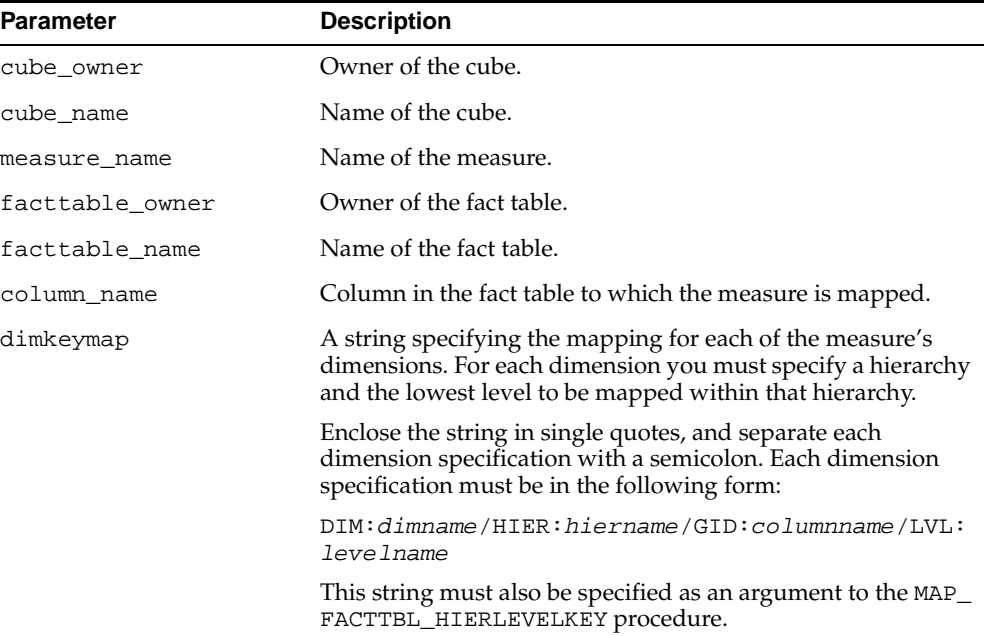

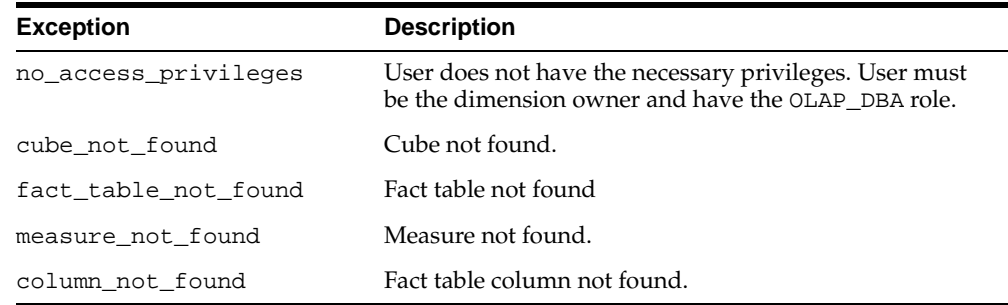

#### **Table 26–29 REMOVEMAP\_FACTTBL\_MEASURE Procedure Exceptions**

# **Example: Mapping a Dimension**

The following statements map the four levels of the STANDARD hierarchy in the XADEMO.PRODUCT\_AW dimension to columns in the XADEMO\_AW\_VIEW\_PRODUCT dimension table. A long description attribute is mapped for each level.

```
execute cwm2_olap_table_map.Map_DimTbl_HierLevel
     ('XADEMO', 'PRODUCT_AW', 'STANDARD', 'L4', 
      'XADEMO', 'XADEMO_AW_VIEW_PRODUCT', 'L4', 'L3');
execute cwm2_olap_table_map.Map_DimTbl_HierLevelAttr
     ('XADEMO', 'PRODUCT_AW', 'Long Description', 'STANDARD', 'L4', 
      'Long Description', 'XADEMO', 'XADEMO_AW_VIEW_PRODUCT', 'PROD_STD_LLABEL');
execute cwm2_olap_table_map.Map_DimTbl_HierLevel
     ('XADEMO', 'PRODUCT_AW', 'STANDARD', 'L3', 
      'XADEMO', 'XADEMO_AW_VIEW_PRODUCT', 'L3', 'L2');
execute cwm2_olap_table_map.Map_DimTbl_HierLevelAttr
     ('XADEMO', 'PRODUCT_AW', 'Long Description', 'STANDARD', 'L3', 
      'Long Description', 'XADEMO', 'XADEMO_AW_VIEW_PRODUCT', 'PROD_STD_LLABEL');
execute cwm2_olap_table_map.Map_DimTbl_HierLevel
     ('XADEMO', 'PRODUCT_AW', 'STANDARD', 'L2', 
      'XADEMO', 'XADEMO_AW_VIEW_PRODUCT', 'L2', 'L1');
execute cwm2_olap_table_map.Map_DimTbl_HierLevelAttr
     ('XADEMO', 'PRODUCT_AW', 'Long Description', 'STANDARD', 'L2', 
      'Long Description', 'XADEMO', 'XADEMO_AW_VIEW_PRODUCT', 'PROD_STD_LLABEL');
execute cwm2_olap_table_map.Map_DimTbl_HierLevel
     ('XADEMO', 'PRODUCT_AW', 'STANDARD', 'L1', 
      'XADEMO', 'XADEMO_AW_VIEW_PRODUCT', 'L1', null);
```

```
execute cwm2_olap_table_map.Map_DimTbl_HierLevelAttr
     ('XADEMO', 'PRODUCT_AW', 'Long Description', 'STANDARD', 'L1',
      'Long Description', 'XADEMO', 'XADEMO_AW_VIEW_PRODUCT', 'PROD_STD_LLABEL');
```
# **Example: Mapping a Cube**

The following statement maps the dimension join keys for a cube named ANALYTIC\_CUBE\_AW in the XADEMO schema. Join key relationships are specified for four dimension/hierarchy combinations:

PRODUCT\_AW/STANDARD CHANNEL\_AW/STANDARD TIME\_AW/YTD GEOGRAPHY\_AW/CONSOLIDATED.

The fact table is called XADEMO\_AW\_SALES\_VIEW\_4. It stores lowest level data and embedded totals for all level combinations.

```
execute cwm2_olap_table_map.Map_FactTbl_LevelKey
```

```
 ('XADEMO', 'ANALYTIC_CUBE_AW','XADEMO', 'XADEMO_AW_SALES_VIEW_4', 'ET',
  'DIM:XADEMO.PRODUCT_AW/HIER:STANDARD/GID:PRODUCT_GID/LVL:L4/COL:PRODUCT_ET;
  DIM:XADEMO.CHANNEL_AW/HIER:STANDARD/GID:CHANNEL_GID/LVL:STANDARD_1/COL:CHANNEL_ET;
  DIM:XADEMO.TIME_AW/HIER:YTD/GID:TIME_YTD_GID/LVL:L3/COL:TIME_YTD_ET;
  DIM:XADEMO.GEOGRAPHY_AW/HIER:CONSOLIDATED/GID:GEOG_CONS_GID/LVL:L4/COL:GEOG_CONS_ET;');
```
The following statement maps the F.SALES\_AW measure to the SALES column in the fact table.

execute cwm2\_olap\_table\_map.Map\_FactTbl\_Measure ('XADEMO', 'ANALYTIC\_CUBE\_AW', 'F.SALES\_AW', 'XADEMO', 'XADEMO\_AW\_SALES\_VIEW\_4', 'SALES', 'DIM:XADEMO.PRODUCT\_AW/HIER:STANDARD/LVL:L4/COL:PRODUCT\_ET; DIM:XADEMO.CHANNEL\_AW/HIER:STANDARD/LVL:STANDARD\_1/COL:CHANNEL\_ET; DIM:XADEMO.TIME\_AW/HIER:YTD/LVL:L3/COL:TIME\_YTD\_ET; DIM:XADEMO.GEOGRAPHY\_AW/HIER:CONSOLIDATED/LVL:L4/COL:GEOG\_CONS\_ET;');

# **27 CWM2\_OLAP\_VALIDATE**

The. CWM2\_OLAP\_VALIDATE package provides procedures for validating OLAP metadata.

**See Also:** [Chapter 13, "Using the OLAP Catalog Metadata APIs".](#page-194-0)

This chapter discusses the following topics:

■ [Summary of CWM2\\_OLAP\\_VALIDATE Subprograms](#page-377-0)

# <span id="page-377-0"></span>**Summary of CWM2\_OLAP\_VALIDATE Subprograms**

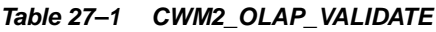

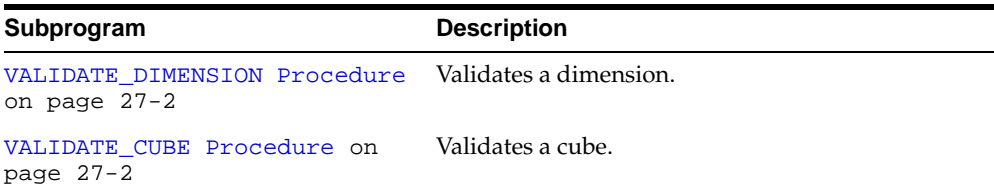

# <span id="page-377-1"></span>**VALIDATE\_DIMENSION Procedure**

This procedure validates an OLAP Catalog dimension.

# **Syntax**

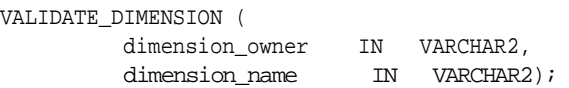

## **Parameters**

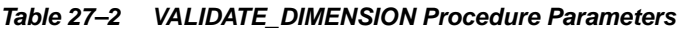

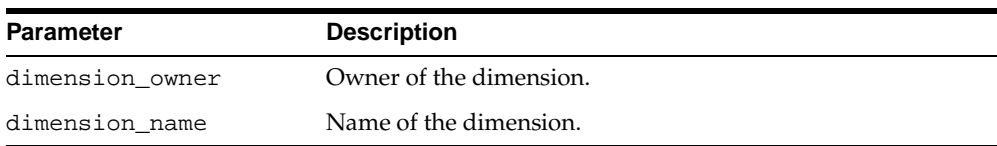

# **Exceptions**

#### **Table 27–3 VALIDATE\_DIMENSION Procedure Exceptions**

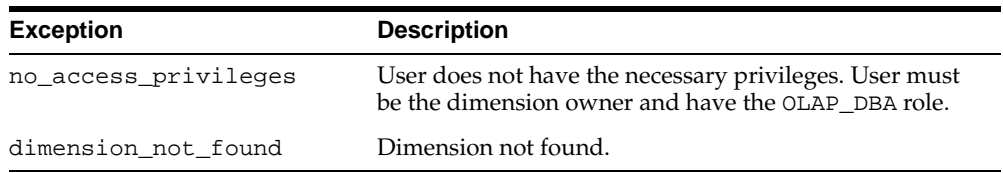

# <span id="page-377-2"></span>**VALIDATE\_CUBE Procedure**

This procedure validates a cube.

The validity status of a cube is displayed in the view [ALL\\_OLAP2\\_CUBES](#page-210-0), described [on page 14-5.](#page-210-0)

# **Syntax**

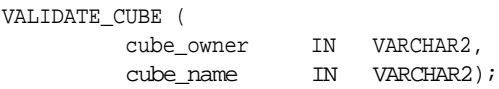

# **Parameters**

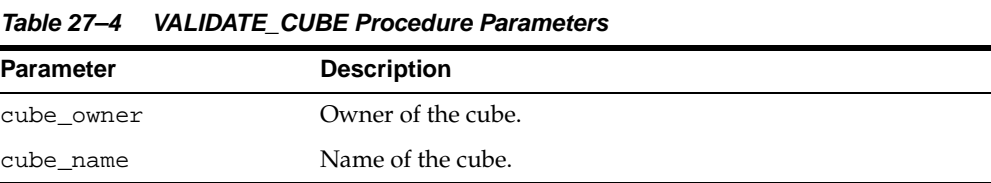

# **Exceptions**

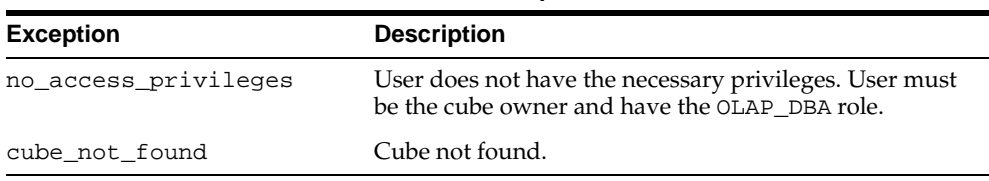

# **Table 27–5 VALIDATE\_CUBE Procedure Exceptions**

# **28**

# **CWM\_CLASSIFY**

The CWM\_CLASSIFY package implements the OLAP metadata classification system, used to manage measure folders (catalogs) and classify various OLAP metadata entities. It provides procedures for creating measure folders and populating them with measures.

**Note:** The term **catalog**, when used in the context of the classification system, refers to a measure folder. It should not be confused with the term **OLAP Catalog**, which refers to the collection of tables that implement the OLAP metadata model.

**See Also:** [Chapter 13, "Using the OLAP Catalog Metadata APIs".](#page-194-0)

This chapter discusses the following topics:

- [Understanding the OLAP Classification System](#page-381-0)
- [Summary of CWM\\_CLASSIFY Subprograms](#page-382-0)
- **[Example: Creating a Measure Folder](#page-397-0)**

# <span id="page-381-0"></span>**Understanding the OLAP Classification System**

The CWM\_CLASSIFY package, implementing the OLAP classification system, is used primarily to manipulate OLAP measure folders.

The CWM\_CLASSIFY package is part of CWM, the metadata repository that underlies the OLAP Management feature of Oracle Enterprise Manager. However, the classification system is also used by CWM2, the new metadata repository that is available via the PL/SQL packages whose names start with CWM2\_OLAP.

**Note:** Although the CWM\_CLASSIFY package manages measure folders for both metadata management systems, the measures stored within measure folders are specific to either CWM and CWM2. Measures created by Enterprise Manager cannot be accessed by CWM2 procedures, and measures created by CWM2 procedures are not visible within Enterprise Manager.

# <span id="page-382-0"></span>**Summary of CWM\_CLASSIFY Subprograms**

**Subprogram Description** [ADD\\_CATALOG\\_ENTITY](#page-383-0)  [Procedure on page 28-4](#page-383-0) Adds a measure to a measure folder (catalog). [ADD\\_DESCRIPTOR\\_ENTITY\\_](#page-384-0) [TYPE Procedure on](#page-384-0)  [page 28-5](#page-384-0) Adds a descriptor type to an entity type. [ADD\\_ENTITY\\_DESCRIPTOR\\_USE](#page-385-0)  [Procedure on page 28-6](#page-385-0) Attaches a descriptor to an entity. [CREATE\\_CATALOG Function](#page-386-0) [on page 28-7](#page-386-0) Creates a measure folder (catalog). [CREATE\\_DESCRIPTOR](#page-387-0)  [Function on page 28-8](#page-387-0) Creates a descriptor. [CREATE\\_DESCRIPTOR\\_TYPE](#page-388-0)  [Procedure on page 28-9](#page-388-0) Creates a descriptor type. [DROP\\_CATALOG Procedure on](#page-389-0)  [page 28-10](#page-389-0) Drops a measure folder (catalog). [DROP\\_DESCRIPTOR Procedure](#page-389-1) [on page 28-10](#page-389-1) Drops a descriptor. [DROP\\_DESCRIPTOR\\_TYPE](#page-390-0)  [Procedure on page 28-11](#page-390-0) Drops a descriptor type. [LOCK\\_CATALOG Procedure on](#page-391-1)  [page 28-12](#page-391-1) Locks a measure folder's metadata for update. [REMOVE\\_CATALOG\\_ENTITY](#page-391-0)  [Procedure on page 28-12](#page-391-0) Removes a measure from a measure folder (catalog). [REMOVE\\_DESCRIPTOR\\_ENTITY\\_](#page-392-0) [TYPE Procedure on](#page-392-0)  [page 28-13](#page-392-0) Removes a descriptor type from an entity type. [REMOVE\\_ENTITY\\_DESCRIPTOR\\_](#page-393-1) [USE Procedure](#page-393-1)[Exceptions](#page-393-0) [on page 28-14](#page-393-1) Removes a descriptor from an entity. [SET\\_CATALOG\\_DESCRIPTION](#page-395-1)  [Procedure on page 28-16](#page-395-1) Sets the description for a measure folder (catalog). [SET\\_CATALOG\\_PARENT](#page-395-0)  [Procedure on page 28-16](#page-395-0) Sets the parent folder for a measure folder (catalog).

**Table 28–1 CWM\_CLASSIFY Subprograms**

# <span id="page-383-0"></span>**ADD\_CATALOG\_ENTITY Procedure**

This procedure adds a measure or a cube to a measure folder.

# **Syntax**

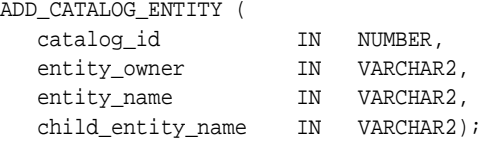

## **Parameters**

**Table 28–2 ADD\_CATALOG\_ENTITY Procedure Parameters**

| <b>Parameter</b>      | <b>Description</b>                                                                                                    |
|-----------------------|----------------------------------------------------------------------------------------------------|
| catalog id            | Name of the measure folder.                                                                                                    |
| entity_owner          | Owner of the cube to be added to the measure folder.                                                                                                    |
| entity_name           | Name of the cube to be added to the measure folder.                                                                                                    |
| child entity_<br>name | Name of a measure. If this parameter is specified, the procedure adds<br>this individual measure to the measure folder, instead of adding all<br>of the cube's measures. If this parameter is NULL, the procedure adds<br>all of the cube's measures. The default is NULL. |

# **Exceptions**

**Table 28–3 ADD\_CATALOG\_ENTITY Procedure Exceptions**

| <b>Exception</b>          | <b>Description</b>                                 |
|---------------------------|----------------------------------------------------|
| element already<br>exists | This cube is already added to this measure folder. |
| element not found         | Cube or measure not found.                         |
| catalog_not_found         | Measure folder not found.                          |

# <span id="page-384-0"></span>**ADD\_DESCRIPTOR\_ENTITY\_TYPE Procedure**

This procedure adds a descriptor type to a metadata entity type.

This procedure is only available to DBAs.

The following pairs of entity types and descriptor types are predefined in the OLAP Catalog.

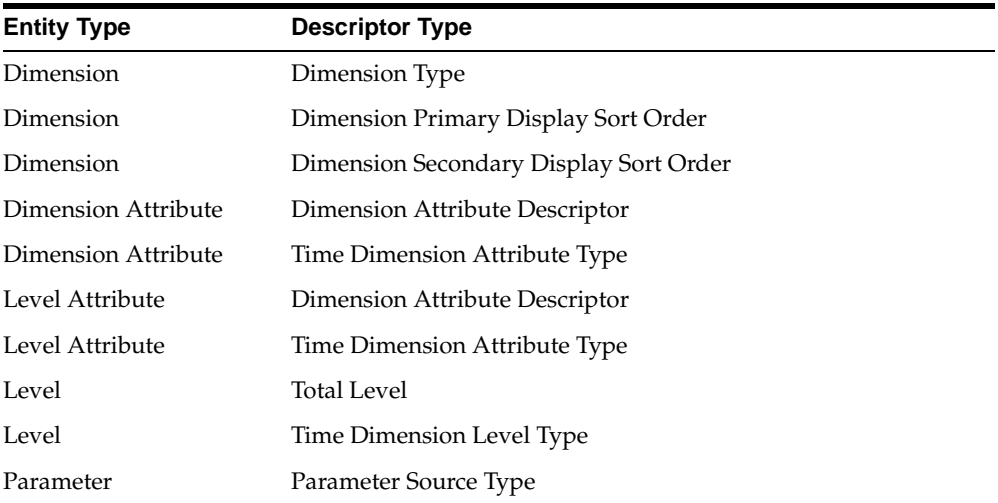

## **Syntax**

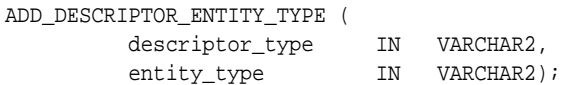

# **Parameters**

#### **Table 28–4 ADD\_DESCRIPTOR\_ENTITY\_TYPE Procedure Parameters**

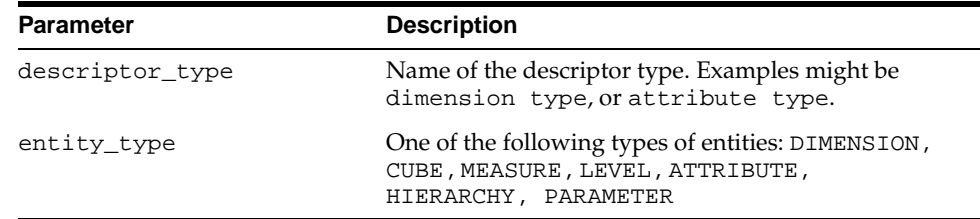

# <span id="page-385-0"></span>**ADD\_ENTITY\_DESCRIPTOR\_USE Procedure**

This procedure assigns a descriptor to an OLAP metadata entity. An entity may have multiple descriptors.

This procedure is only available to DBAs.

# **Syntax**

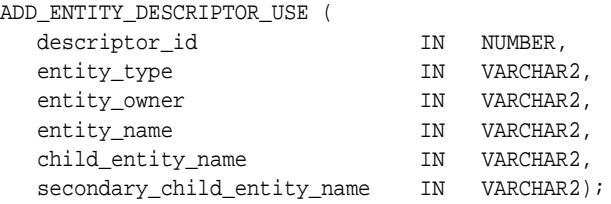

## **Parameters**

#### **Table 28–5 ADD\_ENTITY\_DESCRIPTOR\_USE Procedure Parameters**

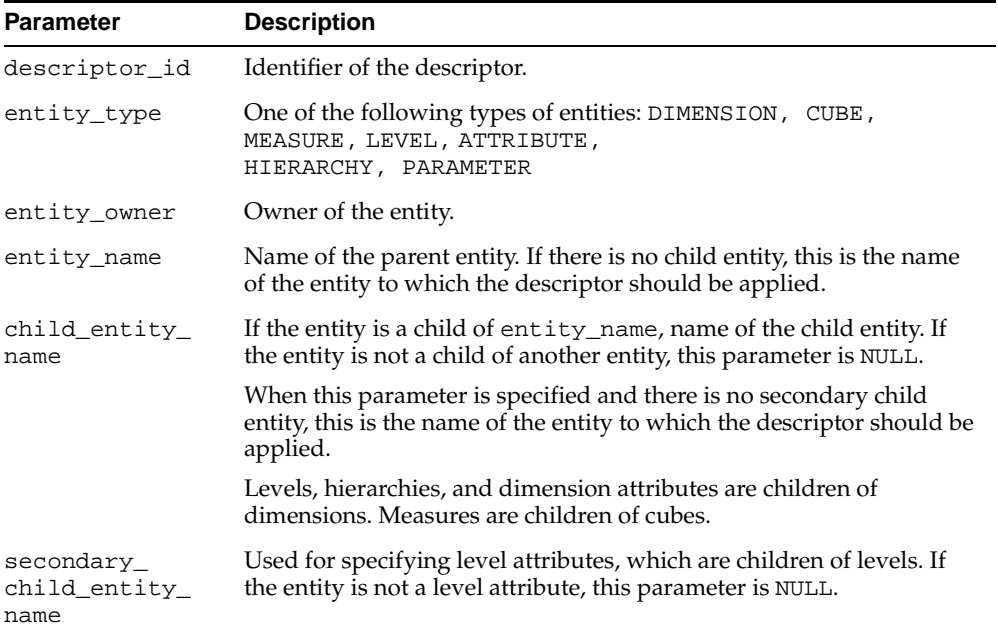

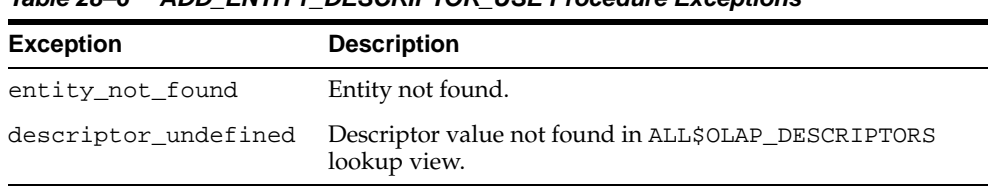

#### **Table 28–6 ADD\_ENTITY\_DESCRIPTOR\_USE Procedure Exceptions**

# <span id="page-386-0"></span>**CREATE\_CATALOG Function**

This function creates a measure folder and returns a unique identifier (NUMBER) for the measure folder.

This identifier may be used to create subfolders of this measure folder.

# **Syntax**

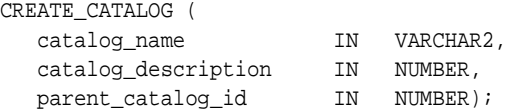

## **Parameters**

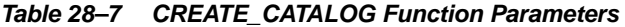

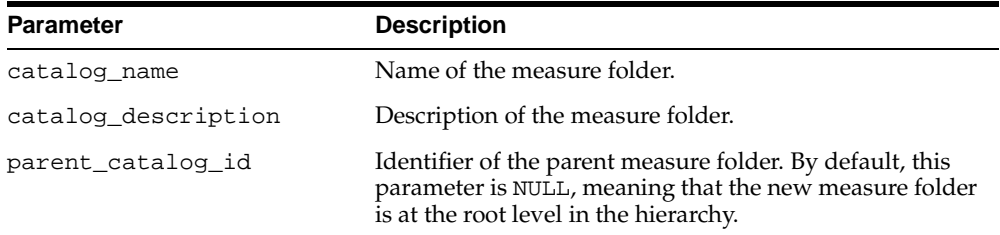

# **Exceptions**

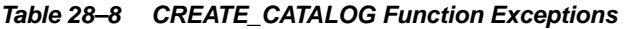

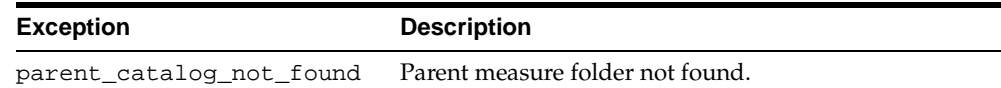

| <b>Exception</b>       | <b>Description</b>                              |
|------------------------|-------------------------------------------------|
| catalog_already_exists | A measure folder with this name already exists. |
| invalid name           | Measure folder name may not be empty or null.   |

**Table 28–8 (Cont.) CREATE\_CATALOG Function Exceptions**

# <span id="page-387-0"></span>**CREATE\_DESCRIPTOR Function**

This function creates a descriptor and returns a unique identifier (NUMBER) for the new descriptor.

 For each descriptor type, multiple descriptors may be defined. These descriptors are used as a domain to descriptor usages.

This procedure is only available to DBAs.

# **Syntax**

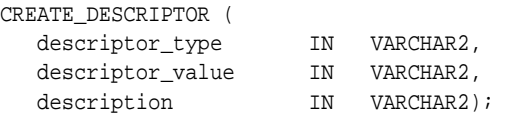

# **Parameters**

**Table 28–9 CREATE\_DESCRIPTOR Function Parameters**

| <b>Parameter</b>     | <b>Description</b>                                                                                                    |
|----------------------|----------------------------------------------------------------------------------------------------|
| descriptor_type      | Name of the descriptor type. Examples might be dimension type,<br>or attribute type.                                         |
| descriptor_<br>value | The value for the descriptor. For example, long description and<br>short description are descriptors of type attribute type. |
| description          | Description of the descriptor.                                                                                               |

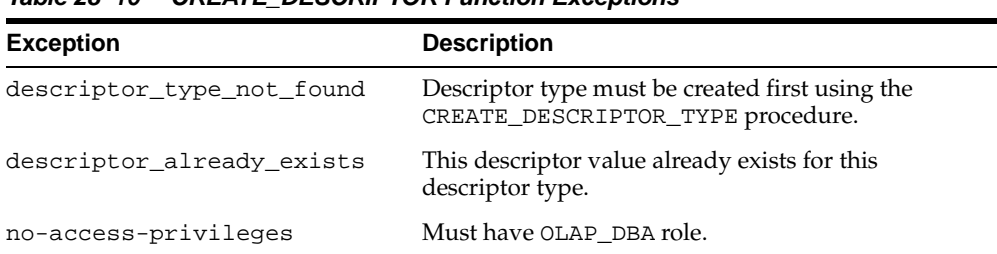

#### **Table 28–10 CREATE\_DESCRIPTOR Function Exceptions**

# <span id="page-388-0"></span>**CREATE\_DESCRIPTOR\_TYPE Procedure**

This procedure creates a descriptor type.

A descriptor type serves as a domain for descriptors, which describe OLAP metadata entities. The descriptor type also specifies the metadata entities to which its descriptors may apply.

This procedure is only available to DBAs.

#### **Syntax**

CREATE\_DESCRIPTOR\_TYPE ( descriptor\_type IN VARCHAR2);

#### **Parameters**

#### **Table 28–11 CREATE\_DESCRIPTOR\_TYPE Procedure Parameters**

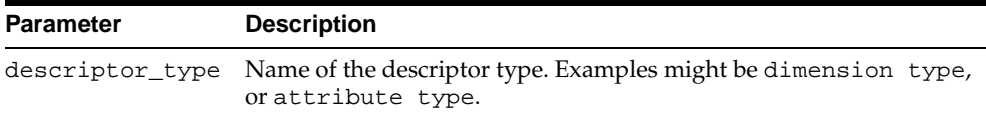

## **Exceptions**

#### **Table 28–12 CREATE\_DESCRIPTOR\_TYPE Procedure Exceptions**

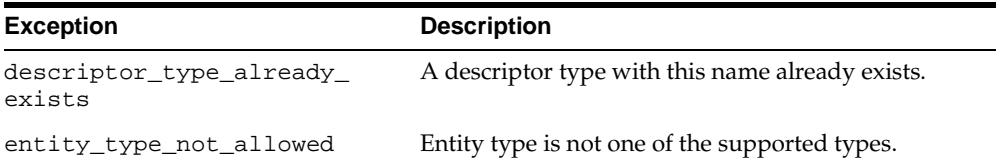

# <span id="page-389-0"></span>**DROP\_CATALOG Procedure**

This procedure deletes a measure folder. By default, you must delete subfolders before deleting a measure folder. However, if you set the cascade parameter, all subfolders are deleted along with the measure folder.

## **Syntax**

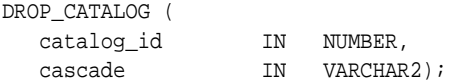

#### **Parameters**

**Table 28–13 DROP\_CATALOG Procedure Parameters**

| <b>Parameter</b> | <b>Description</b>                                                                                                    |
|------------------|----------------------------------------------------------------------------------------------------|
| catalog id       | Identifier of the measure folder.                                                                                                    |
| cascade          | Whether or not the subfolders should be deleted with the measure<br>folder. Values may be Y or N. Y means that subfolders will be deleted. N<br>means that subfolders will not be deleted, and if there are subfolders the<br>measure folder will not be deleted. The default is N. |

# **Exceptions**

**Table 28–14 DROP\_CATALOG Procedure Exceptions**

| <b>Exception</b>         | <b>Description</b>                                                  |
|--------------------------|---------------------------------------------------------------------|
| catalog has sub catalogs | You must drop the subfolders before deleting the<br>measure folder. |
| catalog not found        | Measure folder not found.                                           |

# <span id="page-389-1"></span>**DROP\_DESCRIPTOR Procedure**

This procedure drops a descriptor.

DROP\_DESCRIPTOR ( descriptor id IN NUMBER);

## **Parameters**

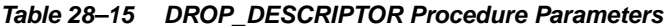

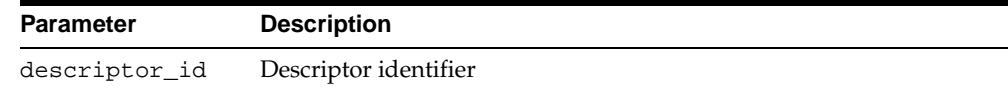

## **Exceptions**

#### **Table 28–16 DROP\_DESCRIPTOR Procedure Exceptions**

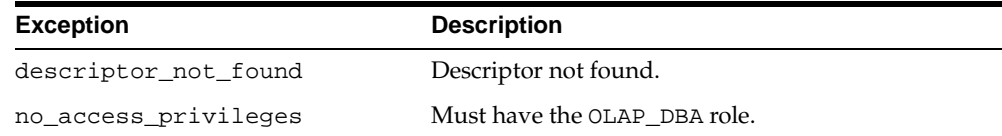

# <span id="page-390-0"></span>**DROP\_DESCRIPTOR\_TYPE Procedure**

This procedure drops a descriptor type.

A descriptor type serves as a domain for descriptors, which describe OLAP metadata entities. The descriptor type also specifies the metadata entities to which its descriptors may apply.

This procedure is granted only to DBA.

#### **Syntax**

DROP\_DESCRIPTOR\_TYPE ( descriptor\_type IN VARCHAR2);

#### **Parameters**

#### **Table 28–17 DROP\_DESCRIPTOR\_TYPE Procedure Parameters**

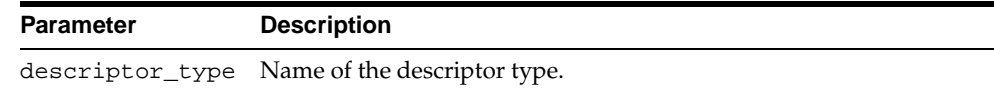

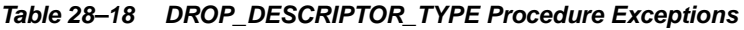

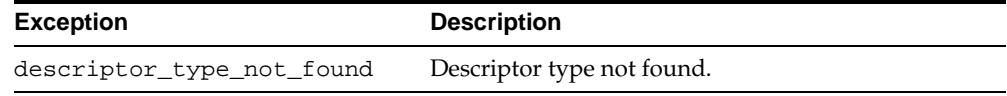

# <span id="page-391-1"></span>**LOCK\_CATALOG Procedure**

This procedure locks the measure folder metadata for update. A database lock is acquired on the row for the measure folder in the CWM model table.

# **Syntax**

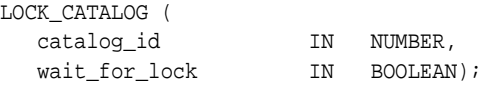

## **Parameters**

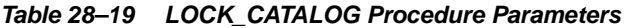

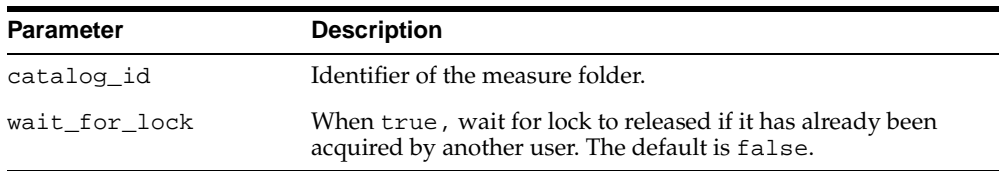

# **Exceptions**

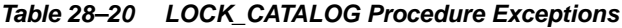

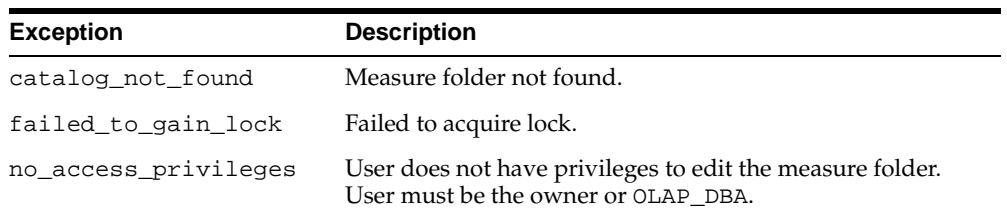

# <span id="page-391-0"></span>**REMOVE\_CATALOG\_ENTITY Procedure**

This procedure removes a cube or a measure from a measure folder.

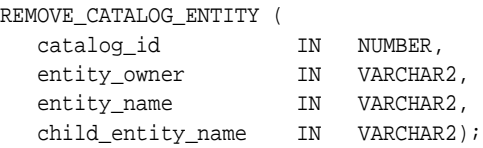

# **Parameters**

#### **Table 28–21 REMOVE\_CATALOG\_ENTITY Procedure Parameters**

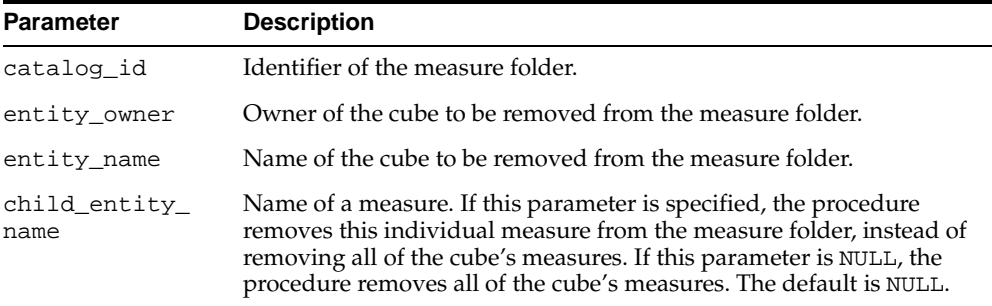

# **Exceptions**

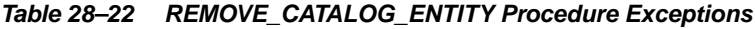

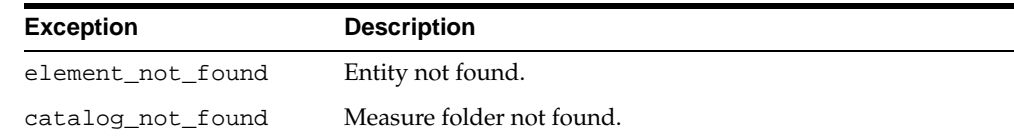

# <span id="page-392-0"></span>**REMOVE\_DESCRIPTOR\_ENTITY\_TYPE Procedure**

This procedure removes a descriptor type from an entity type.

```
REMOVE_DESCRIPTOR_ENTITY_TYPE (
 descriptor_type IN VARCHAR2,
entity_type IN VARCHAR2);
```
### **Parameters**

#### **Table 28–23 REMOVE\_DESCRIPTOR\_ENTITY\_TYPE Procedure Parameters**

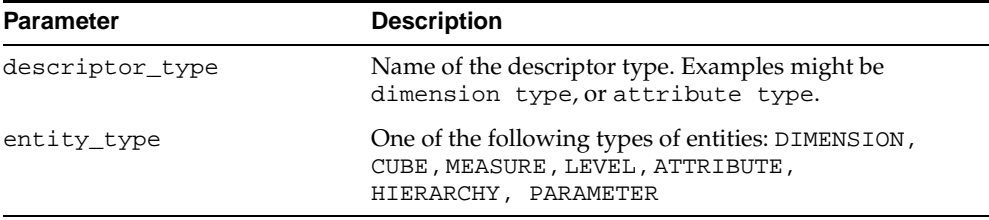

## <span id="page-393-0"></span>**Exceptions**

**Table 28–24 REMOVE\_DESCRIPTOR\_ENTITY\_TYPE Procedure Exceptions**

| <b>Exception</b> | <b>Description</b> |
|------------------|--------------------|
| entity not found | Entity not found.  |

# <span id="page-393-1"></span>**REMOVE\_ENTITY\_DESCRIPTOR\_USE Procedure**

This procedure removes a descriptor from an OLAP metadata entity.

```
REMOVE_ENTITY_DESCRIPTOR_USE (
 descriptor_id 			 IN NUMBER,
  entity_type IN VARCHAR2,
  entity_owner IN VARCHAR2,
  entity_name IN VARCHAR2,
  child_entity_name IN VARCHAR2,
  secondary_child_entity_name IN VARCHAR2);
```
#### **Parameters**

#### **Table 28–25 REMOVE\_ENTITY\_DESCRIPTOR\_USE Procedure Parameters**

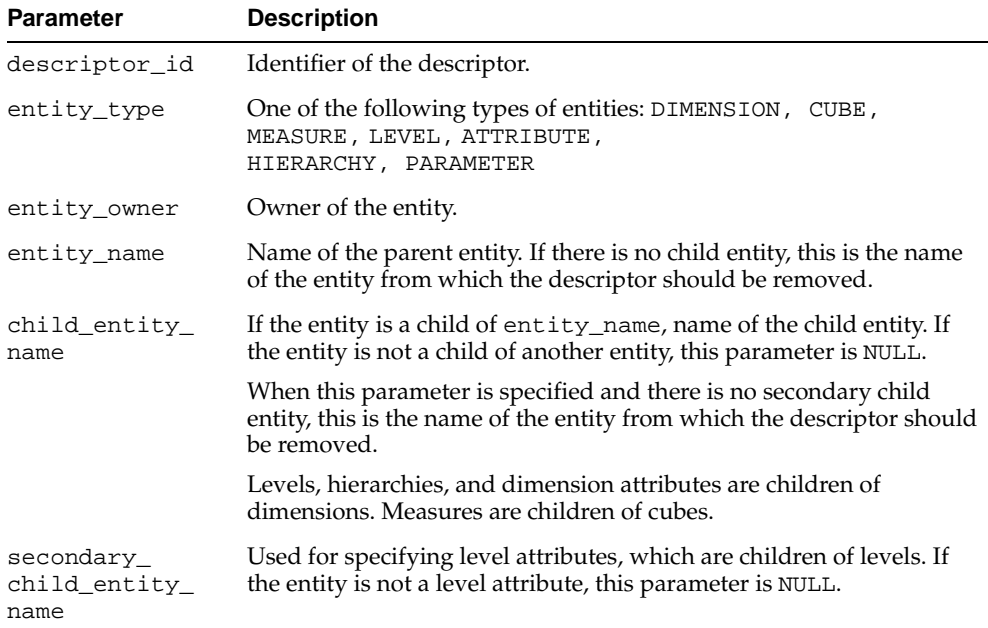

## **Exceptions**

#### **Table 28–26 REMOVE\_ENTITY\_DESCRIPTOR\_USE Procedure Exceptions**

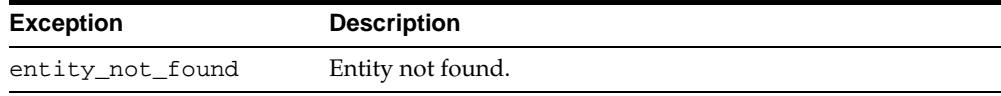

# <span id="page-395-1"></span>**SET\_CATALOG\_DESCRIPTION Procedure**

This procedure sets the description of a measure folder.

#### **Syntax**

SET\_CATALOG\_DESCRIPTION ( catalog\_id IN NUMBER, catalog\_description IN VARCHAR2);

## **Parameters**

#### **Table 28–27 SET\_CATALOG\_DESCRIPTION Procedure Parameters**

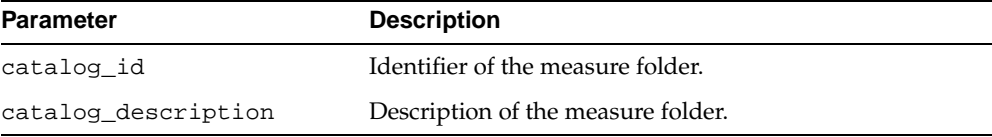

## **Exceptions**

#### **Table 28–28 SET\_CATALOG\_DESCRIPTION Procedure Exceptions**

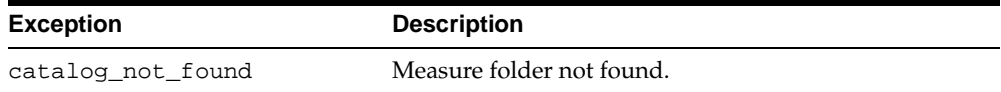

# <span id="page-395-0"></span>**SET\_CATALOG\_PARENT Procedure**

This procedure changes the parent folder of an existing measure folder.

#### **Syntax**

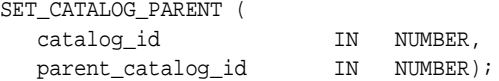

## **Parameters**

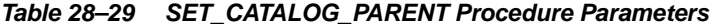

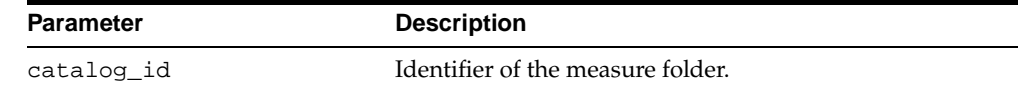
| <b>Parameter</b>  | <b>Description</b>                       |
|-------------------|------------------------------------------|
| parent catalog id | Identifier of the parent measure folder. |

**Table 28–29 (Cont.) SET\_CATALOG\_PARENT Procedure Parameters**

#### **Exceptions**

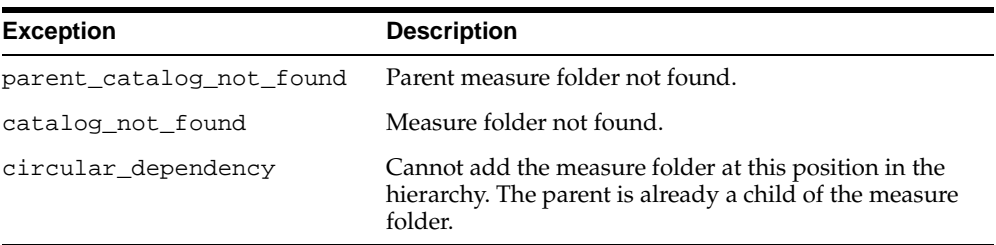

#### **Table 28–30 SET\_CATALOG\_PARENT Procedure Exceptions**

## **Example: Creating a Measure Folder**

The following statements create a measure folder called PHARMACEUTICALS and add the measure SALES\_AMOUNT from SALES\_CUBE to it. The measure folder is at the root level.

```
execute folder_ID = cwm_classify.create_catalog
     ('PHARMACEUTICALS', 'Pharmaceutical Sales and Planning');
execute cwm_classify.add_catalog_entity
     ('folder_ID', 'JSMITH', 'SALES_CUBE', 'SALES_AMOUNT');
```
# **Part V**

## **OLAP API Materialized View Reference**

Part V explains how to create materialized views for queries for aggregate data from the OLAP API.

This part contains the following chapters:

- [Chapter 29, "Creating Dimension Materialized Views"](#page-400-0)
- [Chapter 30, "Creating Fact Materialized Views With DBMS\\_ODM"](#page-412-0)
- [Chapter 31, "Creating Fact Materialized Views With OLAP Summary Advisor"](#page-426-0)

# <span id="page-400-0"></span>**29**

## **Creating Dimension Materialized Views**

This chapter explains how to create dimension materialized views for the OLAP API.

> **See Also:** [Chapter 10, "Creating Materialized Views for the](#page-140-0)  [OLAP API"](#page-140-0).

This chapter contains the following topics:

- [Creating Materialized Views for Dimensions](#page-401-0)
- **[Statistics and Bitmap Indexes](#page-401-1)**
- [Sample Script for the TIMES\\_DIM Dimension](#page-403-0)
- [Table Structure of Sample TIMES\\_DIM Dimension Materialized View](#page-409-0)

## <span id="page-401-0"></span>**Creating Materialized Views for Dimensions**

You can use OLAP Summary Advisor or the DBMS\_ODM PL/SQL package to create dimension materialized views. When you use OLAP Summary Advisor, the dimension materialized views are automatically created along with the fact materialized views for a CWM cube. When you use the DBMS\_ODM package, you must call the CREATEDIMMV\_GS procedure to create dimension materialized views.

The syntax of the CREATE MATERIALIZED VIEW statement is the same whether generated by OLAP Summary Advisor or the DBMS\_ODM package.

#### **See Also:**

- ["Dimension Materialized Views" on page 10-4](#page-143-0).
- ["Using the DBMS\\_ODM Package" on page 30-2](#page-413-0).
- ["Using the OLAP Summary Advisor Wizard" on page 31-2](#page-427-0).

## <span id="page-401-1"></span>**Statistics and Bitmap Indexes**

The scripts for creating dimension materialized views, whether generated by OLAP Summary Advisor or DBMS\_ODM, include syntax for gathering statistics and creating bitmap indexes.

#### **Statistics**

Statistics are required by the optimizer in order to maximize query performance at runtime.

The following SQL statements analyze a materialized view and generate the needed information.

```
ANALYZE TABLE mv_name COMPUTE STATISTICS;
EXECUTE dbms_stats.gather_table_stats (mv_owner, mv_name, degree=>
    dbms_stats.default_degree,method_opt=>'for all columns size skewonly') ;
ALTER TABLE mv_name MINIMIZE RECORDS_PER_BLOCK ;
```
For more information about the ANALYZE TABLE statement, refer to the *Oracle9i SQL Reference*. For more information about the DBMS\_STATS package, refer to the *Oracle9i Supplied PL/SQL Packages and Types Reference*.

#### **Bitmap Indexes**

Bitmap indexes optimize the performance of materialized views at runtime. Dimension materialized views for the OLAP API include bitmap indexes for all columns that contain dimension values.

The following SQL statements create bitmap indexes.

```
CREATE BITMAP INDEX index_name ON mv_name (mv_colname )
TABLESPACE tblspace_name
PCTFREE 0
COMPUTE STATISTICS
LOCAL
NOLOGGING;
```
#### **The CREATE Statement for a Dimension Materialized View**

The following example shows the basic structure of the SQL statements generated by OLAP Summary Advisor or DBMS\_ODM to create a dimension materialized view for the OLAP API.

The SELECT statement contains a COUNT(\*) function, a GROUPING\_ID function, MAX aggregate functions, and a ROLLUP function. The following example shows the basic syntax.

```
CREATE MATERIALIZED VIEW mv_name
PARTITION BY RANGE (gid) 
    (partition values less than(1) , 
    partition values less than(3) ,
 .
 .
     partition values less than(MAXVALUE))
TABLESPACE tblspace name
BUILD IMMEDIATE
USING NO INDEX
REFRESH FORCE
ENABLE QUERY REWRITE
AS
SELECT 
   COUNT(*) COUNT_STAR, 
   GROUPING_ID(level_cols) gid,
   MAX(attribute_col1)
 .
 .
   MAX(attribute_coln)
    level_cols
```
FROM dimension\_table GROUP BY level1, ROLLUP(level2, ..., leveln)

where:

*mv\_name* is the name of the materialized view. The name is derived from the names of the dimension table and the hierarchy.

*level\_cols* are the names of columns in the dimension table that contain data for the levels of the hierarchy, beginning with the most aggregate (*level1*) and ending with the least aggregate (*leveln*).

*attribute\_col* is the name of a column defined as an attribute. All columns defined as attributes should be listed in a MAX function.

*dimension\_table* is the name of the dimension table whose columns are being aggregated to create the materialized view.

*level1* is the highest level of aggregation. Note that *level1* is excluded from the ROLLUP list.

*leveln* is the lowest level of aggregation or "leaf node", which is also the key column.

## <span id="page-403-0"></span>**Sample Script for the TIMES\_DIM Dimension**

The following sample script creates materialized views for the TIMES\_DIM dimension in the SH schema. This script could result from running OLAP Summary Advisor or from invoking the DBMS\_ODM.CREATEDIMMV\_GS procedure.

The script creates two materialized views: one for the CAL\_ROLLUP hierarchy, and one for the FIS\_ROLLUP hierarchy

```
CREATE materialized view TIMES_CAL_R_OLAP
partition by range (gid) (
partition values less than(1),
partition values less than(3),
partition values less than(7),
partition values less than(MAXVALUE))
TABLESPACE SH_DATABUILD IMMEDIATE
USING NO INDEX
REFRESH FORCE
ENABLE QUERY REWRITE
AS
SELECT
   COUNT(*) COUNT_STAR,
    GROUPING_ID( TIMES.CALENDAR_YEAR, TIMES.CALENDAR_QUARTER_DESC,
```
TIMES.CALENDAR\_MONTH\_DESC, TIMES.TIME\_ID) gid, max(TIMES.CALENDAR\_YEAR) CALENDAR\_YEAR\_AR, max(TIMES.END\_OF\_CAL\_YEAR) END\_OF\_CAL\_YEAR\_AR, max(TIMES.DAYS\_IN\_CAL\_YEAR) DAYS\_IN\_CAL\_YEAR\_AR, max(TIMES.CALENDAR\_QUARTER\_DESC) CALENDAR\_QUARTER\_DESC\_AR, max(TIMES.END\_OF\_CAL\_QUARTER) END\_OF\_CAL\_QUARTER\_AR, max(TIMES.DAYS\_IN\_CAL\_QUARTER) DAYS\_IN\_CAL\_QUARTER\_AR, max(TIMES.CALENDAR\_QUARTER\_NUMBER) CALENDAR\_QUARTER\_NUMBER\_AR, max(TIMES.CALENDAR\_MONTH\_DESC) CALENDAR\_MONTH\_DESC\_AR, max(TIMES.END\_OF\_CAL\_MONTH) END\_OF\_CAL\_MONTH\_AR, max(TIMES.DAYS\_IN\_CAL\_MONTH) DAYS\_IN\_CAL\_MONTH\_AR, max(TIMES.CALENDAR\_MONTH\_NAME) CALENDAR\_MONTH\_NAME\_AR, max(TIMES.CALENDAR\_MONTH\_NUMBER) CALENDAR\_MONTH\_NUMBER\_AR, max(TIMES.DAY\_NUMBER\_IN\_WEEK) DAY\_NUMBER\_IN\_WEEK\_AR, max(TIMES.CALENDAR\_WEEK\_NUMBER) CALENDAR\_WEEK\_NUMBER\_AR, max(TIMES.DAY\_NUMBER\_IN\_MONTH) DAY\_NUMBER\_IN\_MONTH\_AR, max(TIMES.DAY\_NAME) DAY\_NAME\_AR, TIMES.CALENDAR\_YEAR CALENDAR\_YEAR, TIMES.CALENDAR\_QUARTER\_DESC CALENDAR\_QUARTER\_DESC, TIMES.CALENDAR\_MONTH\_DESC CALENDAR\_MONTH\_DESC, TIMES.TIME\_ID TIME\_ID FROM SH.TIMES TIMES GROUP BY TIMES.CALENDAR\_YEAR , ROLLUP(TIMES.CALENDAR\_QUARTER\_DESC,TIMES.CALENDAR\_MONTH\_DESC,TIMES.TIME\_ID): execute dbms\_stats.gather\_table\_stats ('SH', 'TIMES\_CAL\_R\_OLAP', degree=> dbms\_stats.default\_degree,method\_opt=>'for all columns size skewonly') ; ALTER TABLE TIMES\_CAL\_R\_OLAP MINIMIZE RECORDS\_PER\_BLOCK ; CREATE BITMAP INDEX MV\_CALENDAR\_QUARTER\_DESCCA\_BI2 ON TIMES\_CAL\_R\_OLAP (CALENDAR\_QUARTER\_DESC) TABLESPACE SH\_IDX PCTFREE 0 COMPUTE STATISTICS LOCAL NOLOGGING; CREATE BITMAP INDEX MV\_CALENDAR\_MONTH\_DESCCA\_BI3 ON TIMES\_CAL\_R\_OLAP (CALENDAR\_MONTH\_DESC) TABLESPACE SH\_IDX PCTFREE 0

```
COMPUTE STATISTICS
LOCAL
NOLOGGING;
CREATE BITMAP INDEX MV TIME IDCA BI4 ON TIMES CAL R OLAP
    (TIME_ID)
TABLESPACE SH_IDX
PCTFREE 0
COMPUTE STATISTICS
LOCAL
NOLOGGING;
CREATE BITMAP INDEX MV_GID_CA_BI_4 ON TIMES_CAL_R_OLAP
   (gid)
TABLESPACE SH_IDX
PCTFREE 0
COMPUTE STATISTICS
LOCAL
NOLOGGING;
CREATE BITMAP INDEX MV_TIMES_CAL_R_OLAP_PREL_FI ON TIMES_CAL_R_OLAP
    ( (CASE GID
           WHEN(7) THEN NULL
           WHEN(3) THEN TO_CHAR( CALENDAR_YEAR)
          WHEN(1) THEN TO CHAR( CALENDAR QUARTER DESC)
          ELSE TO CHAR( CALENDAR MONTH DESC) END) )
TABLESPACE SH_IDX
PCTFREE 0
COMPUTE STATISTICS
LOCAL
NOLOGGING;
CREATE BITMAP INDEX MV_TIMES_CAL_R_OLAP_ET_FI ON TIMES_CAL_R_OLAP
    ( (CASE GID
           WHEN(7) THEN TO_CHAR( CALENDAR_YEAR)
          WHEN(3) THEN TO_CHAR( CALENDAR_QUARTER_DESC)
          WHEN(1) THEN TO_CHAR( CALENDAR_MONTH_DESC)
           ELSE TO_CHAR( TIME_ID) END) )
TABLESPACE SH_IDX
PCTFREE 0
COMPUTE STATISTICS
LOCAL
NOLOGGING;
```

```
execute dbms_stats.gather_table_stats('SH', 'TIMES_CAL_R_OLAP', 
    degree=>dbms_stats.default_degree, estimate_percent=>
   dbms stats.auto sample size, method opt=>'for all hidden columns size 254') ;
create materialized view TIMES_FIS_R_OLAP
partition by range (gid) (
partition values less than(1),
partition values less than(3),
partition values less than(7),
partition values less than(15),
partition values less than(MAXVALUE))
TABLESPACE SH_DATA
BUILD IMMEDIATE
USING NO INDEX
REFRESH FORCE
ENABLE QUERY REWRITE
AS
SELECT
    COUNT(*) COUNT_STAR,
    GROUPING_ID( TIMES.FISCAL_YEAR,
   TIMES. FISCAL OUARTER DESC,
   TIMES.FISCAL_MONTH_DESC,
    TIMES.WEEK_ENDING_DAY,
   TIMES.TIME_ID) gid,
    max(TIMES.FISCAL_YEAR) FISCAL_YEAR_AR,
    max(TIMES.END_OF_FIS_YEAR) END_OF_FIS_YEAR_AR,
    max(TIMES.DAYS_IN_FIS_YEAR) DAYS_IN_FIS_YEAR_AR,
    max(TIMES.FISCAL_QUARTER_DESC) FISCAL_QUARTER_DESC_AR,
    max(TIMES.END_OF_FIS_QUARTER) END_OF_FIS_QUARTER_AR,
    max(TIMES.DAYS_IN_FIS_QUARTER) DAYS_IN_FIS_QUARTER_AR,
    max(TIMES.FISCAL_QUARTER_NUMBER) FISCAL_QUARTER_NUMBER_AR,
   max(TIMES.FISCAL_MONTH_DESC) FISCAL_MONTH_DESC_AR,
   max(TIMES.END_OF_FIS_MONTH) END_OF_FIS_MONTH_AR,
    max(TIMES.DAYS_IN_FIS_MONTH) DAYS_IN_FIS_MONTH_AR,
    max(TIMES.FISCAL_MONTH_NAME) FISCAL_MONTH_NAME_AR,
  max(TIMES.FISCAL_MONTH_NUMBER) FISCAL_MONTH_NUMBER_AR,
   max(TIMES.WEEK_ENDING_DAY) WEEK_ENDING_DAY_AR,
    max(TIMES.FISCAL_WEEK_NUMBER) FISCAL_WEEK_NUMBER_AR,
   max(TIMES.DAY_NUMBER_IN_WEEK) DAY_NUMBER_IN_WEEK_AR,
    max(TIMES.CALENDAR_WEEK_NUMBER) CALENDAR_WEEK_NUMBER_AR,
    max(TIMES.DAY_NUMBER_IN_MONTH) DAY_NUMBER_IN_MONTH_AR,
   max(TIMES.DAY_NAME) DAY_NAME_AR,
    TIMES.FISCAL_YEAR FISCAL_YEAR, 
    TIMES.FISCAL_QUARTER_DESC FISCAL_QUARTER_DESC, 
    TIMES.FISCAL_MONTH_DESC FISCAL_MONTH_DESC,
```

```
 TIMES.WEEK_ENDING_DAY WEEK_ENDING_DAY, 
    TIMES.TIME_ID TIME_ID
FROM 
    SH.TIMES TIMES 
GROUP BY 
    TIMES.FISCAL_YEAR , ROLLUP( TIMES.FISCAL_QUARTER_DESC , 
       TIMES.FISCAL_MONTH_DESC , TIMES.WEEK_ENDING_DAY , TIMES.TIME_ID );
execute dbms_stats.gather_table_stats('SH', 'TIMES_FIS_R_OLAP', 
    degree=>dbms_stats.default_degree,method_opt=>
    'for all columns size skewonly') ;
ALTER TABLE TIMES FIS R OLAP MINIMIZE RECORDS PER BLOCK ;
CREATE BITMAP INDEX MV_FISCAL_QUARTER_DESCFI_BI8 ON TIMES_FIS_R_OLAP
    (FISCAL_QUARTER_DESC)
TABLESPACE SH_IDX
PCTFREE 0
COMPUTE STATISTICS
LOCAL
NOLOGGING;
CREATE BITMAP INDEX MV_FISCAL_MONTH_DESCFI_BI12 ON TIMES_FIS_R_OLAP
    (FISCAL_MONTH_DESC)
TABLESPACE SH_IDX
PCTFREE 0
COMPUTE STATISTICS
LOCAL
NOLOGGING;
CREATE BITMAP INDEX MV_WEEK_ENDING_DAYFI_BI16 ON TIMES_FIS_R_OLAP
    (WEEK_ENDING_DAY)
TABLESPACE SH_IDX
PCTFREE 0
COMPUTE STATISTICS
LOCAL
NOLOGGING;
CREATE BITMAP INDEX MV_TIME_IDFI_BI20 ON TIMES_FIS_R_OLAP
    (TIME_ID)
TABLESPACE SH_IDX
PCTFREE 0
COMPUTE STATISTICS
LOCAL
NOLOGGING;
```

```
CREATE BITMAP INDEX MV_GID_FI_BI_20 ON TIMES_FIS_R_OLAP
   (gid)
TABLESPACE SH_IDX
PCTFREE 0
COMPUTE STATISTICS
LOCAL
NOLOGGING;
CREATE BITMAP INDEX MV TIMES FIS R OLAP PREL FI ON TIMES FIS R OLAP
( (CASE GID
           WHEN(15) THEN NULL
           WHEN(7) THEN TO_CHAR( FISCAL_YEAR)
          WHEN(3) THEN TO_CHAR( FISCAL QUARTER DESC)
           WHEN(1) THEN TO_CHAR( FISCAL_MONTH_DESC)
          ELSE TO CHAR( WEEK ENDING DAY) END) )
TABLESPACE SH_IDX
PCTFREE 0
COMPUTE STATISTICS
LOCAL
NOLOGGING;
CREATE BITMAP INDEX MV_TIMES_FIS_R_OLAP_ET_FI ON TIMES_FIS_R_OLAP
( (CASE GID
           WHEN(15) THEN TO_CHAR( FISCAL_YEAR)
          WHEN(7) THEN TO_CHAR( FISCAL QUARTER DESC)
           WHEN(3) THEN TO_CHAR( FISCAL_MONTH_DESC)
           WHEN(1) THEN TO_CHAR( WEEK_ENDING_DAY)
           ELSE TO_CHAR( TIME_ID) END) )
TABLESPACE SH_IDX
PCTFREE 0
COMPUTE STATISTICS
LOCAL
NOLOGGING;
execute dbms_stats.gather_table_stats('SH', 'TIMES_FIS_R_OLAP', 
   degree=>dbms_stats.default_degree, estimate_percent=>
   dbms_stats.auto_sample_size, method_opt=>'for all hidden columns size 254') ;
```
## <span id="page-409-0"></span>**Table Structure of Sample TIMES\_DIM Dimension Materialized View**

The following table identifies the columns of the materialized view for the Times dimension CAL\_ROLLUP hierarchy.

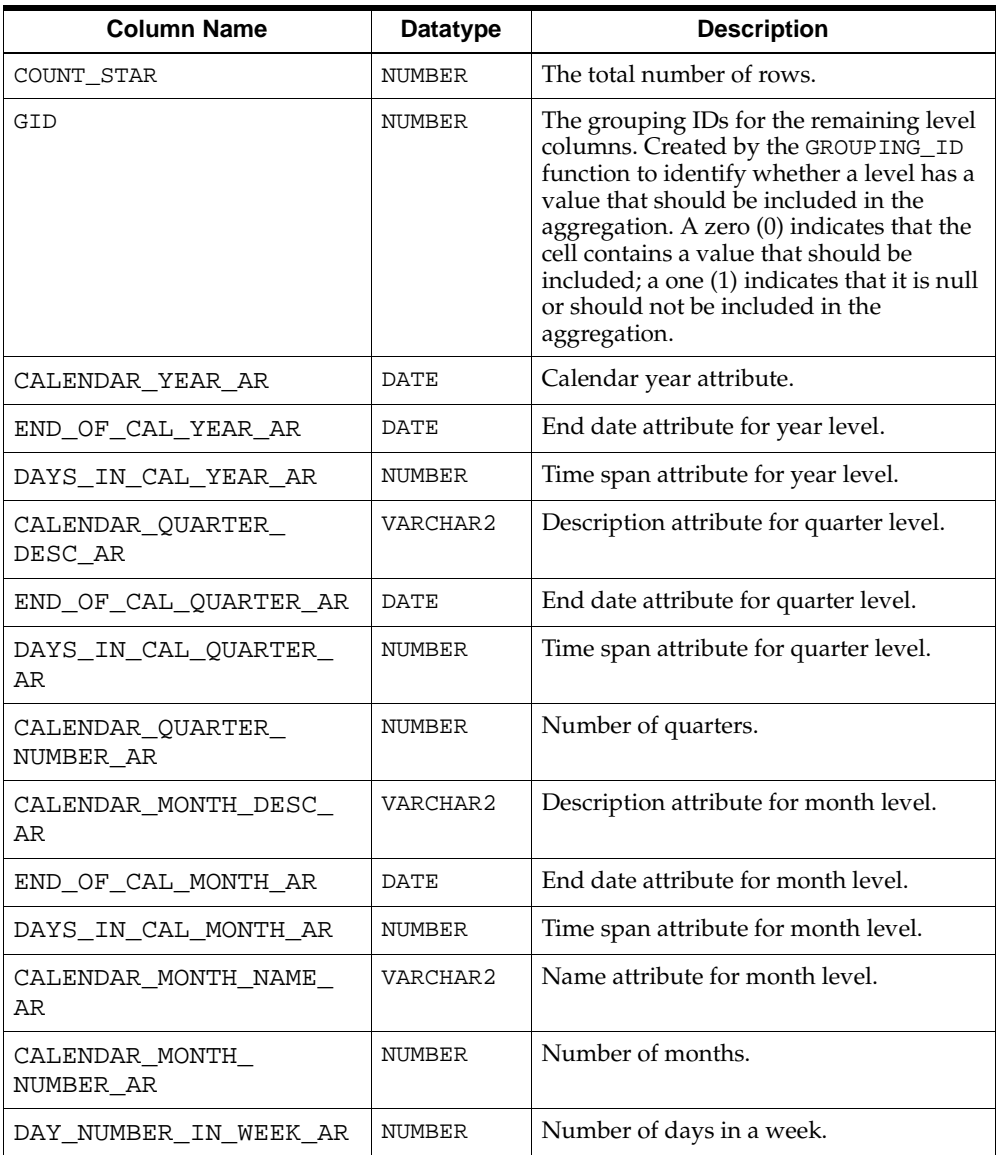

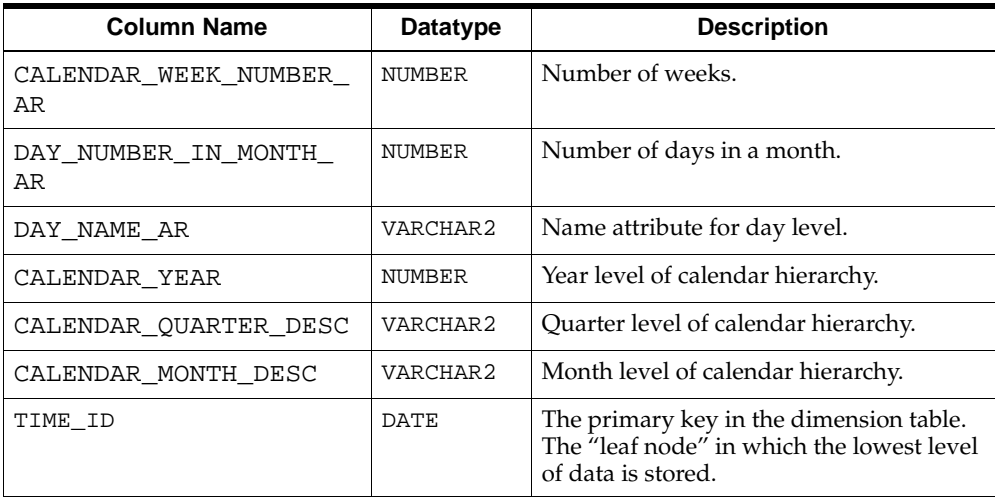

# <span id="page-412-0"></span>**30**

## **Creating Fact Materialized Views With DBMS\_ODM**

This chapter explains how to use the DBMS\_ODM package to create materialized views with grouping sets for the OLAP API.

> **See Also:** [Chapter 10, "Creating Materialized Views for the](#page-140-0)  [OLAP API"](#page-140-0).

This chapter contains the following topics:

- [Using the DBMS\\_ODM Package](#page-413-1)
- [Partitioning, Statistics, and Indexes](#page-414-0)
- [Sample Script for the COST Cube](#page-415-0)
- [Summary of DBMS\\_ODM Subprograms](#page-422-0)

## <span id="page-413-1"></span><span id="page-413-0"></span>**Using the DBMS\_ODM Package**

The procedures in the OLAP Data Management package, DBMS\_ODM, generate scripts that create materialized views in grouping set form for fact tables. Each script generates a single MV containing all hierarchy combinations for a CWM2 cube.

The procedures in DBMS\_ODM generate scripts that create materialized views, bitmap indexes, and partitions. You can run these scripts in their original form, modify the scripts before executing them, or use them simply as models for writing your own SQL scripts.

#### **See Also:**

- ["Fact Materialized Views".](#page-144-0)
- ["Choosing the Right Format for Materialized Views".](#page-145-0)

#### **Procedure: Create and Run Scripts to Generate Grouping Set Materialized Views**

Follow these steps to create a grouping set materialized view for a cube:

- **1.** Create and map a valid CWM2 cube as described in [Chapter 17, "CWM2\\_OLAP\\_](#page-254-0) [CUBE".](#page-254-0)
- **1.** Enable your database to write the scripts to a file by setting the UTL\_FILE\_DIR parameter to a valid directory, as described in ["Initialization Parameters for](#page-106-0)  [Oracle OLAP" on page 6-3](#page-106-0).
- **2.** Log into SQL\*Plus using the identity of the metadata owner.
- **3.** Delete any materialized views that currently exist for the cube.
- **4.** Use the following three step procedure to create a script to generate a grouping set materialized view for the cube:
	- **a.** Execute DBMS\_ODM.CREATEDIMLEVTUPLE to create the table sys.olaptablevels. This table lists all the dimensions of the cube and all of the levels of each dimension.

By default, all the levels of all the dimensions are selected for inclusion in the materialized view. You can edit the table to deselect any levels that you do not want to include.

**b.** Execute DBMS ODM.CREATECUBELEVELTUPLE to create the table sys.olaptableveltuples. This table lists all of the level combinations that will be included in the materialized view. This table is derived from the table created in the previous step.

By default, all the levels combinations are selected for inclusion in the materialized view. You can edit the table to deselect any level combinations that you do not want to include.

**c.** Execute DBMS\_ODM.CREATEFACTMV\_GS to create the script.

For example, in the Sales History sample schema, you would create a script for COST\_CUBE and a script for SALES\_CUBE.

- **5.** Optionally, edit the script using any text editor.
- **6.** Run the scripts in SQL\*Plus, using commands such as the following:

@/users/oracle/OraHome1/olap/mvscript.sql;

**See Also:** ["Summary of DBMS\\_ODM Subprograms" on](#page-422-0)  [page 30-11](#page-422-0) for the syntax of the procedures in the DMBS\_ODM package.

### <span id="page-414-0"></span>**Partitioning, Statistics, and Indexes**

The scripts generated by DBMS\_ODM.CREATEFACTMV\_GS include syntax for partitioning, gathering statistics, and creating bitmap indexes.

#### **Partitioning**

Partitioning can have a significant impact upon query performance. You may want to customize the partitioning of fact materialized views before running the scripts generated by DBMS\_ODM.CREATEFACTMV\_GS.

By default, partitioning is based on grouping IDs since most queries are based on levels. A grouping ID uniquely identifies one level combination per partition (such as CALENDAR\_YEAR and PROD\_TOTAL).

#### **Statistics**

Statistics are required by the optimizer in order to maximize query performance at runtime.

The following SQL statements analyze a materialized view and generate the needed information.

```
ANALYZE TABLE mv_name COMPUTE STATISTICS;
EXECUTE dbms_stats.gather_table_stats (mv_owner, mv_name, degree=>
   dbms stats.default degree,method opt=>'for all columns size skewonly') ;
ALTER TABLE mv_name MINIMIZE RECORDS_PER_BLOCK ;
```
For more information about the ANALYZE TABLE statement, refer to the*Oracle9i SQL Reference*. For more information about the DBMS\_STATS package, refer to the *Oracle9i Supplied PL/SQL Packages and Types Reference*.

#### **Bitmap Indexes**

Bitmap indexes optimize the performance of materialized views at runtime. Fact materialized views for the OLAP API include bitmap indexes for all columns that contain dimension values.

The following SQL statements create bitmap indexes.

```
CREATE BITMAP INDEX index_name ON mv_name (mv_colname )
TABLESPACE tblspace name
PCTFREE 0
COMPUTE STATISTICS
LOCAL
NOLOGGING;
```
## <span id="page-415-0"></span>**Sample Script for the COST Cube**

The following sample script, generated by DBMS\_ODM.CREATEFACTMV\_GS, creates a materialized view in grouping set form for the COST\_CUBE cube, which is mapped to the COSTS fact table in the SH schema.

This script contains all level combinations for all hierarchies. To deselect levels and level combinations, edit the tables generated by the [CREATEDIMLEVTUPLE](#page-422-1)  [Procedure](#page-422-1) and the [CREATECUBELEVELTUPLE Procedure](#page-423-0) before invoking [CREATEFACTMV\\_GS Procedure](#page-424-0).

```
create materialized view
COST_CUBE_2_OLAP
partition by range (gid) (
partition values less than(1),
partition values less than(62),
partition values less than(126),
partition values less than(254),
partition values less than(450),
partition values less than(454),
partition values less than(462),
partition values less than(478),
partition values less than(512),
partition values less than(574),
partition values less than(638),
```

```
partition values less than(766),
partition values less than(962),
partition values less than(966),
partition values less than(974),
partition values less than(990),
partition values less than(1536),
partition values less than(1598),
partition values less than(1662),
partition values less than(1790),
partition values less than(1986),
partition values less than(1990),
partition values less than(1998),
partition values less than(2014),
partition values less than(3584),
partition values less than(3646),
partition values less than(3710),
partition values less than(3838),
partition values less than(4034),
partition values less than(4038),
partition values less than(4046),
partition values less than(4062),
partition values less than(MAXVALUE))
pctfree 5 pctused 40
build immediate
using no index
refresh force
enable query rewrite
AS
SELECT
    GROUPING_ID(PRODUCTS.PROD_TOTAL, PRODUCTS.PROD_CATEGORY,
    PRODUCTS.PROD_SUBCATEGORY, PRODUCTS.PROD_ID,
    TIMES.CALENDAR_YEAR, TIMES.CALENDAR_QUARTER_DESC,
    TIMES.CALENDAR_MONTH_DESC, TIMES.FISCAL_YEAR,
    TIMES.FISCAL_QUARTER_DESC, TIMES.FISCAL_MONTH_DESC,
    TIMES.WEEK_ENDING_DAY, TIMES.TIME_ID) gid,
   SUM(COSTS.UNIT_COST) SUM_OF_UNIT_COST,
    SUM(COSTS.UNIT_PRICE) SUM_OF_UNIT_PRICE,
    COUNT(*) COUNT_OF_STAR,
   PRODUCTS.PROD_TOTAL_PROD_TOTAL_77,
    PRODUCTS.PROD_CATEGORY PROD_CATEGORY_78,
    PRODUCTS.PROD_SUBCATEGORY PROD_SUBCATEGORY_79,
    PRODUCTS.PROD_ID PROD_ID_80,
    TIMES.CALENDAR_YEAR CALENDAR_YEAR_169,
    TIMES.CALENDAR_QUARTER_DESC CALENDAR_QUARTER_DESC_170,
    TIMES.CALENDAR_MONTH_DESC CALENDAR_MONTH_DESC_171,
```

```
 TIMES.FISCAL_YEAR FISCAL_YEAR_172,
    TIMES.FISCAL_QUARTER_DESC FISCAL_QUARTER_DESC_173,
    TIMES.FISCAL_MONTH_DESC FISCAL_MONTH_DESC_174,
    TIMES.WEEK_ENDING_DAY WEEK_ENDING_DAY_175,
   TIMES.TIME_ID TIME_ID_176
FROM
    SH.PRODUCTS PRODUCTS, 
    SH.TIMES TIMES, 
    SH.COSTS COSTS 
WHERE
    (TIMES.TIME_ID = COSTS.TIME_ID) AND
    (PRODUCTS.PROD_ID = COSTS.PROD_ID) 
     GROUP BY GROUPING SETS 
       ( (PRODUCTS.PROD_TOTAL , PRODUCTS.PROD_CATEGORY , 
         PRODUCTS.PROD_SUBCATEGORY , PRODUCTS.PROD_ID , TIMES.CALENDAR YEAR ,
          TIMES.CALENDAR_QUARTER_DESC , TIMES.CALENDAR_MONTH_DESC , 
          TIMES.FISCAL_YEAR , TIMES.FISCAL_QUARTER_DESC ,
          TIMES.FISCAL_MONTH_DESC , TIMES.WEEK_ENDING_DAY , TIMES.TIME_ID ), 
        (PRODUCTS.PROD_TOTAL , PRODUCTS.PROD_CATEGORY , 
         PRODUCTS.PROD_SUBCATEGORY , PRODUCTS.PROD_ID , TIMES.FISCAL_YEAR ,
        TIMES.FISCAL_OUARTER_DESC , TIMES.FISCAL_MONTH_DESC ,
         TIMES.WEEK_ENDING_DAY ), 
        (PRODUCTS.PROD_TOTAL , PRODUCTS.PROD_CATEGORY , 
         PRODUCTS.PROD_SUBCATEGORY , PRODUCTS.PROD_ID , TIMES.FISCAL_YEAR ,
         TIMES.FISCAL_QUARTER_DESC , TIMES.FISCAL_MONTH_DESC ), 
        (PRODUCTS.PROD_TOTAL , PRODUCTS.PROD_CATEGORY , 
         PRODUCTS.PROD_SUBCATEGORY , PRODUCTS.PROD_ID , TIMES.CALENDAR_YEAR ,
         TIMES.CALENDAR_QUARTER_DESC , TIMES.CALENDAR_MONTH_DESC ), 
        (PRODUCTS.PROD_TOTAL , PRODUCTS.PROD_CATEGORY , 
        PRODUCTS.PROD_SUBCATEGORY , PRODUCTS.PROD_ID , TIMES.FISCAL_YEAR ,
         TIMES.FISCAL_QUARTER_DESC ), 
        (PRODUCTS.PROD_TOTAL , PRODUCTS.PROD_CATEGORY , 
         PRODUCTS.PROD_SUBCATEGORY , PRODUCTS.PROD_ID , TIMES.CALENDAR_YEAR ,
         TIMES.CALENDAR_QUARTER_DESC ), 
         (PRODUCTS.PROD_TOTAL , PRODUCTS.PROD_CATEGORY , 
         PRODUCTS.PROD_SUBCATEGORY , PRODUCTS.PROD_ID , TIMES.FISCAL_YEAR ),
         (PRODUCTS.PROD_TOTAL , PRODUCTS.PROD_CATEGORY ,
```
PRODUCTS.PROD\_SUBCATEGORY , PRODUCTS.PROD\_ID , TIMES.CALENDAR\_YEAR ),

 (PRODUCTS.PROD\_TOTAL , PRODUCTS.PROD\_CATEGORY , PRODUCTS.PROD\_SUBCATEGORY , TIMES.CALENDAR\_YEAR , TIMES.CALENDAR\_QUARTER\_DESC , TIMES.CALENDAR\_MONTH\_DESC , TIMES. FISCAL YEAR , TIMES. FISCAL OUARTER DESC , TIMES.FISCAL\_MONTH\_DESC , TIMES.WEEK\_ENDING\_DAY , TIMES.TIME\_ID ),

 (PRODUCTS.PROD\_TOTAL , PRODUCTS.PROD\_CATEGORY , PRODUCTS.PROD\_SUBCATEGORY , TIMES.FISCAL\_YEAR , TIMES.FISCAL\_QUARTER\_DESC , TIMES.FISCAL\_MONTH\_DESC , TIMES.WEEK\_ENDING\_DAY ),

 (PRODUCTS.PROD\_TOTAL , PRODUCTS.PROD\_CATEGORY , PRODUCTS.PROD\_SUBCATEGORY , TIMES.FISCAL\_YEAR , TIMES.FISCAL\_QUARTER\_DESC , TIMES.FISCAL\_MONTH\_DESC ),

 (PRODUCTS.PROD\_TOTAL , PRODUCTS.PROD\_CATEGORY , PRODUCTS.PROD\_SUBCATEGORY , TIMES.CALENDAR\_YEAR TIMES.CALENDAR\_QUARTER\_DESC , TIMES.CALENDAR\_MONTH\_DESC ),

 (PRODUCTS.PROD\_TOTAL , PRODUCTS.PROD\_CATEGORY , PRODUCTS.PROD\_SUBCATEGORY , TIMES.FISCAL\_YEAR , TIMES.FISCAL OUARTER DESC ),

 (PRODUCTS.PROD\_TOTAL , PRODUCTS.PROD\_CATEGORY , PRODUCTS.PROD\_SUBCATEGORY , TIMES.CALENDAR\_YEAR , TIMES.CALENDAR\_QUARTER\_DESC ),

 (PRODUCTS.PROD\_TOTAL , PRODUCTS.PROD\_CATEGORY , PRODUCTS.PROD\_SUBCATEGORY , TIMES.FISCAL\_YEAR ),

 (PRODUCTS.PROD\_TOTAL , PRODUCTS.PROD\_CATEGORY , PRODUCTS.PROD\_SUBCATEGORY , TIMES.CALENDAR\_YEAR ),

 (PRODUCTS.PROD\_TOTAL , PRODUCTS.PROD\_CATEGORY , TIMES.CALENDAR\_YEAR , TIMES.CALENDAR\_QUARTER\_DESC , TIMES.CALENDAR\_MONTH\_DESC , TIMES.FISCAL\_YEAR , TIMES.FISCAL\_QUARTER\_DESC , TIMES.FISCAL\_MONTH\_DESC , TIMES.WEEK\_ENDING\_DAY, TIMES.TIME\_ID ),

 (PRODUCTS.PROD\_TOTAL , PRODUCTS.PROD\_CATEGORY , TIMES.FISCAL\_YEAR , TIMES. FISCAL\_OUARTER\_DESC , TIMES. FISCAL\_MONTH\_DESC , TIMES.WEEK\_ENDING\_DAY ),

(PRODUCTS.PROD\_TOTAL , PRODUCTS.PROD\_CATEGORY , TIMES.FISCAL\_YEAR ,

TIMES.FISCAL\_QUARTER\_DESC , TIMES.FISCAL\_MONTH\_DESC ),

 (PRODUCTS.PROD\_TOTAL , PRODUCTS.PROD\_CATEGORY , TIMES.CALENDAR\_YEAR , TIMES.CALENDAR\_QUARTER\_DESC , TIMES.CALENDAR\_MONTH\_DESC ),

 (PRODUCTS.PROD\_TOTAL , PRODUCTS.PROD\_CATEGORY , TIMES.FISCAL\_YEAR , TIMES.FISCAL\_QUARTER\_DESC ),

 (PRODUCTS.PROD\_TOTAL , PRODUCTS.PROD\_CATEGORY , TIMES.CALENDAR\_YEAR , TIMES.CALENDAR\_QUARTER\_DESC ),

(PRODUCTS.PROD\_TOTAL , PRODUCTS.PROD\_CATEGORY , TIMES.FISCAL\_YEAR ),

(PRODUCTS.PROD\_TOTAL , PRODUCTS.PROD\_CATEGORY , TIMES.CALENDAR\_YEAR ),

 (PRODUCTS.PROD\_TOTAL , TIMES.CALENDAR\_YEAR , TIMES.CALENDAR\_QUARTER\_DESC , TIMES.CALENDAR\_MONTH\_DESC , TIMES.FISCAL\_YEAR , TIMES.FISCAL\_QUARTER\_DESC , TIMES.FISCAL\_MONTH\_DESC , TIMES.WEEK\_ENDING\_DAY , TIMES.TIME\_ID ),

 (PRODUCTS.PROD\_TOTAL , TIMES.FISCAL\_YEAR , TIMES.FISCAL\_QUARTER\_DESC , TIMES.FISCAL\_MONTH\_DESC , TIMES.WEEK\_ENDING\_DAY ),

 (PRODUCTS.PROD\_TOTAL , TIMES.FISCAL\_YEAR , TIMES.FISCAL\_QUARTER\_DESC , TIMES.FISCAL\_MONTH\_DESC ),

 (PRODUCTS.PROD\_TOTAL , TIMES.CALENDAR\_YEAR , TIMES.CALENDAR\_QUARTER\_DESC , TIMES.CALENDAR\_MONTH\_DESC ),

 (PRODUCTS.PROD\_TOTAL , TIMES.FISCAL\_YEAR , TIMES.FISCAL\_QUARTER\_DESC ),

 (PRODUCTS.PROD\_TOTAL, TIMES.CALENDAR\_YEAR, TIMES.CALENDAR\_QUARTER\_DESC),

(PRODUCTS.PROD\_TOTAL , TIMES.FISCAL\_YEAR ),

(PRODUCTS.PROD\_TOTAL , TIMES.CALENDAR\_YEAR ) ) ;

execute dbms\_stats.gather\_table\_stats('SH', 'COST\_CUBE\_2\_OLAP', degree=> dbms stats.default degree, estimate percent=> dbms\_stats.auto\_sample\_size, method\_opt=> 'for all columns size 1 for columns size 254 GID' , granularity=>'GLOBAL') ; ALTER TABLE COST CUBE 2 OLAP MINIMIZE RECORDS PER BLOCK ;

CREATE BITMAP INDEX BMHIDX\_COST\_PROD\_TOTALTAL ON COST\_CUBE\_2\_OLAP(PROD\_TOTAL\_77) LOCAL COMPUTE STATISTICS PARALLEL PCTFREE 0 NOLOGGING; CREATE BITMAP INDEX BMHIDX\_COST\_PROD\_CATEGORY ON COST\_CUBE\_2\_OLAP (PROD\_CATEGORY\_78) LOCAL COMPUTE STATISTICS PARALLEL PCTFREE 0 NOLOGGING; CREATE BITMAP INDEX BMHIDX\_COST\_PROD\_SUBCAORY ON COST\_CUBE\_2\_OLAP (PROD\_SUBCATEGORY\_79) LOCAL COMPUTE STATISTICS PARALLEL PCTFREE 0 NOLOGGING; CREATE BITMAP INDEX BMHIDX\_COST\_PROD\_ID\_ID ON COST\_CUBE\_2\_OLAP (PROD\_ID\_80) LOCAL COMPUTE STATISTICS PARALLEL PCTFREE 0 NOLOGGING; CREATE BITMAP INDEX BMHIDX\_COST\_CALENDAR\_YEAR ON COST\_CUBE\_2\_OLAP (CALENDAR\_YEAR\_169) LOCAL COMPUTE STATISTICS PARALLEL PCTFREE 0 NOLOGGING; CREATE BITMAP INDEX BMHIDX\_COST\_CALENDAR\_QESC ON COST\_CUBE\_2\_OLAP (CALENDAR\_QUARTER\_DESC\_170) LOCAL COMPUTE STATISTICS PARALLEL PCTFREE 0 NOLOGGING; CREATE BITMAP INDEX BMHIDX\_COST\_CALENDAR\_MESC ON COST\_CUBE\_2\_OLAP (CALENDAR\_MONTH\_DESC\_171) LOCAL COMPUTE STATISTICS

```
PARALLEL PCTFREE 0
NOLOGGING;
CREATE BITMAP INDEX BMHIDX_COST_FISCAL_YEAEAR ON COST_CUBE_2_OLAP
(FISCAL_YEAR_172)
LOCAL
COMPUTE STATISTICS
PARALLEL PCTFREE 0
NOLOGGING;
CREATE BITMAP INDEX BMHIDX_COST_FISCAL_QUAESC ON COST_CUBE_2_OLAP
(FISCAL_QUARTER_DESC_173)
LOCAL
COMPUTE STATISTICS
PARALLEL PCTFREE 0
NOLOGGING;
CREATE BITMAP INDEX BMHIDX_COST_FISCAL_MONESC ON COST_CUBE_2_OLAP
(FISCAL_MONTH_DESC_174)
LOCAL
COMPUTE STATISTICS
PARALLEL PCTFREE 0
NOLOGGING;
CREATE BITMAP INDEX BMHIDX_COST_WEEK_ENDINDAY ON COST_CUBE_2_OLAP
(WEEK_ENDING_DAY_175)
LOCAL
COMPUTE STATISTICS
PARALLEL PCTFREE 0
NOLOGGING;
CREATE BITMAP INDEX BMHIDX_COST_TIME_ID_ID ON COST_CUBE_2_OLAP(TIME_ID_176)
LOCAL
COMPUTE STATISTICS
PARALLEL PCTFREE 0
NOLOGGING;
execute dbms_stats.gather_table_stats('SH', 'COST_CUBE_2_OLAP', degree=>
    dbms_stats.default_degree, estimate_percent=>
    dbms_stats.auto_sample_size, method_opt=>
    'for all hidden columns size 254' , granularity=>'GLOBAL') ;
execute cwm2_olap_cube.set_mv_summary_code('SH', 'COST_CUBE', 'GROUPINGSET') ;
```
## <span id="page-422-0"></span>**Summary of DBMS\_ODM Subprograms**

**Table 30–1 DBMS\_ODM Subprograms**

| Subprogram                | <b>Description</b>                                        |
|---------------------------|-----------------------------------------------------------|
| <b>CREATEDIMLEVTUPLE</b>  | Creates a table of levels to be included in the           |
| Procedure on page 30-11   | materialized view for a cube.                             |
| CREATECUBELEVELTUPLE      | Creates a table of level combinations to be included in   |
| Procedure on page 30-12   | the materialized view for a cube.                         |
| CREATEFACTMV GS Procedure | Generates a script that creates a fact table materialized |
| on page 30-13             | view.                                                     |
| CREATEDIMMV GS Procedure  | Generates a script that creates a dimension table         |
| on page 30-14             | materialized view.                                        |

### <span id="page-422-1"></span>**CREATEDIMLEVTUPLE Procedure**

This procedure creates the table sys.olaptablevels, which lists all the levels of all of the dimensions of the cube. By default, all levels are selected for inclusion in the materialized view. You can edit the table to deselect any levels that you do not want to include.

#### **Syntax**

CREATE\_DIMLEVTUPLE ( cube\_owner IN varchar2, cube\_name IN varchar2);

#### **Parameters**

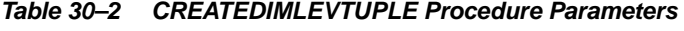

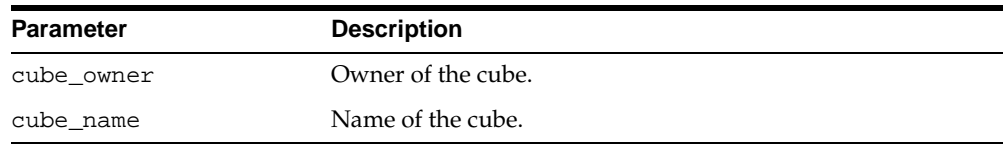

### <span id="page-423-0"></span>**CREATECUBELEVELTUPLE Procedure**

This procedure creates the table sys.olaptableveltuples, which lists all the level combinations to be included in the materialized view for the cube.

The table sys.olaptableveltuples is created based on the table sys.olaptablevels, which was generated by the [CREATEDIMLEVTUPLE](#page-422-1)  [Procedure](#page-422-1).

> **Important:** If you do not want to include all level combinations in the materialized view for the cube, you must edit the table sys.olaptablevels before executing the CREATECUBELEVELTUPLE procedure.

#### **Syntax**

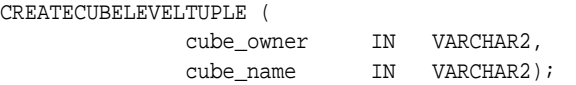

#### **Parameters**

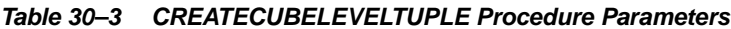

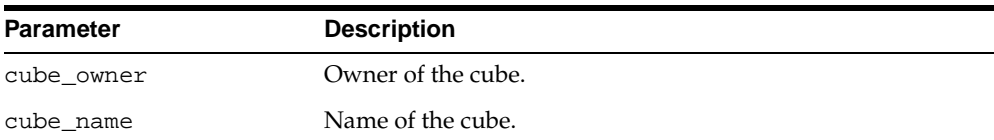

## <span id="page-424-0"></span>**CREATEFACTMV\_GS Procedure**

This procedure generates a script that creates a fact table materialized view.

The materialized view will include all level combinations specified in the sys.olaptableveltuples table, which was created by the [CREATECUBELEVELTUPLE Procedure](#page-423-0).

#### **Syntax**

CREATEFACTMV\_GS (

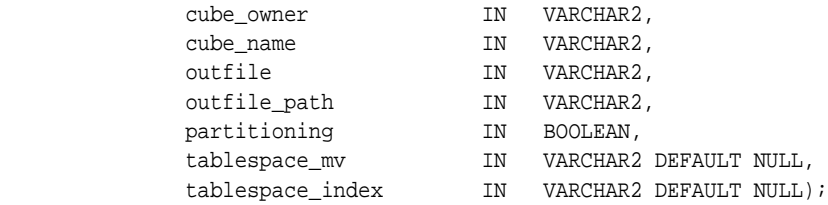

#### **Parameters**

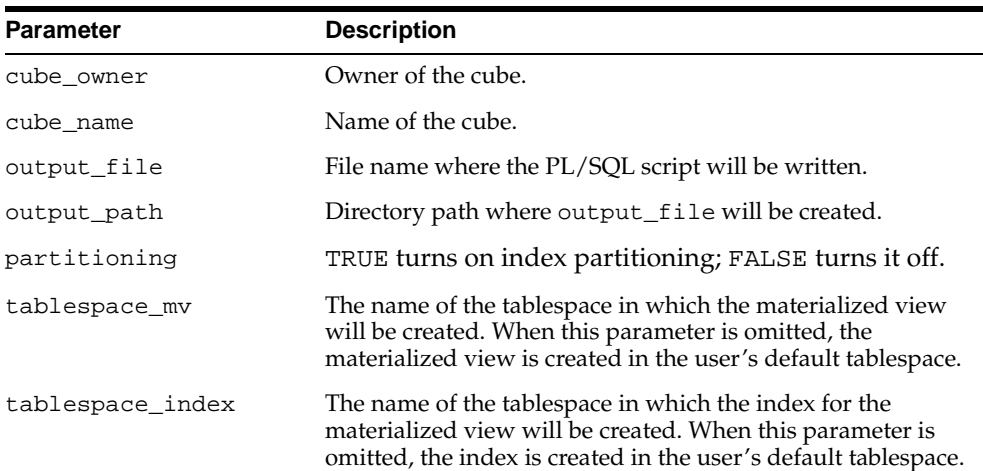

#### **Table 30–4 CREATEFACTMV\_GS Procedure Parameters**

## <span id="page-425-0"></span>**CREATEDIMMV\_GS Procedure**

This procedure generates a script that creates a dimension table materialized view for each hierarchy of a dimension.

**Syntax**

CREATEDIMMV\_GS (

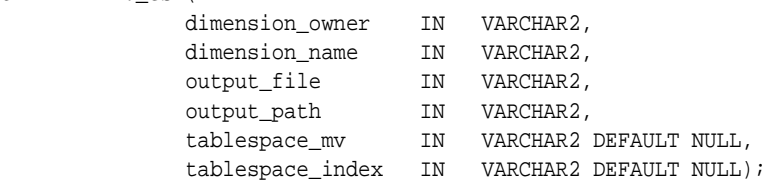

#### **Parameters**

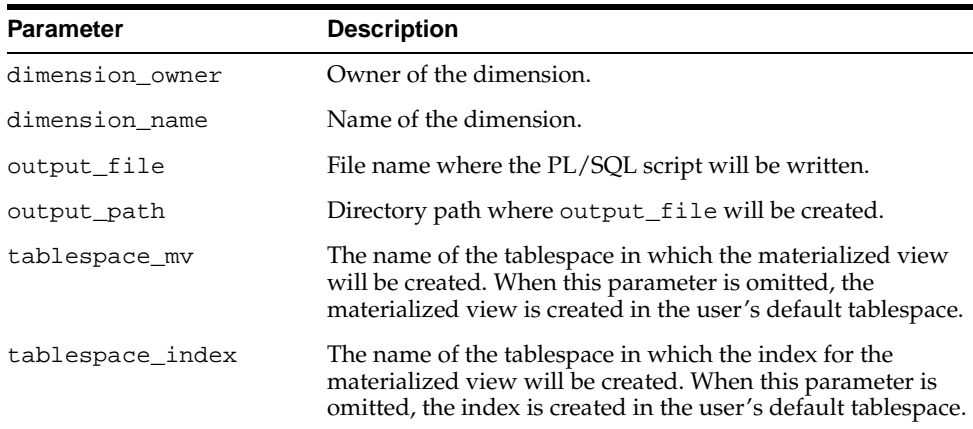

#### **Table 30–5 CREATEDIMMV\_GS Procedure Parameters**

# <span id="page-426-0"></span>**31**

## **Creating Fact Materialized Views With OLAP Summary Advisor**

This chapter explains how to use OLAP Summary Advisor to create fact table materialized views in concatenated rollup form for the OLAP API.

> **See Also:** [Chapter 10, "Creating Materialized Views for the](#page-140-0)  [OLAP API"](#page-140-0).

This chapter contains the following topics:

- [Using the OLAP Summary Advisor Wizard](#page-427-1)
- [Partitioning, Statistics, and Indexes](#page-428-0)
- [The MV CREATE Statement With Concatenated Rollup](#page-429-0)
- [Sample Script for the COST Cube](#page-431-0)

## <span id="page-427-1"></span><span id="page-427-0"></span>**Using the OLAP Summary Advisor Wizard**

To create concatenated rollup MVs for CWM cubes, use OLAP Summary Advisor.

 Oracle Enterprise Manager has two distinct Summary Advisors. They generate very different types of materialized views. One Summary Advisor generates materialized views for Oracle OLAP, and the other generates materialized views for other types of applications.

The Summary Advisor that you need to use for OLAP is located within the OLAP Management tool. It generates materialized views that query rewrite will use for queries generated by the OLAP API.

#### **See Also:**

- ["Fact Materialized Views".](#page-144-0)
- ["Choosing the Right Format for Materialized Views".](#page-145-0)

#### **Procedure: Run the OLAP Summary Advisor**

Follow these steps to run the OLAP Summary Advisor wizard:

- **1.** Start Oracle Enterprise Manager and access OLAP Management, as described in [Chapter 5, "Creating OLAP Catalog Metadata"](#page-90-0).
- **2.** Expand the OLAP folder, then fully expand the Cubes folder.
- **3.** Right-click a cube or its Materialized Views subfolder.

You see a popup menu.

**4.** Choose **Summary Advisor** from the menu.

You see the Summary Advisor Wizard Welcome page.

**5.** Choose **Next**.

The Summary Advisor analyzes the cube and makes recommendations for creating materialized views for the fact table and dimension tables associated with the selected cube. When it is done, you see the Recommendations page.

**6.** Choose **Next**.

The Summary Advisor generates the scripts to create the recommended materialized views. When it is done, you see the Finish page.

- **7.** Examine the scripts. If you have already created the materialized views for another cube that uses some of the same dimensions, delete the scripts that recreate materialized views for those dimensions.
- **8.** To modify the scripts, choose **Save to file**. Then choose **Cancel** to close the Summary Advisor. You can edit the file, then execute it using SQL\*Plus or Job Manager.

*or*

Choose **Finish** to execute the original scripts immediately. You see the Implement Recommendations page while the scripts are executing.

**9.** Run the OLAP Summary Advisor wizard on other cubes in your schema.

## <span id="page-428-0"></span>**Partitioning, Statistics, and Indexes**

The scripts generated by OLAP Summary Advisor include syntax for partitioning, gathering statistics and creating bitmap indexes.

#### **Partitioning**

Partitioning can have a significant impact upon query performance. You may want to customize the partitioning of fact materialized views before running the scripts generated by OLAP Summary Advisor.

By default, partitioning is based on grouping IDs since most queries are based on levels. A grouping ID uniquely identifies one level combination per partition (such as CALENDAR\_YEAR and PROD\_TOTAL).

#### **Statistics**

Statistics are required by the optimizer in order to maximize query performance at runtime.

The following SQL statements analyze a materialized view and generate the needed information.

```
ANALYZE TABLE mv_name COMPUTE STATISTICS;
EXECUTE dbms_stats.gather_table_stats (mv_owner, mv_name, degree=>
   dbms stats.default degree,method opt=>'for all columns size skewonly') ;
ALTER TABLE mv_name MINIMIZE RECORDS_PER_BLOCK ;
```
For more information about the ANALYZE TABLE statement, refer to the*Oracle9i SQL Reference*. For more information about the DBMS\_STATS package, refer to the *Oracle9i Supplied PL/SQL Packages and Types Reference*.

#### **Bitmap Indexes**

Bitmap indexes optimize the performance of materialized views at runtime. Fact materialized views for the OLAP API include bitmap indexes for all columns that contain dimension values.

The following SQL statements create bitmap indexes.

```
CREATE BITMAP INDEX index_name ON mv_name (mv_colname )
TABLESPACE tblspace_name
PCTFREE 0
COMPUTE STATISTICS
LOCAL
NOLOGGING;
```
## <span id="page-429-0"></span>**The MV CREATE Statement With Concatenated Rollup**

The following example shows the basic structure of the SQL statements generated by OLAP Summary Advisor to create a concatenated rollup style fact MV for the OLAP API. The following general characteristics apply:

- The SELECT statement contains  $SUM(colum)$  and COUNT(column) function calls for all measures in the cube (that is, all aggregated columns in the fact table), and a COUNT $(*)$  function call.
- The SELECT list contains all GROUP BY columns.
- The list of level key columns always appear in the exact same order, especially in the GROUPING\_ID and GROUP BY clauses.

The following example shows the basic syntax.

```
CREATE MATERIALIZED VIEW mvname
partition by range (gid)
(partition values less than (1),
 .
 .
 .
partition values less than (MAXVALUE))
BUILD IMMEDIATE
REFRESH FORCE
```

```
ENABLE QUERY REWRITE
AS
SELECT SUM(measure1) target, COUNT(measure1) target,
    SUM(measure2) target, COUNT(measure2) target,
 .
 .
 .
    COUNT(*) COUNT_OF_STAR, select_list
   hierarch1_level1, hierarch1_level2, ...,
   hierarch2_level1, hierarch2_level2,...
    GROUPING_ID(hierarch1_level1, hierarch1_level2, ...,
   hierarch2_level1, hierarch2_level2,... ) gid
FROM dimtable1, dimtable2,...
WHERE (dim_key1=fact_key1) AND (dim_key2=fact_key2)...AND...
GROUPBY
    hierarch1_level1, ROLLUP(hierarch1_leveln2,... hierarch1_leveln),
   hierarch2_level1 ROLLUP(hierarch2_leveln2,... hierarch2_leveln,
 .
 .
 .
    hierarchn_level1 ROLLUP(hierarchn_level2... hierarchn_leveln)
```
where:

measure1, measure 2... are the measures in the fact table.

```
select list are the dimension levels from hierarch1_level1_to
hierarchn_leveln.
```
hierarch1...hierarchn are the dimension hierarchies, beginning with the hierarchy with the most levels (1) and ending with the hierarchy with the fewest levels (*n*). Note that this ordering is important.

level1...leveln are the columns in the related dimension tables, from the highest (1) to the lowest (*n*) levels of aggregation.

dim\_key is the key column in the dimension table.

 $fact_{key}$  is the related column in the fact table.

## <span id="page-431-0"></span>**Sample Script for the COST Cube**

The following sample script creates materialized views in concatenated rollup form for the COST\_CUBE cube, which is mapped to the COSTS fact table in the SH schema.

This script creates two materialized views, one for each combination of hierarchies associated with the COST\_CUBE cube.

```
create materialized view
COST_CUBE_1_OLAP
partition by range (gid) (
partition values less than(1),
partition values less than(3),
partition values less than(7),
partition values less than(16),
partition values less than(17),
partition values less than(19),
partition values less than(23),
partition values less than(48),
partition values less than(49),
partition values less than(51),
partition values less than(55),
partition values less than(112),
partition values less than(113),
partition values less than(115),
partition values less than(119),
partition values less than(MAXVALUE))
pctfree 5 pctused 40
tablespace SH_DATA
build immediate
using no index
refresh force
enable query rewrite
AS
SELECT
    GROUPING_ID(TIMES.CALENDAR_YEAR, TIMES.CALENDAR_QUARTER_DESC,
    TIMES.CALENDAR_MONTH_DESC, TIMES.TIME_ID, PRODUCTS.PROD_TOTAL,
    PRODUCTS.PROD_CATEGORY, PRODUCTS.PROD_SUBCATEGORY,
    PRODUCTS.PROD_ID) gid,
    SUM(COSTS.UNIT_COST) SUM_OF_UNIT_COST,
    SUM(COSTS.UNIT_PRICE) SUM_OF_UNIT_PRICE,
    COUNT(*) COUNT_OF_STAR,
    TIMES.CALENDAR_YEAR CALENDAR_YEAR_1,
    TIMES.CALENDAR_QUARTER_DESC CALENDAR_QUARTER_DESC_2,
    TIMES.CALENDAR_MONTH_DESC CALENDAR_MONTH_DESC_3,
```
```
 TIMES.TIME_ID TIME_ID_4,
    PRODUCTS.PROD_TOTAL PROD_TOTAL_10,
   PRODUCTS.PROD_CATEGORY PROD_CATEGORY 11,
    PRODUCTS.PROD_SUBCATEGORY PROD_SUBCATEGORY_12,
    PRODUCTS.PROD_ID PROD_ID_13
FROM
    SH.TIMES TIMES, 
    SH.PRODUCTS PRODUCTS, 
    SH.COSTS COSTS 
WHERE
    (TIMES.TIME_ID = COSTS.TIME_ID) AND
    (PRODUCTS.PROD_ID = COSTS.PROD_ID) 
GROUP BY 
   TIMES.CALENDAR_YEAR , 
    ROLLUP
       (TIMES.CALENDAR_QUARTER_DESC, TIMES.CALENDAR_MONTH_DESC, TIMES.TIME_ID),
    PRODUCTS.PROD_TOTAL , 
    ROLLUP
       (PRODUCTS.PROD_CATEGORY, PRODUCTS.PROD_SUBCATEGORY, PRODUCTS.PROD_ID);
execute dbms stats.gather table stats('SH', 'COST CUBE 1 OLAP', degree=>
    dbms_stats.default_degree, estimate_percent=>
    dbms_stats.auto_sample_size, method_opt=>
    'for all columns size 1 for columns size 254 GID' , granularity=>'GLOBAL') ;
ALTER TABLE COST_CUBE_1_OLAP MINIMIZE RECORDS_PER_BLOCK ;
CREATE BITMAP INDEX BI_COST_CALENAR_QUESC_2_1 ON COST_CUBE_1_OLAP(CALENDAR_
QUARTER_DESC_2)
LOCAL
COMPUTE STATISTICS
TABLESPACE SH_IDX
PARALLEL PCTFREE 0
NOLOGGING;
CREATE BITMAP INDEX BI_COST_CALENAR_MOESC_3_1 ON COST_CUBE_1_OLAP(CALENDAR_
MONTH_DESC_3)
LOCAL
COMPUTE STATISTICS
TABLESPACE SH_IDX
PARALLEL PCTFREE 0
NOLOGGING;
CREATE BITMAP INDEX BI_COST_TIME_D_ID_4_1 ON COST_CUBE_1_OLAP(TIME_ID_4)
LOCAL
COMPUTE STATISTICS
```

```
TABLESPACE SH_IDX
PARALLEL PCTFREE 0
NOLOGGING;
CREATE BITMAP INDEX BI_COST_PROD_ATEGOORY_22_1 ON COST_CUBE_1_OLAP(PROD_
CATEGORY_11)
LOCAL
COMPUTE STATISTICS
TABLESPACE SH_IDX
PARALLEL PCTFREE 0
NOLOGGING;
CREATE BITMAP INDEX BI_COST_PROD_UBCATORY_24_1 ON COST_CUBE_1_OLAP(PROD_
SUBCATEGORY_12)
LOCAL
COMPUTE STATISTICS
TABLESPACE SH_IDX
PARALLEL PCTFREE 0
NOLOGGING;
CREATE BITMAP INDEX BI_COST_PROD_D_ID_26_1 ON COST_CUBE_1_OLAP(PROD_ID_13)
LOCAL
COMPUTE STATISTICS
TABLESPACE SH_IDX
PARALLEL PCTFREE 0
NOLOGGING;
execute dbms_stats.gather_table_stats('SH', 'COST_CUBE_1_OLAP', degree=>
dbms stats.default degree, estimate percent=>
dbms_stats.auto_sample_size, method_opt=>
'for all hidden columns size 254' , granularity=>'GLOBAL') ;
execute cwm2_olap_cube.set_mv_summary_code('SH', 'COST_CUBE', 'ROLLUP') ;
create materialized view
COST_CUBE_2_OLAP
partition by range (gid) (
partition values less than(1),
partition values less than(3),
partition values less than(7),
partition values less than(15),
partition values less than(32),
partition values less than(33),
partition values less than(35),
partition values less than(39),
```

```
partition values less than(47),
partition values less than(96),
partition values less than(97),
partition values less than(99),
partition values less than(103),
partition values less than(111),
partition values less than(224),
partition values less than(225),
partition values less than(227),
partition values less than(231),
partition values less than(239),
partition values less than(MAXVALUE))
pctfree 5 pctused 40
tablespace SH_DATA
build immediate
using no index
refresh force
enable query rewrite
AS
SELECT
    GROUPING_ID(PRODUCTS.PROD_TOTAL, PRODUCTS.PROD_CATEGORY,
   PRODUCTS.PROD_SUBCATEGORY, PRODUCTS.PROD_ID, TIMES.FISCAL_YEAR,
    TIMES.FISCAL_QUARTER_DESC, TIMES.FISCAL_MONTH_DESC,
    TIMES.WEEK_ENDING_DAY, TIMES.TIME_ID) gid,
    SUM(COSTS.UNIT_COST) SUM_OF_UNIT_COST,
    SUM(COSTS.UNIT_PRICE) SUM_OF_UNIT_PRICE,
    COUNT(*) COUNT_OF_STAR,
    TIMES.FISCAL_YEAR FISCAL_YEAR_5,
   TIMES.FISCAL_QUARTER_DESC FISCAL_QUARTER_DESC_6,
    TIMES.FISCAL_MONTH_DESC FISCAL_MONTH_DESC_7,
    TIMES.WEEK_ENDING_DAY WEEK_ENDING_DAY_8,
  TIMES.TIME ID TIME ID 9,
   PRODUCTS.PROD_TOTAL PROD_TOTAL 10,
    PRODUCTS.PROD_CATEGORY PROD_CATEGORY_11,
    PRODUCTS.PROD_SUBCATEGORY PROD_SUBCATEGORY_12,
    PRODUCTS.PROD_ID PROD_ID_13
FROM
    SH.PRODUCTS PRODUCTS, 
    SH.TIMES TIMES, 
    SH.COSTS COSTS 
WHERE
    (PRODUCTS.PROD_ID = COSTS.PROD_ID) AND
    (TIMES.TIME_ID = COSTS.TIME_ID) GROUP BY 
    PRODUCTS.PROD_TOTAL ,
```
ROLLUP (PRODUCTS.PROD\_CATEGORY, PRODUCTS.PROD\_SUBCATEGORY, PRODUCTS.PROD\_ID), TIMES.FISCAL\_YEAR , ROLLUP (TIMES.FISCAL\_QUARTER\_DESC, TIMES.FISCAL\_MONTH\_DESC, TIMES.WEEK\_ENDING\_DAY, TIMES.TIME\_ID ) ; execute dbms stats.gather table stats('SH', 'COST CUBE 2 OLAP', degree=> dbms\_stats.default\_degree, estimate\_percent=> dbms\_stats.auto\_sample\_size, method\_opt=> 'for all columns size 1 for columns size 254 GID' , granularity=>'GLOBAL') ; ALTER TABLE COST\_CUBE\_2\_OLAP MINIMIZE RECORDS\_PER\_BLOCK ; CREATE BITMAP INDEX BI\_COST\_PROD\_ATEGOORY\_33\_2 ON COST\_CUBE\_2\_OLAP(PROD\_ CATEGORY\_11) LOCAL COMPUTE STATISTICS TABLESPACE SH\_IDX PARALLEL PCTFREE 0 NOLOGGING; CREATE BITMAP INDEX BI\_COST\_PROD\_UBCATORY\_36\_2 ON COST\_CUBE\_2\_OLAP(PROD\_ SUBCATEGORY\_12) LOCAL COMPUTE STATISTICS TABLESPACE SH\_IDX PARALLEL PCTFREE 0 NOLOGGING; CREATE BITMAP INDEX BI\_COST\_PROD\_D\_ID\_39\_2 ON COST\_CUBE\_2\_OLAP(PROD\_ID\_13) LOCAL COMPUTE STATISTICS TABLESPACE SH\_IDX PARALLEL PCTFREE 0 NOLOGGING; CREATE BITMAP INDEX BI\_COST\_FISCA\_QUARESC\_24\_2 ON COST\_CUBE\_2\_OLAP(FISCAL\_ QUARTER\_DESC\_6) LOCAL COMPUTE STATISTICS TABLESPACE SH\_IDX PARALLEL PCTFREE 0 NOLOGGING;

<span id="page-436-3"></span><span id="page-436-2"></span><span id="page-436-1"></span><span id="page-436-0"></span>CREATE BITMAP INDEX BI\_COST\_FISCA\_MONTESC\_28\_2 ON COST\_CUBE\_2\_OLAP(FISCAL\_MONTH\_ DESC\_7) LOCAL COMPUTE STATISTICS TABLESPACE SH\_IDX PARALLEL PCTFREE 0 NOLOGGING; CREATE BITMAP INDEX BI\_COST\_WEEK\_NDINGDAY\_32\_2 ON COST\_CUBE\_2\_OLAP(WEEK\_ENDING DAY\_8) LOCAL COMPUTE STATISTICS TABLESPACE SH\_IDX PARALLEL PCTFREE 0 NOLOGGING; CREATE BITMAP INDEX BI\_COST\_TIME\_D\_ID\_36\_2 ON COST\_CUBE\_2\_OLAP(TIME\_ID\_9) LOCAL COMPUTE STATISTICS TABLESPACE SH\_IDX PARALLEL PCTFREE 0 NOLOGGING; execute dbms\_stats.gather\_table\_stats('SH', 'COST\_CUBE\_2\_OLAP', degree=> dbms\_stats.default\_degree, estimate\_percent=> dbms\_stats.auto\_sample\_size, method\_opt=> 'for all hidden columns size 254' , granularity=>'GLOBAL') ; execute cwm2\_olap\_cube.set\_mv\_summary\_code('SH', 'COST\_CUBE', 'ROLLUP') ;

# **A**

# **Upgrading From Express Server**

This appendix provides upgrading instructions and identifies some of the major differences between Oracle Express Server 6.*3* and Oracle9*i* OLAP. It is intended to provide a frame of reference to help you understand the material presented in this guide.

This chapter includes the following topics:

- **[Administration](#page-439-0)**
- [Data Transfer](#page-440-1)
- **[Localization](#page-440-0)**
- **[Applications Support](#page-441-0)**
- [Programming Language Changes](#page-442-0)
- [How to Upgrade an Express Database](#page-443-0)

**See Also:** ["What's New in Oracle OLAP?"](#page-32-0) for a list of major features introduced in this release.

# <span id="page-439-0"></span>**Administration**

Oracle OLAP is installed as an option in Oracle Enterprise Edition, and it is now integrated with the Oracle database. While Express Server runs in a service environment, Oracle OLAP runs within the database kernel.

In Oracle9*i*, the term **database** refers only to the relational database. Express databases are now called **analytic workspaces**. In Oracle OLAP, an analytic workspace can be used either as a transient data cache or as a persistent data repository. A persistent analytic workspace is stored as a LOB in a relational table. There are no ".db" files.

The administrative tasks for Oracle OLAP are merged with the database tool set.

## **Authentication of Users**

Oracle OLAP does not use operating system identities, except for the installation user under whose identity the RDBMS is installed. You can delete other operating system identities created for use by Express Server (such as the DBA user, the Initialize user, the Default user, and individual user names) if they have no other purpose.

All authentication is performed by the Oracle RDBMS. Applications must always present credentials before opening a session, and those credentials must match a user name and password stored in the relational database. Before users can access Oracle OLAP, you must define user names and passwords in the database.

For users to access operating system files, they must have access rights to a **directory alias** that is mapped to the physical directory path. This access is granted either to an individual user ID or to a database role.

## **Management Tools**

Oracle Enterprise Manager encompasses the tools for administering Oracle OLAP, providing a common user interface across all platforms. Various PL/SQL packages extend the functionality currently available through Oracle Enterprise Manager and provide an alternative to its use.

Performance data can be collected in system tables the same as other Oracle database performance statistics.

<span id="page-439-1"></span>OLAP Instance Manager, oesmgr, and oescmd are not available.

# <span id="page-440-1"></span>**Data Transfer**

Oracle OLAP runs within the Oracle database kernel. An Oracle OLAP session is always connected to the database. You do not open a connection with the database as a separate or optional step.

You can move data between an analytic workspace objects (such as variables and dimensions) and relational tables in the following ways:

- <span id="page-440-6"></span>■ The OLAP DML's SQL command fetches data into dimensions and variables for further manipulation. A new SQL IMPORT command facilitates bulk data transfer from relational tables into the analytic workspace, and a new SQL INSERT DIRECT command facilitates data transfer from the analytic workspace into relational tables.
- A PL/SQL package, CWM2\_OLAP\_AW\_CREATE, provides procedures for creating an analytic workspace from relational tables and OLAP Catalog metadata, and for generating views of the workspace.
- Using SQL table functions, it is now possible for a SQL-based application to manipulate and extract data from an analytic workspace. Express Server did not permit a data transfer to be initiated externally.

<span id="page-440-5"></span>ODBC is not available, and thus access to third-party databases is not available directly from Oracle OLAP.

<span id="page-440-4"></span>Oracle Express Relational Access Administrator and Oracle Express Relational Access Manager are not available.

# <span id="page-440-0"></span>**Localization**

<span id="page-440-2"></span>The Express Server language support has been replaced by Oracle Globalization Technology, which provides more extensive localization support and is much easier to administer than the localization features of Express Server. The RDBMS and Oracle OLAP typically use the same character set, which is selected during installation.

<span id="page-440-3"></span>If you are upgrading Express databases that used translation tables, then you can delete those tables because they are not needed by Oracle OLAP. Likewise, you should check your Express programs for use of obsolete commands and keywords that supported translation tables. If you plan to import Express databases or to use Oracle OLAP to access multibyte data in external files, then you might find [Table A–1, " Multibyte Character Set Equivalents"](#page-441-1) helpful in identifying a character set. Note that the CHARSET option is now obsolete.

Support for Globalization Technology has been added to the OLAP DML. These options allow an application to query the current localization settings and override the behaviors controlled by the default language and territory.

**Note:** Oracle OLAP does not support EBCDIC character sets.

<span id="page-441-3"></span>[Table A–1](#page-441-1) identifies the Unicode character sets available in Oracle that are equivalent to the Express Server character sets.:

<span id="page-441-1"></span>**Table A–1 Multibyte Character Set Equivalents**

| <b>Express Server</b><br>DefaultCharacterSet Parameter or<br><b>CHARSET Option Value</b> | <b>Equivalent Unicode Character Set</b> |
|------------------------------------------------------------------------------------------|-----------------------------------------|
| <b>EUC</b>                                                                               | JA16EUC                                 |
| <b>SHIFTJIS</b>                                                                          | JA16SJIS                                |
| <b>HANGEUL</b>                                                                           | KO16KSC5601                             |
| SCHINESE                                                                                 | ZHS16GBK                                |
| TCHINESE                                                                                 | ZHT16BIG5                               |

# <span id="page-441-0"></span>**Applications Support**

Oracle OLAP allows applications to access its multidimensional data directly through either a Java API or SQL. Express SPL programs can be executed using either programming method. Be sure to review all SPL programs to remove commands that are no longer available and to take advantage of new functionality.

The CWM2\_OLAP\_AW\_CREATE package contains procedures for creating analytic workspaces and generating views of analytic workspaces. You can create OLAP Catalog metadata for use by the OLAP API, or use SQL to run directly against these views of your multidimensional data.

You cannot run Windows C++, HTML, or Java applications that were developed for use with Express Server.

## **Programming Environment**

<span id="page-441-2"></span>Applications for Oracle OLAP can be developed in Java using the OLAP API. SQL-based applications can access OLAP data through views or manipulate it directly through SQL table functions.

OLAP Worksheet provides an interactive environment for developing stored procedures in either the OLAP DML or SQL. The DBMS\_AW procedure executes OLAP DML commands from within a SQL program.

<span id="page-442-2"></span>You cannot connect to Oracle OLAP using Express Administrator, Personal Express, or the Express Connection Utility.

# **Communications**

Oracle OLAP provides communications through Oracle Call Interface (OCI) and Java Database Connectivity (JDBC).

<span id="page-442-3"></span>OLAP Worksheet uses XCA for communication with the analytic workspace. However, XCA is not supported for user-developed applications and may produce unexpected results.

<span id="page-442-4"></span>SNAPI is no longer available. Session sharing is not supported.

# **Metadata**

In Oracle OLAP, the database administrator defines multidimensional objects and associated OLAP metadata in the relational database using PL/SQL packages for use by the OLAP API.

OLAP Worksheet allows DBAs and applications developers to create objects in the analytic workspace by issuing DML commands. For the OLAP API to access these objects, the appropriate analytic workspace metadata must be defined.

Oracle Express Administrator is not available in Oracle OLAP, and the Oracle Express Objects metadata that it generated is not used by the OLAP API.

# <span id="page-442-0"></span>**Programming Language Changes**

<span id="page-442-1"></span>Numerous changes have been made to the Express Stored Procedure Language (now called the OLAP Data Manipulation Language or **OLAP DML**).

# **New Commands**

Support in the following areas has been *added* to the OLAP DML:

- Parallel aggregate
- Allocation
- Dynamic model execution
- Bulk data transfers between analytic workspaces and relational tables
- Byte manipulation functions
- Data conversion functions
- New data types

#### **Obsolete Commands**

Support in the following areas has been *dropped*:

- **EXTCALL**
- ODBC
- **SNAPI**
- XCA
- Operating system commands

For comprehensive lists of new, obsolete, and significantly revised commands, open OLAP DML Help and click **List of Changes** on the Contents page.

# **UPDATE and COMMIT**

The UPDATE command moves analytic workspace changes from a temporary area to the database table in which the workspace is stored. Your changes are not saved until you execute a COMMIT command, either from your Oracle OLAP session or from SQL.

If you want changes that you have made in a workspace to be committed when you execute the COMMIT command, then you must first update the workspace using the UPDATE command. Changes that have not been moved to the table are not committed.

The COMMIT command executes a SQL COMMIT command. All changes made during your session are committed, whether they were made through Oracle OLAP or through another form of access (such as SQL) to the database.

# <span id="page-443-0"></span>**How to Upgrade an Express Database**

<span id="page-443-1"></span>Follow these steps to upgrade an Express database for use as an analytic workspace in Oracle9*i*:

**1.** Open a connection with Express Server and create an EIF file of your Express database, using a command such as this:

EXPORT ALL TO EIF FILE 'upgrade.eif' REWRITE

where upgrade.eif is the name of the file being created.

**2.** Copy the file to a directory that has a **directory alias** in the Oracle database and to which you have access rights.

For information about directory aliases, refer to ["Controlling Access to External](#page-113-0)  [Files" on page 6-10.](#page-113-0)

**3.** Open a connection to the Oracle database using OLAP Worksheet.

For information about using OLAP Worksheet, refer to the *Oracle9i OLAP Developer's Guide to the OLAP DML.*

**4.** Create an empty analytic workspace with a command such as this:

AW CREATE financials TABLESPACE olapts

where financials is the name of the analytic workspace and olapts is the name of a tablespace allocated for your use. Note that the DATABASE command has changed to the AW command.

**5.** Copy the object definitions and data from the EIF file into the new analytic workspace with a command such as this:

IMPORT ALL FROM EIF FILE 'alias/upgrade.eif' DATA DFNS

where alias is the name of the directory alias, and upgrade.eif is the name of the EIF file.

**6.** Save your changes to the new analytic workspace:

UPDATE

**7.** Commit the new analytic workspace to the Oracle database:

COMMIT

**8.** Revise any programs in the analytic workspace to delete references to obsolete commands. Save these changes.

# **Index**

# **A**

abstract data types  [See](#page-59-0) object types [access rights, 5-3,](#page-92-0) [6-9](#page-112-0) [ADD\\_ALTER\\_SESSION procedure, 8-3](#page-126-0) [administration privileges, 5-3](#page-92-1) [ADT, 3-2,](#page-59-1) [9-2,](#page-133-0) [12-9,](#page-174-0) [12-10](#page-175-0) aggregate cache [performance statistics, 7-3](#page-120-0) [aggregation, 2-4,](#page-51-0) [9-2,](#page-133-1) [10-2,](#page-141-0) [A-5](#page-442-1) [ALL\\_OLAP2 views, 14-1 to](#page-206-0) [14-16,](#page-221-0) [24-2](#page-343-0) [allocation, 2-4,](#page-51-1) [A-5](#page-442-1) [ALTER SESSION commands, 6-4,](#page-107-0) [8-2](#page-125-0) analytic workspaces [creating from relational tables, 9-1 to](#page-132-0) [9-7](#page-138-0) [creating metadata for, 5-5,](#page-94-0) [9-1,](#page-132-1) [15-1](#page-222-0) [data manipulation, 2-2](#page-49-0) [database storage, 6-12](#page-115-0) [defined, 1-6](#page-43-0) [enabling for SQL access, 3-3,](#page-60-0) [9-4,](#page-135-0) [15-2,](#page-223-0) [15-3,](#page-224-0)  [16-1,](#page-240-0) [16-6,](#page-245-0) [16-13,](#page-252-0) [25-2](#page-347-0) [performance counters, 7-5](#page-122-0) applications [business analysis, 1-3](#page-40-0) [comparison, 1-8](#page-45-0) [components of SQL-based, 3-2](#page-59-2) [differences from Express, A-4](#page-441-2) [ATTRIBUTE subclause \(limit maps\), 12-18](#page-183-0) attributes  *[See Also](#page-97-0)* dimension attributes  *[See Also](#page-97-0)* level attributes [creating, 5-8,](#page-97-1) [5-10](#page-99-0) [defined, 4-14](#page-87-0)

[in an object type, 12-9](#page-174-1) [in analytic workspaces, 12-8](#page-173-0) [viewing, 14-10](#page-215-0) [authentication, 6-9](#page-112-1) [AW\\$ tables, 6-12](#page-115-1)

#### **B**

[BFILE security, 6-10](#page-113-1) BI Beans [described, 1-7,](#page-44-0) [3-6,](#page-63-0) [3-7](#page-64-0) [thick-client configuration, 3-7](#page-64-1) [thin-client configuration, 3-9](#page-66-0)

## **C**

caches [performance statistics, 7-3](#page-120-1) [use in iterative queries, 3-15](#page-72-0) calculation engine [defined, 1-6](#page-43-1) calculations [runtime, 2-2](#page-49-1) catalogs *[See](#page-380-0)* measure folders [character sets, A-3](#page-440-2) [CHARSET option, A-3](#page-440-3) [CLEAN\\_ALTER\\_SESSION procedure, 8-6](#page-129-0) [composite dimensions, 12-3](#page-168-0) [configuration procedures, 6-2](#page-105-0) [conjoint dimensions, 12-3](#page-168-1) [CONNECT role, 6-9](#page-112-0) [CreateAWAccessStructures procedure, 15-18](#page-239-0) [CreateAWAccessStructures\\_FR procedure, 15-13,](#page-234-0) 

#### [15-17](#page-238-0)

[CREATECUBELEVELTUPLE procedure, 30-12](#page-423-0) [CREATEDIMLEVTUPLE procedure, 30-11](#page-422-0) [CREATEDIMMV\\_GS procedure, 30-14](#page-425-0) [CREATEFACTMV\\_GS procedure, 30-13](#page-424-0) [crosstab bean, 3-11](#page-68-0) [Cube Viewer, 5-9](#page-98-0) cubes [creating, 13-3,](#page-196-0) [17-1,](#page-254-0) [17-2](#page-255-0) [defined, 4-14,](#page-87-1) [5-8](#page-97-2) [in analytic workspaces, 9-1 to](#page-132-2) [9-7](#page-138-0) [materialized views, 10-5,](#page-144-0) [30-1 to](#page-412-0) [30-14,](#page-425-1)  [31-1 to](#page-426-0) [31-11](#page-436-0) [viewing, 5-9,](#page-98-0) [14-5](#page-210-0) [cursors, 3-15](#page-72-0) [custom aggregates, 2-3](#page-50-0) [custom measures, 3-12](#page-69-0) [CWM\\_CLASSIFY package, 5-11,](#page-100-0) [28-1 to](#page-380-1) [28-18](#page-397-0) [subprograms, 28-3](#page-382-0) [CWM2, 5-4 to](#page-93-0) [5-5,](#page-94-1) [5-9](#page-98-1) [write APIs, 5-10,](#page-99-1) [13-1 to](#page-194-0) [13-12](#page-205-0) [CWM2\\_OLAP\\_AW\\_ACCESS package, 3-3,](#page-60-1) [5-5,](#page-94-2)  [5-11,](#page-100-1) [15-1 to](#page-222-1) [15-18](#page-239-1) [subprograms, 15-16](#page-237-0) [CWM2\\_OLAP\\_AW\\_CREATE package, 3-3,](#page-60-2) [5-5,](#page-94-3) [9-2](#page-133-2) [CWM2\\_OLAP\\_CUBE package, 5-10,](#page-99-2) [17-1 to](#page-254-1) [17-13](#page-266-0) [subprograms, 17-2](#page-255-1) [CWM2\\_OLAP\\_DIMENSION package, 5-10,](#page-99-3)  [18-1 to](#page-268-0) [18-11](#page-278-0) [subprograms, 16-2,](#page-241-0) [18-2,](#page-269-0) [24-3](#page-344-0) [CWM2\\_OLAP\\_DIMENSION\\_ATTRIBUTE](#page-280-0)  [package, 19-1 to](#page-280-0) [19-11](#page-290-0) [subprograms, 19-3](#page-282-0) [CWM2\\_OLAP\\_HIERARCHY package, 5-10,](#page-99-4)  [20-1 to](#page-292-0) [20-12](#page-303-0) [subprograms, 20-2](#page-293-0) [CWM2\\_OLAP\\_LEVEL package, 5-10,](#page-99-5) [21-1 to](#page-304-0) [21-13](#page-316-0) [subprograms, 21-2](#page-305-0) [CWM2\\_OLAP\\_LEVEL\\_ATTRIBUTE](#page-99-6)  [package, 5-10,](#page-99-6) [22-1 to](#page-318-0) [22-13](#page-330-0) [subprograms, 22-3](#page-320-0) [CWM2\\_OLAP\\_MEASURE package, 5-10,](#page-99-7)  [23-1 to](#page-332-0) [23-9](#page-340-0) [subprograms, 23-2](#page-333-0) [CWM2\\_OLAP\\_METADATA\\_REFRESH](#page-342-0) 

[package, 24-1](#page-342-0) [CWM2\\_OLAP\\_PC\\_TRANSFORM package, 5-5,](#page-94-4)  [5-11,](#page-100-2) [25-1 to](#page-346-0) [25-8](#page-353-0) [CWM2\\_OLAP\\_TABLE\\_MAP](#page-354-0)  [package, 26-1 to](#page-354-0) [26-22](#page-375-0) [CWM2\\_OLAP\\_VALIDATE package, 5-11](#page-100-3)

#### **D**

[data exchange commands, 2-5](#page-52-0) [data formatting, 3-10](#page-67-0) [data selection commands, 2-5](#page-52-1) [data storage, 4-7](#page-80-0) [data striping, 6-6](#page-109-0) [database cache, 7-3](#page-120-2) [database configuration, 6-2](#page-105-0) [database initialization, 8-1,](#page-124-0) [8-2](#page-125-1) [database security, 6-9](#page-112-1) [DB\\_CACHE\\_SIZE parameter, 6-3,](#page-106-0) [6-4](#page-107-1) [DBMS\\_AW package, 2-9,](#page-56-0) [3-4,](#page-61-0) [5-5](#page-94-5) [EXECUTE procedure, 11-3](#page-152-0) [GETLOG function, 11-5](#page-154-0) [INTERP function, 11-8](#page-157-0) [INTERP\\_SILENT function, 11-6](#page-155-0) [INTERPCLOB function, 11-10](#page-159-0) [overview, 11-1 to](#page-150-0) [11-2](#page-151-0) [PRINTLOG procedure, 11-16](#page-165-0) [DBMS\\_ODM package, 10-3,](#page-142-0) [29-2,](#page-401-0) [30-1 to](#page-412-1) [30-14](#page-425-2) [subprograms, 30-11](#page-422-1) [DELETE\\_ALTER\\_SESSION procedure, 8-5](#page-128-0) [demand planning systems, 1-4](#page-41-0) [derived data, 4-4](#page-77-0) [dimension alias, 14-6](#page-211-0) dimension attributes [creating, 19-1](#page-280-1) [defined, 4-14](#page-87-2) [viewing, 14-9](#page-214-0) [DIMENSION clause \(limit maps\), 12-16](#page-181-0) dimension hierarchies  *[See](#page-86-0)* hierarchies [dimension tables, 4-4,](#page-77-0) [5-7,](#page-96-0) [13-4](#page-197-0) dimension views [defining for workspace objects, 9-5,](#page-136-0) [15-5](#page-226-0) dimensions [analytic workspace, 12-3](#page-168-2)

[creating, 5-7,](#page-96-1) [5-8,](#page-97-1) [13-2,](#page-195-0) [18-1](#page-268-1) [defined, 4-10](#page-83-0) [embedded-total, 25-5](#page-350-0) [exposing in views, 12-3](#page-168-3) [materialized views, 10-4,](#page-143-0) [29-1 to](#page-400-0) [29-11](#page-410-0) [parent-child, 25-1](#page-346-1) [time, 4-10,](#page-83-1) [5-7](#page-96-2) [valid, 13-6](#page-199-0) [viewing, 14-7](#page-212-0) [directory aliases, 6-10](#page-113-2) [drilling, 3-10](#page-67-1) [dynamic performance tables, 6-13](#page-116-0) [dynamic performance views, 7-1 to](#page-118-0) [7-6](#page-123-0)

# **E**

embedded total dimension views [creating, 9-5,](#page-136-1) [12-20,](#page-185-0) [15-5](#page-226-1) [end-date attribute, 4-11](#page-84-0) [ETL process, 2-2](#page-49-2) [ETT tool, 4-2](#page-75-0) [EXECUTE procedure, 11-3](#page-152-0) [Express Connection Utility \(obsolete\), A-5](#page-442-2) [Express databases, A-6](#page-443-1) [Express Relational Access Administrator](#page-440-4)  (obsolete), A-3 [Express Relational Access Manager \(obsolete\), A-3](#page-440-4)

# **F**

[fact tables, 4-4,](#page-77-1) [4-9,](#page-82-0) [5-4,](#page-93-1) [5-8,](#page-97-3) [13-4,](#page-197-1) [14-16](#page-221-1) [joining with dimension tables, 13-5](#page-198-0) [supported configurations, 13-5](#page-198-1) fact views [defining from workspace objects, 9-6,](#page-137-0) [15-8](#page-229-0) [FAMILYREL subclause \(limit maps\), 12-17](#page-182-0) [FETCH command \(DML\), 12-14](#page-179-0) [file read/write commands, 2-5](#page-52-2) files [allowing access, 6-10](#page-113-2) [financial applications, 1-3](#page-40-1) [financial operations, 2-6](#page-53-0) [fixed views, 7-2](#page-119-0) [forecasting commands, 2-6](#page-53-1) formatting

[data, 3-10](#page-67-0)

#### **G**

[GETLOG function, 11-5](#page-154-0) GID *[See](#page-171-0)* grouping IDs [GID subclause \(limit maps\), 12-17](#page-182-1) [globalization, A-3](#page-440-2) [Globalization Technology .](#page-440-2) *See* NLS [graph bean, 3-11](#page-68-1) [grouping IDs, 9-5,](#page-136-2) [9-6,](#page-137-1) [12-6,](#page-171-1) [14-15,](#page-220-0) [15-6,](#page-227-0) [15-12,](#page-233-0) [25-5](#page-350-1) [parent, 9-5,](#page-136-3) [12-7,](#page-172-0) [15-6](#page-227-1) [GROUPINGID command, 12-6](#page-171-0)

#### **H**

[hierarchical dimensions, 12-3](#page-168-4) hierarchies [creating, 5-8,](#page-97-1) [20-1](#page-292-1) [custom sorting, 14-14,](#page-219-0) [26-6](#page-359-0) [defined, 4-13,](#page-86-1) [20-2](#page-293-1) [viewing, 14-8,](#page-213-0) [14-10,](#page-215-1) [14-14](#page-219-1) hierarchy dimension [defined, 12-4](#page-169-0) [HIERARCHY subclause \(limit maps\), 12-16](#page-181-1) [HIERHEIGHT command, 12-7](#page-172-1) [historical data, 4-3](#page-76-0)

# **I**

IDE [defined, 3-6](#page-63-1) [INHIERARCHY subclause \(limit maps\), 12-17](#page-182-2) [inhierarchy variables, 12-5](#page-170-0) [initialization parameters, ?? to 6-5,](#page-108-0) [8-1,](#page-124-0) [8-2](#page-125-1) [init.ora file, 6-3,](#page-106-1) [8-2](#page-125-2) [INTERP function, 11-8](#page-157-0) [INTERP\\_SILENT function, 11-6](#page-155-0) [INTERPCLOB function, 11-10](#page-159-0)

#### **J**

Java [described, 3-4](#page-61-1)

[sandbox security, 3-5](#page-62-0) [JDeveloper, 3-6](#page-63-1)

#### **L**

[language support, A-3](#page-440-2) level attributes [creating, 22-1](#page-318-1) [defined, 4-14,](#page-87-0) [22-2](#page-319-0) [viewing, 14-9,](#page-214-1) [14-12](#page-217-0) [level dimensions, 12-5](#page-170-1) levels [creating, 5-8,](#page-97-1) [21-1](#page-304-1) [defined, 4-13](#page-86-1) [viewing, 14-8](#page-213-1) [limit maps, 12-14 to](#page-179-1) [12-18](#page-183-1) [syntax, 12-14](#page-179-2) [localization, A-3](#page-440-2) [login names, 6-9](#page-112-1) lookup tables *[See](#page-77-0)* dimension tables [LOOP clause \(limit maps\), 12-18](#page-183-2)

#### **M**

[materialized views, 4-4](#page-77-2) [asymmetric materialization, 10-7](#page-146-0) [concatenated rollup, 10-3,](#page-142-1) [10-6,](#page-145-0) [31-1 to](#page-426-1) [31-11](#page-436-1) [cubes, 30-1 to](#page-412-0) [30-14,](#page-425-3) [31-1 to](#page-426-2) [31-11](#page-436-2) [CWM2, 30-2](#page-413-0) [defined, 10-2](#page-141-1) [dimensions, 29-1 to](#page-400-1) [29-11](#page-410-1) [for OLAP API, 10-1 to](#page-140-0) [10-7](#page-146-1) [grouping sets, 10-3,](#page-142-2) [10-6,](#page-145-0) [30-2 to](#page-413-0) [30-14](#page-425-2) MDI [defined, 3-6](#page-63-2) [MEASURE clause \(limit maps\), 12-15](#page-180-0) [measure folders, 28-2](#page-381-0) [creating, 28-1](#page-380-2) [defined, 14-11](#page-216-0) [viewing, 14-11](#page-216-1) measures [analytic workspace, 12-3](#page-168-5) [creating, 23-1](#page-332-1) [custom, 3-12](#page-69-0)

[defined, 4-9,](#page-82-1) [23-2](#page-333-1) [exposing in a view, 12-3](#page-168-5) [viewing, 14-5](#page-210-1) metadata [defined, 4-4,](#page-77-3) [4-8](#page-81-0) [modeling commands, 2-7](#page-54-0) [modeling support, A-5](#page-442-1) [MR\\_REFRESH Procedure, 24-3](#page-344-1) [MRV\\_OLAP views, 24-2](#page-343-1) multibyte character sets [Express equivalents, A-4](#page-441-3) multidimensional data [enabling for SQL access, 9-1,](#page-132-3) [9-4,](#page-135-0) [15-1,](#page-222-2) [16-1,](#page-240-1)  [16-6,](#page-245-0) [16-13](#page-252-0)

## **N**

[NLS\\_LANG configuration parameter, A-3](#page-440-2) [n-pass functions, 3-15](#page-72-1) [number formatting, 3-10](#page-67-0) [numeric computation, 2-7](#page-54-1)

# **O**

[object types, 3-2,](#page-59-0) [9-2,](#page-133-3) [12-9,](#page-174-0) [12-10](#page-175-1) [object-oriented programming, 3-12](#page-69-1) [ODBC support \(obsolete\), A-3](#page-440-5) [oescmd program \(obsolete\), A-2](#page-439-1) [oesmgr program \(obsolete\), A-2](#page-439-1) OLAP [defined, 1-2](#page-39-0) OLAP API [defined, 1-7](#page-44-1) [described, 3-6,](#page-63-3) [3-12](#page-69-1) [OLAP API optimization, 8-1,](#page-124-0) [8-2](#page-125-1) [OLAP beans, 3-7,](#page-64-2) [3-12](#page-69-2) OLAP Catalog [accessing, 5-3](#page-92-2) [classification system, 14-11](#page-216-2) [defined, 1-8,](#page-45-1) [5-2](#page-91-0) [metadata entities, 13-2](#page-195-1) [metadata model tables, 5-2](#page-91-1) [preprocessors, 25-1](#page-346-2) [read APIs, 5-3,](#page-92-3) [13-8,](#page-201-0) [14-1,](#page-206-1) [24-1](#page-342-1) [refreshing views for OLAP API, 24-1](#page-342-2)

[viewing, 13-8,](#page-201-1) [14-1,](#page-206-2) [24-1](#page-342-3) [write APIs, 5-3,](#page-92-4) [13-1 to](#page-194-1) [13-12](#page-205-1) OLAP commands [executing in SQL, 11-3,](#page-152-0) [11-6,](#page-155-0) [11-8,](#page-157-0) [11-10,](#page-159-0) [11-16](#page-165-0) OLAP DML [defined, 1-6](#page-43-2) [described, 2-1 to](#page-48-0) [2-9](#page-56-1) [executing commands, 2-9](#page-56-1) [OLAP Instance Manager \(obsolete\), A-2](#page-439-1) [OLAP Management tool, 5-6](#page-95-0) OLAP metadata [creating for a dimension table, 13-8](#page-201-2) [creating for a fact table, 13-11](#page-204-0) [creating for CWM2\\_OLAP\\_AW\\_CREATE, 9-3](#page-134-0) [creating in Enterprise Manager, 5-6](#page-95-1) [creating with CWM2 APIs, 5-9](#page-98-2) [logical steps for creating, 5-3](#page-92-5) [mapping, 13-4,](#page-197-2) [13-10 to](#page-203-0) [13-12,](#page-205-2) [14-12,](#page-217-1) [14-13](#page-218-0) [materialized views, 10-4](#page-143-1) [tools for creating, 5-2](#page-91-2) [validating, 13-5,](#page-198-2) [27-1](#page-376-0) [warehouse requirements, 5-4](#page-93-2) [OLAP performance views, 7-2](#page-119-1) [OLAP Summary Advisor, 10-4,](#page-143-2) [29-2,](#page-401-1) [31-1 to](#page-426-3) [31-11](#page-436-3) [OLAP Worksheet, 2-9,](#page-56-2) [A-5](#page-442-3) [OLAP\\_API\\_SESSION\\_INIT package, 8-1 to](#page-124-1) [8-7](#page-130-0) [OLAP\\_DBA role, 5-3](#page-92-1) [OLAP\\_PAGE\\_POOL\\_SIZE, 6-4](#page-107-2) OLAP\_TABLE function [about, 12-1 to](#page-166-0) [12-23](#page-188-0) [in SELECT statement, 12-10](#page-175-2) [retrieving session log, 11-5](#page-154-1) [syntax, 12-12](#page-177-0) [uses, 3-4](#page-61-2) [OLAP2\\_CATALOG\\_ENTITY\\_USES view, 14-11](#page-216-3) [OLAP2\\_CATALOGS view, 14-11](#page-216-4) [OLAP2\\_CUBE\\_DIM\\_USES view, 14-6](#page-211-1) [OLAP2\\_CUBE\\_MEAS\\_DIM\\_USES view, 14-6](#page-211-2) [OLAP2\\_CUBE\\_MEASURE\\_MAPS view, 14-12](#page-217-2) [OLAP2\\_CUBE\\_MEASURES view, 14-5](#page-210-2) [OLAP2\\_CUBES view, 14-5](#page-210-0) [OLAP2\\_DIM\\_ATTR\\_USES view, 14-10](#page-215-2) [OLAP2\\_DIM\\_ATTRIBUTES view, 14-9](#page-214-2) [OLAP2\\_DIM\\_HIER\\_LEVEL\\_USES view, 14-10](#page-215-3) [OLAP2\\_DIM\\_HIERARCHIES view, 14-8](#page-213-2)

[OLAP2\\_DIM\\_LEVEL\\_ATTR\\_MAPS view, 14-12](#page-217-3) [OLAP2\\_DIM\\_LEVEL\\_ATTRIBUTES view, 14-9](#page-214-3) [OLAP2\\_DIM\\_LEVELS view, 14-8](#page-213-3) [OLAP2\\_DIMENSIONS view, 14-7](#page-212-1) [OLAP2\\_FACT\\_LEVEL\\_USES view, 14-16](#page-221-2) [OLAP2\\_FACT\\_TABLE\\_GID view, 14-15](#page-220-1) [OLAP2\\_HIER\\_CUSTOM\\_SORT view, 14-14](#page-219-2) [OLAP2\\_JOIN\\_KEY\\_COLUMN\\_USES view, 14-14](#page-219-3) [OLAP2\\_LEVEL\\_KEY\\_COLUMN\\_USES](#page-218-1)  view, 14-13 [OLAPSYS user, 5-3](#page-92-6) OLTP [defined, 1-2](#page-39-1) optimization [OLAP API, 8-1,](#page-124-0) [8-2](#page-125-1) [optimization techniques, 6-5](#page-108-1) Oracle Globalization Support *See also* [NLS, i-xxxv](#page-34-0) OUTFILE command [affect on DBMS\\_AW procedure, 11-4](#page-153-0)

#### **P**

page pool [for ORACLE OLAP, 6-4](#page-107-3) [performance statistics, 7-3](#page-120-3) paging [described, 3-10](#page-67-2) [parallel\\_max\\_servers parameter, 6-3](#page-106-2) [parameter file, 6-3](#page-106-1) [parent-child relations, 12-4](#page-169-1) [defined, 12-4](#page-169-2) [PARENTGID subclause \(limit maps\), 12-17](#page-182-3) [performance counters, 6-13,](#page-116-0) [7-1 to](#page-118-0) [7-6](#page-123-0) [Personal Express \(obsolete\), A-5](#page-442-2) [pfile settings, 6-3](#page-106-1) [PGA allocation, 6-4,](#page-107-4) [7-3](#page-120-3) pivoting [described, 3-10](#page-67-3) [POSTDMLCMD clause \(limit maps\), 12-18](#page-183-3) [predictive analytsis applications, 1-3](#page-40-2) [PREDMLCMD clause \(limit maps\), 12-18](#page-183-4) [Presentation Beans, 3-7](#page-64-3) [print buffer, 11-3](#page-152-1) [PRINTLOG procedure, 11-16](#page-165-0)

[PS\\$ tables, 6-12](#page-115-2)

#### **Q**

[query builder, 3-12](#page-69-3) [QUERY REWRITE system privilege, 6-9](#page-112-0) [querying methods, 1-9](#page-46-0) quotation marks [in OLAP DML, 11-3](#page-152-2)

#### **R**

[rank formatting, 3-11](#page-68-2) [referential integrity, 2-3](#page-50-1) [regressions, 2-6](#page-53-1) [Relational Access Administrator \(obsolete\), A-3](#page-440-4) [Relational Access Manager \(obsolete\), A-3](#page-440-4) [reporting applications, 1-3](#page-40-3) repository [application runtime, 3-10](#page-67-4) [result sets, 3-15](#page-72-0) [roles, 6-9](#page-112-0) rollup form [defined, 12-17](#page-182-4) row [defining, 12-9](#page-174-1) [ROW2CELL clause \(limit maps\), 12-18](#page-183-5)

# **S**

schemas [star, snowflake defined, 4-6](#page-79-0) [star,snowflake, 5-4,](#page-93-3) [5-6](#page-95-0) [SELECT privilege, 6-9](#page-112-2) [server parameter file, 6-3](#page-106-1) [SERVEROUTPUT option, 11-3,](#page-152-1) [11-16](#page-165-1) session cache [performance statistics, 7-3](#page-120-4) [session counters, 7-6](#page-123-0) session logs [printing, 11-16](#page-165-0) [retrieving, 11-5](#page-154-0) [session sharing, A-5](#page-442-4) [session statistics, 7-5](#page-122-0) [sessions parameter, 6-3](#page-106-1)

[simultaneous equations, 2-7](#page-54-0) [SNAPI communications \(obsolete\), A-5](#page-442-4) [SPLExecutor class, 2-9](#page-56-3) SQL [embedding OLAP commands, 11-3,](#page-152-0) [11-6,](#page-155-0) [11-8,](#page-157-0)  [11-10,](#page-159-0) [11-16](#page-165-0) [SQL command \(OLAP DML\), A-3](#page-440-6) [SQL FETCH command, 2-5](#page-52-0) [SQL-99 extensions, 1-5](#page-42-0) SQL-based applications [components, 3-2](#page-59-2) star schema [materialized views, 10-2](#page-141-2) [statistical operations, 2-8](#page-55-0) [stoplight formatting, 3-11](#page-68-3) [striping, 6-6](#page-109-0) summary management  *[See](#page-132-4)* analytic workspaces  *[See](#page-412-2)* materialized views summary tables  *[See](#page-77-2)* materialized views

#### **T**

table [creating from object types, 12-10](#page-175-3) [table bean, 3-11](#page-68-4) table functions [defined, 1-7,](#page-44-2) [3-2](#page-59-3) tablespaces [for analytic workspaces, 6-5](#page-108-1) [text manipulation, 2-8](#page-55-1) thick-client applications [defined, 3-5](#page-62-1) [illustrated, 3-7](#page-64-1) thin-client applications [defined, 3-5](#page-62-2) [illustrated, 3-9](#page-66-0) [tiers, 3-7,](#page-64-1) [3-9](#page-66-0) [time dimensions, 4-10,](#page-83-1) [5-7](#page-96-2) time periods [regular, irregular defined, 4-10](#page-83-2) [time series functions, 2-8](#page-55-2) [time-span attributes, 4-11](#page-84-1) [transaction statistics, 7-6](#page-123-0)

[translation tables, A-3](#page-440-3) type [creating, 12-10](#page-175-3)

# **U**

[Unicode, A-4](#page-441-3) [user access rights, 6-9](#page-112-0) [user names, 6-9](#page-112-1) [utl\\_file\\_dir parameter, 6-3,](#page-106-3) [15-2,](#page-223-1) [25-2](#page-347-1)

# **V**

[V\\$AW\\_CALC view, 7-3](#page-120-1) [V\\$AW\\_OLAP view, 7-5](#page-122-0) [V\\$AW\\_SESSION\\_INFO view, 7-6](#page-123-0) views [creating embedded total dimensions, 9-5,](#page-136-1) [12-20,](#page-185-0)  [15-5](#page-226-1) [creating embedded total measures, 12-21](#page-186-0) [creating for analytic workspaces, 9-4,](#page-135-1) [15-1,](#page-222-3) [15-2,](#page-223-0)  [25-2](#page-347-0) [creating rollup form, 12-23](#page-188-1) [template for creating, 12-19](#page-184-0)

## **W**

wizards [Beans, 3-12](#page-69-4) workspaces  *[See](#page-132-0)* analytic workspaces

## **X**

[XCA support, A-5](#page-442-3)